**Securing the Network in Oracle® Solaris 11.4**

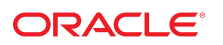

**Part No: E60993** May 2021

#### Securing the Network in Oracle Solaris 11.4

#### **Part No: E60993**

#### Copyright © 1999, 2021, Oracle and/or its affiliates.

This software and related documentation are provided under a license agreement containing restrictions on use and disclosure and are protected by intellectual property laws. Except as expressly permitted in your license agreement or allowed by law, you may not use, copy, reproduce, translate, broadcast, modify, license, transmit, distribute, exhibit, perform,<br>publish, or display any part, in any form prohibited.

The information contained herein is subject to change without notice and is not warranted to be error-free. If you find any errors, please report them to us in writing.

If this is software or related documentation that is delivered to the U.S. Government or anyone licensing it on behalf of the U.S. Government, then the following notice is applicable:

U.S. GOVERNMENT END USERS: Oracle programs (including any operating system, integrated software, any programs embedded, installed or activated on delivered hardware, and modifications of such programs) and Oracle computer documentation or other Oracle data delivered to or accessed by U.S. Government end users are "commercial computer software" or "commercial computer software documentation" pursuant to the applicable Federal Acquisition Regulation and agency-specific supplemental regulations. As such, the use, reproduction, duplication, release, display, disclosure, modification, preparation of derivative works, and/or adaptation of i) Oracle programs (including any operating system, integrated software, any programs embedded, installed or activated on delivered hardware, and modifications of such programs), ii) Oracle computer documentation and/or iii) other Oracle data, is subject to the rights and limitations specified in the license contained in the applicable contract. The terms governing the U.S. Government's use of Oracle cloud services are defined by the applicable contract for such services. No other rights are granted to the U.S. Government.

This software or hardware is developed for general use in a variety of information management applications. It is not developed or intended for use in any inherently dangerous applications, including applications that may create a risk of personal injury. If you use this software or hardware in dangerous applications, then you shall be responsible to take all appropriate fail-safe, backup, redundancy, and other measures to ensure its safe use. Oracle Corporation and its affiliates disclaim any liability for any damages caused by use of this software or hardware in dangerous applications.

Oracle and Java are registered trademarks of Oracle and/or its affiliates. Other names may be trademarks of their respective owners.

Intel and Intel Inside are trademarks or registered trademarks of Intel Corporation. All SPARC trademarks are used under license and are trademarks or registered trademarks of SPARC International, Inc. AMD, Epyc, and the AMD logo are trademarks or registered trademarks of Advanced Micro Devices. UNIX is a registered trademark of The Open Group.

This software or hardware and documentation may provide access to or information about content, products, and services from third parties. Oracle Corporation and its affiliates are not responsible for and expressly disclaim all warranties of any kind with respect to third-party content, products, and services unless otherwise set forth in an applicable agreement between you and Oracle. Oracle Corporation and its affiliates will not be responsible for any loss, costs, or damages incurred due to your access to or use of third-party content, products, or services, except as set forth in an applicable agreement between you and Oracle.

#### **Documentation Accessibility**

For information about Oracle's commitment to accessibility, visit the Oracle Accessibility Program website at <http://www.oracle.com/pls/topic/lookup?ctx=acc&id=docacc>.

#### **Access to Oracle Support**

Oracle customers that have purchased support have access to electronic support through My Oracle Support. For information, visit [http://www.oracle.com/pls/topic/lookup?](http://www.oracle.com/pls/topic/lookup?ctx=acc&id=info) [ctx=acc&id=info](http://www.oracle.com/pls/topic/lookup?ctx=acc&id=info) or visit <http://www.oracle.com/pls/topic/lookup?ctx=acc&id=trs> if you are hearing impaired.

#### **Diversity and Inclusion**

Oracle is fully committed to diversity and inclusion. Oracle recognizes the influence of ethnic and cultural values and is working to remove language from our products and documentation that might be considered insensitive. While doing so, we are also mindful of the necessity to maintain compatibility with our customers' existing technologies and the need to ensure continuity of service as Oracle's offerings and industry standards evolve. Because of these technical constraints, our effort to remove insensitive terms is an ongoing, long-term process.

#### **Référence: E60993**

Copyright © 1999, 2021, Oracle et/ou ses affiliés.

Ce logiciel et la documentation qui l'accompagne sont protégés par les lois sur la propriété intellectuelle. Ils sont concédés sous licence et soumis à des restrictions d'utilisation et de divulgation. Sauf stipulation expresse de votre contrat de licence ou de la loi, vous ne pouvez pas copier, reproduire, traduire, diffuser, modifier, accorder de licence, transmettre, distribuer, exposer, exécuter, publier ou afficher le logiciel, même partiellement, sous quelque forme et par quelque procédé que ce soit. Par ailleurs, il est interdit de procéder à toute ingénierie inverse du logiciel, de le désassembler ou de le décompiler, excepté à des fins d'interopérabilité avec des logiciels tiers ou tel que prescrit par la loi.

Les informations fournies dans ce document sont susceptibles de modification sans préavis. Par ailleurs, Oracle Corporation ne garantit pas qu'elles soient exemptes d'erreurs et vous invite, le cas échéant, à lui en faire part par écrit.

Si ce logiciel, ou la documentation qui l'accompagne, est livré sous licence au Gouvernement des Etats-Unis, ou à quiconque qui aurait souscrit la licence de ce logiciel pour le compte du Gouvernement des Etats-Unis, la notice suivante s'applique :

U.S. GOVERNMENT END USERS: Oracle programs (including any operating system, integrated software, any programs embedded, installed or activated on delivered hardware,<br>and modifications of such programs) and Oracle computer software" or "commercial computer software documentation" pursuant to the applicable Federal Acquisition Regulation and agency-specific supplemental regulations. As such, the use, reproduction, duplication, release, display, disclosure, modification, preparation of derivative works, and/or adaptation of i) Oracle programs (including any operating system, integrated software, any programs embedded, installed or activated on delivered hardware, and modifications of such programs), ii) Oracle computer documentation and/or iii) other Oracle data, is subject to the rights and limitations specified in the license contained in the applicable contract. The terms governing the U.S. Government's use of Oracle cloud services are defined by the applicable contract for such services. No other rights are granted to the U.S. Government.

Ce logiciel ou matériel a été développé pour un usage général dans le cadre d'applications de gestion des informations. Ce logiciel ou matériel n'est pas conçu ni n'est destiné à être utilisé dans des applications à risque, notamment dans des applications pouvant causer un risque de dommages corporels. Si vous utilisez ce logiciel ou matériel dans le cadre d'applications dangereuses, il est de votre responsabilité de prendre toutes les mesures de secours, de sauvegarde, de redondance et autres mesures nécessaires à son utilisation dans des conditions optimales de sécurité. Oracle Corporation et ses affiliés déclinent toute responsabilité quant aux dommages causés par l'utilisation de ce logiciel ou matériel pour des applications dangereuses.

Oracle et Java sont des marques déposées d'Oracle Corporation et/ou de ses affiliés. Tout autre nom mentionné peut correspondre à des marques appartenant à d'autres propriétaires qu'Oracle.

Intel et Intel Inside sont des marques ou des marques déposées d'Intel Corporation. Toutes les marques SPARC sont utilisées sous licence et sont des marques ou des marques déposées de SPARC International, Inc. AMD, Epyc, et le logo AMD sont des marques ou des marques déposées d'Advanced Micro Devices. UNIX est une marque déposée de The Open Group.

Ce logiciel ou matériel et la documentation qui l'accompagne peuvent fournir des informations ou des liens donnant accès à des contenus, des produits et des services émanant de tiers. Oracle Corporation et ses affiliés déclinent toute responsabilité ou garantie expresse quant aux contenus, produits ou services émanant de tiers, sauf mention contraire stipulée dans un contrat entre vous et Oracle. En aucun cas, Oracle Corporation et ses affiliés ne sauraient être tenus pour responsables des pertes subies, des coûts occasionnés ou des dommages causés par l'accès à des contenus, produits ou services tiers, ou à leur utilisation, sauf mention contraire stipulée dans un contrat entre vous et Oracle.

#### **Accessibilité de la documentation**

Pour plus d'informations sur l'engagement d'Oracle pour l'accessibilité de la documentation, visitez le site Web Oracle Accessibility Program, à l'adresse : [http://www.oracle.com/](http://www.oracle.com/pls/topic/lookup?ctx=acc&id=docacc) [pls/topic/lookup?ctx=acc&id=docacc](http://www.oracle.com/pls/topic/lookup?ctx=acc&id=docacc).

#### **Accès aux services de support Oracle**

Les clients Oracle qui ont souscrit un contrat de support ont accès au support électronique via My Oracle Support. Pour plus d'informations, visitez le site [http://www.oracle.com/](http://www.oracle.com/pls/topic/lookup?ctx=acc&id=info) [pls/topic/lookup?ctx=acc&id=info](http://www.oracle.com/pls/topic/lookup?ctx=acc&id=info) ou le site <http://www.oracle.com/pls/topic/lookup?ctx=acc&id=trs> si vous êtes malentendant.

## **Contents**

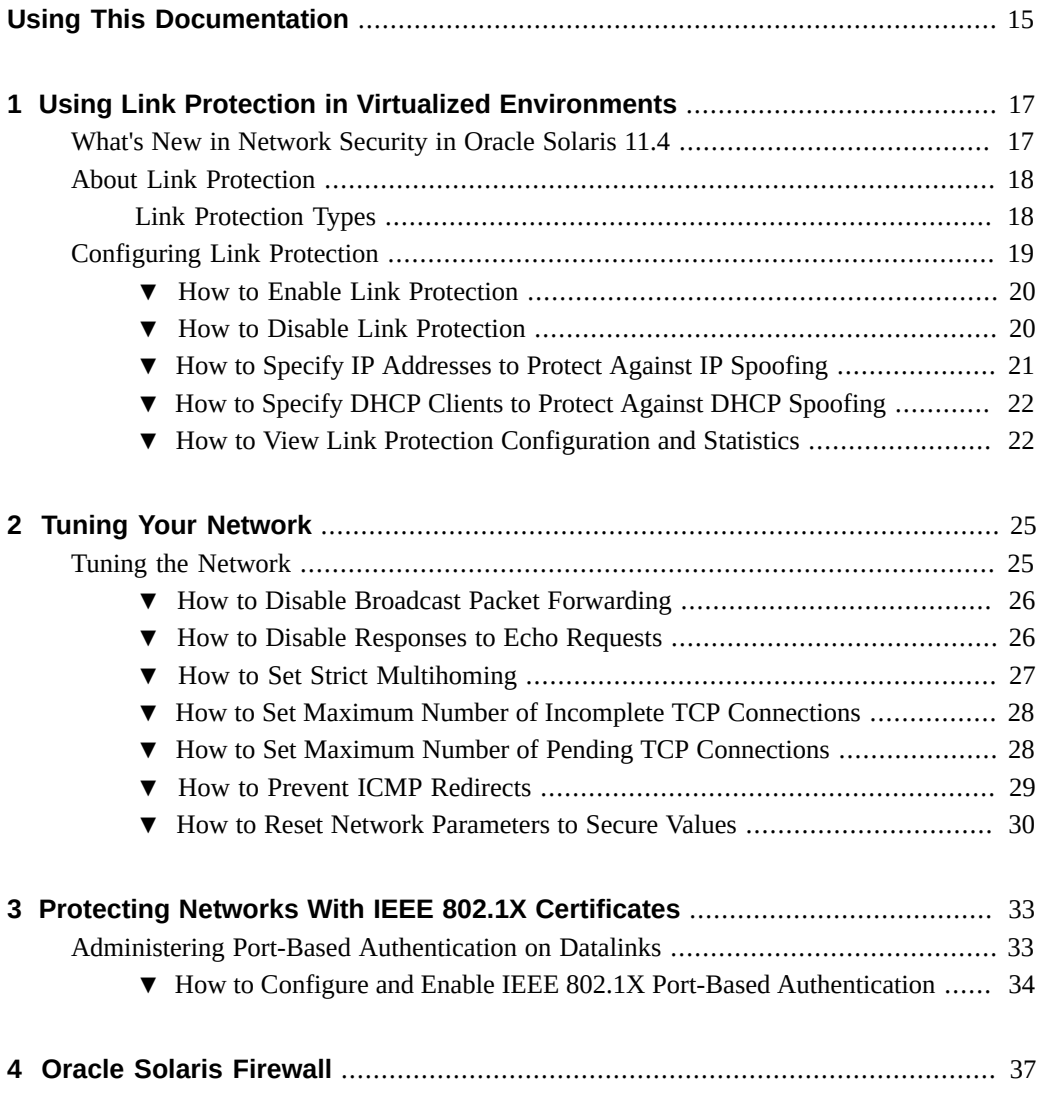

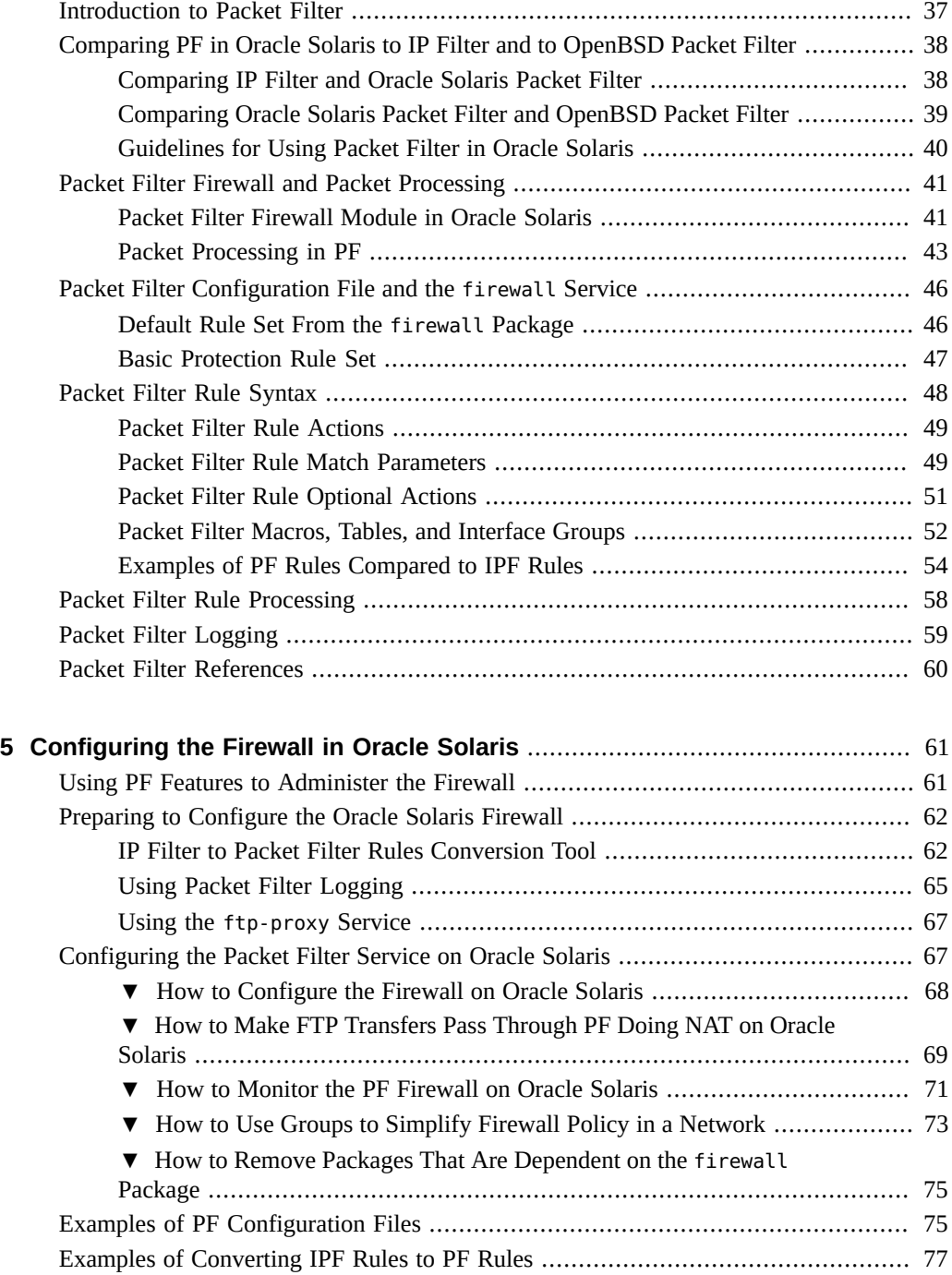

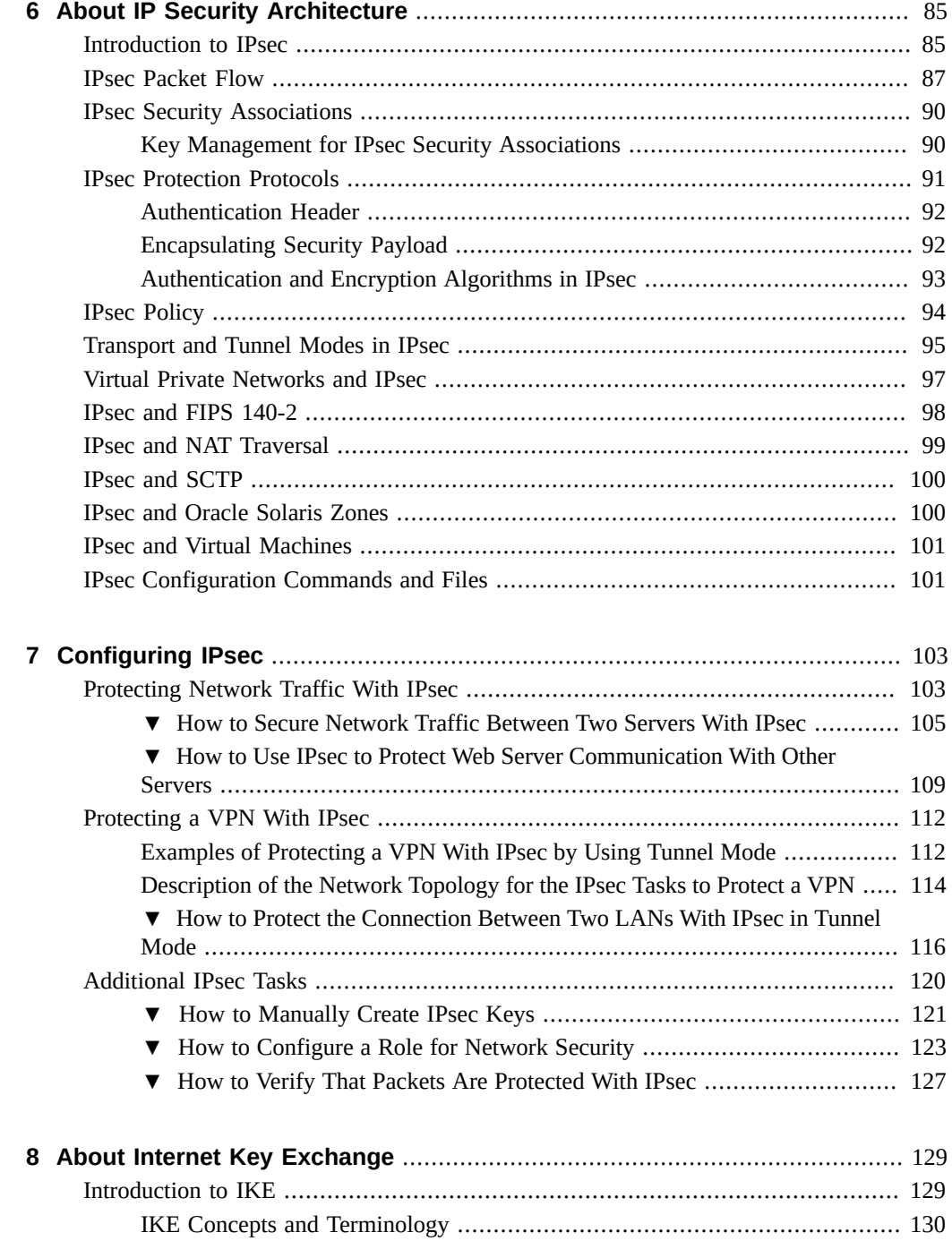

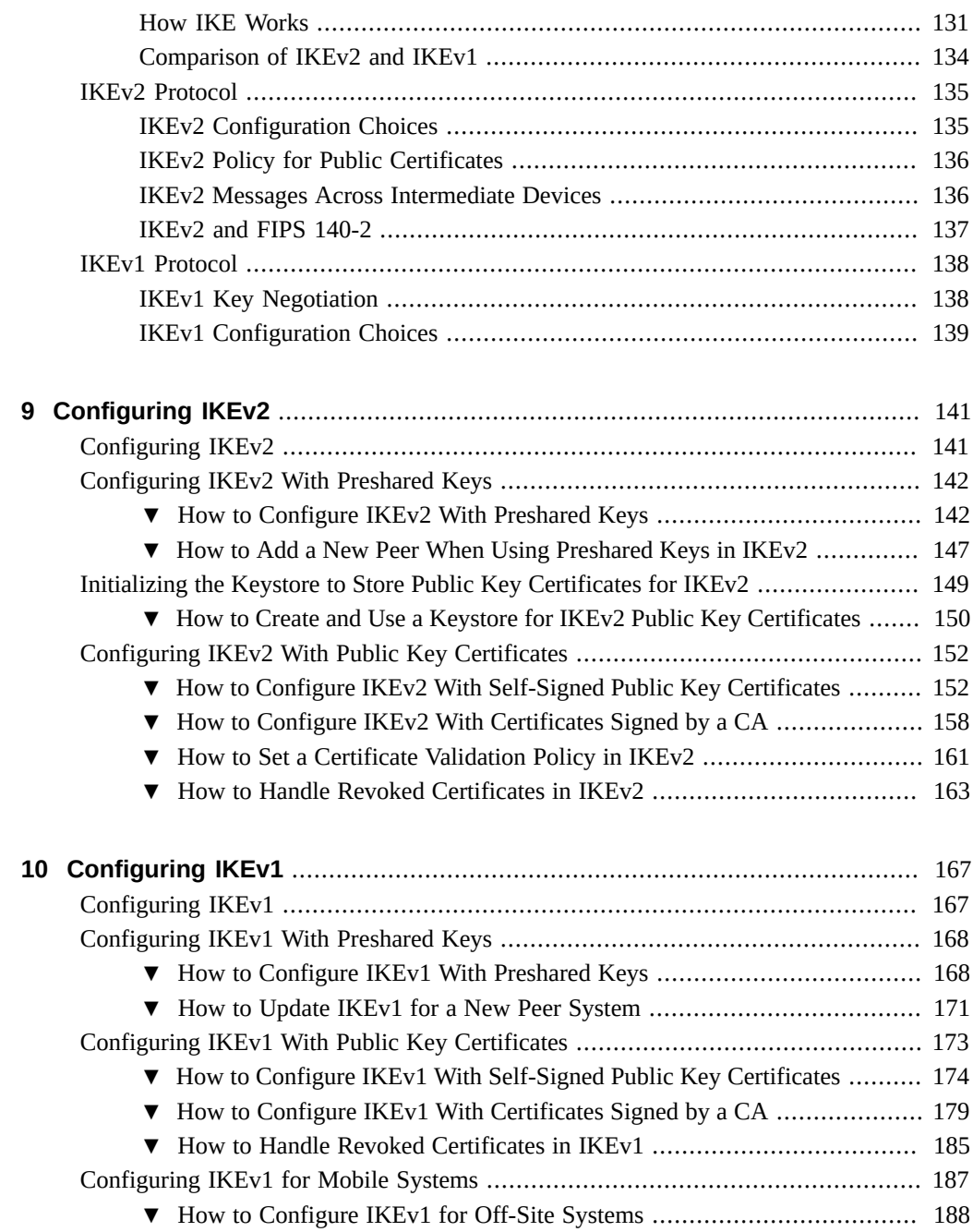

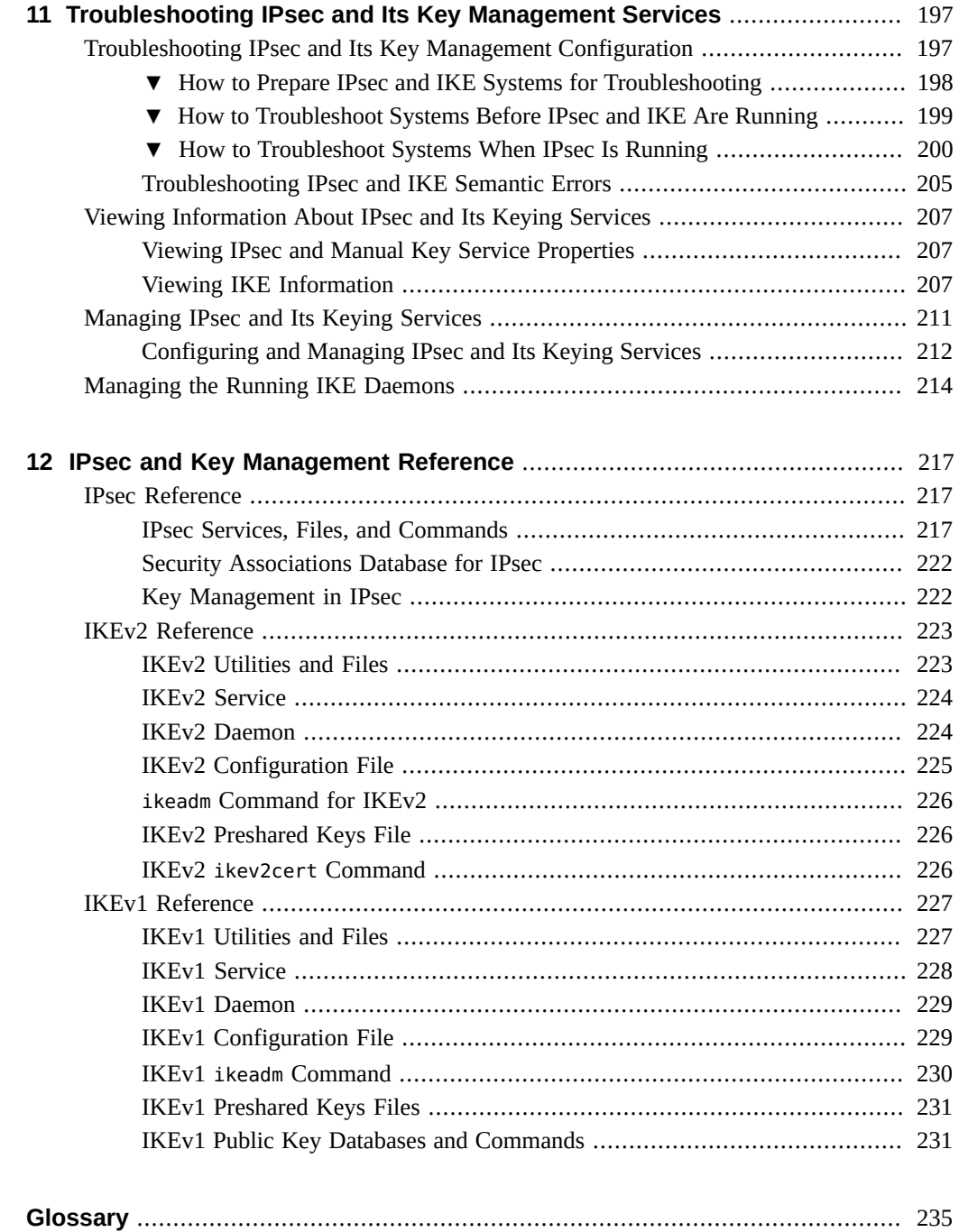

**[Index](#page-236-0)** ................................................................................................................ [237](#page-236-0)

## Tables

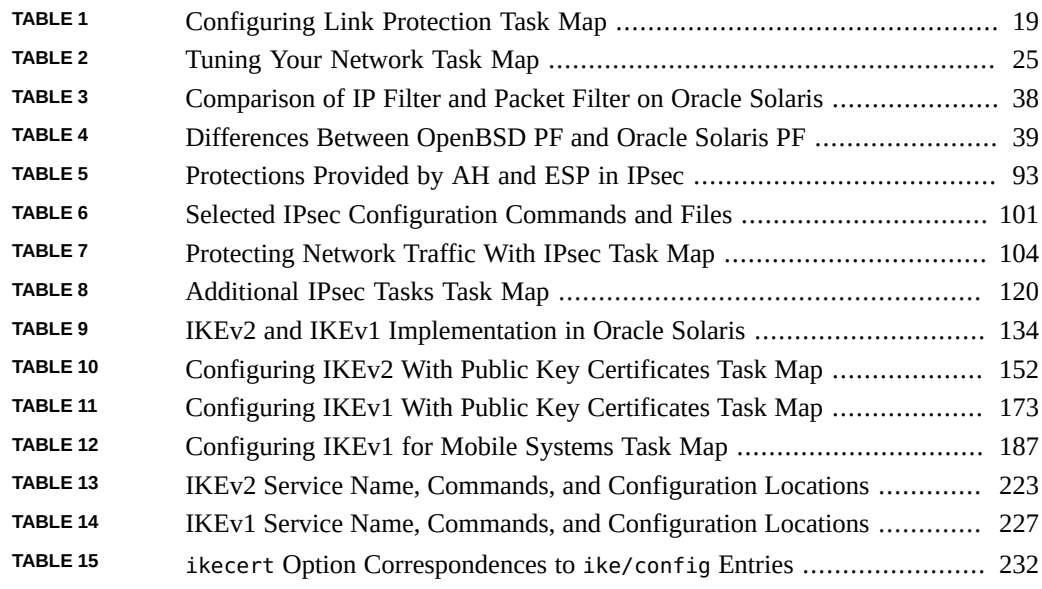

## Examples

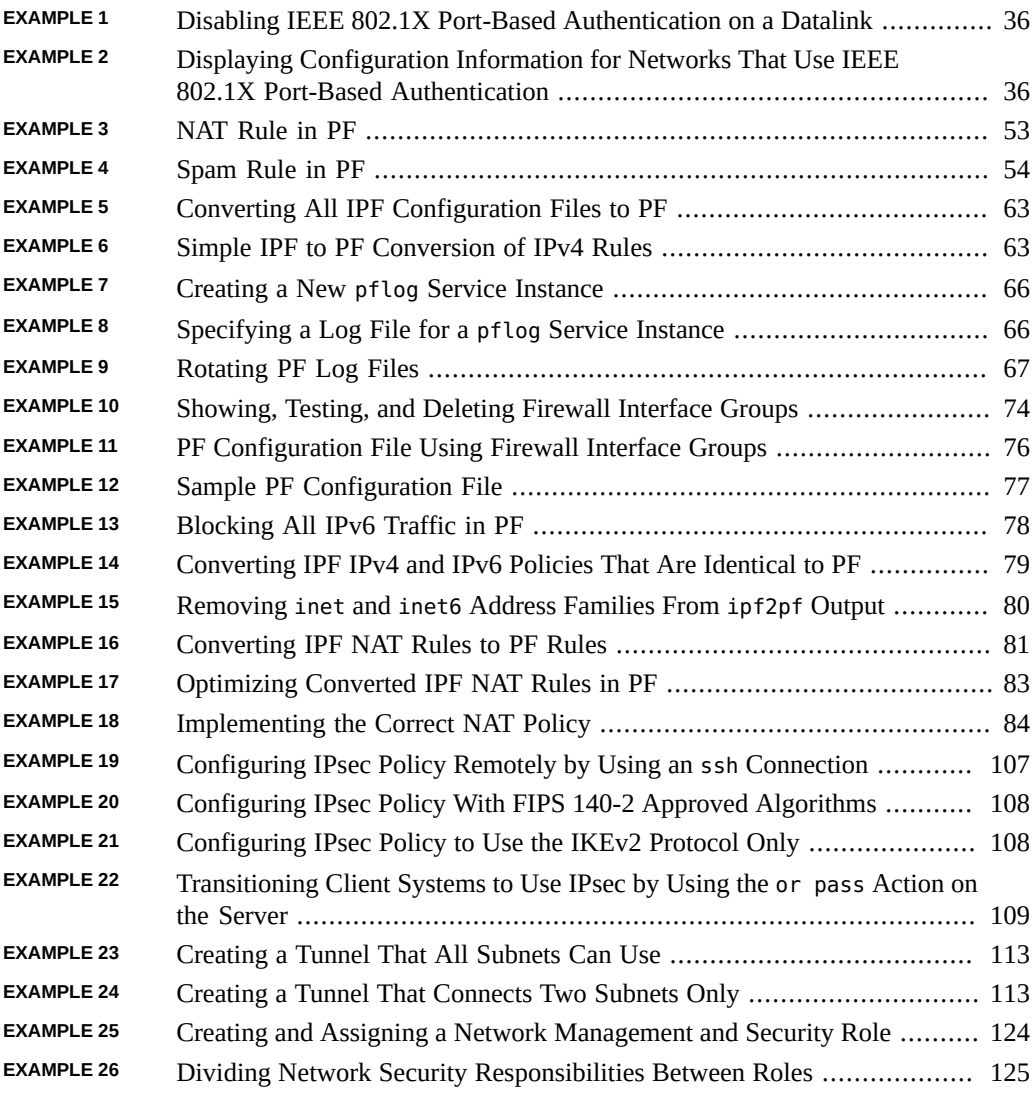

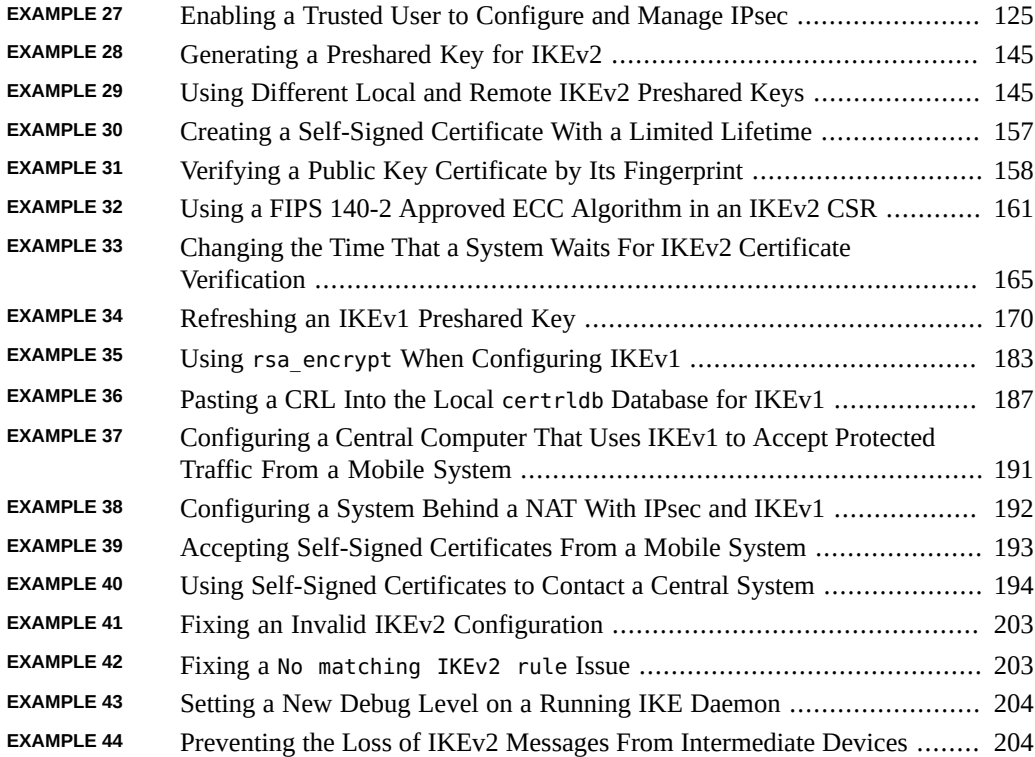

## <span id="page-14-0"></span>Using This Documentation

- **Overview** Describes how to provide network security. Includes link protection, tunable network parameters, firewall protection, and IPsec and IKE.
- **Audience** Network security administrators.
- **Required knowledge** Site security requirements.

## **Product Documentation Library**

Documentation and resources for this product and related products are available at [http://www.](http://www.oracle.com/pls/topic/lookup?ctx=E37838-01) [oracle.com/pls/topic/lookup?ctx=E37838-01](http://www.oracle.com/pls/topic/lookup?ctx=E37838-01).

## **Feedback**

Provide feedback about this documentation at <http://www.oracle.com/goto/docfeedback>.

<span id="page-16-0"></span> **♦ ♦ ♦ C H A P T E R 1** 1

## Using Link Protection in Virtualized **Environments**

This chapter describes link protection and how to configure it on an Oracle Solaris system. The chapter covers the following topics:

- ["What's New in Network Security in Oracle Solaris 11.4" on page 17](#page-16-1)
- ["About Link Protection" on page 18](#page-17-0)
- ["Configuring Link Protection" on page 19](#page-18-0)

## <span id="page-16-1"></span>**What's New in Network Security in Oracle Solaris 11.4**

This section highlights information for existing customers about important new network security in this release.

- IKEv2 can prevent most IP layer fragmentation of its messages by replacing large encrypted messages with a series of smaller encrypted messages. These smaller IKEv2 messages can traverse network devices that drop IP fragments, such as some NAT boxes and firewalls. See ["IKEv2 Service" on page 224](#page-223-0) and [Example 44, "Preventing the Loss of IKEv2](#page-203-1) [Messages From Intermediate Devices," on page 204.](#page-203-1)
- Administrators can constrain IPsec to use a particular IKE version. See ["Specifying an IKE](#page-133-2) [Version" on page 134](#page-133-2) and [Example 21, "Configuring IPsec Policy to Use the IKEv2](#page-107-1) [Protocol Only," on page 108](#page-107-1).
- Packet Filter supports firewall interface groups and FTP transfers through PF doing NAT.
	- For interface groups, see ["Packet Filter Macros, Tables, and Interface](#page-51-0) [Groups" on page 52](#page-51-0) and [Example 11, "PF Configuration File Using Firewall](#page-75-0) [Interface Groups," on page 76.](#page-75-0)
	- For FTP transfers through PF doing NAT, see ["How to Make FTP Transfers Pass](#page-68-0) [Through PF Doing NAT on Oracle Solaris" on page 69](#page-68-0).

## <span id="page-17-0"></span>**About Link Protection**

With the increasing adoption of virtualization in system configurations, guest virtual machines (VMs) can be given exclusive access to a physical or virtual link by the host administrator. This configuration improves network performance by allowing the virtual environment's network traffic to be isolated from the wider traffic that is received or sent by the host system. At the same time, this configuration can expose the system and the entire network to the risk of harmful packets that a guest environment might generate.

Link protection aims to prevent the damage that can be caused by potentially malicious guest VMs to the network. The feature offers protection from the following basic threats:

- IP, DHCP, and MAC spoofing
- L2 frame spoofing such as Bridge Protocol Data Unit (BPDU) attacks

**Note -** Link protection does not replace the deployment of a firewall, particularly for configurations with complex filtering requirements.

## <span id="page-17-1"></span>**Link Protection Types**

The link protection mechanism in Oracle Solaris supplies the following protection types:

#### mac-nospoof

Enables protection against spoofing the system's MAC address. If the link belongs to a zone, enabling mac-nospoof prevents the zone's owner from modifying that link's MAC address.

#### ip-nospoof

Enables protection against IP spoofing. By default, outbound packets with DHCP addresses and link local IPv6 addresses are allowed.

You can add addresses by using the allowed-ips link property. For IP addresses, the packet's source address must match an address in the allowed-ips list. For an ARP packet, the packet's sender protocol address must be in the allowed-ips list.

#### dhcp-nospoof

Enables protection against spoofing of the DHCP client. By default, DHCP packets whose ID matches the system's MAC address are allowed.

You can add allowed clients by using the allowed-dhcp-cids link property. Entries in the allowed-dhcp-cids list must be formatted as specified in the [dhcpagent](http://www.oracle.com/pls/topic/lookup?ctx=E88353-01&id=REFMAN8dhcpagent-8) $(8)$  man page.

restricted

Restricts outgoing packets to IPv4, IPv6, and ARP. This protection type is designed to prevent the link from generating potentially harmful L2 control frames.

**Note -** Packets that are dropped because of link protection are tracked by the kernel statistics for the four protection types: mac\_spoofed, dhcp\_spoofed, ip\_spoofed, and restricted. To retrieve these per-link statistics, see ["How to View Link Protection Configuration and](#page-21-1) [Statistics" on page 22.](#page-21-1)

For fuller descriptions of these protection types, see the  $d$ ladm(8) man page.

## <span id="page-18-0"></span>**Configuring Link Protection**

To use link protection, you set the protection property of the link. If the type of protection works with other configuration files, such as ip-nospoof with allowed-ips or dhcp-nospoof with allowed-dhcp-cids, then you perform two general actions. First, you enable link protection. Then, you customize the configuration file to identify other packets that are allowed to pass.

**Note -** You must configure link protection in the global zone.

The following task map points to the procedures for configuring link protection on an Oracle Solaris system.

<span id="page-18-1"></span>**TABLE 1** Configuring Link Protection Task Map

| Task                                       | <b>Description</b>                                                                     | <b>For Instructions</b>                                                      |
|--------------------------------------------|----------------------------------------------------------------------------------------|------------------------------------------------------------------------------|
| Enable link protection.                    | Restricts the packets that are sent from a link<br>and protects links from spoofing.   | "How to Enable Link Protection" on page 20                                   |
| Disable link protection.                   | Removes link protections.                                                              | "How to Disable Link Protection" on page 20                                  |
| Specify the IP link protection type.       | Specifies the IP addresses that can pass through<br>the link protection mechanism.     | "How to Specify IP Addresses to Protect Against<br>IP Spoofing" on page 21   |
| Specify the DHCP link protection<br>type.  | Specifies the DHCP addresses that can pass<br>through the link protection mechanism.   | "How to Specify DHCP Clients to Protect Against<br>DHCP Spoofing" on page 22 |
| View the link protection<br>configuration. | Lists the protected links and the exceptions, and<br>shows the enforcement statistics. | "How to View Link Protection Configuration and<br>Statistics" on page 22     |

## <span id="page-19-0"></span>**How to Enable Link Protection**

This procedure restricts outgoing packet types and prevents the spoofing of links.

**Before You Begin** You must become an administrator who is assigned the Network Link Security rights profile. For more information, see ["Using Your Assigned Administrative Rights" in](http://www.oracle.com/pls/topic/lookup?ctx=dsc&id=/app/docs/doc/E61023rbactask-28) *Securing Users and [Processes in Oracle Solaris 11.4](http://www.oracle.com/pls/topic/lookup?ctx=dsc&id=/app/docs/doc/E61023rbactask-28)*.

#### **1. View the available link protection types.**

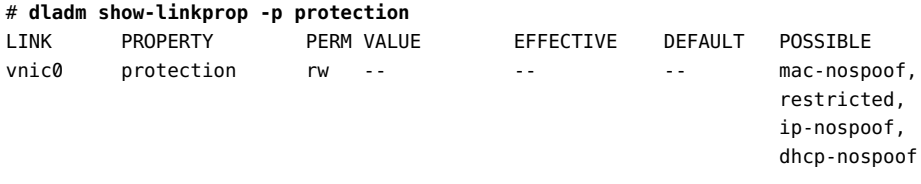

For a description of the possible types, see ["Link Protection Types" on page 18](#page-17-1) and the [dladm](http://www.oracle.com/pls/topic/lookup?ctx=E88353-01&id=REFMAN8dladm-8)(8) man page.

## **2. Enable link protection by specifying one or more protection types.**

```
# dladm set-linkprop -p protection=value[,value,...] link
```
In the following example, all four link protection types on the vnic0 link are enabled:

```
# dladm set-linkprop \
-p protection=mac-nospoof,restricted,ip-nospoof,dhcp-nospoof vnic0
```
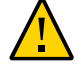

**Caution -** Test each protection value singly before enabling it. A misconfigured system can prevent communication.

#### **3. Verify that the link protections are enabled.**

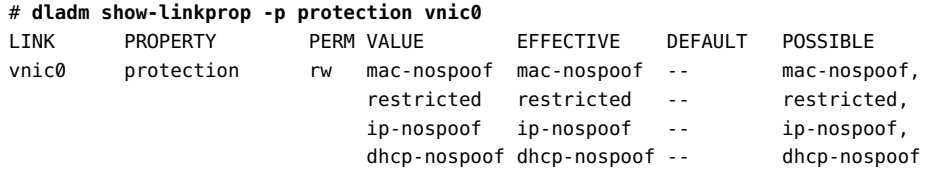

## <span id="page-19-1"></span>**How to Disable Link Protection**

This procedure resets link protection to the default value, no link protection.

**Before You Begin** You must become an administrator who is assigned the Network Link Security rights profile. For more information, see ["Using Your Assigned Administrative Rights" in](http://www.oracle.com/pls/topic/lookup?ctx=dsc&id=/app/docs/doc/E61023rbactask-28) *Securing Users and [Processes in Oracle Solaris 11.4](http://www.oracle.com/pls/topic/lookup?ctx=dsc&id=/app/docs/doc/E61023rbactask-28)*.

**1. Disable link protection by resetting the protection property to its default value.**

# **dladm reset-linkprop -p protection** *link*

**2. Verify that the link protections are disabled.**

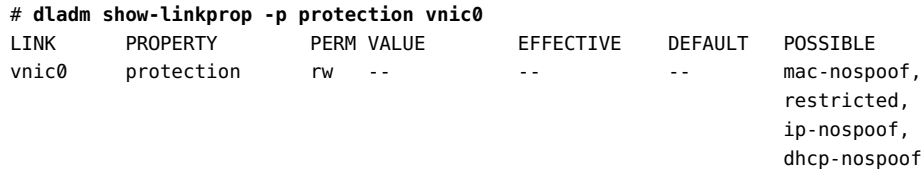

## <span id="page-20-0"></span>**How to Specify IP Addresses to Protect Against IP Spoofing**

**Before You Begin** The ip-nospoof protection type is enabled, as shown in ["How to Enable Link](#page-19-0) [Protection" on page 20.](#page-19-0)

> You must become an administrator who is assigned the Network Link Security rights profile. For more information, see ["Using Your Assigned Administrative Rights" in](http://www.oracle.com/pls/topic/lookup?ctx=dsc&id=/app/docs/doc/E61023rbactask-28) *Securing Users and [Processes in Oracle Solaris 11.4](http://www.oracle.com/pls/topic/lookup?ctx=dsc&id=/app/docs/doc/E61023rbactask-28)*.

## **1. Verify that you have enabled protection against IP spoofing.**

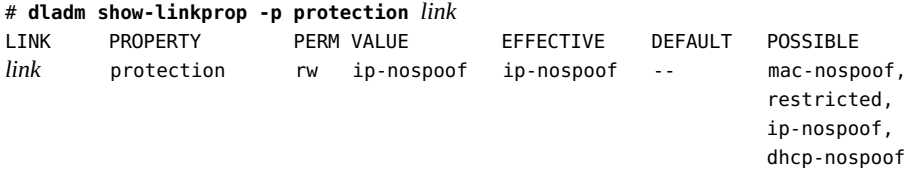

## **2. Add IP addresses to the list of default values for the allowed-ips link property.**

# **dladm set-linkprop -p allowed-ips=***IP-addr***[,***IP-addr***,...]** *link*

The following example shows how to add the IP addresses 192.0.2.11 and 192.0.2.12 to the allowed-ips property for the vnic0 link:

# **dladm set-linkprop -p allowed-ips=192.0.2.11,192.0.2.12 vnic0**

For more information, see the  $d$ ladm $(8)$  man page.

## <span id="page-21-0"></span>**How to Specify DHCP Clients to Protect Against DHCP Spoofing**

**Before You Begin** The dhcp-nospoof protection type is enabled, as shown in ["How to Enable Link](#page-19-0) [Protection" on page 20.](#page-19-0)

> You must become an administrator who is assigned the Network Link Security rights profile. For more information, see ["Using Your Assigned Administrative Rights" in](http://www.oracle.com/pls/topic/lookup?ctx=dsc&id=/app/docs/doc/E61023rbactask-28) *Securing Users and [Processes in Oracle Solaris 11.4](http://www.oracle.com/pls/topic/lookup?ctx=dsc&id=/app/docs/doc/E61023rbactask-28)*.

**1. Verify that you have enabled protection against DHCP spoofing.**

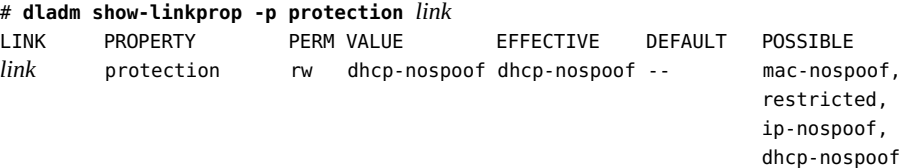

**2. Specify an ASCII phrase for the allowed-dhcp-cids link property.**

# **dladm set-linkprop -p allowed-dhcp-cids=***CID-or-DUID***[,***CID-or-DUID***,...]** *link*

The following example shows how to specify the string hello as the value for the alloweddhcp-cids property for the vnic0 link:

```
# dladm set-linkprop -p allowed-dhcp-cids=hello vnic0
```
For more information, see the  $d$ ladm $(8)$  man page.

<span id="page-21-1"></span>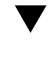

## **How to View Link Protection Configuration and Statistics**

**Before You Begin** You must become an administrator who is assigned the Network Link Security rights profile. For more information, see ["Using Your Assigned Administrative Rights" in](http://www.oracle.com/pls/topic/lookup?ctx=dsc&id=/app/docs/doc/E61023rbactask-28) *Securing Users and [Processes in Oracle Solaris 11.4](http://www.oracle.com/pls/topic/lookup?ctx=dsc&id=/app/docs/doc/E61023rbactask-28)*.

**1. View the link protection property values.**

```
# dladm show-linkprop -p protection,allowed-ips,allowed-dhcp-cids link
```
The following example shows the values for the protection, allowed-ips, and alloweddhcp-cids properties for the vnic0 link:

```
# dladm show-linkprop -p protection,allowed-ips,allowed-dhcp-cids vnic0
LINK PROPERTY PERM VALUE EFFECTIVE DEFAULT POSSIBLE
vnic0 protection rw mac-nospoof mac-nospoof -- mac-nospoof,
                          restricted restricted restricted,
                          ip-nospoof ip-nospoof ip-nospoof,
                           dhcp-nospoof dhcp-nospoof dhcp-nospoof
vnic0 allowed-ips rw 192.0.2.11, 192.0.2.11, -- --
                           192.0.2.12 192.0.2.12
vnic0 allowed-dhcp-cids rw hello hello -- -- --
```
**Note -** The allowed-ips property is used only if ip-nospoof is enabled, as listed under EFFECTIVE. The allowed-dhcp-cids property is used only if dhcp-nospoof is enabled.

#### **2. View the link protection statistics.**

The output of the dlstat command is committed, so this command is suitable for scripts.

```
# dlstat -A
...
 vnic0
 mac_misc_stat
        multircv 0
       brdcstrcv 0
       multixmt 0
       brdcstxmt 0
     multircvbytes 0
     bcstrcvbytes 0
     multixmtbytes 0
      bcstxmtbytes 0
        txerrors 0
      macspoofed 0 <----------
       ipspoofed 0 <----------
     dhcpspoofed 0 <---------
       restricted 0 <----------
        ipackets 3
         rbytes 182
...
```
The output indicates that no spoofed or restricted packets have attempted to pass through.

For more information, see the [dlstat](http://www.oracle.com/pls/topic/lookup?ctx=E88353-01&id=REFMAN8dlstat-8)(8) man page.

<span id="page-24-0"></span>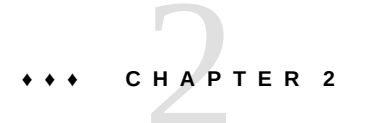

## Tuning Your Network

This chapter explains how to tune network parameters that affect security in Oracle Solaris.

## <span id="page-24-1"></span>**Tuning the Network**

| <b>Task</b>                                                                                                    | <b>Description</b>                                                                                                 | <b>For Instructions</b>                                                                                                    |
|----------------------------------------------------------------------------------------------------|----------------------------------------------------------------------------------------------------|----------------------------------------------------------------------------------------------------|
| Disable the network routing daemon.                                                                                                    | Limits access to systems by would-be<br>network sniffers.                                                          | "How to Enable Dynamic Routing on a Single-<br>Interface System" in Configuring an Oracle<br>Solaris 11.4 System as a Router or a Load<br><b>Balancer</b> |
| Prevent the dissemination of<br>information about the network<br>topology.                                                                    | Prevents the broadcast of packets.                                                                                 | "How to Disable Broadcast Packet<br>Forwarding" on page 26                                                                                                |
|                                                                                                    | Prevents responses to broadcast echo<br>requests and multicast echo requests.                                      | "How to Disable Responses to Echo<br>Requests" on page 26                                                                                                 |
| For systems that are gateways to<br>other domains, such as a firewall or a<br>VPN node, turn on strict source and<br>destination multihoming. | Prevents packets that do not have the<br>address of the gateway in their header from<br>moving beyond the gateway. | "How to Set Strict Multihoming" on page 27                                                                                                    |
| Prevent DOS attacks by controlling<br>the number of incomplete system<br>connections.                                                         | Limits the allowable number of incomplete<br>TCP connections for a TCP listener.                                   | "How to Set Maximum Number of Incomplete"<br>TCP Connections" on page 28                                                                                  |
| Prevent DOS attacks by controlling<br>the number of permitted incoming<br>connections.                                                        | Specifies the default maximum number of<br>pending TCP connections for a TCP listener.                             | "How to Set Maximum Number of Pending TCP<br>Connections" on page 28                                                                                      |
| Prevent ICMP redirection.                                                                                                    | Removes indicators of the network<br>topology.                                                                     | "How to Prevent ICMP Redirects" on page 29                                                                                                    |
| Return network parameters to their<br>secure default values.                                                                                  | Increases security that was reduced by<br>administrative actions.                                                  | "How to Reset Network Parameters to Secure<br>Values" on page 30                                                                                          |

<span id="page-24-2"></span>**TABLE 2** Tuning Your Network Task Map

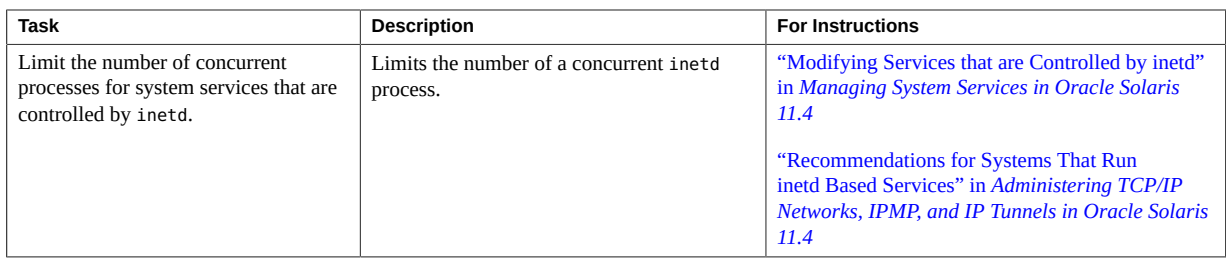

## <span id="page-25-0"></span>**How to Disable Broadcast Packet Forwarding**

By default, Oracle Solaris forwards broadcast packets. If your site security policy requires you to reduce the possibility of broadcast flooding, change the default by using this procedure.

Note - When you disable the forward directed broadcasts network property, you are disabling broadcast pings.

**Before You Begin** You must become an administrator who is assigned the Network Management rights profile. For more information, see ["Using Your Assigned Administrative Rights" in](http://www.oracle.com/pls/topic/lookup?ctx=dsc&id=/app/docs/doc/E61023rbactask-28) *Securing Users and [Processes in Oracle Solaris 11.4](http://www.oracle.com/pls/topic/lookup?ctx=dsc&id=/app/docs/doc/E61023rbactask-28)*.

**1. Set the broadcast packet forwarding property to 0 for IP packets.**

# **ipadm set-prop -p \_forward\_directed\_broadcasts=0 ip**

**2. Verify the current value.**

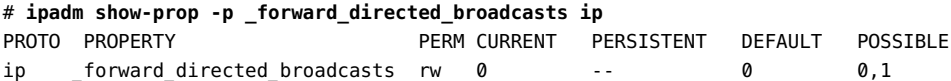

#### <span id="page-25-1"></span>**See Also** [ipadm](http://www.oracle.com/pls/topic/lookup?ctx=E88353-01&id=REFMAN8ipadm-8)(8) man page

#### **How to Disable Responses to Echo Requests V**

Use this procedure to prevent the dissemination of information about the network topology.

**Before You Begin** You must become an administrator who is assigned the Network Management rights profile. For more information, see ["Using Your Assigned Administrative Rights" in](http://www.oracle.com/pls/topic/lookup?ctx=dsc&id=/app/docs/doc/E61023rbactask-28) *Securing Users and [Processes in Oracle Solaris 11.4](http://www.oracle.com/pls/topic/lookup?ctx=dsc&id=/app/docs/doc/E61023rbactask-28)*.

**1. Set the response to broadcast echo requests property to 0 for IP packets, then verify the current value.**

# **ipadm set-prop -p \_respond\_to\_echo\_broadcast=0 ip**

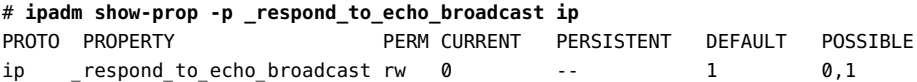

- **2. Set the response to multicast echo requests property to 0 for IP packets, then verify the current value.**
	- # **ipadm set-prop -p \_respond\_to\_echo\_multicast=0 ipv4** # **ipadm set-prop -p \_respond\_to\_echo\_multicast=0 ipv6**

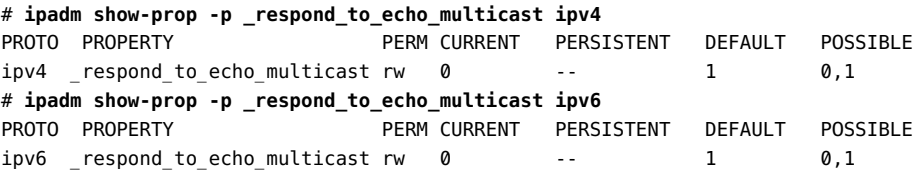

<span id="page-26-0"></span>**See Also** For more information, see ["\\_respond\\_to\\_echo\\_broadcast \(IP\) and \\_respond\\_to\\_echo\\_multicast](http://www.oracle.com/pls/topic/lookup?ctx=dsc&id=/app/docs/doc/E61034chapter4-23) Parameters (IPv4 or IPv6)" in *[Oracle Solaris 11.4 Tunable Parameters Reference Manual](http://www.oracle.com/pls/topic/lookup?ctx=dsc&id=/app/docs/doc/E61034chapter4-23)* and the  $ipadm(8)$  $ipadm(8)$  man page.

#### **How to Set Strict Multihoming** V.

For systems that are gateways to other domains, such as a firewall or a VPN node, use this procedure to turn on strict multihoming. The hostmodel property controls the send and receive behavior for IP packets on a multihomed system.

**Before You Begin** You must become an administrator who is assigned the Network Management rights profile. For more information, see ["Using Your Assigned Administrative Rights" in](http://www.oracle.com/pls/topic/lookup?ctx=dsc&id=/app/docs/doc/E61023rbactask-28) *Securing Users and [Processes in Oracle Solaris 11.4](http://www.oracle.com/pls/topic/lookup?ctx=dsc&id=/app/docs/doc/E61023rbactask-28)*.

- **1. Set the hostmodel property to strong for IP packets.**
	- # **ipadm set-prop -p hostmodel=strong ipv4**
	- # **ipadm set-prop -p hostmodel=strong ipv6**
- **2. Verify the current value and note the possible values.**
	- # **ipadm show-prop -p hostmodel ip**

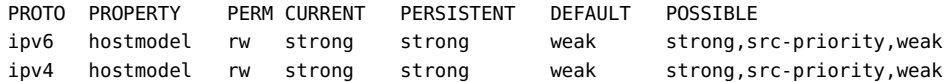

**See Also** For more information, see ["hostmodel Parameter \(IPv4 or IPv6\)" in](http://www.oracle.com/pls/topic/lookup?ctx=dsc&id=/app/docs/doc/E61034chapter4-29) *Oracle Solaris 11.4 [Tunable Parameters Reference Manual](http://www.oracle.com/pls/topic/lookup?ctx=dsc&id=/app/docs/doc/E61034chapter4-29)* and the [ipadm](http://www.oracle.com/pls/topic/lookup?ctx=E88353-01&id=REFMAN8ipadm-8)(8) man page.

> For more information about the use of strict multihoming, see ["How to Protect the Connection](#page-115-0) [Between Two LANs With IPsec in Tunnel Mode" on page 116](#page-115-0).

## <span id="page-27-0"></span>**How to Set Maximum Number of Incomplete TCP Connections**

Use this procedure to prevent denial of service (DOS) attacks by controlling the number of pending connections that are incomplete.

- **Before You Begin** You must become an administrator who is assigned the Network Management rights profile. For more information, see ["Using Your Assigned Administrative Rights" in](http://www.oracle.com/pls/topic/lookup?ctx=dsc&id=/app/docs/doc/E61023rbactask-28) *Securing Users and [Processes in Oracle Solaris 11.4](http://www.oracle.com/pls/topic/lookup?ctx=dsc&id=/app/docs/doc/E61023rbactask-28)*.
	- **1. Set the maximum number of incoming connections.**
		- # **ipadm set-prop -p \_conn\_req\_max\_q0=4096 tcp**
	- **2. Verify the current value.**

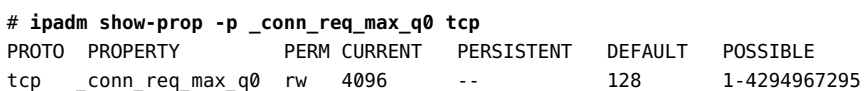

<span id="page-27-1"></span>**See Also** For more information, see ["\\_conn\\_req\\_max\\_q0 Parameter" in](http://www.oracle.com/pls/topic/lookup?ctx=dsc&id=/app/docs/doc/E61034chapter4-54) *Oracle Solaris 11.4 Tunable [Parameters Reference Manual](http://www.oracle.com/pls/topic/lookup?ctx=dsc&id=/app/docs/doc/E61034chapter4-54)* and the [ipadm](http://www.oracle.com/pls/topic/lookup?ctx=E88353-01&id=REFMAN8ipadm-8)(8) man page.

## **How to Set Maximum Number of Pending TCP Connections**

Use this procedure to prevent DOS attacks by controlling the number of permitted incoming connections.

**Before You Begin** You must become an administrator who is assigned the Network Management rights profile. For more information, see ["Using Your Assigned Administrative Rights" in](http://www.oracle.com/pls/topic/lookup?ctx=dsc&id=/app/docs/doc/E61023rbactask-28) *Securing Users and [Processes in Oracle Solaris 11.4](http://www.oracle.com/pls/topic/lookup?ctx=dsc&id=/app/docs/doc/E61023rbactask-28)*.

**1. Set the maximum number of incoming connections.**

```
# ipadm set-prop -p _conn_req_max_q=1024 tcp
```
**2. Verify the current value.**

```
# ipadm show-prop -p _conn_req_max_q tcp
PROTO PROPERTY PERM CURRENT PERSISTENT DEFAULT POSSIBLE
tcp _conn_req_max_q rw 1024 -- 128 1-4294967295
```
<span id="page-28-0"></span>**See Also** For more information, see ["\\_conn\\_req\\_max\\_q Parameter" in](http://www.oracle.com/pls/topic/lookup?ctx=dsc&id=/app/docs/doc/E61034chapter4-53) *Oracle Solaris 11.4 Tunable [Parameters Reference Manual](http://www.oracle.com/pls/topic/lookup?ctx=dsc&id=/app/docs/doc/E61034chapter4-53)* and the [ipadm](http://www.oracle.com/pls/topic/lookup?ctx=E88353-01&id=REFMAN8ipadm-8)(8) man page.

## **How to Prevent ICMP Redirects**

Routers use ICMP redirect messages to inform hosts of more direct routes to a destination. An illicit ICMP redirect message could result in a man-in-the-middle attack.

```
Before You Begin You must become an administrator who is assigned the Network Management rights profile.
                For more information, see "Using Your Assigned Administrative Rights" in Securing Users and
                Processes in Oracle Solaris 11.4.
```
### **1. Set the ignore redirects property to 1 for IP packets, then verify the current value.**

ICMP redirect messages modify the host's route table and are unauthenticated. Additionally, the processing of redirected packets increases CPU demands on systems.

```
# ipadm set-prop -p _ignore_redirect=1 ipv4
# ipadm set-prop -p _ignore_redirect=1 ipv6
# ipadm show-prop -p _ignore_redirect ipv4
PROTO PROPERTY PERM CURRENT PERSISTENT DEFAULT POSSIBLE
ipv4 _ignore_redirect rw 1 1 0 0,1
# ipadm show-prop -p _ignore_redirect ipv6
PROTO PROPERTY PERM CURRENT PERSISTENT DEFAULT POSSIBLE
ipv6 ignore_redirect rw 1 1 0 0,1
```
## **2. Prevent sending ICMP redirect messages.**

These messages include information from the route table that could reveal part of the network topology.

# **ipadm set-prop -p send-redirects=off ipv4** # **ipadm set-prop -p send-redirects=off ipv6** # **ipadm show-prop -p send-redirects ipv4** PROTO PROPERTY PERM CURRENT PERSISTENT DEFAULT POSSIBLE ipv4 send-redirects rw off off on on,off # **ipadm show-prop -p send-redirects ipv6** PROTO PROPERTY PERM CURRENT PERSISTENT DEFAULT POSSIBLE ipv6 send-redirects rw off off on on,off

For more information, see ["send-redirects Parameter \(IPv4 or IPv6\)" in](http://www.oracle.com/pls/topic/lookup?ctx=dsc&id=/app/docs/doc/E61034chapter4-24) *Oracle Solaris 11.4 [Tunable Parameters Reference Manual](http://www.oracle.com/pls/topic/lookup?ctx=dsc&id=/app/docs/doc/E61034chapter4-24)* and the [ipadm](http://www.oracle.com/pls/topic/lookup?ctx=E88353-01&id=REFMAN8ipadm-8)(8) man page.

## <span id="page-29-0"></span>**How to Reset Network Parameters to Secure Values**

Many network parameters that are secure by default are tunable, and might have been changed from the default. If site conditions permit, return the following tunable parameters to their default values.

- **Before You Begin** You must become an administrator who is assigned the Network Management rights profile. For more information, see ["Using Your Assigned Administrative Rights" in](http://www.oracle.com/pls/topic/lookup?ctx=dsc&id=/app/docs/doc/E61023rbactask-28) *Securing Users and [Processes in Oracle Solaris 11.4](http://www.oracle.com/pls/topic/lookup?ctx=dsc&id=/app/docs/doc/E61023rbactask-28)*.
	- **1. Set the source packet forwarding property to 0 for IP packets, then verify the current value.**

The default value prevents DOS attacks from spoofed packets.

# **ipadm set-prop -p \_forward\_src\_routed=0 ipv4** # **ipadm set-prop -p \_forward\_src\_routed=0 ipv6** # **ipadm show-prop -p \_forward\_src\_routed ipv4** PROTO PROPERTY PERM CURRENT PERSISTENT DEFAULT POSSIBLE ipv4 \_forward\_src\_routed rw 0 -- 0 0,1 # **ipadm show-prop -p \_forward\_src\_routed ipv6** PROTO PROPERTY PERM CURRENT PERSISTENT DEFAULT POSSIBLE ipv6 \_forward\_src\_routed rw 0 -- 0 0,1

For more information, see ["\\_forwarding\\_src\\_routed Parameter \(IPv4 or IPv6\)" in](http://www.oracle.com/pls/topic/lookup?ctx=dsc&id=/app/docs/doc/E61034chapter4-25) *Oracle [Solaris 11.4 Tunable Parameters Reference Manual](http://www.oracle.com/pls/topic/lookup?ctx=dsc&id=/app/docs/doc/E61034chapter4-25)*.

**2. Set the netmask response property to 0 for IP packets, then verify the current value.**

The default value prevents the dissemination of information about the network topology.

```
# ipadm set-prop -p _respond_to_address_mask_broadcast=0 ip
# ipadm show-prop -p _respond_to_address_mask_broadcast ip
PROTO PROPERTY PERM CURRENT PERSISTENT DEFAULT POSSIBLE
ip _respond_to_address_mask_broadcast rw 0 -- 0 0,1
```
### **3. Set the timestamp response property to 0 for IP packets, then verify the current value.**

The default value removes additional CPU demands on systems and prevents the dissemination of information about the network.

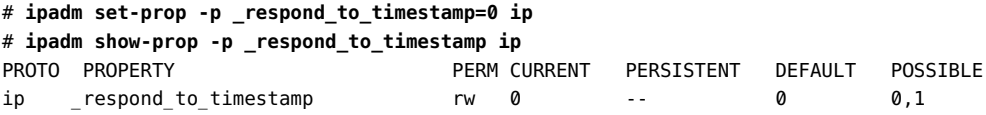

**4. Set the broadcast timestamp response property to 0 for IP packets, then verify the current value.**

The default value removes additional CPU demands on systems and prevents dissemination of information about the network.

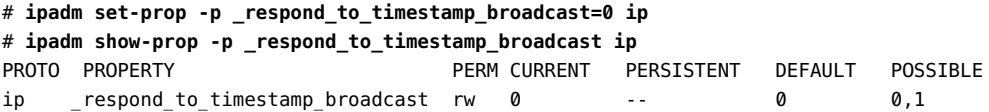

#### **5. Prevent IP source routing.**

The default value prevents packets from bypassing network security measures. Source-routed packets allow the source of the packet to suggest a path different from the path configured on the router.

**Note -** This parameter might be set to 1 for diagnostic purposes. After diagnosis is complete, return the value to 0.

```
# ipadm set-prop -p _rev_src_routes=0 tcp
# ipadm show-prop -p _rev_src_routes tcp
PROTO PROPERTY PERM CURRENT PERSISTENT DEFAULT POSSIBLE
tcp _rev_src_routes rw 0 -- 0 0,1
```
For more information, see ["\\_rev\\_src\\_routes Parameter" in](http://www.oracle.com/pls/topic/lookup?ctx=dsc&id=/app/docs/doc/E61034chapter4-50) *Oracle Solaris 11.4 Tunable [Parameters Reference Manual](http://www.oracle.com/pls/topic/lookup?ctx=dsc&id=/app/docs/doc/E61034chapter4-50)*.

**6. Set the value of TCP\_STRONG\_ISS to 2, then reboot the system.**

The default value, which is set in the /etc/default/inetinit file, ensures that the TCP initial sequence number generation parameter complies with [Defending against Sequence Number](https://www.rfc-editor.org/info/rfc6528) Attacks (<https://www.rfc-editor.org/info/rfc6528>).

Note - You must become an administrator who is assigned the solaris.admin.edit/etc. default/inetinit authorization. By default, the root role has this authorization. For more information, see ["Using Your Assigned Administrative Rights" in](http://www.oracle.com/pls/topic/lookup?ctx=dsc&id=/app/docs/doc/E61023rbactask-28) *Securing Users and [Processes in Oracle Solaris 11.4](http://www.oracle.com/pls/topic/lookup?ctx=dsc&id=/app/docs/doc/E61023rbactask-28)*.

# **pfedit /etc/default/inetinit** TCP\_STRONG\_ISS=**2** # **/usr/sbin/reboot**

**See Also** [ipadm](http://www.oracle.com/pls/topic/lookup?ctx=E88353-01&id=REFMAN8ipadm-8)(8) man page

# <span id="page-32-0"></span>**\*\*\*** CHAPTER 3

## Protecting Networks With IEEE 802.1X **Certificates**

You can require clients to provide authentication to access a network. Access is authenticated by an IEEE 802.1X certificate, which you configure and install on the datalink that provides access to the network. Only clients with the appropriate certificate can access the network.

## <span id="page-32-1"></span>**Administering Port-Based Authentication on Datalinks**

The IEEE 802.1X feature restricts the use of IEEE 802 LAN service access points and secures communications between authenticated devices. In this release, support for port-based authentication is client-side only and limited to wired datalinks.

A typical setup includes the following components:

- Client system that requests access to a secured network
- Network access point such as a switch that sends authentication requests and responses between the client and the authentication server
- Authentication server that runs an authentication, authorization, and accounting (AAA) protocol such as Radius to authenticate the client

The credential information that is required for port-based authentication is grouped by network. Each network is identified by a network name.

To configure the credentials, you use the [nacadm](http://www.oracle.com/pls/topic/lookup?ctx=E88353-01&id=REFMAN8nacadm-8) command. See the nacadm $(8)$  man page.

After configuring credential information, you set the datalink's authentication property, which enables port-based authentication on that datalink.

You must configure at least one network to use IEEE 802.1X port-based authentication. If you configure multiple networks to use port-based authentication, each network must have the required credentials for the system to be authenticated. See ["How to Configure and Enable](#page-33-0) [IEEE 802.1X Port-Based Authentication" on page 34](#page-33-0).

The IEEE 802.1X port-based authentication feature is managed through the network/networkaccess-control:default SMF service. This service is disabled until you install the networkaccess-control software package on the client system. The service is also automatically enabled whenever you enable authentication on a specific datalink.

The IEEE 802.1X port-based authentication process starts when the nacd daemon is running on the client system. If the authentication is successful, the system receives DHCP service from the DHCP server. If the authentication fails, the system boots with no network. The behavior resembles the case where DHCP fails and then times out. The nacd daemon logs authentication failures in the r[syslog](http://www.oracle.com/pls/topic/lookup?ctx=E88353-01&id=REFMAN3Asyslog-3c) file for easy tracking. See syslog(3C).

If your network is configured to use DHCP, and the DHCP server resides on a secured local area network (LAN) on which the system attempts to connect, the system must first authenticate through IEEE 802.1X and then connect to the secure LAN. From the LAN, the system can communicate with the DHCP server.

On link aggregations, if port authentication is enabled but fails, the link is treated as though the port is disabled and no traffic passes through the port.

Before performing DR on a system, you must reset the datalink's authentication property. After DR has completed, set the authentication property to re-enable IEEE 802.1X authentication on the datalink. See [Example 1, "Disabling IEEE 802.1X Port-Based](#page-35-0) [Authentication on a Datalink," on page 36](#page-35-0) and the [dladm](http://www.oracle.com/pls/topic/lookup?ctx=E88353-01&id=REFMAN8dladm-8)(8) man page.

## <span id="page-33-0"></span>**How to Configure and Enable IEEE 802.1X Port-Based Authentication**

**Before You Begin** You must be an administrator with the rights to install packages, start services, and administer the network. The root role has all of these rights. The System Administration, Service Configuration, and Network Management rights profiles provide these rights. For more information, see ["Using Your Assigned Administrative Rights" in](http://www.oracle.com/pls/topic/lookup?ctx=dsc&id=/app/docs/doc/E61023rbactask-28) *Securing Users and [Processes in Oracle Solaris 11.4](http://www.oracle.com/pls/topic/lookup?ctx=dsc&id=/app/docs/doc/E61023rbactask-28)*.

Perform the required IEEE 802.1X setup tasks, which typically include the following:

- Designating a host system to be used as the client (or supplicant) that requests access to a secured network.
- Determining a network access point (a switch) to be used as the authenticator that passes the authentication requests and responses between the client and the authentication server.
- Designating an authentication server that is running an AAA application such as Radius to authenticate the client.

■ Determining which method of network security the system that you are connecting to uses, for example, MD5 or TLS, and the corresponding credentials (ID and password) that are required.

#### **1. On the client system, install the network-access-control software package.**

*client*\$ **pkg install network-access-control**

#### **2. (Optional) Verify that the appropriate service is running.**

*client*\$ **svcs network-access-control** STATE STIME FMRI online Sep\_07 svc:/network/network-access-control:default

**Note -** To enable the service, type:

*client*\$ **svcadm enable network-access-control**

### <span id="page-34-0"></span>**3. On the client system, add a network to the specified datalink and configure its credentials.**

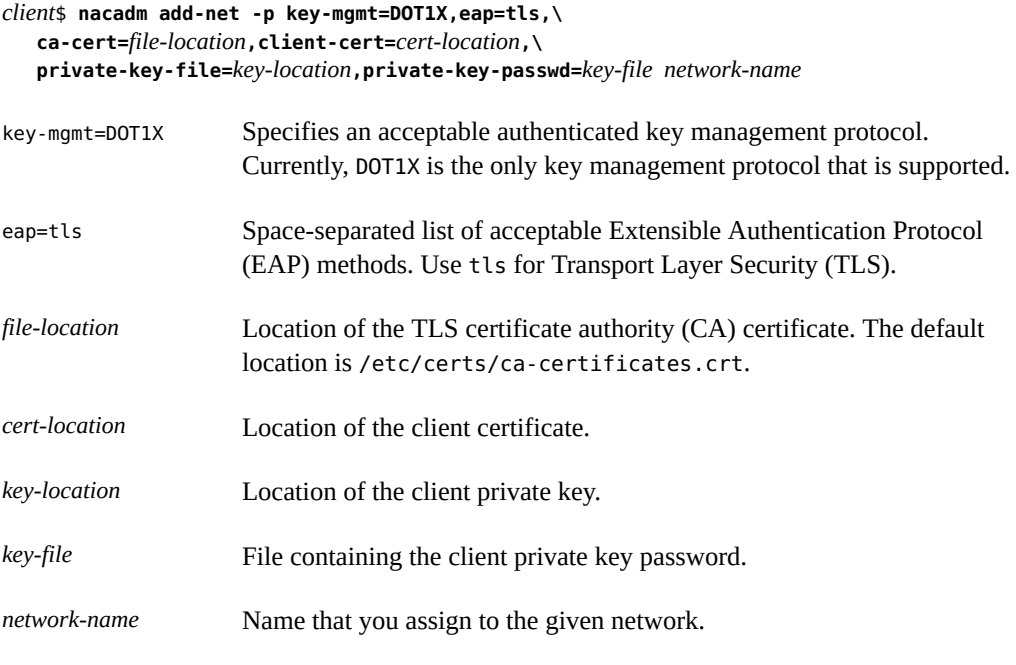

**Note -** Do not use auto or automatic for network names. These names are reserved.

For example, associate the certificate with the network name netsec0:

```
$ nacadm add-net -p key-mgmt=DOT1X,eap=tls,client-cert=/etc/certs/localhost/nacd0.pem,\
   private-key-file=/etc/nacd/priv-key.pem,private-key-passwd=.admin/dot1x.pwd netsec0
```
**4. Set the authentication property to the network name that you added in [Step 3.](#page-34-0)**

```
$ dladm set-linkprop -p authentication=netsec0 net0
```
This step enables the IEEE 802.1X process on the net0 datalink.

#### **5. Verify the authentication-state of the datalink.**

```
$ dladm show-linkprop -p authentication-state
LINK AUTHENTICATION-STATE
net0 succeeded
net1 off
net2 off
```
Possible values for the AUTHENTICATION-STATE field are succeeded (default), off, failed, and in-process.

#### <span id="page-35-0"></span>**Example 1** Disabling IEEE 802.1X Port-Based Authentication on a Datalink

You can disable IEEE 802.1X port-based authentication on a datalink in two ways.

■ Switching the authentication property off.

\$ **dladm set-linkprop -p authentication=off net0**

- Resetting the authentication property.
	- \$ **dladm reset-linkprop -p authentication net0**
- <span id="page-35-1"></span>**Example 2** Displaying Configuration Information for Networks That Use IEEE 802.1X Port-Based Authentication

This example shows how to display configuration information for a network that uses IEEE 802.1X port-based authentication.

\$ **nacadm show-net netsec0** NAME KEY-MGMT EAP IDENTITY CA-CERT CHARGES AND CERT CERT CERT PRIV-KEY netsec0 dot1x tls id /etc/certs/ca-certificates/CA/Swissign Gold1.pem /etc/ certs/localhost/nacd0.pem /etc/nacd/priv-key.pem
## Oracle Solaris Firewall

<span id="page-36-1"></span> **♦ ♦ ♦ C H A P T E R 4** 4

This chapter provides an overview of the Packet Filter (PF) feature of Oracle Solaris. For PF tasks, see [Chapter 5, "Configuring the Firewall in Oracle Solaris"](#page-60-0).

This chapter covers the following topics:

- ["Introduction to Packet Filter" on page 37](#page-36-0)
- ["Comparing PF in Oracle Solaris to IP Filter and to OpenBSD Packet Filter" on page 38](#page-37-0)
- ["Packet Filter Firewall and Packet Processing" on page 41](#page-40-0)
- ["Packet Filter Configuration File and the](#page-45-0) firewall Service[" on page 46](#page-45-0)
- ["Packet Filter Rule Syntax" on page 48](#page-47-0)
- ["Packet Filter Rule Processing" on page 58](#page-57-0)
- ["Packet Filter Logging" on page 59](#page-58-0)
- ["Packet Filter References" on page 60](#page-59-0)

## <span id="page-36-0"></span>**Introduction to Packet Filter**

The OpenBSD Packet Filter (PF) feature of Oracle Solaris is a network firewall that captures incoming packets and evaluates them for entry to and exit from the system. PF provides stateful packet inspection. It can match packets by IP address and port number as well as by the receiving network interface.

Oracle Solaris PF is based on OpenBSD Packet Filter (PF) version 5.5, which is enhanced to work with Oracle Solaris components, such as zones with exclusive IP instances.

At installation, Oracle Solaris PF behaves differently from OpenBSD PF at installation.

- In Oracle Solaris, the svc:/network/firewall service is installed but disabled by default.
- If you enable the service with the default configuration that Oracle Solaris ships, then the firewall service is put in the degraded state, as described in ["Packet Filter Configuration](#page-45-0) [File and the](#page-45-0) firewall Service[" on page 46](#page-45-0).

If you are transferring IP Filter firewall rules to PF firewall rules, you must ensure that the PF rules enforce the same policy. Identical rules in IP Filter and PF can enforce different policy.

The following OpenBSD PF features are not included in the Oracle Solaris version:

- Network address translation (NAT-64) between IPv6 and IPv4 as described by [RFC 6146](https://www.rfc-editor.org/rfc/rfc6146.txt)
- PFSYNC, which allows PF firewalls to be deployed as a cluster
- QOS (packet queuing)
- **Netflow statistics**

## <span id="page-37-0"></span>**Comparing PF in Oracle Solaris to IP Filter and to OpenBSD Packet Filter**

The earlier releases of Oracle Solaris used IP Filter as the firewall. In this release, PF is the only supported firewall.

## **Comparing IP Filter and Oracle Solaris Packet Filter**

If you plan to transfer IP Filter rules to Packet Filter (PF) rules, note that the features of IP Filter and PF do not match exactly. Therefore, no reliable conversion tool to map IP Filter configurations to PF configurations is possible. The best strategy when converting network policies, including firewall policies, from one product to another is to review the requirements and specifications and then implement policies using the new tool.

The following table compares the Oracle Solaris implementation of PF with IP Filter. [Table](#page-38-0) [4, "Differences Between OpenBSD PF and Oracle Solaris PF," on page 39](#page-38-0) compares the Oracle Solaris implementation of PF with OpenBSD PF.

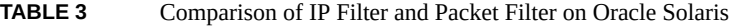

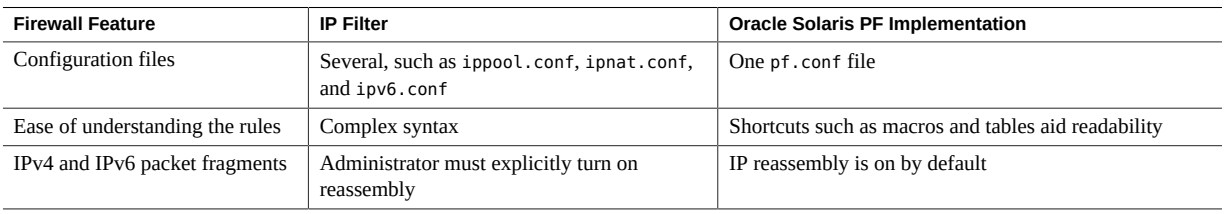

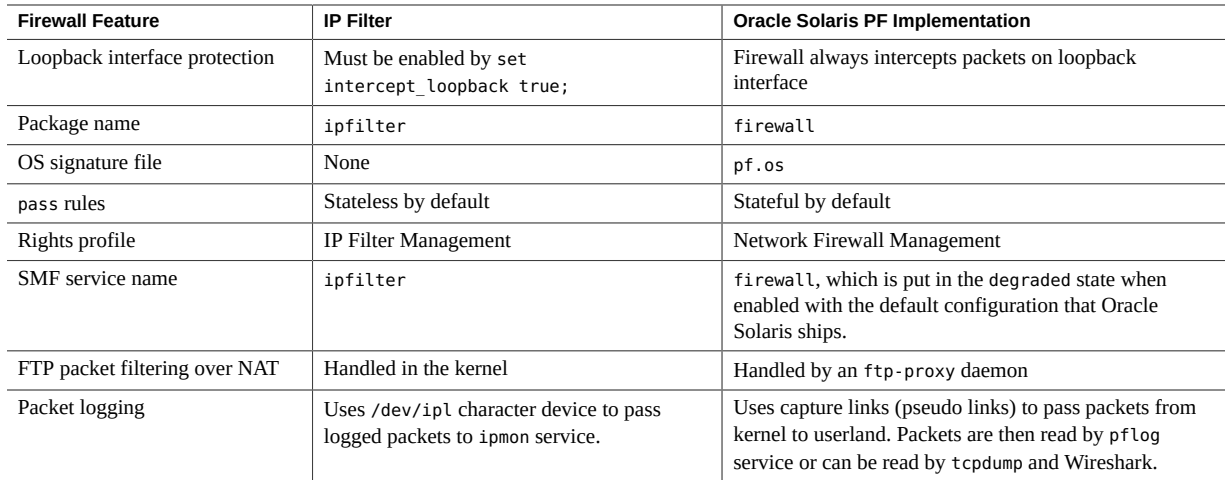

## **Comparing Oracle Solaris Packet Filter and OpenBSD Packet Filter**

The following table describes the differences between the OpenBSD implementation of PF and the Oracle Solaris version. For OpenBSD features that Oracle Solaris does not include, see ["Introduction to Packet Filter" on page 37](#page-36-0).

<span id="page-38-0"></span>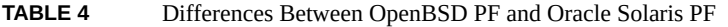

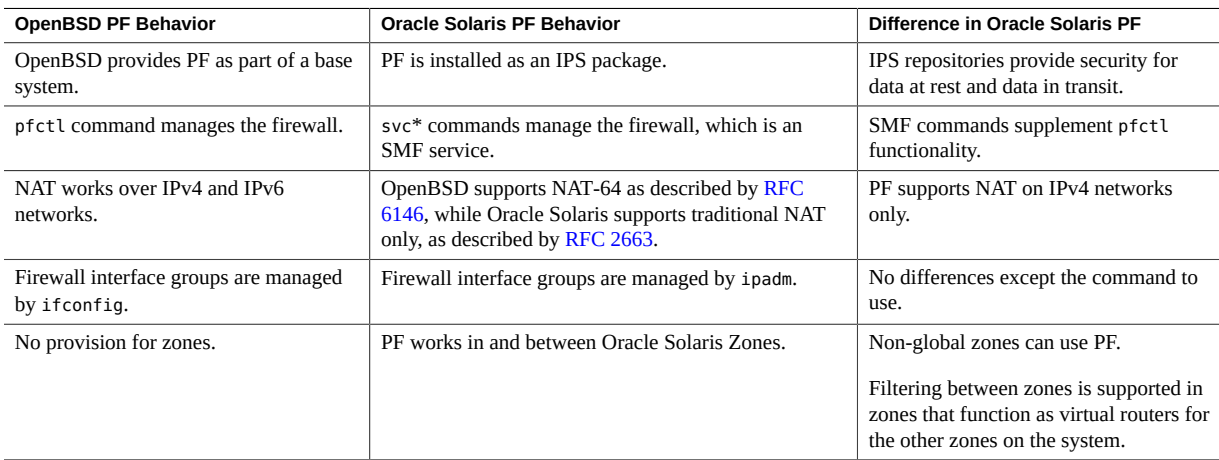

For additional information, see ["Guidelines for Using Packet Filter in Oracle](#page-39-0) [Solaris" on page 40](#page-39-0) and [Chapter 5, "Configuring the Firewall in Oracle Solaris".](#page-60-0)

## <span id="page-39-0"></span>**Guidelines for Using Packet Filter in Oracle Solaris**

When using PF, note the following guidelines:

To enable and use the PF firewall, see ["How to Configure the Firewall on Oracle](#page-67-0) [Solaris" on page 68](#page-67-0).

PF is installed but disabled. The solaris-small-server, solaris-large-server, and solaris-desktop group packages install the PF firewall by default.

■ Use SMF commands, such as svcadm enable firewall, to manage PF. For when to use the pfctl command, see ["Using PF Features to Administer the Firewall" on page 61](#page-60-1).

For an overview of SMF, see [Chapter 1, "Introduction to the Service Management Facility"](http://www.oracle.com/pls/topic/lookup?ctx=dsc&id=/app/docs/doc/E60998gmteb) in *[Managing System Services in Oracle Solaris 11.4](http://www.oracle.com/pls/topic/lookup?ctx=dsc&id=/app/docs/doc/E60998gmteb)*. For SMF procedures, see [Chapter 3,](http://www.oracle.com/pls/topic/lookup?ctx=dsc&id=/app/docs/doc/E60998faauf) "Administering Services" in *[Managing System Services in Oracle Solaris 11.4](http://www.oracle.com/pls/topic/lookup?ctx=dsc&id=/app/docs/doc/E60998faauf)*.

■ To administer PF, become an administrator who is assigned the Network Firewall Management rights profile. The root role includes this profile.

Best practice is to assign the Network Firewall Management rights profile to a user or to a role that you create. To create the role and assign the role to a user, see ["Creating a Role" in](http://www.oracle.com/pls/topic/lookup?ctx=dsc&id=/app/docs/doc/E61023rbactask-15) *[Securing Users and Processes in Oracle Solaris 11.4](http://www.oracle.com/pls/topic/lookup?ctx=dsc&id=/app/docs/doc/E61023rbactask-15)*.

- To edit the pf.conf configuration file, use the pfedit command. After editing, use the pfctl -nf command to verify the syntax and refresh the firewall service.
- Use macros, tables, and firewall interface groups to simplify rules and enhance performance. For more information, see ["Packet Filter Macros, Tables, and Interface](#page-51-0) [Groups" on page 52](#page-51-0).
- Use firewall interface groups in PF to specify the same firewall policy on multiple hosts that handle similar traffic on interfaces with different names. The group names are used in policy rules. Without the group names, these same rules could not apply to multiple hosts when the interface names differ.

For more information, see ["Packet Filter Macros, Tables, and Interface](#page-51-0) [Groups" on page 52](#page-51-0). For tasks, see ["How to Use Groups to Simplify Firewall Policy](#page-72-0) [in a Network" on page 73](#page-72-0) and [Example 11, "PF Configuration File Using Firewall](#page-75-0) [Interface Groups," on page 76.](#page-75-0)

## <span id="page-40-0"></span>**Packet Filter Firewall and Packet Processing**

This section illustrates how packets arrive on a firewall host and are processed by the firewall, which sits between network devices and the IP module. [Figure 1, "OpenBSD Packet Firewall,"](#page-41-0) [on page 42](#page-41-0) illustrates how the firewall module can inspect all packets which travel between network devices and the host's IP stack. [Figure 2, "Packet Flow in the OpenBSD Packet](#page-43-0) [Firewall," on page 44](#page-43-0) illustrates how packets are processed inside the firewall module.

## **Packet Filter Firewall Module in Oracle Solaris**

The following illustration shows how a firewall host forwards a packet from a remote source to a remote destination. Forwarding is shown at the bottom of the graphic.

<span id="page-41-0"></span>**FIGURE 1** OpenBSD Packet Firewall

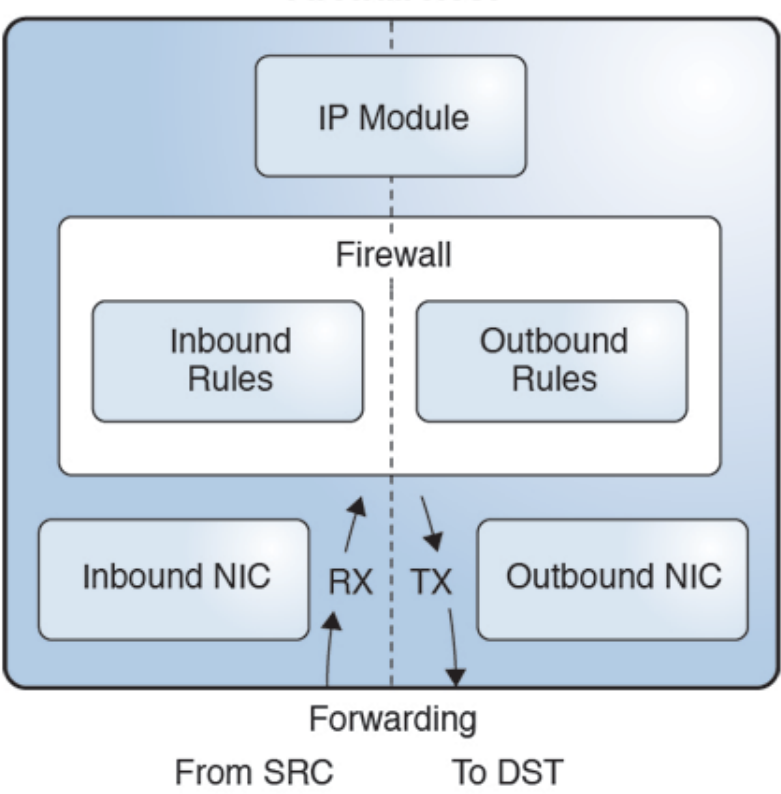

**Firewall Host** 

The left side is the receiving side (RX), the inbound path. The right side is the transmitting side (TX). The packet enters the host from the inbound NIC. As the inbound packet moves toward

the IP module, the firewall intercepts it and applies inbound rules. If the inbound policy accepts the packet, the firewall sends the inbound packet to the IP module.

The IP module uses the destination address in the IP header to find a route. If the IP module finds a matching route, it transmits the packet (TX). As the packet travels towards the outbound NIC, the firewall intercepts it again. This time the firewall applies outbound rules to the packet. If the outbound policy accepts the packet, the firewall sends it to the outbound NIC, which transmits the packet to the remote destination.

## **Packet Processing in PF**

[Figure 2, "Packet Flow in the OpenBSD Packet Firewall," on page 44](#page-43-0) illustrates the packet inspection process by the PF firewall module. The dashed boxes indicate administrative options. PF rules can include options to reassemble IP packet fragments, process NAT rules, log actions, and create a state.

<span id="page-43-0"></span>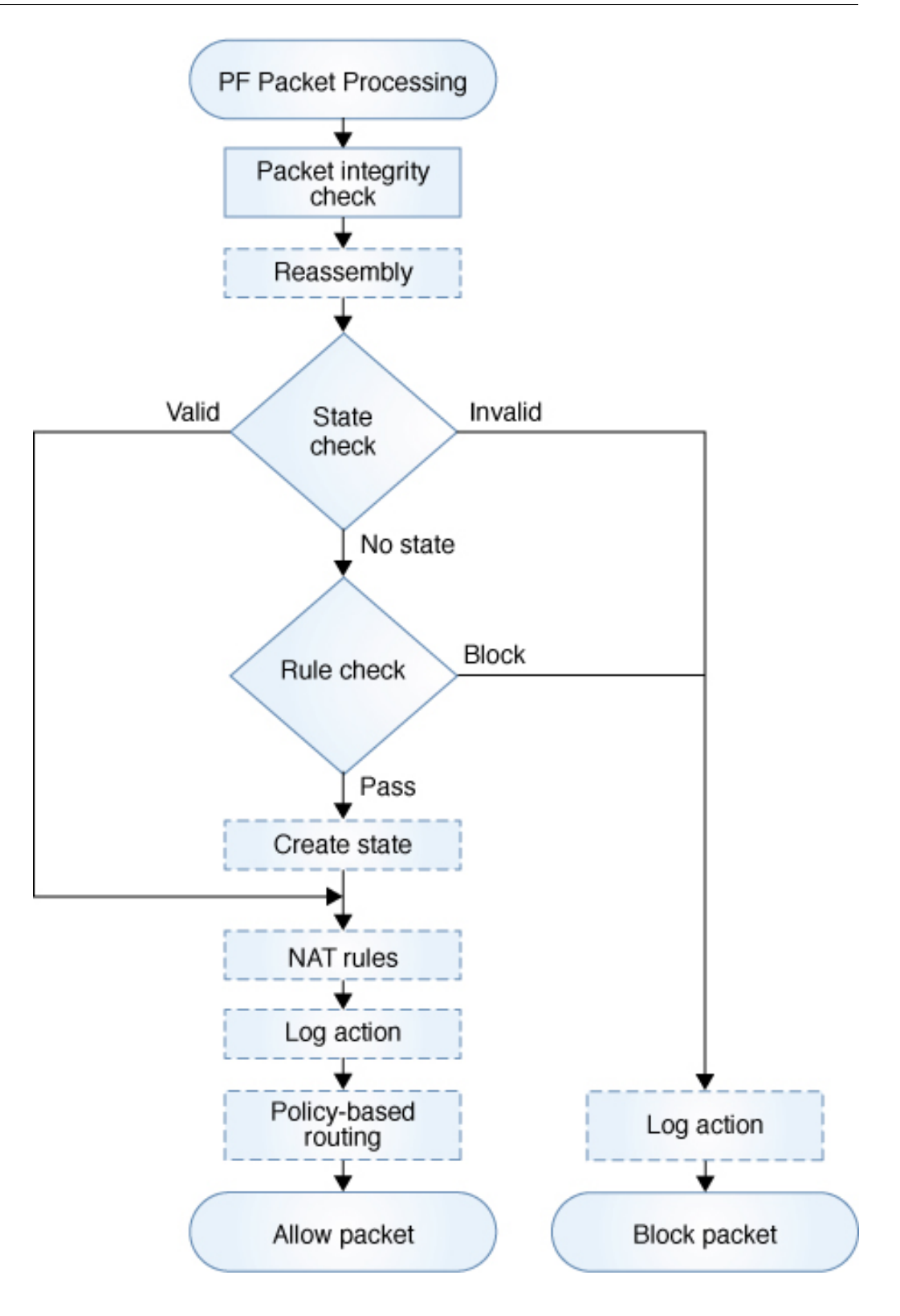

As soon as a packet enters the firewall, the firewall runs a basic packet integrity check. It also reassembles fragments into complete packets if the administrator has specified the set reassemble yes directive. These integrity checks discard packets with invalid flags settings. Then the firewall tries to match the packet to the existing state.

Three outcomes are possible:

- State is found but is invalid for the packet. For example, the sequence numbers of TCP packets might not be in the expected range.
- State is found and is valid so the packet is accepted.
- No state is found, in which case the firewall will try to find a matching rule (Rule check).

In the last case, where no state is found, the firewall looks up a list of rules to find a matching rule. If no matching rule is found, the firewall accepts the packet with no further action.

**Note -** [Figure 2, "Packet Flow in the OpenBSD Packet Firewall," on page 44](#page-43-0) does not illustrate the "no further action" case.

If the rule is found, then it comes with a policy action, either block or pass. By default, the pass rule in PF creates state for a matching packet. To prevent state creation, use the no state option in a particular rule.

If the packet matches the block rule, then it is discarded. Both block and pass actions accept an optional log action to log the packet.

The pass rule might add optional NAT actions and routing actions for the packet.

- NAT actions change the source address, the destination address, or both addresses.
- Routing actions, called policy-based routing (PBR), select the outbound NIC for forwarding the packet to its destination. PBR can override two parameters that the IP module uses to route packets, the outgoing interface and the next hop address. Otherwise, the IP module makes all routing decisions.

PBR is more flexible than routing in the IP module. The IP module's routing table uses only the destination address to decide which network interface to use to forward a packet. The firewall can use virtually any field in a packet header when determining which network interface should forward a packet.

As shown in [Figure 1, "OpenBSD Packet Firewall," on page 42,](#page-41-0) when an accepted packet leaves the firewall, an inbound packet travels to the IP module and an outbound packet travels to the appropriate NIC (TX).

#### <span id="page-45-0"></span>**Packet Filter Configuration File and the firewall Service**

PF uses the pf.conf file for all firewall configuration information. If you do not supply a pf. conf file at installation, Oracle Solaris provides the ["Default Rule Set From the](#page-45-1) firewall [Package" on page 46.](#page-45-1) The service then transitions to the degraded state, because this configuration provides no network protection. This state indicates that the administrator must properly configure the system's firewall policy.

The firewall service loads a pf.conf file as follows:

1. The start method calls the pfctl command to load the pf.conf file from location specified in the firewall/rules property.

To list firewall service property values, see ["How to Monitor the PF Firewall on Oracle](#page-70-0) [Solaris" on page 71](#page-70-0).

- 2. If the load succeeds, the method runs the pfctl -e command to enable the firewall.
- 3. If pf.conf fails to load, for example, due to a syntax error or a missing file, the method enables the firewall with the ["Basic Protection Rule Set" on page 47](#page-46-0).

The default location of the PF configuration file is /etc/firewall/pf.conf and the file contains:

- set directives that tune various PF firewall parameters, such as timeouts, debug level, and IP fragment reassembly. See the set command in the OPTIONS section in the  $pf.conf(7)$  $pf.conf(7)$ man page.
- Firewall rules that set your network policy. For more detail, see ["Packet Filter Rule](#page-47-0) [Syntax" on page 48](#page-47-0).

For sample rules, see ["Examples of PF Rules Compared to IPF Rules" on page 54](#page-53-0) and ["Packet Filter Macros, Tables, and Interface Groups" on page 52.](#page-51-0)

See also the  $pf.conf(7)$  $pf.conf(7)$  and  $pfctl(8)$  $pfctl(8)$  man pages.

## <span id="page-45-1"></span>**Default Rule Set From the firewall Package**

The /etc/firewall/pf.conf PF configuration file that the firewall package installs is similar to the following:

```
## PF does IP reassembly by default. 
# On Oracle Solaris, the 'no-df' option ensures that IP reassembly works
# with broken stacks that send packets with the invalid flag combination 'MF|DF'.
#
```

```
set reassemble yes no-df
#
# PF should not filter loopback traffic by default.
#
# Filtering on loopback can interfere with zone installation and other
# operations due to Oracle Solaris loopback optimizations. 
# See the pf.conf(7) man page for guidance on how to enable it 
# for your application.
set skip on lo0
##
```
This initial configuration provides no protection from network threats. If you enable the firewall service with this default configuration, the service transitions to the degraded state, because this configuration provides no network protection. This state indicates that the administrator must properly configure the system's firewall policy. For more information, see the  $pf.comf(7)$  man page.

#### <span id="page-46-0"></span>**Basic Protection Rule Set**

Whenever the default firewall instance fails to start due to a misconfiguration, such as a syntax error in the configuration file or a non-existent configuration file, the service instance is put into the maintenance state. In this case, to ensure at least basic network security, the start method loads the following basic protection rule set:

```
## basic protection rule set
          # ignore traffic travelling within loopback
          set skip on lo0
          # block everything unless told otherwise and send TCP-RST/ICMP
          # unreachable for every packet which gets blocked
          block return
          # accept incoming SSH connections
          pass in proto tcp to any port 22
          # allow DHCP do its work - incoming messages
          pass in inet proto udp from port 67 to port 68
          pass in inet6 proto udp from port 547 to port 546
          # packet too big - needed for PMTUD
          pass in inet6 proto ipv6-icmp icmp6-type 2
          # router advertisement
```
 pass in inet6 proto ipv6-icmp icmp6-type 134 # neighbor solicitation pass in inet6 proto ipv6-icmp icmp6-type 135 # neighbor advertisement pass in inet6 proto ipv6-icmp icmp6-type 136 # allow all connections initiated from this system, this # includes e.g. DHCP requests pass out

## <span id="page-47-0"></span>**Packet Filter Rule Syntax**

The syntax of PF rules is deceptively similar to IPF syntax:

*action match-parameter optional-action-1 optional-action-2 ...*

However, the results of identical rule interpretation can be very different. IPF rules do not translate easily into PF rules.

For example, the following rule set is valid in PF and IPF. However, IPF lets client 198.51.100.2 connect to 203.0.113.2 using Secure Shell, while PF does not. The explanation of different behavior is explained in ["Differences Between PF and IPF in State](#page-54-0) [Matching" on page 55.](#page-54-0)

block in from 203.0.113.2 to 198.51.100.2 block in from 198.51.100.2 to 203.0.113.2 pass in proto tcp from 198.51.100.2 to 203.0.113.2 port = 22 keep state

**Note -** By default, any packet that does not match any rule in the configuration file is accepted by the firewall.

A rule in PF uses actions, match parameters, and optional actions to process packets and determine whether they are accepted or dropped. PF applies the action to the packet if the packet matches the rule. You write a rule by using the following elements in order:

- 1. Begin the rule with an action. For a list, see ["Packet Filter Rule Actions" on page 49](#page-48-0).
- 2. Match desired parameters. For a list, see ["Packet Filter Rule Match](#page-48-1) [Parameters" on page 49.](#page-48-1)
- 3. Include desired optional actions. For a list, see ["Packet Filter Rule Optional](#page-50-0) [Actions" on page 51.](#page-50-0)

For the complete grammar and syntax of PF rules, see the  $pf$  conf(7) man page. For examples of rules whose policy or syntax differs between IPF and PF rules, see ["Examples of PF Rules](#page-53-0) [Compared to IPF Rules" on page 54.](#page-53-0)

## <span id="page-48-0"></span>**Packet Filter Rule Actions**

Each rule begins with an action. PF applies the action to the packet if the packet matches the rule. The following list includes the commonly used actions applied to a packet and indicates whether the action was also in IP Filter.

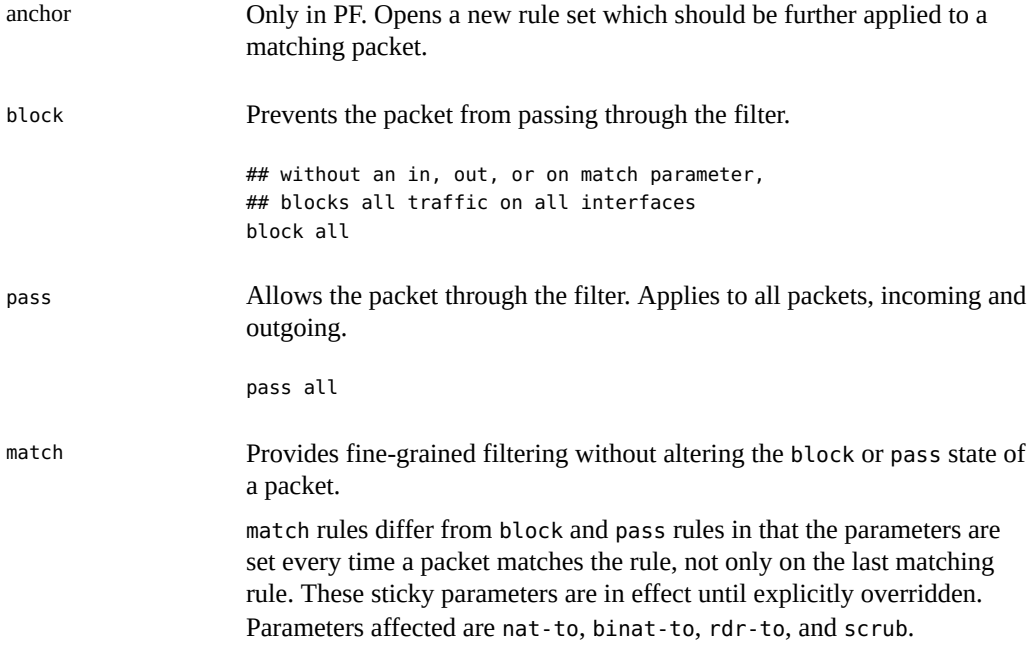

## <span id="page-48-1"></span>**Packet Filter Rule Match Parameters**

Keywords in this list define criteria that determine whether a packet matches the rule.

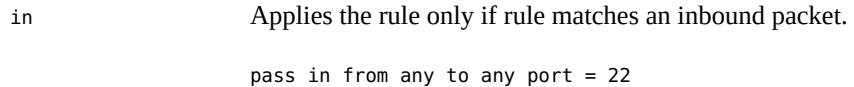

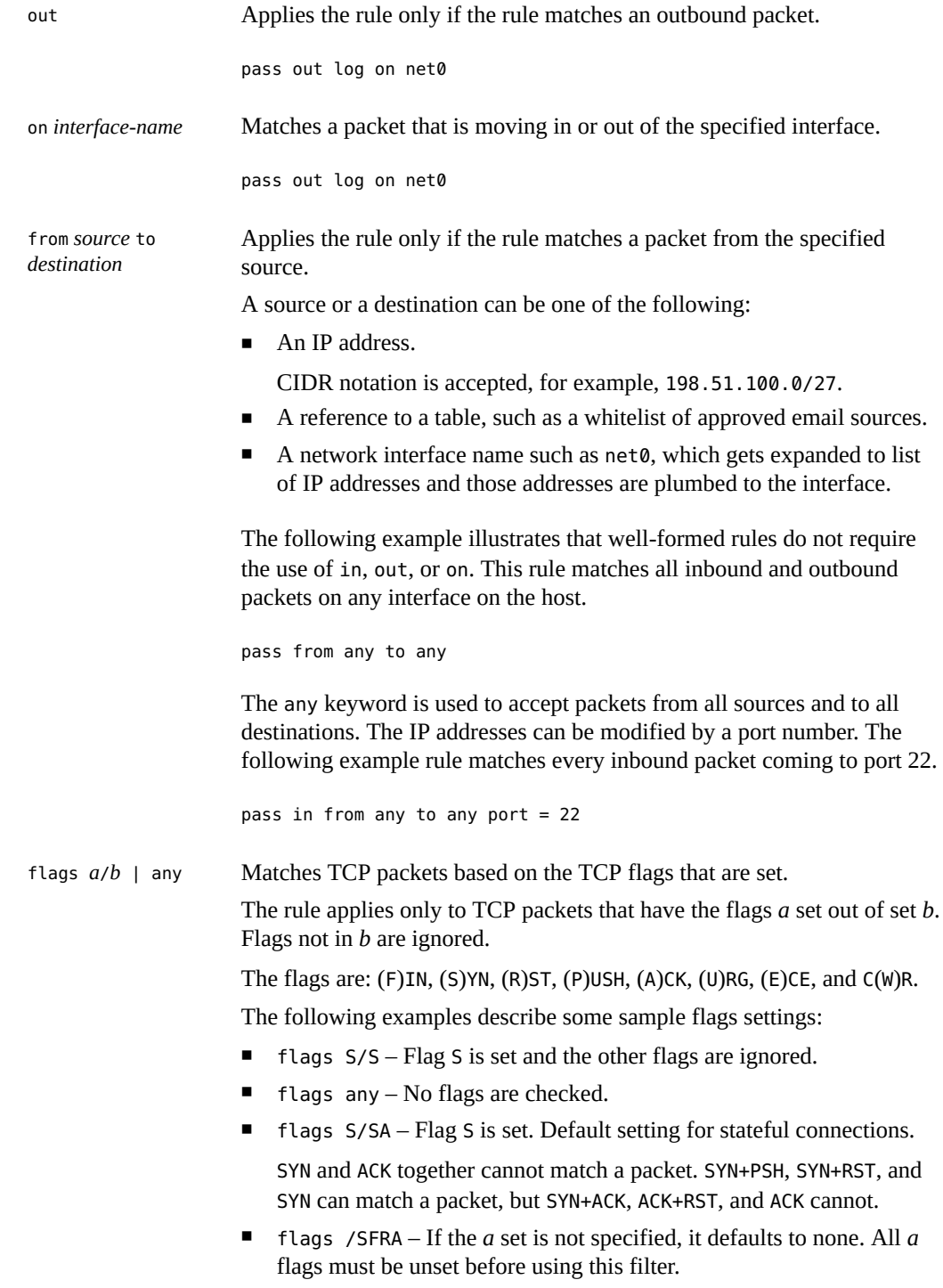

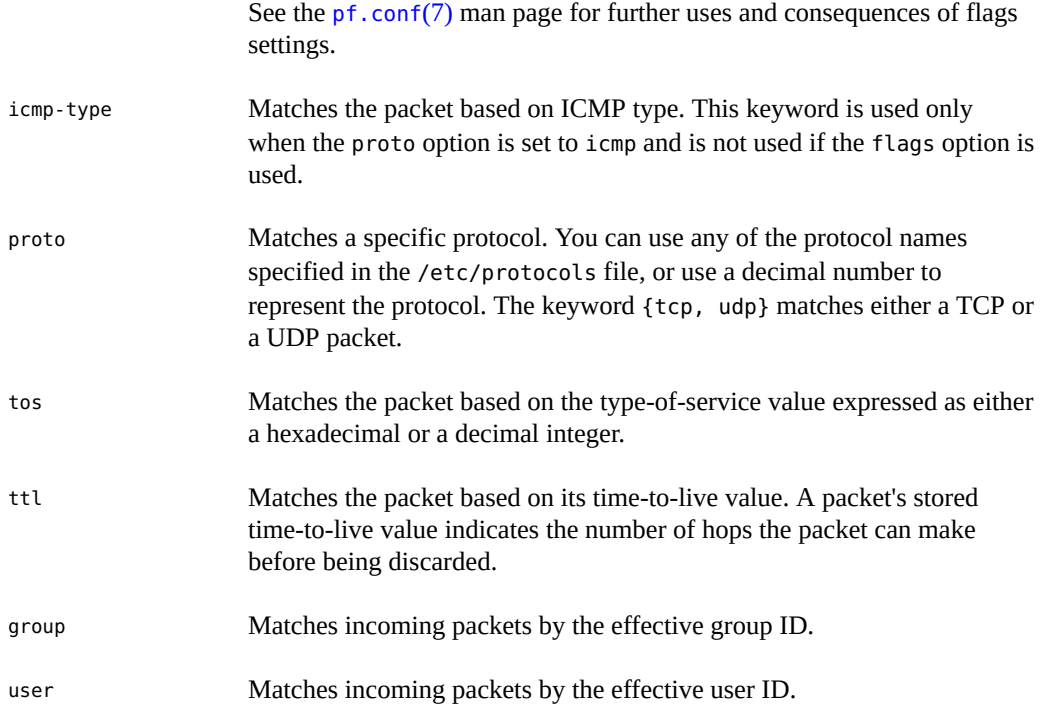

## <span id="page-50-0"></span>**Packet Filter Rule Optional Actions**

Keywords in this list define additional optional actions.

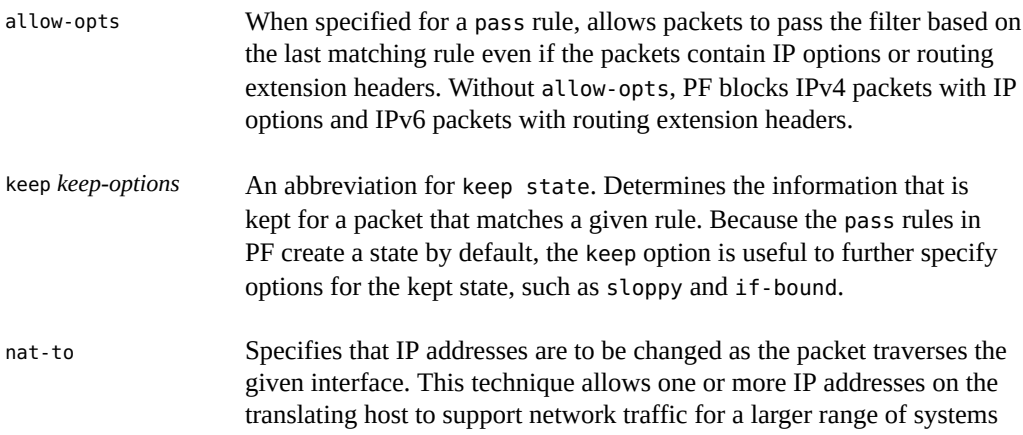

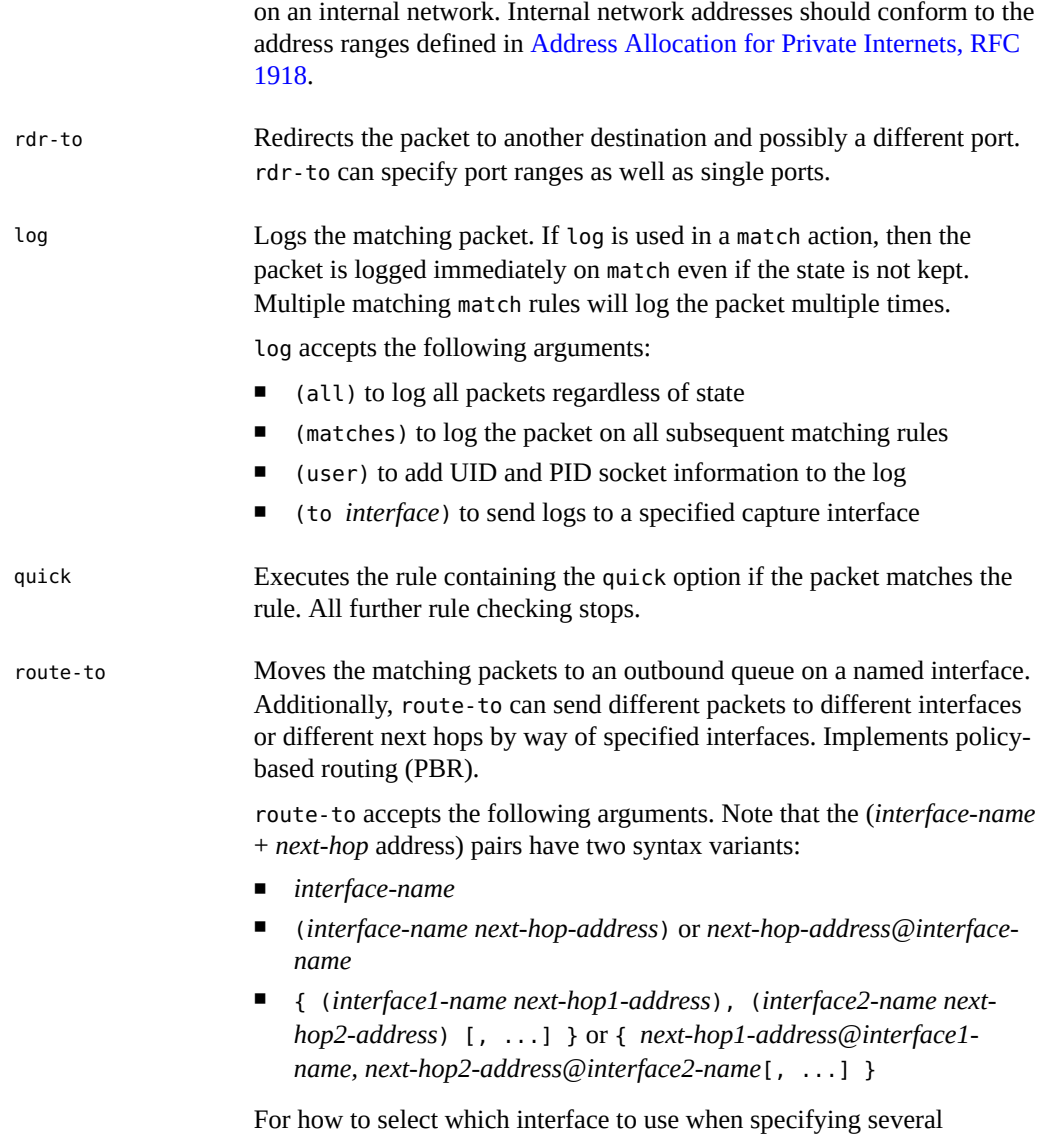

<span id="page-51-0"></span>**Packet Filter Macros, Tables, and Interface Groups**

interfaces, see <http://www.openbsd.org/faq/pf/pools.html>.

PF provides macros, tables, and interface groups to ease the readability, extensibility, and reuse of PF rules. Macros and tables accept lists. Interface groups simplify applying the same policy

to multiple systems where the interface names that handle the policy are different on those systems.

Macro – Defines one or more items to be treated as one item. Specify a name that is easy to understand. For example, the following rule uses two easily understood macros:

```
emailserver = 192.1.2.223 
email = "{ smtp, pop3, imap }" ## mail services
pass in from any to $emailserver port = $email
```
Table – Lists of IP addresses that can be manipulated without reloading the entire rule set. Promotes fast lookups.

A table is defined by a rule or set of rules. If all rules which refer to a table are deleted, the table is destroyed. To create a table that would outlive its rules, use the persist keyword.

For example, the following clients table is a list of clients. One address in the client range is disallowed:

table <clients> persist { 198.51.100.0/27, !198.51.100.5 }

■ Group – Name for a group of interfaces. The group name is used in PF configuration rules. Any policy that is defined for the group is then applied to interfaces that are members of the group. A group is also known as a *firewall interface group*, where the members of the group handle similar types of network traffic. The group name can be any string of up to 31 characters, starting with an alphabetic character and not ending in a digit.

Administrators add interfaces to the groups and use the group name in rules. After the administrator adds interfaces to groups using the ipadm command and loads rules referring to the group, PF can use the group name to match packets. An interface can be a member of several interface groups. For an example, see [Example 11, "PF Configuration File Using](#page-75-0) [Firewall Interface Groups," on page 76](#page-75-0).

**EXAMPLE 3** NAT Rule in PF

This example illustrates how to construct a NAT rule. This rule translates the source address in the outbound packet to an address which is bound to the net2 interface. It rewrites a packet that goes out on the net2 device with a source address of 198.51.100.0/27 and externally shows its source address as net2:

## NAT rule that externally shows net2 as source address pass out on net2 from 198.51.100.0/27 to any nat-to (net2) **EXAMPLE 4** Spam Rule in PF

This example illustrates the use of tables in PF. The administrator creates a spam table for IP addresses that send spam. The following firewall rule blocks incoming packets from all addresses in the spam table.

table <spam> { 198.51.100.0/27 } block in from <spam> to any

To block a new spam source, the administrator updates the table only.

#### # **pfctl -t spam -T add 203.0.113.0/16**

The pfctl command updates the firewall configuration without altering the rule set. In the kernel, the table now reads:

table <spam> { 198.51.100.0/27 203.0.113.0/16 }

For the complete grammar and syntax of PF rules, see the  $pf$  conf(7) man page. For arguments to the [ipadm](http://www.oracle.com/pls/topic/lookup?ctx=E88353-01&id=REFMAN8ipadm-8) command, see the  $ipadm(8)$  man page.

## <span id="page-53-0"></span>**Examples of PF Rules Compared to IPF Rules**

PF and IPF have different default filtering behavior but use a similar syntax. Note that unmodified IPF rules in the PF configuration file are likely to implement the wrong security policy. The following examples illustrate some of the differences. For ways to verify your PF rules, see ["Using PF Features to Administer the Firewall" on page 61.](#page-60-1)

#### **Loopback Interface Filtering Is On by Default in PF**

Unlike IPF, PF processes the packets that are bound to the loopback interface by default. Consider the following rule set:

pass out all block in all

The pass out all rule enables the system to connect to remote servers. Incoming packets from remote clients get dropped by the block in all rule. Because this rule set also applies to loopback traffic, the system is effectively prevented from connecting to local servers. For example, ssh localhost fails with the error message, connection time out.

#### <span id="page-54-0"></span>**Differences Between PF and IPF in State Matching**

PF and IPF match particular packets to state in different ways. Consider the following rule set on a router that forwards traffic between the 198.51.100.0/27 and 203.0.113.0/16 networks:

## Valid rule set in IPF and PF

block in from 198.51.100.0/27 to any block in from 203.0.113.0/16 to any pass in from 198.51.100.2 to 203.0.113.2 keep state

Although these rules are valid for both firewalls, they implement different policies.

- In IPF, the 198.51.100.2 client can reach the 203.0.113.2 server and the server's response packets can reach the client.
	- 1. The block rules prevent all traffic between the 198.51.100.0/27 and 203.0.113.0/16 networks.
	- 2. The pass rule allows the 198.51.100.2 client to connect to the 203.0.113.2 server.
	- 3. The keep state action in the pass rule allows the server's responses to reach the client.

As soon as the first request packet sent by 198.51.100.2 matches the pass rule, a state is created: 198.51.100.2 -> 203.0.113.2. The state also matches the reverse packets sent by the server back to the client: 203.0.113.2 -> 198.51.100.2.

- In PF rule processing, the 198.51.100.2 client cannot connect to the 203.0.113.2 server.
	- 1. PF state inspection is stricter. The in match parameter to the pass rule instructs PF to match only inbound packets. Therefore, the state that the pass in rule creates matches only two kinds of packets:
		- Inbound forward packet, sent by client to server: 198.51.100.2 -> 203.0.113.2
		- Reverse outbound packet, sent by server to client: 203.0.113.2 -> 198.51.100.2
	- 2. When a response arrives from the server to the PF firewall, PF does not see the packet as a reverse packet but as inbound for the first time, so the packet does not match the state that the pass in rule creates. Rule processing continues to look for a rule that matches the packet to determine whether to forward the packet or drop it. The packet matches the second block rule, block in from 203.0.113.0/16 to any, so PF drops the response sent by the server.

For the traffic to be routed in PF as it is in IPF, you have two options:

Add a rule that creates a state for forward outbound packets. This state will enable the inbound reverse packets from the server to be valid.

## PF rule set1 enforces IPF rule set policy

```
block in from 198.51.100.0/27 to any
block in from 203.0.113.0/16 to any
pass in from 198.51.100.2 to 203.0.113.2 keep state
pass out from 198.51.100.2 to 203.0.113.2 keep state
```
The pass rules create two states:

198.51.100.2 -> 203.0.113.2 @ in 198.51.100.2 -> 203.0.113.2 @ out

These states allow reverse inbound packets from the server:

in: 203.0.113.2 -> 198.51.100.2

Write a simpler rule set that does not use packet direction:

## PF rule set2 enforces IPF rule set policy

block in from 198.51.100.0/27 to any block in from 203.0.113.0/16 to any pass from 198.51.100.2 to 203.0.113.2 keep state

The pass rule without an in parameter matches packets sent by the client regardless of direction. Therefore, when PF intercepts a packet from 198.51.100.2 as inbound for the first time, it creates a state:

198.51.100.2 -> 203.0.113.2 @ in

After the packet is routed by the firewall, it is intercepted by PF again, this time as an outbound packet. When the packet hits the pass rule, PF creates a second state:

198.51.100.2 -> 203.0.113.2 @ out

#### **Network Address Translation in PF**

The OpenBSD version of PF supports NAT-64 as described by [RFC 6146,](https://www.rfc-editor.org/rfc/rfc6146.txt) while the Oracle Solaris version of PF supports traditional NAT only, as described by [RFC 2663.](https://www.rfc-editor.org/rfc/rfc2663.txt)

NAT typically sets up mapping between a network with a private address range and the Internet. NAT enables hosts in private networks to talk to any host on the Internet. In a typical deployment, the mapping is one to many, which means that many hosts in a private network share one public IP address to connect to Internet servers.

In PF, NAT processing is an optional rule action. A NAT rule in PF effectively creates a state that tells the firewall to alter the IP address depending on the action type of either rdr-to or nat-to, and the matching packet's direction, either inbound or outbound.

In PF, the nat-to and rdr-to actions are executed as soon as a packet matches the rule with the nat-to or rdr-to optional action. The subsequent rules see an already-translated packet. Both actions also create state for the matching packet.

nat-to – Typically used for outbound packets. Allows a network client in a private network to talk to an Internet server. nat-to tells the firewall to overwrite the source address and port in the matching packet according to additional parameters in the rule.

For example, the following rule changes a private source address from the address range 198.51.100.0/27 in a packet to a public IP address that is bound to the net0 interface:

pass out on net0 from 198.51.100.0/27 to any nat-to (net0)

■ rdr-to – Typically used for inbound packets. The rdr-to optional action is the opposite of nat-to in that it allows a client on the Internet to talk to a server behind the PF firewall in a network with private IP addresses. rdr-to changes the destination address in a matching packet.

For example, the following rule redirects inbound SMTP traffic to 203.0.113.2:2525, the IP address of the SMTP server on a private network behind the firewall. This rule matches any TCP inbound packet coming to the net0 interface and having the same destination IP address as the address that is bound to net0, and whose destination port is 25. The rdr-to action overwrites the destination address and port in the packet with 203.0.113.2:2525.

pass in on net0 inet proto tcp from any to (net0) port = 25 rdr-to 203.0.113.2 port 2525

Changes from the rdr-to or nat-to actions are immediately visible to subsequent rules unless the affected packet does not match a pass or block rule that creates a state. In that case, the packet that leaves PF is not touched by the rdr-to or nat-to option. A log action still logs the packet.

## Block packets going to 198.51.100.2 match out to 198.51.100.2 nat-to 198.51.100.1 block from 198.51.100.1

The effect of the preceding example is that the packets sent by the \*2 address hit the block rule because they are matched to \*1, which is blocked. If the match out to rule were not in the rule set, the \*2 packets would go through.

#### **Rule Equivalents Using match and pass Actions**

All of the parameters of match rules that require a pass or block rule create a state. Sometimes a pass rule can be equivalent to match plus pass rules. For example, the following PF rule sets are equivalent:

```
webserver = "198.51.100.7"
webports = \lceil \cdot \rceil http, https }"
emailserver = "198.51.100.5"
email = "\{ \text{smtp}, \text{pop3}, \text{imap} \}"
### Rule set 1 - match action then pass action
match in on $ext_if proto tcp to $ext_if port $webports rdr-to $webserver
match in on $ext_if proto tcp to $ext_if port $email rdr-to $emailserver
pass proto tcp from any to $webserver port $webports 
pass proto tcp from any to $emailserver port $email 
pass proto tcp from $emailserver to any port smtp 
### Rule set 2 - no match action, only pass action
pass in on $ext_if inet proto tcp to $ext_if port $webports rdr-to $webserver
pass in on $ext_if inet proto tcp to $ext_if port $email rdr-to $mailserver
pass on $int_if inet proto tcp to $webserver port $webports
pass on $int_if inet proto tcp to $mailserver port $email
```
#### <span id="page-57-0"></span>**Packet Filter Rule Processing**

PF processes the rules according to a "last match" policy, which means that the policy decision on a packet is determined by the last rule that matched the packet. This policy suggests that rules are best ordered from generally applicable rules first to more detailed match parameters later in the rule set.

For example, consider the following rule set:

```
block in from any to any
pass in from any to any port = 22
pass in from any to any port = 25
```
The first rule blocks all inbound packets. The following rules match a destination port number.

So, if a packet comes to port 22, PF processes it as follows:

1. Applies the block rule.

- 2. Applies the port 22 rule, which matches the packet. PF keeps the match in memory.
- 3. Applies the port 25 rule, which does not match the packet.

After PF checks the packet against all rules, it forwards the packet due to the success of the port 22 rule.

The quick keyword is an exception. If a rule includes the quick keyword, the action for that rule is executed immediately and no further rules are applied to that packet.

```
block in from any to any
pass in quick from any to any port = 22
pass in from any to any port = 25
```
If you pass the same packet through the firewall and use this rule set, PF executes the pass action on the packet immediately when the second rule is applied. The quick keyword stops further checking of that packet, so the third rule is not applied.

For more information, see the  $p fctl(8)$  and  $p f$ . conf(7) man pages.

## <span id="page-58-0"></span>**Packet Filter Logging**

The PF log daemon, pflogd, writes packets that PF sends to a capture datalink to a log in libpcap binary file format. Logging is enabled by the log action per rule and is optional. For log options, see log entry in ["Packet Filter Rule Optional Actions" on page 51.](#page-50-0)

The pflogd daemon runs as the svc:/network/firewall/pflog SMF service. By default, the log action sends packets to the pflog0 datalink. The packets are written by the pflog: default service instance to a pflog0.pkt log file in the /var/log/firewall/pflog directory.

The pflog service adds selective filtering to PF's default logging:

- PF sends packets that are logged due to a log action to the specified capture link. If the action does not specify a link, PF uses pflog0 by default.
- Packets that are intercepted at the capture link can be further filtered by BPF (Berkeley Packet Filter). This filtering is configured by a userland application such as pflog or tcpdump or Wireshark, to select just a subset of the captured packets for logging.

Because the BPF filter drops unwanted captured packets in the kernel, filtering saves CPU cycles. Those packets are not copied to userland.

For ways to customize packet logging, see ["Using Packet Filter Logging" on page 65](#page-64-0) and the  $p$ flogd $(8)$  man page.

## <span id="page-59-0"></span>**Packet Filter References**

The following PF man pages are written by or modified for Oracle Solaris:

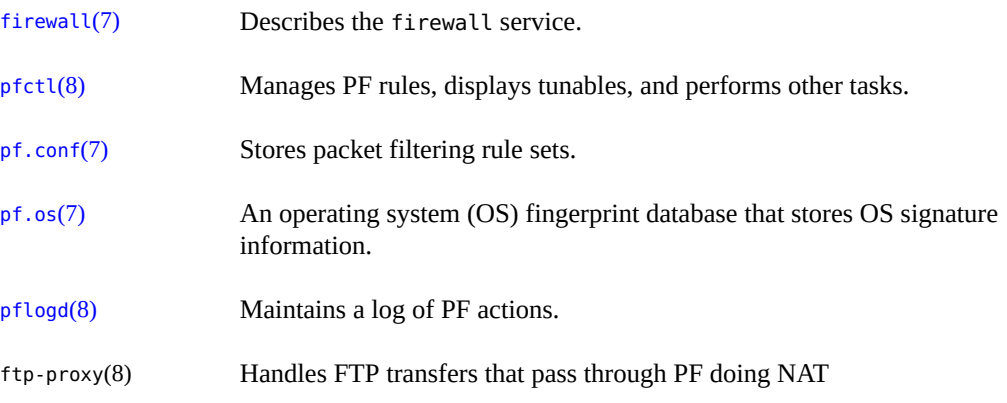

The following references provide additional explanations, examples, tutorials, and man pages.

- Hansteen, Peter N.M. [The Book of PF, 3rd Edition](https://www.nostarch.com/pf3). No Starch Press. ISBN 978-1-59327-589-1, 2014.
- PF: The OpenBSD Packet Filter (<http://www.openbsd.org/faq/pf/index.html>)
- [OpenBSD Man Page Search \(](http://man.openbsd.org)http://man.openbsd.org)

# <span id="page-60-0"></span> **♦ ♦ ♦ C H A P T E R 5** 5

## Configuring the Firewall in Oracle Solaris

This chapter provides instructions for implementing a firewall using OpenBSD Packet Filter (PF) software. For overview information, see [Chapter 4, "Oracle Solaris Firewall".](#page-36-1)

This chapter covers the following topics:

- ["Using PF Features to Administer the Firewall" on page 61](#page-60-1)
- ["Preparing to Configure the Oracle Solaris Firewall" on page 62](#page-61-0)
- ["Configuring the Packet Filter Service on Oracle Solaris" on page 67](#page-66-0)
- ["Examples of PF Configuration Files" on page 75](#page-74-0)

#### <span id="page-60-1"></span>**Using PF Features to Administer the Firewall**

pfctl is the PF command-line tool for managing the PF kernel driver. This section provides examples of using pfctl to administer firewall.

The pfctl command can display the syntax of the rules and order of execution, verify the validity of the configuration file, and perform other useful administration tasks.

The following examples assume that you have been assigned the Network Firewall Management rights profile and that you are running the pfctl commands in a pfbash shell.

■ Use the -sr options to display the main, or root, rule set.

```
$ pfbash
$ pfctl -sr
```
■ Use the -a and -sr options to display the complete rule set from the root to the leaf.

\$ **pfctl -a '\*' -sr**

■ Use the -sA option to display all anchors in the rule set tree.

\$ **pfctl -sA** *anchor*

■ Use the -n option to check the syntax of a rule file without loading the rules into the kernel. For example, the following command checks the syntax of the rules in the pf.conf file in the /etc/firewall/test directory.

\$ **pfctl -nf /etc/firewall/test/pf.conf**

- Use the -x option to set the debugging level. The default debugging level is error.
	- \$ **pfctl -x debug** # **dmesg**

The debug messages print to the console only. The dmseg command finds recent diagnostic messages in the system buffer and prints them to standard output.

■ Use the -g option to debug problems with the rule parser.

```
$ pfctl -g -n -f /etc/firewall/test/pf.conf
```
■ Use the -v and -vv options to display verbose output.

\$ **pfctl -vv**

■ Use the -r option to perform DNS lookups on states when displaying them.

\$ **pfctl -r -sr**

For more options, see the  $p fctl(8)$  man page.

## <span id="page-61-0"></span>**Preparing to Configure the Oracle Solaris Firewall**

This section describes the IPF to PF conversion tool, how to configure the svc:/network/ firewall/pflog service for logging PF packets, and how to configure the ftp-proxy service, which enables the FTP protocol to work when NAT is performed by the firewall. You should configure the pf.conf network policy file, the logging options, and FTP handling before enabling the firewall service.

## **IP Filter to Packet Filter Rules Conversion Tool**

To assist you in converting IPF rules to PF, the Oracle Solaris 11.4 release provides the ipf2pf service, which only runs at the first boot to a fresh BE. The service stores the obsolete IPF configuration files in the /var/firewall/legacy.ipf/conf directory. The service then converts the IPF configuration to PF. The migration process intentionally requires manual intervention to force you, the administrator, to configure and verify your network policy.

The conversion is written to the /var/firewall/legacy.ipf/conf/pf.conf file. Although the converted configuration will work, you should treat it as a suggestion. As the conversion examples illustrate, the result can be suboptimal. However, optimization can introduce errors, so consider the following when converting your IPF rules to PF:

- Do not rely solely on the ipf2pf tool to create your firewall policy
- Use your brain and the network policy specification
- Check everything twice before altering firewall rules
- Back up every step so that you can retrieve a working configuration

When you are satisfied that the PF rule set created by the ipf2pf service plus your modifications is accurate, move the resulting pf.conf file to /etc/firewall/pf.conf.

The PF rules suggested by the ipf2pf:default service instance are annotated by comments to explain the differences from IPF. The core part of the service is the /usr/bin/ipf2pf command, which performs the conversion.

The following simple examples illustrate the tool. For more complex examples, see ["Examples](#page-76-0) [of Converting IPF Rules to PF Rules" on page 77.](#page-76-0)

```
EXAMPLE 5 Converting All IPF Configuration Files to PF
```
Unlike PF, IPF uses several configuration files. The ipf2pf can generate one annotated PF configuration file that combines all the IPF files:

```
$ pfbash ipf2pf -4 /etc/ipf/ipf.conf -6 /etc/ipf/ipf6.conf \
      -n /etc/ipf/ipnat.conf -p /etc/ipf/ippool.conf \
      -o /var/firewall/legacy.ipf/conf/mypf.conf
```
**Tip -** If you plan to use separate configuration files similar to IPF files, add an INCLUDE statement to the PF configuration file for the main (root) rule set.

```
$ pfedit /etc/firewall/pf.conf
...
```
include "/etc/firewall/pfzones.conf"

**EXAMPLE 6** Simple IPF to PF Conversion of IPv4 Rules

You can try the tool on your own rule samples. Consider the following IPv4 rules:

## IP Filter Sample ipf.conf File

# Stateful firewall allows everything outbound

# and blocks everything inbound except ssh

#

```
 pass out all keep state
 block in all
 pass in from any to any port = 22 keep state
```
When you run the ipf2pfcommand on the /etc/ipf/ipf.conf file, the command produces the following output:

```
$ ipf2pf -4 ipf.conf
```

```
 #
    # File was generated by ipf2pf(7) service during system upgrade. The service
    # attempted to convert your IPF rules to PF (the new firewall) rules. You
    # should check if firewall configuration here, suggested by ipf2pf, still meets
    # your network policy requirements.
    #
    #
    # Unlike IPF, PF intercepts packets on loopback by default.
    # IPF does not intercept packets bound to loopback. To turn off the
    # policy check for loopback packets, we suggest to use command
   # helow:
    set skip on lo0
    #
    # PF does IP reassembly by default. It looks like your IPF
   # does not have IP reassembly enabled. Therefore the feature is
    # turned off.
 #
    set reassemble no
    # In case you change your mind and decide to enable IP reassembly
   # delete the line above. Also to improve interoperability
    # with broken IP stacks, tell PF to ignore the 'DF' flag when
    # doing reassembly. Uncommenting line below will do it:
 #
    # set reassemble yes no-df
    block drop in inet all
    #
    # IPF rule specifies either a port match or return-rst action,
    # but does not specify a protocol (TCP or UDP). PF requires a port
    # rule to include a protocol match using the 'proto' keyword.
    # ipf2pf always assumes and enters a TCP port number
    #
    pass in inet proto tcp from any to any port = 22 flags any keep state (sloppy)
    pass out inet all flags any keep state (sloppy)
```
For more information, see the  $ipf2pf(7)$  $ipf2pf(7)$  and  $firewall(7)$  $firewall(7)$  man pages.

## <span id="page-64-0"></span>**Using Packet Filter Logging**

Logging packets is an additional SMF service in PF. To log packets, you need to enable the logging service and add log actions in your PF rules. The default logging service instance is pflog:default.

The following describes the overall process:

- 1. A pflog service instance creates a capture datalink. The datalink is stored as the value of the service property interface.
- 2. A packet enters PF and matches a rule with a log action.
- 3. PF sends the matched packet to the capture datalink specified by the log action. If no capture datalink is specified, PF uses the default (pflog0) capture datalink.
- 4. The pflog service instance that reads the capture datalink might attach a BPF filter to the capture link, similar to what tcpdump might do. The filter selects a subset of the packet to log. If no filter expression exists, which is the default, all packets are sent to the pflog daemon and then copied into the log.
- 5. The administrator archives the log files, refreshes the pflog service to restart the logging, and moves the log files to another system for inspection.

The log file written by the pflog daemon is in libpcap format. Oracle Solaris provides several tools that can read this format, including tshark, tcpdump, and Wireshark. For more information, see the  $tcpdump(8)$  $tcpdump(8)$ ,  $tshark(1)$  $tshark(1)$ , and  $pcap(3PCAP)$  man pages.

**Tip -** For ease of configuration and debugging, name your capture datalink and log file identically by ending pflog service instance names with a number, such as pflog1 or pflog21.

Initially, packet logging uses the pflog:default service instance, which sends packets to the pflog0.pkt log file. You might want to create new service instances for packets that arrive on a particular port, or for packets that need a longer snaplen, or for debugging or other purposes. For the properties that you can specify for a pflog service instance, see the pflogd(8) man page.

To see the initial values of the default pflog service properties, run the following command on a newly-installed system:

```
$ svcprop -g application pflog
pflog/delay integer 60
pflog/filter astring ""
pflog/interface astring pflog0
pflog/logfile astring /var/log/firewall/pflog/pflog0.pkt
pflog/snaplen integer 160
```
The following examples illustrate typical log file administration tasks. For more examples, see the  $p$ flogd $(8)$  man page.

**EXAMPLE 7** Creating a New pflog Service Instance

The following command creates a new instance called pflssh1 for logging packets whose source or destination is port 22.

```
$ pfbash pflogd -C pflssh1 port 22
```
The following command shows the configuration of the instance, including its log file and filter.

```
$ pflogd -c pflssh1
PF pflogd configuration:
         - logfile:
                 /var/log/firewall/pflog/pflssh1.pkt
         - snaplen:
                 160
         - interface:
                pflssh1
         - delay:
60
         - filter:
                port 22
```
When a packet matches a PF rule that includes the log (to pflssh1) action and port 22, the pflogd daemon adds a log entry to the pflssh1.pkt file from the capture datalink.

For example, packets that match the following rule become entries in the pflssh1.pkt file:

```
pass in log (to pflssh1) proto tcp to any port 22
```
Note that packets from a remote host to another remote host's port 22 will be logged.

Similarly, as an example of selective filtering, packets from or to port 22 will be logged by this rule:

pass in log (to pflssh1) proto tcp from any to any

**EXAMPLE 8** Specifying a Log File for a pflog Service Instance

In this example, the logs of the new service instance are placed in the debug/debug0.pkt directory below the /var/log/firewall/pflog/ directory.

\$ **pfbash pflogd -C debug0 -f /var/log/firewall/pflog/debug/debug0.pkt**

**EXAMPLE 9** Rotating PF Log Files

The following command archives the current log. After the administrator refreshes the service, the pflog0.pkt log file is empty and ready for new entries.

\$ **pfbash mv /var/log/firewall/pflog/pflog0.pkt /var/log/firewall/pflog/ archive1pflog0.pkt** \$ **svcadm refresh pflog:default**

The administrator copies the archived files to another system for inspection.

# **scp /var/log/firewall/pflog/archive\*.pkt** *username***@192.0.2.44:/logs/pflogs/**

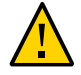

**Caution -** Do not store packets from different pflog instances in the same log file. And, do not have more than one instance use the same capture datalink simultaneously.

## **Using the ftp-proxy Service**

Without additional support, FTP transfers that pass through PF doing NAT would be broken. The ftp-proxy service provides this support. PF redirects the FTP packets to an address where the ftp-proxy service listens, which is 127.0.0.1 by default. You specify the address and port where the proxy listens for PF's redirected FTP connection attempts. The proxy negotiates the connection on behalf of the client.

The FTP proxy is transparent to the client by altering the firewall configuration at runtime according to the FTP rules that you provide. These rules, that contain the address and port where the proxy listens, follow an anchor, such as "ftp/\*", in the pf.conf file.

Before enabling the service, you also ensure that the ftp-proxy service rules can be processed by PF. For the steps, see ["How to Make FTP Transfers Pass Through PF Doing NAT on Oracle](#page-68-0) [Solaris" on page 69.](#page-68-0)

## <span id="page-66-0"></span>**Configuring the Packet Filter Service on Oracle Solaris**

The following procedures configure PF on an Oracle Solaris system:

- ["How to Configure the Firewall on Oracle Solaris" on page 68](#page-67-0)
- ["How to Monitor the PF Firewall on Oracle Solaris" on page 71](#page-70-0)
- ["How to Make FTP Transfers Pass Through PF Doing NAT on Oracle](#page-68-0) [Solaris" on page 69](#page-68-0)
- ["How to Use Groups to Simplify Firewall Policy in a Network" on page 73](#page-72-0)

## <span id="page-67-0"></span>**How to Configure the Firewall on Oracle Solaris**

To run PF as your firewall, you configure the pf.conf file to reflect your policy, then enable the firewall service. To log PF events, see ["Using Packet Filter Logging" on page 65](#page-64-0).

#### **Before You Begin** To configure the firewall service, you must become an administrator who is assigned the Network Firewall Management rights profile. For more information, see ["Using Your Assigned](http://www.oracle.com/pls/topic/lookup?ctx=dsc&id=/app/docs/doc/E61023rbactask-28) Administrative Rights" in *[Securing Users and Processes in Oracle Solaris 11.4](http://www.oracle.com/pls/topic/lookup?ctx=dsc&id=/app/docs/doc/E61023rbactask-28)*.

#### **1. Install the PF package.**

Perform this step if you did not install a group that contains the PF package. The solarissmall-server, solaris-large-server, and solaris-desktop group packages include the PF package. You must become an administrator who is assigned the Software Installation rights profile.

\$ **pfbash pkg install firewall**

**2. Create or update your packet filtering rule set and verify the syntax.**

```
$ pfedit /etc/firewall/pf.conf
$ pfctl -nf /etc/firewall/pf.conf
```
For sample rules, see ["Packet Filter Macros, Tables, and Interface Groups" on page 52](#page-51-0) and ["Examples of PF Rules Compared to IPF Rules" on page 54.](#page-53-0)

**Note -** If you are using a service, such as ftp-proxy, you need to add an anchor entry, such as anchor "ftp/\*", at an appropriate place in your pf.conf file.

#### **3. Enable PF.**

#### \$ **svcadm enable firewall**

- If the PF configuration file is empty and you enable the firewall service, some traffic filtering occurs. For example, PF drops TCP packets with invalid flag combinations.
- If you provide an invalid pf.conf file before enabling the service, the firewall service loads the ["Basic Protection Rule Set" on page 47,](#page-46-0) which puts the service into the degraded state.

#### **4. (Optional) Verify that the PF driver is running.**

The version number is listed in the output.

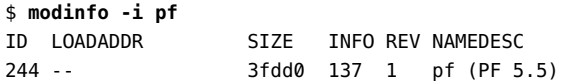

#### **5. Enable the pflog:default service if you plan to log packets.**

#### \$ **svcadm enable pflog:default**

The default location for the log is /var/log/firewall/pflog/pflog0.pkt.

**Tip -** Schedule regular rotation of PF log files.

For examples of configuring packet logging, see ["Using Packet Filter Logging" on page 65](#page-64-0) and the pflogd(8) man page.

#### **6. (Optional) To disable the service, use the svcadm command.**

#### \$ **svcadm disable network/firewall**

This command removes all rules from the kernel and disables the service. You might disable the firewall on a system that you have disconnected from the network or that you are decommissioning.

<span id="page-68-0"></span>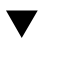

## **How to Make FTP Transfers Pass Through PF Doing NAT on Oracle Solaris**

**Note -** If you do not use PF to do NAT, you can skip this procedure.

In this task, you use the ftp-proxy service to make FTP transfers pass through PF doing NAT. You need to specify two addresses:

- The *proxy NAT address* is the source address for connections to FTP servers.
- The *listening address* is where the ftp-proxy service listens.

**Before You Begin** To configure the ftp-proxy service, you must become an administrator who is assigned the Network Firewall Management rights profile. For more information, see ["Using Your Assigned](http://www.oracle.com/pls/topic/lookup?ctx=dsc&id=/app/docs/doc/E61023rbactask-28) Administrative Rights" in *[Securing Users and Processes in Oracle Solaris 11.4](http://www.oracle.com/pls/topic/lookup?ctx=dsc&id=/app/docs/doc/E61023rbactask-28)*.

#### **1. Modify the /etc/firewall/pf.conf file to enable ftp-proxy configuration.**

Adjust the rules as needed. Depending on the rest of the ruleset, the last rule that explicitly enables FTP sessions from the proxy in the following example may not be necessary.

\$ **vi /etc/firewall/pf.conf**

...

```
 anchor "network:firewall:ftp-proxy:default/*"
    pass in quick inet proto tcp to port ftp rdr-to 127.0.0.1 port 8021
    pass out inet proto tcp from (self) to any port ftp
```
If you are not using the default ftp-proxy instance, substitute your instance name for default, as in:

anchor "network:firewall:ftp-proxy:*your-instance*/\*"

**2. Configure the listening address and the proxy address of the default ftp-proxy service, then verify.**

```
$ pfbash ftp-proxy -c default -b 127.0.0.1 -a proxy-nat-address
$ ftp-proxy -c default
```
The *proxy-nat-address* is the public IP address of the FTP client as seen by the server.

**3. (Optional) Configure the listening address and port, and the proxy address of the anonymous ftp-proxy service, then list the configuration.**

This command uses the default listening address, so does not specify it. Specify a different port if you use the default listening address.

```
$ ftp-proxy -C anonymous -A on -p port -a proxy-nat-address
$ ftp-proxy -c anonymous
```
If you later decide to allow the anonymous instance to handle all FTP connections, turn anonymous off.

\$ **ftp-proxy -c anonymous -A off**

#### **4. Configure your FTP rule set in PF.**

For example:

```
## process the ftp-proxy service's rules
anchor "ftp/*"
```
## redirect ftp connection attempts to the ftp-proxy pass in quick inet proto tcp to port ftp rdr-to 127.0.0.1 port 8021

## allow outgoing ftp connections from the proxy if needed

```
 pass out inet proto tcp from (self) to any port ftp
## redirect connections that should be allowed only 
## in the anonymous mode to the anonymous ftp-proxy
```
#### **5. (Optional) Log FTP packets or turn off logging that has been enabled.**

Logged FTP packets are sent to the pflog0 capture datalink only.

#### **a. Add log actions to the FTP rule set.**

 pass in quick log inet proto tcp to port ftp rdr-to 127.0.0.1 port 8021 pass out log inet proto tcp from (self) to any port ftp

#### **b. Activate logging for the FTP packets, or stop logging.**

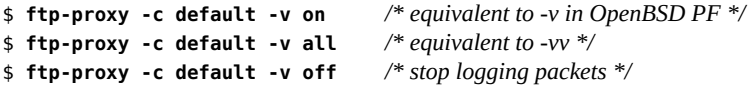

For a description of the three log options, see the ftp-proxy(8) man page.

#### **6. Ensure that the network/socket-filter:pf\_divert service is online in the global zone.**

global-zone \$ **svcs -x svc://network/socket-filter:pf\_divert**

If the socket-filter: pf divert service is not online in the global zone, enable it.

global-zone \$ **pfbash svcadm enable socket-filter:pf\_divert**

#### **7. Restart the firewall and refresh then enable all ftp-proxy service instances.**

```
$ pfbash svcadm restart firewall
$ svcadm refresh ftp-proxy:default
$ svcadm refresh ftp-proxy:anonymous
$ svcadm enable ftp-proxy:default
```

```
$ svcadm enable ftp-proxy:anonymous
```
...

## <span id="page-70-0"></span>**How to Monitor the PF Firewall on Oracle Solaris**

Monitoring includes viewing firewall service properties, viewing rules as they are running or viewing possible rule sets, and reviewing log files.

- **Before You Begin** You must become an administrator who is assigned the Network Firewall Management rights profile. For more information, see ["Using Your Assigned Administrative Rights" in](http://www.oracle.com/pls/topic/lookup?ctx=dsc&id=/app/docs/doc/E61023rbactask-28) *Securing [Users and Processes in Oracle Solaris 11.4](http://www.oracle.com/pls/topic/lookup?ctx=dsc&id=/app/docs/doc/E61023rbactask-28)*.
	- **1. Examine the status of the firewall service.**
		- **Determine whether the Packet Filter service is enabled.**

```
$ svcs -x firewall:default
svc:/network/firewall:default (Network Firewall)
 State: disabled since Fri Apr 10 10:10:50 2015
Reason: Disabled by an administrator.
    See: http://oracle.com/msg/SMF-8000-05
    See: pf.conf(7)
    See: /var/svc/log/network-firewall:default.log
Impact: This service is not running.
```
■ List the configuration file names and locations for the Packet Filter service.

```
$ svcprop firewall:default | grep ^firewall
firewall/default rules sha256 astring 7734b...bbb
firewall/fingerprints astring /etc/firewall/pf.os
firewall/rules astring /etc/firewall/pf.conf
firewall/value authorization astring solaris.smf.value.network.firewall
```
#### **2. Examine your firewall rules.**

#### ■ **Examine the current rules in your firewall configuration.**

The following example shows output from the packet filtering rule set that is loaded in the kernel.

\$ **pfbash pfctl -s rules** empty list for firewall(out) pass in quick on net1 from 198.51.100.0/27 to any flags S/SA block drop in on net1 all

■ **Verify that a possible firewall configuration is syntactically correct.**

The following command checks the syntax of a rules file. This check does not load rules into the kernel.

\$ **pfctl -n -f /test/firewall/pf.conf**

#### **3. Examine the log files.**

You can use utilities that read files in libpcap format, such as tcpdump or tshark. For more information, see the  $tcpdump(8)$  $tcpdump(8)$ ,  $tshark(1)$  $tshark(1)$ , and  $pcap(3PCAP)$  man pages.
**Troubleshooting** If you expect log file entries but they are not in the log file, make sure that you have used a valid name for a capture datalink. Strings that match the following pattern are a safe choice for a capture datalink interface name: [a-z][:alnum:]\*[0-9]. So, for example, dashes and underscores should not be used.

# **How to Use Groups to Simplify Firewall Policy in a Network**

Groups enable you to write one firewall policy for a type of network traffic, then apply the policy to the appropriate interfaces on different systems. Members of an interface group handle similar types of traffic. For example, a group of interfaces that filter LAN traffic could be added to the group "lan".

**1. Create a group name by using the name in a rule in the PF configuration file.**

Typical names are lan, wan, email, and imap. The names should identify the purpose of the group, such as the type of traffic being filtered.

For example, the following rule uses the group name lan.

pass in on lan from 198.51.100.0/27 to any

.

**2. On each system where the PF configuration file contains the group name, attach the group to the interface that performs that function.**

PF cannot use the group name to filter packets until you make the group name a property of the interface.

For example, on HostB, the net1 and net2 interfaces provide the LAN firewall. The following command makes the group a property of the interface.

```
HostB# ipadm set-ifprop -p fwifgroup+=lan -m ip net1
HostB# ipadm set-ifprop -p fwifgroup+=lan -m ip net2
```
**Tip -** To modify the active interface group configuration for testing purposes, use the -t option to make the change temporary. Upon reboot, the initial interface group configuration is restored.

#### **3. Verify the group assignments.**

See [Example 10, "Showing, Testing, and Deleting Firewall Interface Groups," on page](#page-73-0) [74](#page-73-0). For a fuller example, see [Example 11, "PF Configuration File Using Firewall Interface](#page-75-0) [Groups," on page 76.](#page-75-0)

#### <span id="page-73-0"></span>**Example 10** Showing, Testing, and Deleting Firewall Interface Groups

In this example, the administrator uses the -t option to the ipadm command to modify the active PF configuration file in the preceding task on two hosts. On reboot, the original persistent configuration is restored.

HostA has the following interfaces: net0, net1, vnic3, vnic4, and vnic5.

HostB has the following interfaces: net0, net1, and net2.

1. The administrator adds the appropriate interfaces to the lan group.

```
HostA# for i in `ipadm show-if -p -o ifname|grep vnic` ; do
> ipadm set-ifprop -t -p fwifgroup+=lan -m ip $i;
> done
```

```
HostB# ipadm set-ifprop -t -p fwifgroup+=lan -m ip net1
HostB# ipadm set-ifprop -t -p fwifgroup+=lan -m ip net2
```
2. On each system, the administrator lists the firewall interface groups.

HostA\$ **ipadm show-ifprop -p fwifgroup**

| <b>IFNAME</b>                          | <b>PROPERTY</b> |    |    | PROTO PERM CURRENT | PERSISTENT         | DEFAULT | POSSIBLE |
|----------------------------------------|-----------------|----|----|--------------------|--------------------|---------|----------|
| lo0                                    | fwifgroup       | ip | rw |                    |                    |         |          |
| net0                                   | fwifgroup       | ip | rw | $ -$               | - -                |         | - -      |
| net1                                   | fwifgroup       | ip | rw | $ -$               | - -                | - -     | - -      |
| vnic3                                  | fwifgroup       | ip | rw | lan                |                    | - -     | lan      |
| vnic4                                  | fwifgroup       | ip | rw | lan                |                    |         | lan      |
| vnic5                                  | fwifgroup       | ip | rw | lan                | - -                | - -     | lan      |
| HostB\$ ipadm show-ifprop -p fwifgroup |                 |    |    |                    |                    |         |          |
| <b>IFNAME</b>                          | <b>PROPERTY</b> |    |    | PROTO PERM CURRENT | PERSISTENT DEFAULT |         | POSSIBLE |
| lo0                                    | fwifgroup       | ip | rw | $ -$               |                    |         | - -      |
| net0                                   | fwifgroup       | ip | rw | lan                |                    | - -     | lan      |
| net1                                   | fwifgroup       | ip | rw | lan                |                    |         | lan      |

3. The administrator can also list the firewall interface groups per interface.

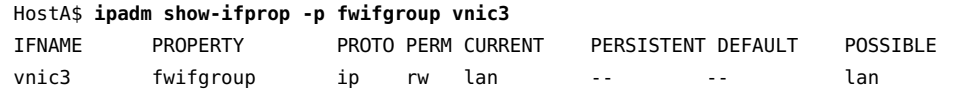

4. After some testing, the administrator removes net0 from the lan firewall interface group on HostB, and removes all interface groups from vnic3 on HostA.

```
HostB# ipadm set-ifprop -p fwifgroup-=lan -m ip net0
HostA$ ipadm reset-ifprop -t -p fwifgroup -m ip vnic3
```
■ The fwifgroup- argument removes one group assignment from net0.

HostB# **ipadm set-ifprop -p fwifgroup-=lan -m ip net0**

■ The reset-ifprop subcommand removes all group assignments from vnic3.

HostA# **ipadm reset-ifprop -t -p fwifgroup -m ip vnic3**

If the administrator removes all firewall interface group assignments, the group name remains in the PF configuration file but is not used for packet filtering.

# **How to Remove Packages That Are Dependent on the firewall Package**

If you do not plan to use PF to do NAT, or to use the ftp-proxy service, or to log PF packets, you can remove the packages that install these PF functions.

**Before You Begin** To remove packages, you must become an administrator who is assigned the Software Installation rights profile. For more information, see ["Using Your Assigned Administrative](http://www.oracle.com/pls/topic/lookup?ctx=dsc&id=/app/docs/doc/E61023rbactask-28) Rights" in *[Securing Users and Processes in Oracle Solaris 11.4](http://www.oracle.com/pls/topic/lookup?ctx=dsc&id=/app/docs/doc/E61023rbactask-28)*.

### **1. Uninstall the FTP proxy package.**

By uninstalling this package, you cannot use PF to do NAT.

\$ **pfexec pkg uninstall firewall/firewall-ftp-proxy**

## **2. Uninstall the firewall-pflog package.**

By uninstalling this package, you cannot log packets that go through the firewall.

\$ **pfexec pkg uninstall firewall/firewall-pflog**

# **Examples of PF Configuration Files**

The examples in this section illustrate PF rules and rule sets. Configuration files follow standard UNIX syntax rules:

- The pound sign (#) indicates a comment.
- Rules and comments can coexist on the same line.
- Extraneous white space is allowed for readability.

■ Rules can be more than one line long. A backslash  $\Diamond$  at the end of a line indicates that the rule continues on the next line.

For more detailed syntax information, see ["Packet Filter Rule Syntax" on page 48](#page-47-0) and the [pf.](http://www.oracle.com/pls/topic/lookup?ctx=E88353-01&id=REFMAN7pf.conf-7) [conf](http://www.oracle.com/pls/topic/lookup?ctx=E88353-01&id=REFMAN7pf.conf-7)(7) man page.

<span id="page-75-0"></span>**EXAMPLE 11** PF Configuration File Using Firewall Interface Groups

This example shows a configuration on two host systems with multiple network interfaces. This example extends the example used in [Example 10, "Showing, Testing, and Deleting Firewall](#page-73-0) [Interface Groups," on page 74.](#page-73-0)

The same PF configuration file is loaded on both systems, but the lan, wan, and imap firewall interface groups have different members on the two hosts. The administrator sets the fwifgroup property with the ipadm command per interface to add the interfaces to the groups that enforce the policy.

HostA has the following interfaces: net0, net1, vnic3, vnic4, and vnic5.

HostB has the following interfaces: net0, net1, and net2.

The following PF configuration file is loaded at boot on both systems:

```
## Policy for members of lan, imap, and wan groups
         block from any to any
         pass in on lan from 198.51.100.0/27 to any
         pass quick on imap proto tcp from 198.51.100.0/27 to any \
             port=imaps received-on lan
         pass out on wan from 198.51.100.0/27 to any received-on lan
...
```
The following commands ensure that the interfaces are added to the correct groups. On HostA, the administrator runs the following commands:

```
# ipadm set-ifprop -p fwifgroup+=wan -m ip net0
# ipadm set-ifprop -p fwifgroup+=imap -m ip net1
# for i in `ipadm show-if -p -o ifname|grep vnic` ; do
> ipadm set-ifprop -p fwifgroup+=lan -m ip $i;
> done
```
On HostB, the administrator runs the following commands:

# **ipadm set-ifprop -p fwifgroup+=wan -m ip net0** # **ipadm set-ifprop -p fwifgroup+=imap -m ip net0** # **ipadm set-ifprop -p fwifgroup+=lan -m ip net1** # **ipadm set-ifprop -p fwifgroup+=lan -m ip net2**

**EXAMPLE 12** Sample PF Configuration File

This annotated file expands on the basic protection rule set. The firewall uses these rules whenever the firewall service goes into maintenance mode. For example, a syntax error might put the service into maintenance mode.

 ## make IP reassembly work set reassemble yes no-df ## block everything unless told otherwise ## and send TCP-RST/ICMP unreachable ## for every packet which gets blocked block return ## accept incoming SSH connections pass in proto tcp to any port 22 ## allow incoming messages from DHCP pass in inet proto udp from port 67 to port 68 pass in inet6 proto udp from port 547 to port 546 ## packet too big - needed for PMTUD pass in inet6 proto ipv6-icmp icmp6-type 2 ## router advertisement pass in inet6 proto ipv6-icmp icmp6-type 134 ## neighbor solicitation pass in inet6 proto ipv6-icmp icmp6-type 135

 ## neighbor advertisement pass in inet6 proto ipv6-icmp icmp6-type 136

 ## allow all connections initiated from this system, ## including DHCP requests pass out

# **Examples of Converting IPF Rules to PF Rules**

The following examples are linked, and show more complex conversions than the examples in ["IP Filter to Packet Filter Rules Conversion Tool" on page 62](#page-61-0). Several examples illustrate how you can optimize the PF rule sets that ipf2pf generates.

The examples cover the following scenarios:

■ [Example 13, "Blocking All IPv6 Traffic in PF," on page 78](#page-77-0)

- [Example 14, "Converting IPF IPv4 and IPv6 Policies That Are Identical to PF," on page](#page-78-0) [79](#page-78-0)
- [Example 15, "Removing](#page-79-0) inet and inet6 Address Families From ipf2pf Output," on page [80](#page-79-0)
- [Example 16, "Converting IPF NAT Rules to PF Rules," on page 81](#page-80-0)
- [Example 17, "Optimizing Converted IPF NAT Rules in PF," on page 83](#page-82-0)
- <span id="page-77-0"></span>■ [Example 18, "Implementing the Correct NAT Policy," on page 84](#page-83-0)

**EXAMPLE 13** Blocking All IPv6 Traffic in PF

If your host does not handle IPv6 traffic, then it is good practice to block the IPv6 protocol at the firewall.

If you have IPv6 rules in the /etc/ipf/ipf6.conf file to block everything, as in the following /etc/ipf/ipf6.conf file, then you run the ipf2pf command on both files to convert them.

```
 ## IP Filter Sample ipf6.conf File
 #
 # block IPv6 completely
 #
 block in all
 block out all
```
#### \$ **ipf2pf -4 ipf.conf -6 ipf6.conf**

```
 #
    # File was generated by ipf2pf(7) service during system upgrade. The service
    # attempted to convert your IPF rules to PF (the new firewall) rules. You
    # should check if firewall configuration here, suggested by ipf2pf, still meets
    # your network policy requirements.
    #
    #
    # Unlike IPF, PF intercepts packets on loopback by default.
    # IPF does not intercept packets bound to loopback. To turn off the
    # policy check for loopback packets, we suggest to use command
    # below:
    set skip on lo0
 #
    # PF does IP reassembly by default. It looks like your IPF
   # does not have IP reassembly enabled. Therefore the feature is
    # turned off.
    #
    set reassemble no
    # In case you change your mind and decide to enable IP reassembly
   # delete the line above. Also to improve interoperability
```

```
 # with broken IP stacks, tell PF to ignore the 'DF' flag when
    # doing reassembly. Uncommenting line below will do it:
    #
    # set reassemble yes no-df
    block drop in inet all
 #
    # IPF rule specifies either a port match or return-rst action,
    # but does not specify a protocol (TCP or UDP). PF requires a port
    # rule to include a protocol match using the 'proto' keyword.
    # ipf2pf always assumes and enters a TCP port number
    #
    pass in inet proto tcp from any to any port = 22 flags any keep state (sloppy)
    pass out inet all flags any keep state (sloppy)
    block drop in inet6 all
    block drop out inet6 all
```
**Note -** The ipf2pf conversion deliberately relaxes stateful policy to sloppy by specifying a keep state (sloppy) rule that is not visible in the file. This policy keeps firewall behavior close to IPF behavior.

If your policy requires a strict state inspection for TCP, you can change it to keep state on lo0. This might be your first customization of the ipf2pf conversion.

<span id="page-78-0"></span>**EXAMPLE 14** Converting IPF IPv4 and IPv6 Policies That Are Identical to PF

If your network policy for IPv6 is to be same as for IPv4, that is, block every remote packet coming in except ssh, and allow everything out. The following output is the result of conversion of those rules:

```
 #
    # File was generated by ipf2pf(7) service during system upgrade. The service
    # attempted to convert your IPF rules to PF (the new firewall) rules. You
    # should check if firewall configuration here, suggested by ipf2pf, still meets
    # your network policy requirements.
    #
    #
    # Unlike IPF, PF intercepts packets on loopback by default.
    # IPF does not intercept packets bound to loopback. To turn off the
    # policy check for loopback packets, we suggest to use command
    # below:
    set skip on lo0
 #
```

```
 # PF does IP reassembly by default. It looks like your IPF
   # does not have IP reassembly enabled. Therefore the feature is
    # turned off.
 #
    set reassemble no
    # In case you change your mind and decide to enable IP reassembly
   # delete the line above. Also to improve interoperability
    # with broken IP stacks, tell PF to ignore the 'DF' flag when
    # doing reassembly. Uncommenting line below will do it:
 #
    # set reassemble yes no-df
    block drop in inet all
    #
    # IPF rule specifies either a port match or return-rst action,
    # but does not specify a protocol (TCP or UDP). PF requires a port
    # rule to include a protocol match using the 'proto' keyword.
    # ipf2pf always assumes and enters a TCP port number
 #
    pass in inet proto tcp from any to any port = 22 flags any keep state (sloppy)
    pass out inet all flags any keep state (sloppy)
    block drop in inet6 all
 #
    # IPF rule specifies either a port match or return-rst action,
    # but does not specify a protocol (TCP or UDP). PF requires a port
    # rule to include a protocol match using the 'proto' keyword.
    # ipf2pf always assumes and enters a TCP port number
    #
    pass in inet6 proto tcp from any to any port = 22 flags any keep state (sloppy)
    pass out inet6 all flags any keep state (sloppy)
```
The output of the ipf2pf command creates a rules file that duplicates IPv4 and IPv6 policy like IPF does. Because PF treats IPv4 and IPv6 rules in one rule set, you could manually optimize the ipf2pf rule set file to remove the address family (inet and inet6) at pass and block rules, as shown in the following example.

<span id="page-79-0"></span>**EXAMPLE 15** Removing inet and inet6 Address Families From ipf2pf Output

- ## Streamlined ipf2pf output to remove inet/d references
- # File was generated by ipf2pf(7) service during system upgrade. The service
- # attempted to convert your IPF rules to PF (the new firewall) rules. You
- # should check if firewall configuration here, suggested by ipf2pf, still meets
- # your network policy requirements.
- #

```
 #
    # Unlike IPF, PF intercepts packets on loopback by default.
    # IPF does not intercept packets bound to loopback. To turn off the
    # policy check for loopback packets, we suggest to use command
    # below:
    set skip on lo0
 #
    # PF does IP reassembly by default. It looks like your IPF
   # does not have IP reassembly enabled. Therefore the feature is
    # turned off.
    #
    set reassemble no
    # In case you change your mind and decide to enable IP reassembly
   # delete the line above. Also to improve interoperability
    # with broken IP stacks, tell PF to ignore the 'DF' flag when
   # doing reassembly. Uncommenting line below will do it:
 #
    # set reassemble yes no-df
    block drop in inet all
 #
    # IPF rule specifies either a port match or return-rst action,
    # but does not specify a protocol (TCP or UDP). PF requires a port
    # rule to include a protocol match using the 'proto' keyword.
    # ipf2pf always assumes and enters a TCP port number
    #
    pass in proto tcp from any to any port = 22 flags any keep state (sloppy)
    pass out all flags any keep state (sloppy)
```
#### <span id="page-80-0"></span>**EXAMPLE 16** Converting IPF NAT Rules to PF Rules

Unlike PF, IPF also uses separate rules for NAT from the /etc/ipf/ipnat.conf file. The following shows a typical ipnat.conf configuration:

```
 ## IP NAT Configuration File, ipnat.conf
    # Translate SRC address of LAN to IP address bound to net0
 #
    map net0 from 198.51.100.0/24 to any -> 0.0.0.0
 #
    # redirect ssh sessions from internet to SSH gate (198.51.100.22)
 #
    rdr net0 from any to 203.0.113.15 port = 22 -> 198.51.100.22 port 22
```
To add the preceding NAT PF policy to you IPv4 and IPv6 IPF policy, run the following command:

#### \$ **ipf2pf -4 ipf.conf -6 ipf6.conf -n ipnat.conf**

This command generates the following output when you add the NAT rules if your network policy:

- Blocks inbound IPv6 completely
- Allows IPv4 ssh inbound sessions only
- Allows unrestricted outbound IPv6 traffic

```
 #
    # File was generated by ipf2pf(7) service during system upgrade. The service
    # attempted to convert your IPF rules to PF (the new firewall) rules. You
    # should check if firewall configuration here, suggested by ipf2pf, still meets
    # your network policy requirements.
    #
    #
    # Unlike IPF, PF intercepts packets on loopback by default.
    # IPF does not intercept packets bound to loopback. To turn off the
    # policy check for loopback packets, we suggest to use command
    # below:
    set skip on lo0
    #
    # PF does IP reassembly by default. It looks like your IPF
   # does not have IP reassembly enabled. Therefore the feature is
    # turned off.
 #
    set reassemble no
    # In case you change your mind and decide to enable IP reassembly
    # delete the line above. Also to improve interoperability
    # with broken IP stacks, tell PF to ignore the 'DF' flag when
   # doing reassembly. Uncommenting line below will do it:
 #
    # set reassemble yes no-df
 #
    # Unlike IPF, the PF firewall implements NAT as yet another
    # optional action of a regular policy rule. To keep PF
    # configuration close to the original IPF, consider using
    # the 'match' action in PF rules, which translate addresses.
    # There is one caveat with 'match'. You must always write a 'pass'
    # rule to match the translated packet. Packets are not translated
    # unless they hit a subsequent pass rule. Otherwise, the "match"
```
# rule has no effect.

```
 #
    # It's also important to avoid applying nat rules to DHCP/BOOTP
    # requests. The following stateful rule, when added above the NAT
    # rules, will avoid that for us.
    pass out quick proto udp from 0.0.0.0/32 port 68 to 255.255.255.255/32 port 67
    # There are 2 such rules in your IPF ruleset
    #
   match out on net0 inet from 198.51.100.0/24 to any nat-to (net0)
   match in on net0 inet proto tcp from any to 203.0.113.15 port = 22 rdr-to
 198.51.100.22 port 22
   match in on net0 inet proto udp from any to 203.0.113.15 port = 22 rdr-to
 198.51.100.22 port 22
    #
    # The pass rules below make sure rdr/nat -to actions
    # in the match rules above will take effect.
    pass out all
    pass in all
    block drop in inet all
 #
    # IPF rule specifies either a port match or return-rst action,
    # but does not specify a protocol (TCP or UDP). PF requires a port
    # rule to include a protocol match using the 'proto' keyword.
    # ipf2pf always assumes and enters a TCP port number
    #
    pass in inet proto tcp from any to any port = 22 flags any keep state (sloppy)
    pass out inet all flags any keep state (sloppy)
    block drop in inet6 all
    block drop out inet6 all
```
<span id="page-82-0"></span>**EXAMPLE 17** Optimizing Converted IPF NAT Rules in PF

NAT rules that ipf2pf generates can be optimized. For example, if the IP address of the net0 interface (203.0.113.15) is statically assigned, then the 'pass out quick...' rule, which deals with DHCP, is unnecessary. You can also merge rdr-to actions in match rules to pass in rules to clarify the rule set further, as shown in the following optimization of the NAT rules in [Example 16, "Converting IPF NAT Rules to PF Rules," on page 81:](#page-80-0)

. . . #

- # Unlike IPF, the PF firewall implements NAT as yet another
- # optional action of a regular policy rule. To keep PF
- # configuration close to the original IPF, consider using

```
 # the 'match' action in PF rules, which translate addresses.
    # There is one caveat with 'match'. You must always write a 'pass'
    # rule to match the translated packet. Packets are not translated
    # unless they hit a subsequent pass rule. Otherwise, the "match"
    # rule has no effect. 
 #
   match out on net0 inet from 198.51.100.0/24 to any nat-to (net0)
    pass out all
    pass in all
    block drop in inet all
    pass out inet all flags any keep state (sloppy)
    pass in on net0 inet proto tcp from any to (net0) port = 22 rdr-to 198.51.100.22
 port 22
    block drop in inet6 all
    block drop out inet6 all
```
#### <span id="page-83-0"></span>**EXAMPLE 18** Implementing the Correct NAT Policy

The remaining match rule with the nat-to action can be merged to a 'pass out' rule, too. However, before merging it, consider that the pass out rule matches two sets of packets: packets that are forwarded for all LAN hosts in the 198.51.100.0/24 network, and local outbound packets from the firewall host itself, that is, local outbound traffic.

A change in the NAT rule can implement a different network policy.

1. If the firewall host is not supposed to talk to the public network, that is, to the network attached to net0, then you can merge the nat-to rule to the pass rule as you did for rdrto:

pass out on net0 inet from 198.51.100.0/24 to any nat-to (net0)

2. If the firewall host must talk to the network, then you can optimize the rule, although the conversion rule is sufficient:

pass out on net0 inet from any to any nat-to (net0)

This rule also allows the firewall host to talk to the Internet. Also note that the nat-to action is not applied to packets with the same address as the address that is bound to net0. For those packets, NAT translation is not applied. Also keep in mind that the preceding rule matches all outbound packets at  $net0$  NIC, including packets which might be coming from networks other than the 198.51.100.0/24 network.

# <span id="page-84-1"></span> **♦ ♦ ♦ C H A P T E R 6** 6

# About IP Security Architecture

IP Security Architecture (IPsec) provides cryptographic protection for IP packets in IPv4 and IPv6 networks.

This chapter covers the following topics:

- ["Introduction to IPsec" on page 85](#page-84-0)
- ["IPsec Packet Flow" on page 87](#page-86-0)
- ["IPsec Security Associations" on page 90](#page-89-0)
- ["IPsec Protection Protocols" on page 91](#page-90-0)
- ["IPsec Policy" on page 94](#page-93-0)
- ["Transport and Tunnel Modes in IPsec" on page 95](#page-94-0)
- ["Virtual Private Networks and IPsec" on page 97](#page-96-0)
- ["IPsec and FIPS 140-2" on page 98](#page-97-0)
- ["IPsec and NAT Traversal" on page 99](#page-98-0)
- ["IPsec and SCTP" on page 100](#page-99-0)
- ["IPsec and Oracle Solaris Zones" on page 100](#page-99-1)
- ["IPsec and Virtual Machines" on page 101](#page-100-0)
- ["IPsec Configuration Commands and Files" on page 101](#page-100-1)

To implement IPsec on your network, see [Chapter 7, "Configuring IPsec".](#page-102-0) For reference information, see [Chapter 12, "IPsec and Key Management Reference".](#page-216-0)

# <span id="page-84-0"></span>**Introduction to IPsec**

IPsec protects the contents of IP packets by using encryption and provides integrity checking by authenticating the packet contents. Because IPsec is performed at the network layer, a network application can take advantage of IPsec while not having to configure itself to use IPsec. When used properly, IPsec is an effective tool in securing network traffic.

IPsec uses the following terms:

**Security protocols** – The protection that is applied to an IP packet. The authentication header (AH) protects a IP packet by adding an integrity check vector (ICV) which is a hash of the complete packet including the IP headers. The receiver is assured that the packet has not been modified. It does not provide confidentiality with encryption.

The encapsulating security payload (ESP) protects the payload of an IP packet. The payload of a packet can be encrypted to provide confidentiality and can ensure data integrity by using an ICV.

- **Security associations (SA) –** The cryptographic parameters, keys, IP security protocol, IP addresses, IP protocol, port numbers, and other parameters that are used to match a particular SA to a specific traffic flow.
- **Security associations database (SADB) The database that stores the security** associations. SAs are referenced by the security parameter index (SPI), security protocol, and destination IP address. These three elements uniquely identify an IPsec SA. When a system receives an IP packet which has an IPsec header (ESP or AH), the system searches the SADB for a matching SA. If a matching SA is found, it is used to allow IPsec to decrypt and verify the packet. If verification fails or no matching SA is found, the packet is discarded.
- **Key management** The secure generation and distribution of keys that are used by cryptographic algorithms and the generation of the SAs used to store them.
- **Security policy database (SPD)** The database that specifies the security policy to apply to IP traffic. The SPD filters the traffic to determine how the packets should be processed. A packet can be discarded or passed in the clear. Or, a packet can be protected with IPsec, that is, the security policy is applied.

For outbound packets, the IPsec policy determines whether IPsec should be applied to an IP packet. If IPsec is applied, the IP module searches the SADB for a matching SA and uses this SA to enforce the policy.

For inbound packets, the IPsec policy ensures that the protection level of a received packet is appropriate. If the policy requires packets from a certain IP address to be protected by IPsec, the system discards any unprotected packets. If an inbound packet is protected by IPsec, the IP module searches the SADB for a matching SA and applies the SA to the packet.

Applications can invoke IPsec to apply security mechanisms to IP packets on a per-socket level as well. If a socket on a port is connected and IPsec policy is later applied to that port, then traffic that uses that socket is not protected by IPsec. Of course, a socket that is opened on a port *after* IPsec policy is applied to the port is protected by IPsec policy.

# <span id="page-86-0"></span>**IPsec Packet Flow**

[Figure 3, "IPsec Applied to Outbound Packet Process," on page 88](#page-87-0) shows how an IP packet proceeds when IPsec has been invoked on an outbound packet. The flow diagram illustrates where authentication header (AH) and encapsulating security payload (ESP) entities can be applied to the packet. Subsequent sections describe how to apply these entities, as well as how to choose the algorithms.

[Figure 4, "IPsec Applied to Inbound Packet Process," on page 89](#page-88-0) shows the IPsec inbound process.

<span id="page-87-0"></span>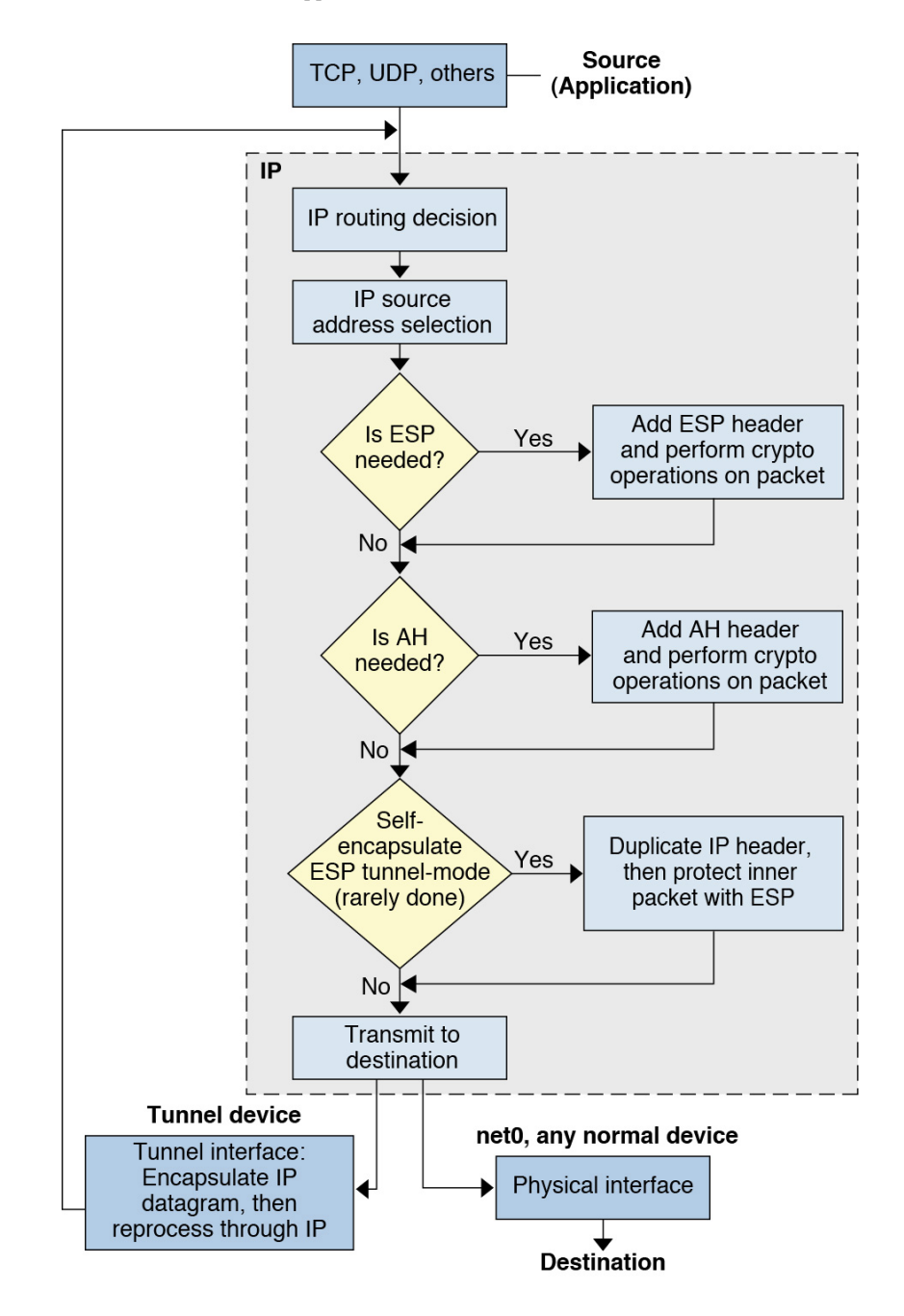

**FIGURE 3** IPsec Applied to Outbound Packet Process

### **FIGURE 4** IPsec Applied to Inbound Packet Process

<span id="page-88-0"></span>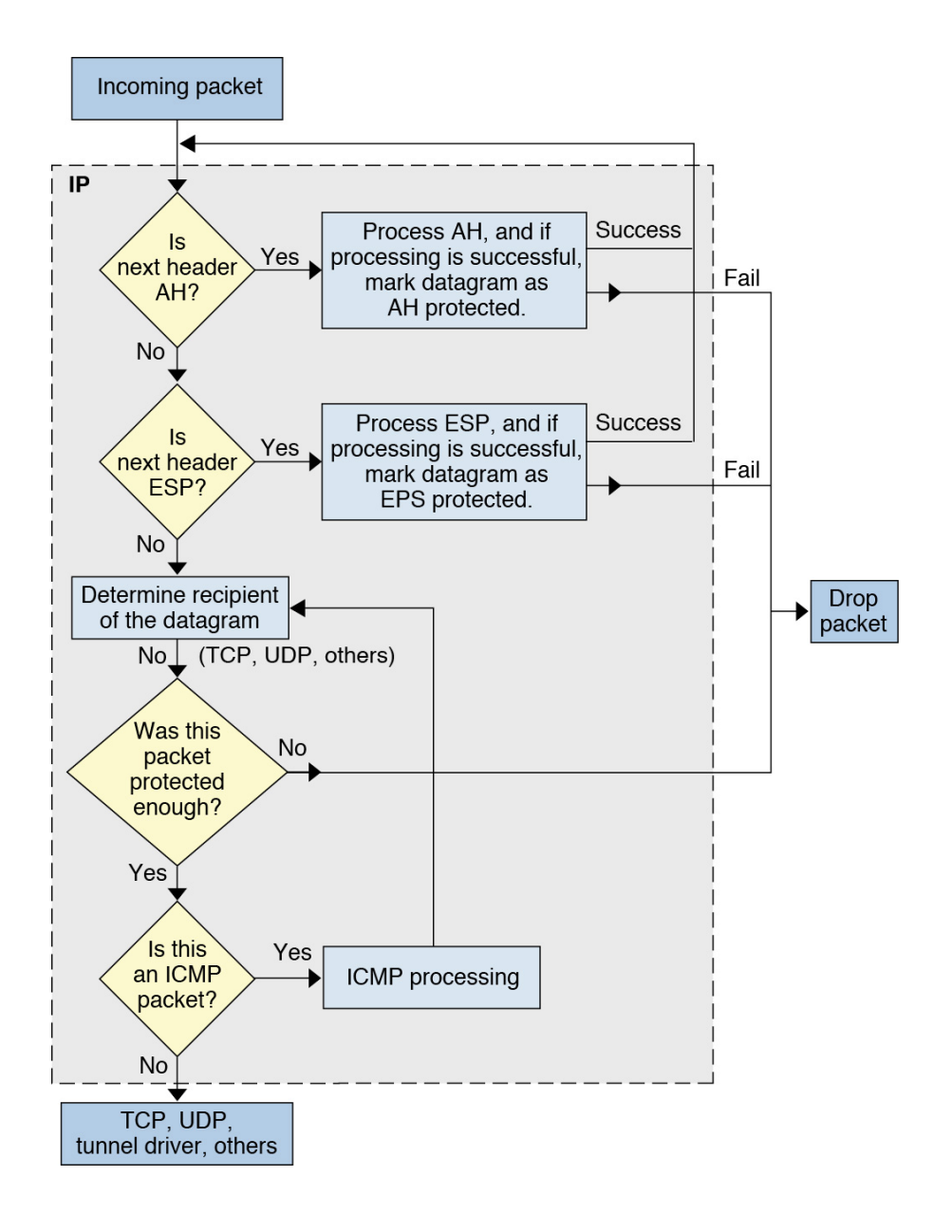

# <span id="page-89-0"></span>**IPsec Security Associations**

An IPsec *security association* SA defines the security properties that will be applied to an IP packet that matches the IP parameters that are also stored in the SA. Each SA is unidirectional. Because most communications are bidirectional, two SAs are required for a single connection.

Together, the following three elements uniquely identify an IPsec SA:

- The security protocol (AH or ESP)
- The destination IP address
- The security parameter index (SPI)

The SPI of the SA provides additional protection and is transmitted in the AH or ESP header of an IPsec-protected packet. The [ipsecah](http://www.oracle.com/pls/topic/lookup?ctx=E88353-01&id=REFMAN4ipsecah-4p) $(4P)$  and [ipsecesp](http://www.oracle.com/pls/topic/lookup?ctx=E88353-01&id=REFMAN4ipsecesp-4p) $(4P)$  man pages explain the extent of protection that is provided by AH and ESP. An integrity checksum value is used to authenticate a packet. If the authentication fails, the packet is dropped.

Security associations are stored in a *security associations database* (SADB). A socket-based administrative interface, PF\_KEY enables privileged applications to manage the database programmatically. For example, the IKE daemon and the ipseckey command use the PF\_KEY socket interface.

For a more complete description of the IPsec SADB, see ["Security Associations Database for](#page-221-0) [IPsec" on page 222](#page-221-0).

For more information about how to manage the SADB, see the [pf\\_key](http://www.oracle.com/pls/topic/lookup?ctx=E88353-01&id=REFMAN4pf-key-4p)(4P) and [ipseckey](http://www.oracle.com/pls/topic/lookup?ctx=E88353-01&id=REFMAN8ipseckey-8)(8) man pages.

# **Key Management for IPsec Security Associations**

Security associations (SAs) require keying material for authentication and for encryption. The managing of this keying material is called *key management*. Oracle Solaris provides two methods for managing the keys for IPsec SAs: IKE and manual key management.

## **IKE for IPsec SA Generation**

The Internet Key Exchange (IKE) protocol handles key management automatically. This Oracle Solaris release supports IKE version 2 (IKEv2) and IKE version 1 (IKEv1) of the IKE protocol. The use of IKE to manage IPsec SAs is encouraged. These key management protocols offer the following advantages:

- Simple configuration
- Provide strong peer authentication
- Automatically generate SAs with a high quality random key source
- Do not require administrative intervention to generate new SAs

For more information, see ["How IKE Works" on page 131](#page-130-0).

To configure IKE, see [Chapter 9, "Configuring IKEv2".](#page-140-0) If you are communicating with a system that does not support the IKEv2 protocol, follow the instructions in [Chapter 10,](#page-166-0) ["Configuring IKEv1".](#page-166-0)

## **Manual Keys for IPsec SA Generation**

The use of manual keys is more complicated than IKE and is potentially risky. A system file, /etc/inet/secret/ipseckeys, contains the encryption keys. If these keys are compromised, they can be used to decrypt recorded network traffic. Because IKE frequently changes the keys, the window of exposure to such a compromise is much smaller. Using the ipseckeys file or its command interface, ipseckey, is appropriate only for systems that do not support IKE.

While the ipseckey command has only a limited number of general options, the command supports a rich command language. You can specify that requests be delivered by means of a programmatic interface specific for manual keying. For additional information, see the [ipseckey](http://www.oracle.com/pls/topic/lookup?ctx=E88353-01&id=REFMAN8ipseckey-8)(8) and  $pf$  key(4P) man pages.

Typically, manual SA generation is used when IKE is unavailable for some reason. However, if the SPI values are unique, manual SA generation and IKE can be used at the same time.

## <span id="page-90-0"></span>**IPsec Protection Protocols**

IPsec provides two security protocols for protecting data:

- Authentication Header (AH)
- **Encapsulating Security Payload (ESP)**

AH provides data integrity by using an authentication algorithm. It does not encrypt the packet.

ESP typically protects the packet with an encryption algorithm and provides data integrity with an authentication algorithm. Some encryption algorithms provide both encryption and authentication, such as AES GCM.

The AH protocol cannot be used with network address translation (NAT).

# **Authentication Header**

The authentication header provides data authentication, strong integrity, and replay protection to IP packets. AH protects the greater part of the IP packet. As the following illustration shows, AH is inserted between the IP header and the transport header.

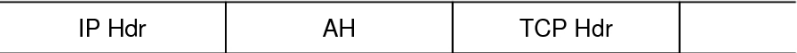

The transport header can be TCP, UDP, SCTP, or ICMP. If a tunnel is being used, the transport header can be another IP header.

# **Encapsulating Security Payload**

The encapsulating security payload (ESP) protocol provides confidentiality over what the ESP encapsulates. ESP also provides the services that AH provides. However, ESP does not protect the outer IP header. ESP provides authentication services to ensure the integrity of the protected packet. Because ESP uses encryption-enabling technology, a system that provides ESP can be subject to import and export control laws.

The ESP header and trailer encapsulate the IP payload. When encryption is used with ESP, it is applied only over the IP payload data, as shown in the following illustration.

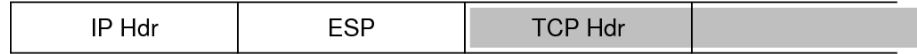

 $\Box$  Encrypted

In a TCP packet, the ESP header is authenticated and it encapsulates the TCP header and its data. If the packet is an IP-in-IP packet, ESP protects the inner IP packet. Per-socket policy allows *self-encapsulation*, so ESP can encapsulate IP options when necessary.

Self-encapsulation can be used by writing a program that uses the setsockopt() system call. If self-encapsulation is set, a copy of the IP header is made to construct an IP-in-IP packet. For example, when self-encapsulation is not set on a TCP socket, the packet is sent in the following format:

[ IP(a -> b) *options* + TCP + data ]

When self-encapsulation is set on that TCP socket, the packet is sent in the following format:

 $[IP(a \rightarrow b) + ESP [IP(a \rightarrow b)$  *options* + TCP + data  $]$ 

For further discussion, see ["Transport and Tunnel Modes in IPsec" on page 95](#page-94-0).

## **Security Considerations When Using AH and ESP**

The following table compares the protections that are provided by AH and ESP.

**TABLE 5** Protections Provided by AH and ESP in IPsec

| Protocol   | <b>Packet Coverage</b>                                                     | <b>Protection</b>                                                                         | <b>Against Attacks</b>                  |
|------------|----------------------------------------------------------------------------|-------------------------------------------------------------------------------------------|-----------------------------------------|
| AH         | Protects packet from the IP<br>header to the end of the transport<br>data  | Provides strong integrity, data authentication:                                           | Replay, cut-and-paste                   |
|            |                                                                            | Ensures that the receiver receives exactly what the<br>■<br>sender sent                   |                                         |
|            |                                                                            | Is susceptible to replay attacks when an AH does not<br>enable replay protection          |                                         |
| <b>ESP</b> | Protects packet from the ESP<br>header to the end of the transport<br>data | With encryption option, encrypts the IP payload. Ensures<br>confidentiality               | Eavesdropping                           |
|            |                                                                            | With authentication option, provides the same payload<br>protection as AH                 | Replay, cut-and-paste                   |
|            |                                                                            | With both options, provides strong integrity, data<br>authentication, and confidentiality | Replay, cut-and-paste,<br>eavesdropping |

# **Authentication and Encryption Algorithms in IPsec**

IPsec security uses two types of algorithms, authentication and encryption. The AH protocol uses authentication algorithms. The ESP protocol can use encryption as well as authentication

algorithms. You can obtain a list of the algorithms on your system and their properties by using the ipsecalgs command. For more information, see the [ipsecalgs](http://www.oracle.com/pls/topic/lookup?ctx=E88353-01&id=REFMAN8ipsecalgs-8)(8) man page. You can also use the functions that are described in the  $getipsecalqbyname(3C)$  man page to retrieve the properties of algorithms. IPsec uses the Cryptographic Framework to perform encryption and authentication.

For more information, see the following:

- [Chapter 1, "About Cryptographic Providers in Oracle Solaris" in](http://www.oracle.com/pls/topic/lookup?ctx=dsc&id=/app/docs/doc/E61024scf-1) *Managing Encryption and [Certificates in Oracle Solaris 11.4](http://www.oracle.com/pls/topic/lookup?ctx=dsc&id=/app/docs/doc/E61024scf-1)*
- [Chapter 7, "Introduction to the Oracle Solaris Cryptographic Framework" in](http://www.oracle.com/pls/topic/lookup?ctx=dsc&id=/app/docs/doc/E61050chapter1-1) *Developer's [Guide to Oracle Solaris 11.4 Security](http://www.oracle.com/pls/topic/lookup?ctx=dsc&id=/app/docs/doc/E61050chapter1-1)*

# <span id="page-93-0"></span>**IPsec Policy**

IPsec policy can be applied at the per-socket level and the system-wide level.

IPsec applies policy to outbound packets and inbound packets that match an IPsec policy rule. Each policy rule can have one or more actions. An action could be to encrypt a packet by using a specific algorithm, or to pass the packet without encryption. To specify multiple acceptable algorithms, a policy rule would use multiple actions.

An IPsec policy rule has three parts.

- Selectors Determine if a rule matches the network packet. Also known as traffic selectors. An empty ({}) selector matches all traffic. A selector can have more than one action/ parameter pair.
- Action Applied when traffic matches the selectors. Examples of actions include ipsec and pass.
- Action parameters Additional specifications for an action. Simple actions like pass or drop do not have parameters. Actions such as ipsec can specify cryptographic parameters.

IPsec policy is applied to both inbound and outbound packets. A packet that does not match any rule is passed. When packets can match more than one rule, the first match is used.

The rules are processed in the following order:

- 1. Per-socket rules
- 2. System-wide pass, bypass, and drop rules
- 3. System-wide ipsec rules that use ESP
- 4. System-wide ipsec rules that use AH

The bypass and or pass options specify exceptions to an IPsec policy rule that otherwise applies to the packets.

- You can bypass all or part of an IPsec rule. Packets matching a bypass rule will be allowed to pass without IPsec protection and any other IPsec policy rules that match the packets are not applied. For example, packets from web clients might not need to be encrypted. See ["How to Use IPsec to Protect Web Server Communication With Other](#page-108-0) [Servers" on page 109.](#page-108-0)
- The or pass action in an IPsec policy rule enables non-IPsec packets that match a previous action in the rule to pass into the system. An IPsec policy rule which has an encrypt action and an or pass action accepts encrypted packets and packets that are not encrypted from the client systems.

The or pass action enables a server to serve clients that are not configured with IPsec as well as clients that are. One example of use would be when a network is in transition to configuring IPsec on every system. This option is not suitable for an environment where all traffic must be encrypted. For an example, see [Example 22, "Transitioning Client Systems](#page-108-1) to Use IPsec by Using the or pass [Action on the Server," on page 109](#page-108-1).

You use the ipsecinit.conf file and the ipsecconf command to configure IPsec policy. For details and examples, see the  $i$ pseccon $f(8)$  man page and [Chapter 7, "Configuring IPsec".](#page-102-0)

# <span id="page-94-0"></span>**Transport and Tunnel Modes in IPsec**

The IPsec standards define two distinct modes of IPsec operation, *transport mode* and *tunnel mode*. The key difference between transport and tunnel mode is where policy is applied. In tunnel mode, the original packet is encapsulated in an outer IP header. The IP addresses in the inner and outer headers can be different.

Traffic selectors, introduced in ["IPsec Policy" on page 94](#page-93-0), determine if a packet matches a policy rule. Selectors include:

- Source IP address
- Destination IP address
- Protocol number, if applicable
- Port numbers, if applicable

The pattern used to match IPsec policy rules consists of a subset of these selectors.

In transport mode, the traffic selectors are matched against the outer IP header. In tunnel mode, they are matched against the inner IP header. Tunnel mode can be applied to any mix of end systems and intermediate systems, such as security gateways.

In transport mode, the IP header, the next header, and any ports that the next header supports can be used to determine if IPsec policy applies. In effect, IPsec can enforce different transport mode policies between two IP addresses to the granularity of a single port. For example, if the next header is TCP, which supports ports, then IPsec policy can be set for a TCP port of the outer IP address.

Tunnel mode works only for IP-in-IP packets. In tunnel mode, IPsec policy is enforced on the contents of the inner IP packet. Different policy can be enforced for different inner IP addresses. That is, the inner IP header, its next header, and the ports that the next header supports can enforce a policy.

In tunnel mode, IPsec policy can be specified for subnets of a LAN behind a router and for ports on those subnets. IPsec policy can also be specified for particular IP addresses, that is, hosts, on those subnets. The ports of those hosts can also have a specific IPsec policy. For examples of tunneling procedures that include configuring static routes, see ["Protecting a VPN](#page-111-0) [With IPsec" on page 112](#page-111-0).

When IPsec policy is applied to traffic in IP tunnels, the name of the IP tunnel interface is used to link the traffic in that tunnel to an IPsec policy rule. IPsec policy provides a tunnel keyword to select an IP tunneling network interface. When the tunnel keyword is present in a rule, all selectors that are specified in that rule apply to the inner packet.

For information about tunneling interfaces, see [Chapter 4, "About IP Tunnel Administration" in](http://www.oracle.com/pls/topic/lookup?ctx=dsc&id=/app/docs/doc/E60991gepyg) *[Administering TCP/IP Networks, IPMP, and IP Tunnels in Oracle Solaris 11.4](http://www.oracle.com/pls/topic/lookup?ctx=dsc&id=/app/docs/doc/E60991gepyg)*.

The following figures illustrate protected and unprotected packets.

[Figure 5, "Unprotected IP Packet Carrying TCP Information," on page 96](#page-95-0) shows an IP header with an unprotected TCP packet.

<span id="page-95-0"></span>**FIGURE 5** Unprotected IP Packet Carrying TCP Information

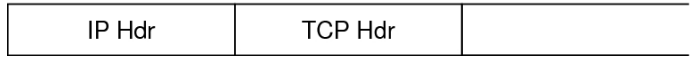

[Figure 6, "Protected IP Packet Carrying TCP Information," on page 97](#page-96-1) shows ESP protecting the data in transport mode. The shaded area shows the encrypted part of the packet.

#### <span id="page-96-1"></span>**FIGURE 6** Protected IP Packet Carrying TCP Information

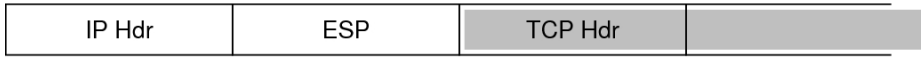

 $\Box$  Encrypted

[Figure 7, "IPsec Packet Protected in Tunnel Mode," on page 97](#page-96-2) shows that the entire packet is *inside* the ESP header in tunnel mode. The packet from [Figure 5, "Unprotected IP Packet](#page-95-0) [Carrying TCP Information," on page 96](#page-95-0) is protected in tunnel mode by an outer IPsec header and, in this case, ESP.

<span id="page-96-2"></span>**FIGURE 7** IPsec Packet Protected in Tunnel Mode

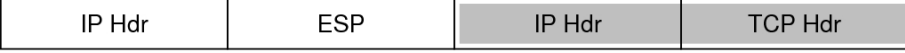

 $\Box$  Encrypted

IPsec policy provides keywords for tunnel mode and transport mode. For more information, review the following:

- For details on per-socket policy, see the  $i$ psec(4P) man page.
- For an example of per-socket policy, see ["How to Use IPsec to Protect Web Server](#page-108-0) [Communication With Other Servers" on page 109.](#page-108-0)
- For more information about tunnels, see the  $i$ pseccon $f(8)$  man page.
- For an example of tunnel configuration, see ["How to Protect the Connection Between Two](#page-115-0) [LANs With IPsec in Tunnel Mode" on page 116.](#page-115-0)

# <span id="page-96-0"></span>**Virtual Private Networks and IPsec**

The term private network (VPN) is often used to describe a private, secure, point-to-point network that is built over a more public network, for example, the Internet. The point-to-point network, or VPN, can be used to connect systems on private networks, or networks of systems on private networks together.

A configured tunnel is a point-to-point interface. The tunnel enables one IP packet to be encapsulated within another IP packet. A correctly configured tunnel requires both a tunnel source and a tunnel destination. For more information, see ["How to Create and Configure an IP](http://www.oracle.com/pls/topic/lookup?ctx=dsc&id=/app/docs/doc/E60991genql) Tunnel" in *[Administering TCP/IP Networks, IPMP, and IP Tunnels in Oracle Solaris 11.4](http://www.oracle.com/pls/topic/lookup?ctx=dsc&id=/app/docs/doc/E60991genql)*.

A tunnel creates an apparent physical interface to IP. IP traffic that passes over the IP tunnel interface can be protected with IPsec.

The tunnel interface in Oracle Solaris can be used to encapsulate, or *tunnel*, an IP packet from one system to another system. The tunneled packet adds an IP header in front of the original IP header. The added header uses addresses that are routable on the public network. These addresses are represented by the net0 interfaces in the following diagram.

The following figure illustrates how two sites can use IPsec to create a VPN between them. Traffic between Intranet 1 and Intranet 2 is tunneled over the Internet by using IP-in-ESP encapsulation. In this case, the net0 addresses are used in the outer IP headers, while the inner IP addresses are those of the tunneled packets from the intranet networks. Because the inner IP addresses are covered by ESP, they are protected from inspection as traffic crosses the Internet.

**FIGURE 8** Virtual Private Network

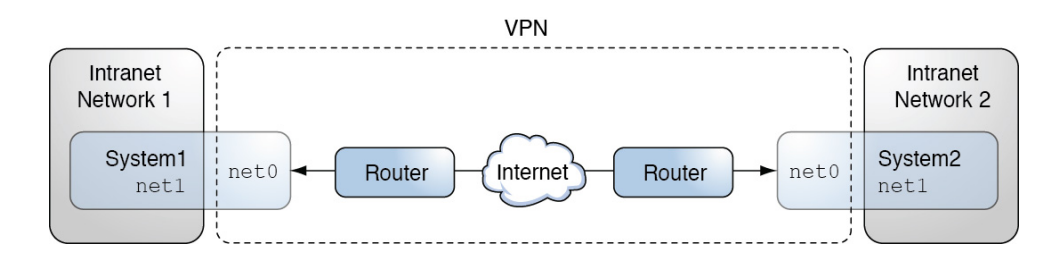

For a detailed example of the setup procedure, see ["How to Protect the Connection Between](#page-115-0) [Two LANs With IPsec in Tunnel Mode" on page 116.](#page-115-0)

# <span id="page-97-0"></span>**IPsec and FIPS 140-2**

On a FIPS 140-2 enabled system, you are responsible for choosing only FIPS 140-2 approved algorithms when creating certificates and configuring IPsec. The procedures and examples in this guide use FIPS 140-2 approved algorithms except when the algorithm "any" is specified.

**Note -** If you have a strict requirement to use only FIPS 140-2 validated cryptography, you must be running the Oracle Solaris 11.3 SRU 5.6 release. Oracle completed a FIPS 140-2 validation against the Cryptographic Framework in this specific release. Oracle Solaris 11.4 builds on this validated foundation and includes software improvements that address performance, functionality, and reliability. Whenever possible, you should configure Oracle Solaris 11.4 in FIPS 140-2 mode to take advantage of these improvements.

The following mechanisms are available to IPsec and approved for use in Oracle Solaris in FIPS 140-2 mode:

- AES in CBC, CCM, and GCM modes in 128-bit to 256-bit key lengths
- 3DES
- SHA<sub>1</sub>
- SHA2 in 256-bit to 512-bit key lengths

For the definitive list of FIPS 140-2 approved algorithms for Oracle Solaris, follow the links in ["FIPS 140-2 Level 1 Guidance Documents for Oracle Solaris Systems" in](http://www.oracle.com/pls/topic/lookup?ctx=dsc&id=/app/docs/doc/E61028fips-certrefs-1) *Using a FIPS 140-2 [Enabled System in Oracle Solaris 11.4](http://www.oracle.com/pls/topic/lookup?ctx=dsc&id=/app/docs/doc/E61028fips-certrefs-1)*.

## <span id="page-98-0"></span>**IPsec and NAT Traversal**

IKE can negotiate IPsec SAs across a NAT box. This ability enables systems to securely connect from a remote network even when the systems are behind a NAT device. For example, employees who work from home or who log on from a conference site can protect their traffic with IPsec.

A NAT box translates a private internal address into a unique Internet address. NATs are very common at public access points to the Internet, such as hotels.

The ability to use IKE when a NAT box is between communicating systems is called "NAT traversal", or NAT-T. NAT-T has the following limitations:

- The AH protocol depends on an unchanging IP header, therefore, AH cannot work with NAT-T. The ESP protocol is used with NAT-T.
- The NAT box does not use special processing rules. A NAT box with special IPsec processing rules might interfere with the implementation of NAT-T.
- NAT-T works only when the IKE initiator is the system behind the NAT box. An IKE responder cannot be behind a NAT box unless the box has been programmed to forward IKE packets to the appropriate individual system behind the box.

The following RFCs describe NAT functionality and the limits of NAT-T. Copies of the RFCs are available at <https://www.rfc-editor.org>.

- RFC 3022, "Traditional IP Network Address Translator (Traditional NAT)," January 2001
- RFC 3715, "IPsec-Network Address Translation (NAT) Compatibility Requirements," March 2004
- RFC 3947, "Negotiation of NAT-Traversal in the IKE," January 2005
- RFC 3948, "UDP Encapsulation of IPsec Packets," January 2005

# <span id="page-99-0"></span>**IPsec and SCTP**

Oracle Solaris supports the Streams Control Transmission Protocol (SCTP). The use of the SCTP protocol and SCTP port number to specify IPsec policy is supported, but is not robust. The IPsec extensions for SCTP as specified in RFC 3554 are not yet implemented. These limitations can create complications in creating IPsec policy for SCTP.

SCTP can make use of multiple source and destination addresses in the context of a single SCTP association. When IPsec policy is applied to a single source or a single destination address, communication can fail when SCTP switches the source or the destination address of that association. IPsec policy only recognizes the original address. For information about SCTP, read the RFC [Stream Control Transmission Protocol \(SCTP\)](https://www.rfc-editor.org/info/rfc5061).

## <span id="page-99-1"></span>**IPsec and Oracle Solaris Zones**

IPsec is supported in Oracle Solaris Zones called exclusive-IP zones. Every zone can have its own IPsec policy and IKE configuration and is treated like a separate host.

Shared-IP zones in Trusted Extensions do not support IPsec per zone because these zones do not have their own IP stack. For shared-IP zones, the IPsec policy and IKE configuration are performed in the global zone. The IPsec policy rules for the shared-IP zone are the rules for the zone's shared IP address.

For more information, see [Chapter 1, "Oracle Solaris Zones Introduction" in](http://www.oracle.com/pls/topic/lookup?ctx=dsc&id=/app/docs/doc/E61038zones.intro-1) *Introduction to [Oracle Solaris Zones](http://www.oracle.com/pls/topic/lookup?ctx=dsc&id=/app/docs/doc/E61038zones.intro-1)* and "Access to Labeled Zones" in *[Trusted Extensions Configuration and](http://www.oracle.com/pls/topic/lookup?ctx=dsc&id=/app/docs/doc/E61029ovw-24) [Administration](http://www.oracle.com/pls/topic/lookup?ctx=dsc&id=/app/docs/doc/E61029ovw-24)*.

# <span id="page-100-0"></span>**IPsec and Virtual Machines**

IPsec works with virtual machines (VMs). To create VMs on SPARC systems, use the Oracle VM Server for SPARC. On x86 systems, you can use the Oracle VM Server for x86. For information about configuration, see the administration guide for the version of your [Oracle](https://www.oracle.com/virtualization/technologies/vm/) [VM](https://www.oracle.com/virtualization/technologies/vm/).

# <span id="page-100-1"></span>**IPsec Configuration Commands and Files**

[Table 6, "Selected IPsec Configuration Commands and Files," on page 101](#page-100-2) describes the files, commands, and service identifiers that are used to configure and manage IPsec. For completeness, the table includes key management files, socket interfaces, and commands.

For more information about service identifiers, see [Chapter 1, "Introduction to the Service](http://www.oracle.com/pls/topic/lookup?ctx=dsc&id=/app/docs/doc/E60998gmteb) Management Facility" in *[Managing System Services in Oracle Solaris 11.4](http://www.oracle.com/pls/topic/lookup?ctx=dsc&id=/app/docs/doc/E60998gmteb)*.

For instructions on implementing IPsec on your network, see ["Protecting Network Traffic With](#page-102-1) [IPsec" on page 103](#page-102-1).

For more details about IPsec utilities and files, see [Chapter 12, "IPsec and Key Management](#page-216-0) [Reference".](#page-216-0)

| <b>IPsec Command, File, or Service</b>                          | <b>Description</b>                                                                                   | <b>Man Page</b>                                          |
|-----------------------------------------------------------------|----------------------------------------------------------------------------------------------------|----------------------------------------------------------|
| svc:/network/ipsec/ipsecalgs                                    | The SMF service that manages IPsec algorithms.                                                       | ipsecalgs(8)                                             |
| svc:/network/ipsec/manual-key                                   | The SMF service that manages manually keyed IPsec SAs.                                               | $i$ pseckey $(8)$                                        |
| svc:/network/ipsec/policy                                       | The SMF service that manages IPsec policy.                                                           | $smf(7)$ , ipsecconf $(8)$                               |
| svc:/network/ipsec/ike:ikev2.svc:/<br>network/ipsec/ike:default | The SMF service instances for the automatic management of IPsec<br>SAs by using IKE.                 | $smf(7)$ , in.<br>$i$ kev $2d(8)$ , in.<br>$i$ ked $(8)$ |
| /etc/inet/ipsecinit.conf file                                   | IPsec policy file.                                                                                   | ipsecconf(8)                                             |
|                                                                 | Used by the SMF policy service to configure IPsec policy at system<br>boot.                          |                                                          |
| ipsecconf command                                               | IPsec policy command. Useful for viewing and modifying the current<br>IPsec policy, and for testing. | ipsecconf(8)                                             |
|                                                                 | Used by the SMF policy service to configure IPsec policy at system<br>boot.                          |                                                          |

<span id="page-100-2"></span>**TABLE 6** Selected IPsec Configuration Commands and Files

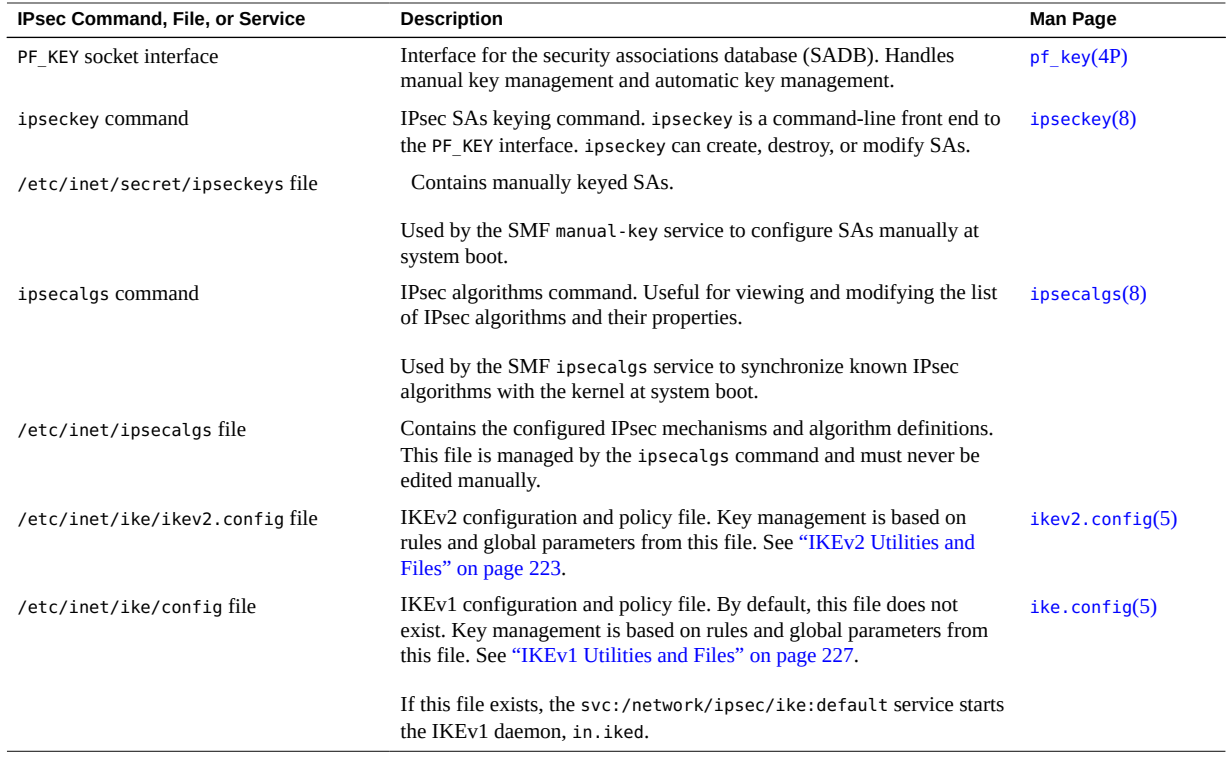

# <span id="page-102-0"></span>**\*\*\*** CHAPTER 7

# Configuring IPsec

This chapter provides procedures for implementing IPsec on your network. The procedures are described in the following sections:

- ["Protecting Network Traffic With IPsec" on page 103](#page-102-1)
- ["Protecting a VPN With IPsec" on page 112](#page-111-0)
- ["Additional IPsec Tasks" on page 120](#page-119-0)

For overview information about IPsec, see [Chapter 6, "About IP Security Architecture".](#page-84-1) For reference information about IPsec, see [Chapter 12, "IPsec and Key Management Reference"](#page-216-0).

# <span id="page-102-1"></span>**Protecting Network Traffic With IPsec**

The procedures in this section enable you to secure traffic between two systems and to secure a web server. To protect a VPN, see ["Protecting a VPN With IPsec" on page 112](#page-111-0). For additional procedures to manage IPsec and to use SMF commands with IPsec and IKE, see ["Additional IPsec Tasks" on page 120](#page-119-0).

The following information applies to all IPsec configuration tasks:

- **IPsec and zones** Each system is either a global zone or an exclusive-IP zone. For more information, see ["IPsec and Oracle Solaris Zones" on page 100](#page-99-1).
- **IPsec and FIPS 140-2 mode** As the IPsec administrator, you are responsible for choosing algorithms that are FIPS 140-2 approved for Oracle Solaris. The procedures and examples in this chapter use FIPS 140-2 approved algorithms except when the algorithm "any" is specified.
- **IPsec and RBAC** To use roles to administer IPsec, see [Chapter 3, "Assigning Rights in](http://www.oracle.com/pls/topic/lookup?ctx=dsc&id=/app/docs/doc/E61023rbactask-1) Oracle Solaris" in *[Securing Users and Processes in Oracle Solaris 11.4](http://www.oracle.com/pls/topic/lookup?ctx=dsc&id=/app/docs/doc/E61023rbactask-1)*. For an example, see ["How to Configure a Role for Network Security" on page 123.](#page-122-0)
- **IPsec and SCTP** You can use IPsec to protect Streams Control Transmission Protocol (SCTP) associations, but caution must be used. For more information, see ["IPsec and](#page-99-0) [SCTP" on page 100.](#page-99-0)
- **IPsec and Trusted Extensions labels** On systems that are configured with the Trusted Extensions feature of Oracle Solaris, labels can be added to IPsec packets. For more information, see ["Administration of Labeled IPsec" in](http://www.oracle.com/pls/topic/lookup?ctx=dsc&id=/app/docs/doc/E61029txnet-20) *Trusted Extensions Configuration [and Administration](http://www.oracle.com/pls/topic/lookup?ctx=dsc&id=/app/docs/doc/E61029txnet-20)*.
- **IPv4 and IPv6 addresses** The IPsec examples in this guide use IPv4 addresses. Oracle Solaris supports IPv6 addresses as well. To configure IPsec for an IPv6 network, substitute IPv6 addresses in the examples. When protecting tunnels with IPsec, you can mix IPv4 and IPv6 addresses for the inner and outer addresses. This type of a configuration enables you to tunnel IPv6 over an IPv4 network, for example.

The following task map lists procedures that set up IPsec between one or more systems. The [ipsecconf](http://www.oracle.com/pls/topic/lookup?ctx=E88353-01&id=REFMAN8ipsecconf-8)(8), [ipseckey](http://www.oracle.com/pls/topic/lookup?ctx=E88353-01&id=REFMAN8ipseckey-8)(8), and [ipadm](http://www.oracle.com/pls/topic/lookup?ctx=E88353-01&id=REFMAN8ipadm-8)(8) man pages also describe useful procedures in their respective Examples sections.

| <b>Task</b>                                                         | <b>Description</b>                                                                                                 | <b>For Instructions</b>                                                                                                    |
|---------------------------------------------------------------------|----------------------------------------------------------------------------------------------------|----------------------------------------------------------------------------------------------------|
| Secure traffic between two<br>systems.                              | Protects packets from one system to another system.                                                                | "How to Secure Network Traffic Between<br>Two Servers With IPsec" on page 105                                               |
| Configure IPsec remotely.                                           | Uses the ssh command to reach remote systems and<br>configure them with IPsec.                                     | Example 19, "Configuring IPsec Policy<br>Remotely by Using an ssh Connection," on<br>page 107                               |
| Configure IPsec for a system that<br>is running in FIPS 140-2 mode. | Selects only FIPS 140-2 algorithms for IPsec.                                                                      | Example 20, "Configuring IPsec Policy With<br>FIPS 140-2 Approved Algorithms," on page<br>108                               |
| Specify the IKE protocol version<br>to use for an IPsec rule.       | Helps in transitioning to an all-IKEv2 network.                                                                    | <b>Example 21, "Configuring IPsec Policy</b><br>to Use the IKEv2 Protocol Only," on page<br>108                             |
| Use the or pass action in an<br>IPsec rule.                         | Helps when transitioning to a network where all<br>systems are protected by IPsec.                                 | <b>Example 22, "Transitioning Client Systems</b><br>to Use IPsec by Using the or pass Action<br>on the Server," on page 109 |
| Secure a web server by using<br>IPsec policy.                       | Requires non-web traffic to use IPsec. Web clients are<br>identified by particular ports that bypass IPsec checks. | "How to Use IPsec to Protect Web<br><b>Server Communication With Other</b><br>Servers" on page 109                          |
| Use IKE to automatically create<br>keying material for IPsec SAs.   | Recommended method of creating IPsec SAs.                                                                          | "Configuring IKEv2" on page 141 and<br>"Configuring IKEv1" on page 167                                                      |
| Set up a secure virtual private<br>network (VPN).                   | Sets up IPsec between two systems across the Internet.                                                             | "Protecting a VPN With<br>IPsec" on page 112                                                                                |
| Set up manual key management.                                       | Provides the raw data for IPsec SAs without using IKE.                                                             | "How to Manually Create IPsec<br>Keys" on page 121                                                                          |

**TABLE 7** Protecting Network Traffic With IPsec Task Map

# <span id="page-104-0"></span>**How to Secure Network Traffic Between Two Servers With IPsec**

This procedure assumes the following setup:

- **■** The systems are assigned static IP addresses. For more information, see the [netcfg](http://www.oracle.com/pls/topic/lookup?ctx=E88353-01&id=REFMAN8netcfg-8)(8) man page.
- The two systems are named host1 and host2.
- Each system has an IP address. This can be an IPv4 address, an IPv6 address, or both. This procedure uses IPv4 addresses.
- Each system is either a global zone or an exclusive-IP zone. For more information, see ["IPsec and Oracle Solaris Zones" on page 100](#page-99-1).
- Each system encrypts traffic with the AES algorithm and authenticates it with SHA-2.

**Note -** The SHA-2 algorithm might be required at some sites.

Each system uses shared security associations. With shared SAs, only one pair of SAs is needed to protect the two systems.

**Note -** To use IPsec with labels on a Trusted Extensions system, see the extension of this procedure in ["How to Apply IPsec Protections in a Multilevel Trusted Extensions Network" in](http://www.oracle.com/pls/topic/lookup?ctx=dsc&id=/app/docs/doc/E61029managetnet-42) *[Trusted Extensions Configuration and Administration](http://www.oracle.com/pls/topic/lookup?ctx=dsc&id=/app/docs/doc/E61029managetnet-42)*.

**Before You Begin** A user with specific rights can run the following commands without being root:

- To run configuration commands, you must become an administrator who is assigned the Network IPsec Management rights profile.
- In this administrative role, you can edit IPsec-related system files and create keys by using the pfedit command.
- To edit the hosts file, you must be in the root role or have explicit permission to edit that file. See [Example 27, "Enabling a Trusted User to Configure and Manage IPsec," on page](#page-124-0) [125](#page-124-0).

For more information, see ["Using Your Assigned Administrative Rights" in](http://www.oracle.com/pls/topic/lookup?ctx=dsc&id=/app/docs/doc/E61023rbactask-28) *Securing Users and [Processes in Oracle Solaris 11.4](http://www.oracle.com/pls/topic/lookup?ctx=dsc&id=/app/docs/doc/E61023rbactask-28)*.

If you administer remotely, see [Example 19, "Configuring IPsec Policy Remotely by Using an](#page-106-0) ssh [Connection," on page 107](#page-106-0) and ["How to Remotely Administer ZFS With Secure Shell" in](http://www.oracle.com/pls/topic/lookup?ctx=dsc&id=/app/docs/doc/E61025sshuser-9) *[Managing Secure Shell Access in Oracle Solaris 11.4](http://www.oracle.com/pls/topic/lookup?ctx=dsc&id=/app/docs/doc/E61025sshuser-9)* for secure remote login instructions.

## <span id="page-105-1"></span>**1. On each system, add host entries to the /etc/inet/hosts file.**

This step enables the local naming service to resolve system names to IP addresses without depending on a networked naming service.

**a. On a system that is named host2, type the following in the hosts file:**

```
## Secure communication with host1
198.51.100.6 host1
```
**b. On a system that is named host1, type the following in the hosts file:**

## Secure communication with sytem2 198.51.100.33 host2

### **2. On each system, create the IPsec policy file.**

The file name is /etc/inet/ipsecinit.conf. For an example, see the /etc/inet/ ipsecinit.sample file.

#### # **pfedit /etc/inet/ipsecinit.conf**

## **3. Add an IPsec policy entry to the ipsecinit.conf file.**

For the syntax of IPsec policy entries and several examples, see the [ipsecconf](http://www.oracle.com/pls/topic/lookup?ctx=E88353-01&id=REFMAN8ipsecconf-8)(8) man page.

#### **a. On the host1 system, add the following policy:**

{laddr host1 raddr host2} ipsec {encr\_algs aes encr\_auth\_algs sha512 sa shared}

Because the dir keyword is not used, the policy applies to both outbound and inbound packets.

#### **b. On the host2 system, add the identical policy:**

{laddr host2 raddr host1} ipsec {encr\_algs aes encr\_auth\_algs sha512 sa shared}

#### <span id="page-105-0"></span>**4. On each system, configure IKE to manage the IPsec SAs.**

Follow one of the configuration procedures in ["Configuring IKEv2" on page 141](#page-140-1). For the syntax of the IKE configuration file, see the [ikev2.config](http://www.oracle.com/pls/topic/lookup?ctx=E88353-01&id=REFMAN5ikev2.config-5)(5) man page. If you are communicating with a system that only supports the IKEv1 protocol, refer to ["Configuring](#page-166-1) [IKEv1" on page 167](#page-166-1) and the [ike.config](http://www.oracle.com/pls/topic/lookup?ctx=E88353-01&id=REFMAN5ike.config-5)(5) man page.

**Note -** If you must generate and maintain your keys manually, see ["How to Manually Create](#page-120-0) [IPsec Keys" on page 121](#page-120-0).

#### <span id="page-106-1"></span>**5. Verify the syntax of the IPsec policy file.**

#### \$ **pfbash**

\$ **/usr/sbin/ipsecconf -c /etc/inet/ipsecinit.conf**

Fix any errors, verify the syntax of the file, and continue.

### <span id="page-106-3"></span>**6. Refresh the IPsec policy.**

#### \$ **svcadm refresh ipsec/policy:default**

IPsec policy is enabled by default, so you *refresh* it. If you have disabled the IPsec policy, enable it.

\$ **svcadm enable ipsec/policy:default**

#### <span id="page-106-2"></span>**7. Activate the keys for IPsec.**

#### ■ **If the ike service is not enabled, enable it.**

**Note -** If you are communicating with a system that can only run the IKEv1 protocol, specify the ike:default instance.

#### \$ **svcadm enable ipsec/ike:ikev2**

#### ■ **If the ike service is enabled, restart it.**

#### \$ **svcadm restart ike:ikev2**

If you manually configured keys in [Step 4](#page-105-0), complete the procedure ["How to Manually Create](#page-120-0) [IPsec Keys" on page 121](#page-120-0) to activate the keys.

#### **8. Verify that packets are being protected.**

For the procedure, see ["How to Verify That Packets Are Protected With IPsec" on page 127](#page-126-0).

#### <span id="page-106-0"></span>**Example 19** Configuring IPsec Policy Remotely by Using an ssh Connection

In this example, the administrator in the root role configures IPsec policy and keys on two systems by using the ssh command to reach the second system. The administrator is defined identically on both systems. For more information, see the ssh(1) man page.

- 1. The administrator configures the first system by performing [Step 1](#page-105-1) through [Step 5](#page-106-1) of ["How](#page-104-0) [to Secure Network Traffic Between Two Servers With IPsec" on page 105.](#page-104-0)
- 2. In a different terminal window, the administrator uses the identically defined user name and ID to log in remotely with the ssh command.

```
local-system $ ssh -l jdoe other-system
other-system $ su - root
Enter password: xxxxxxxx
other-system #
```
- 3. In the terminal window of the ssh session, the administrator configures the IPsec policy and keys of the second system by completing [Step 1](#page-105-1) through [Step 7](#page-106-2).
- 4. The administrator ends the ssh session.

```
other-system # exit
local-system 
$ exit
```
5. The administrator enables IPsec policy on the first system by completing [Step 6](#page-106-3) and [Step 7.](#page-106-2)

The next time the two systems communicate, including by using an ssh connection, the communication is protected by IPsec.

<span id="page-107-0"></span>**Example 20** Configuring IPsec Policy With FIPS 140-2 Approved Algorithms

In this example, the administrator configures the IPsec policy on a FIPS 140-2-enabled system to follow a site security policy that requires symmetric algorithms whose key length is 256 bits.

The administrator specifies two possible IPsec policies. The first policy specifies AES in CCM mode with a 256-bit key length for encryption. The second policy specifies AES with a 256-bit key length for encryption and SHA384 for authentication.

 {laddr host1 raddr host2} ipsec {encr\_algs aes-ccm(256) sa shared} or ipsec {laddr host1 raddr host2} ipsec {encr\_algs aes(256) encr\_auth\_algs sha384 sa shared}

#### <span id="page-107-1"></span>**Example 21** Configuring IPsec Policy to Use the IKEv2 Protocol Only

In this example, the administrator configures the IPsec policy on a server to ignore the IKEv1 protocol. All SAs will be created by IKEv2. Attempted negotiations with IKEv1 will fail. The administrator creates a corresponding IKEv2 configuration file.

## ipsecinit.conf {raddr 192.0.2.0/27 dir both } ipsec {encr\_algs aes-ccm sa shared ike\_version 2}

This rule says that any host on the 192.0.2.0/27 subnet can talk to the server by using the combined mode aes-ccm algorithm.

The corresponding IKEv2 configuration file enables all address ranges whose certificate is signed by the same chain of trust as the server to connect with the server1.example.com server:
```
## ikev2.config
         ikesa_xform { dh_group 21 auth_alg sha256 encr_alg aes }
{
         label "IKEv2-only certificate"
         request_http_certs yes
         auth_method cert
         local_id DNS = "server1.example.com"
         remote_id ANY
         local_addr 0.0.0.0/0
         remote_addr 0.0.0.0/0
}
```
The configuration of the server1 server is complete. Client systems who install the certificate and configure IPsec and IKEv2 can communicate with server1.

**Example 22** Transitioning Client Systems to Use IPsec by Using the or pass Action on the Server

In this example, the administrator is gradually configuring all clients on a subnet to use IPsec. The or pass {} action enables the server to receive packets from all clients on the subnet, including clients that are not configured with IPsec.

```
## ipsecinit.conf
{raddr 192.0.2.0/27 dir both } ipsec {encr_algs aes-ccm sa shared} or pass {}
```
The or pass {} action passes all traffic that is not encrypted by the specified encryption mechanisms but otherwise satisfies the rule, as well as IPsec traffic that matches the rule. The connection to the server that has an or pass rule must originate from the client. The action is cached when the connection is first established.

All clients on the 192.0.2.0 subnet will be able to establish a connection to the server.

# **How to Use IPsec to Protect Web Server Communication With Other Servers**

On a system that runs a web server, you can use IPsec to protect all traffic except web client requests. The protected network traffic is typically between the web server and other backend servers.

In addition to allowing web clients to bypass IPsec, the IPsec policy in this procedure allows the server to make DNS client requests. All other traffic is protected by IPsec.

**Before You Begin** This procedure assumes that the steps in ["How to Secure Network Traffic Between Two Servers](#page-104-0) [With IPsec" on page 105](#page-104-0) that configure IPsec on your two servers have been completed so that the following conditions are in effect:

- Each system is either a global zone or an exclusive-IP zone with a fixed address. For more information, see ["IPsec and Oracle Solaris Zones" on page 100](#page-99-0).
- Communication with the web server is already protected by IPsec.
- Keying material is being generated by IKE.
- You have verified that packets are being protected.

A user with specific rights can run these commands without being root.

- To run configuration commands, you must become an administrator who is assigned the Network IPsec Management rights profile.
- To edit IPsec-related system files and create keys, you use the pfedit command.
- To edit the hosts file, you must be in the root role or have explicit permission to edit that file.

For more information, see ["Using Your Assigned Administrative Rights" in](http://www.oracle.com/pls/topic/lookup?ctx=dsc&id=/app/docs/doc/E61023rbactask-28) *Securing Users and [Processes in Oracle Solaris 11.4](http://www.oracle.com/pls/topic/lookup?ctx=dsc&id=/app/docs/doc/E61023rbactask-28)*.

If you administer remotely, see [Example 19, "Configuring IPsec Policy Remotely by Using an](#page-106-0) ssh [Connection," on page 107](#page-106-0) and ["How to Remotely Administer ZFS With Secure Shell" in](http://www.oracle.com/pls/topic/lookup?ctx=dsc&id=/app/docs/doc/E61025sshuser-9) *[Managing Secure Shell Access in Oracle Solaris 11.4](http://www.oracle.com/pls/topic/lookup?ctx=dsc&id=/app/docs/doc/E61025sshuser-9)* for secure remote login instructions.

#### <span id="page-109-0"></span>**1. Determine which services need to bypass IPsec policy checks.**

For a web server, these services include TCP ports 80 (HTTP) and 443 (Secure HTTP). If the web server provides DNS name lookups, the server might also need to include port 53 for both TCP and UDP.

## **2. Add the web server policy to the IPsec policy file.**

Add the following lines to the ipsecinit.conf file:

```
# pfedit /etc/inet/ipsecinit.conf
...
# Web traffic that web server should bypass.
{lport 80 ulp tcp dir both} bypass {}
{lport 443 ulp tcp dir both} bypass {}
# Outbound DNS lookups should also be bypassed.
```
{rport 53 dir both} bypass {}

# Require all other traffic to use ESP with AES and SHA-2. # Use a unique SA for outbound traffic from the port

{} ipsec {encr\_algs aes encr\_auth\_algs sha512 sa shared}

This configuration allows only secure traffic to access the system, with the bypass exceptions that are described in [Step 1](#page-109-0).

## **3. Verify the syntax of the IPsec policy file.**

# **ipsecconf -c /etc/inet/ipsecinit.conf**

#### **4. Refresh the IPsec policy.**

# **svcadm refresh ipsec/policy**

#### **5. Refresh the keys for IPsec.**

Restart the ike service.

#### # **svcadm restart ike:ikev2**

**Note -** If you are communicating with a system that can only run the IKEv1 protocol, specify the ike:default instance.

If you manually configured the keys, follow the instructions in ["How to Manually Create IPsec](#page-120-0) [Keys" on page 121](#page-120-0).

Your setup is complete.

## **6. (Optional) Enable a remote system to communicate with the web server for nonweb traffic.**

Add the following lines to a remote system's /etc/inet/ipsecinit.conf file:

## Communicate with web server about nonweb stuff ## {raddr webserver} ipsec {encr\_algs aes encr\_auth\_algs sha512 sa shared}

Verify the syntax and then refresh the IPsec policy to activate it.

*remote-system* # **ipsecconf -c /etc/inet/ipsecinit.conf** *remote-system* # **svcadm refresh ipsec/policy**

A remote system can communicate securely with the web server for nonweb traffic only when the systems' IPsec policies match.

## **7. (Optional) Display the IPsec policy entries, including per-tunnel entries, in the order in which a match occurs.**

# **ipsecconf -L -n**

# <span id="page-111-1"></span>**Protecting a VPN With IPsec**

You can use IPsec to protect a VPN. For background, see ["Transport and Tunnel Modes in](#page-94-0) [IPsec" on page 95](#page-94-0). The examples and procedures in this section use IPv4 addresses, but the examples and procedures apply to IPv6 VPNs as well. For a short discussion, see ["Protecting](#page-102-0) [Network Traffic With IPsec" on page 103](#page-102-0).

For examples of IPsec policies for tunnel mode, see ["Examples of Protecting a VPN With IPsec](#page-111-0) [by Using Tunnel Mode" on page 112](#page-111-0).

# <span id="page-111-0"></span>**Examples of Protecting a VPN With IPsec by Using Tunnel Mode**

The tunnel in the following illustration is configured for all subnets of the LANs as follows:

## Tunnel configuration for ##

- # Tunnel name is **tun0**
- # Intranet point for the source is **192.0.2.1/**
- # Intranet point for the destination is **192.0.2.44**
- # Tunnel source is **198.51.100.1**
- # Tunnel destination is **198.51.100.33**
- # Tunnel name address object is tun0/to-central
- # Tunnel name address object is tun0/to-overseas

<span id="page-112-0"></span>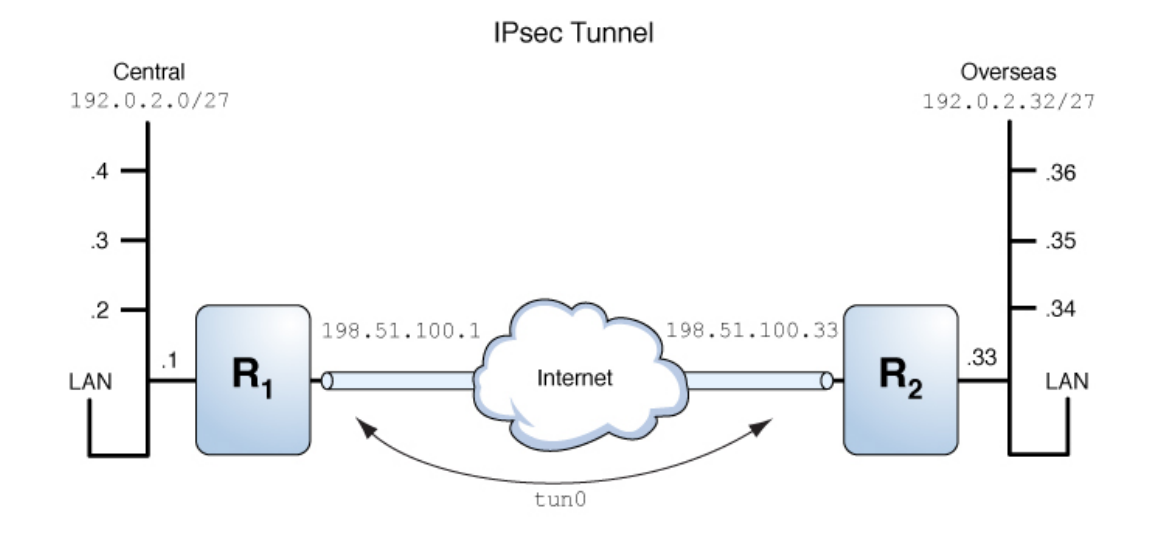

#### **FIGURE 9** Tunnel Protected by IPsec

The following examples are based on the illustration.

**EXAMPLE 23** Creating a Tunnel That All Subnets Can Use

In this example, all traffic from the local LANs of the Central LAN in [Figure 9, "Tunnel](#page-112-0) [Protected by IPsec," on page 113](#page-112-0) can be tunneled through Router 1 to Router 2, and then delivered to all local LANs of the Overseas LAN. The traffic is encrypted with AES.

## IPsec policy ## {tunnel tun0 negotiate tunnel} ipsec {encr algs aes encr auth algs sha512 sa shared}

**EXAMPLE 24** Creating a Tunnel That Connects Two Subnets Only

In this example, only traffic between subnet 192.0.2.0/27 of the Central LAN and subnet 192.0.2.32/27 of the Overseas LAN is tunneled and encrypted. In the absence of other IPsec policies for Central, if the Central LAN attempts to route any traffic for other LANs over this tunnel, the traffic is dropped at Router 1.

## IPsec policy ## {tunnel tun0 negotiate tunnel laddr 192.0.2.0/27 raddr 192.0.2.32/27} ipsec {encr\_algs aes encr\_auth\_algs sha512 shared}

# <span id="page-113-0"></span>**Description of the Network Topology for the IPsec Tasks to Protect a VPN**

The procedures in this section assume the following setup. For a depiction of the network, see [Figure 10, "Sample VPN Between Offices Connected Across the Internet," on page 115](#page-114-0).

- Each system is using an IPv4 address space. These procedures also work with IPv6 addresses or a combination of IPv4 and IPv6 addresses.
- Each system has two interfaces. The net0 interface connects to the Internet. In this example, Internet IP addresses begin with 198.51.100. The net1 interface connects to the company's LAN, its intranet. In this example, intranet IP addresses begin with the number 192.0.2.
- Each system requires ESP encryption with the AES algorithm. The AES algorithm uses a 128-bit or 256-bit key.
- Each system requires ESP authentication with the SHA-2 algorithm. In this example, the SHA-2 algorithm uses a 512-bit key.
- Each system can connect to a router that has direct access to the Internet.
- Each system uses shared security associations.

The following illustration shows the configuration parameters used in the procedures.

<span id="page-114-0"></span>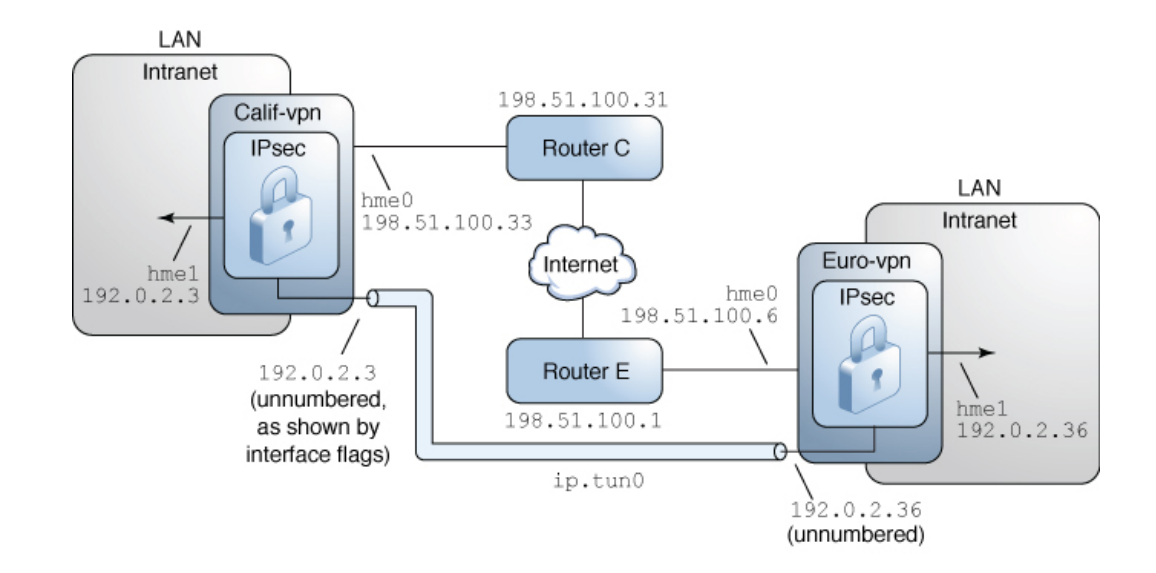

## **FIGURE 10** Sample VPN Between Offices Connected Across the Internet

The configuration parameters are listed in the following table.

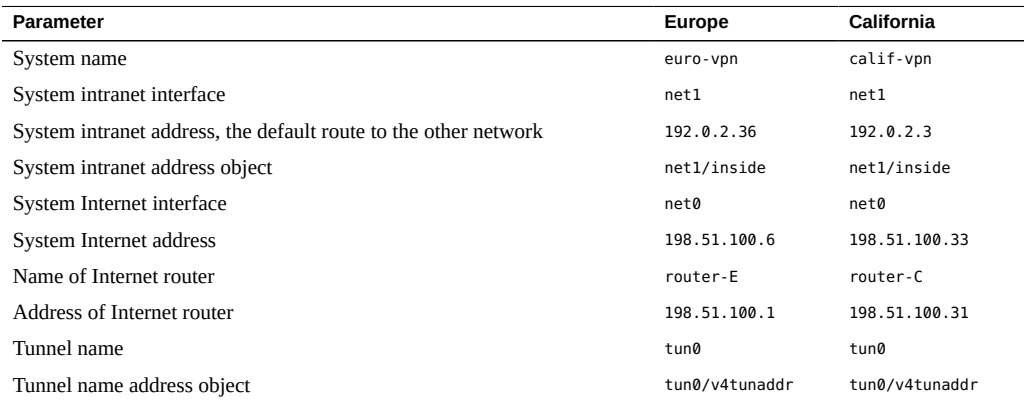

For information about tunnel names, see ["Administering IP Tunnels" in](http://www.oracle.com/pls/topic/lookup?ctx=dsc&id=/app/docs/doc/E60991gepym) *Administering TCP/IP [Networks, IPMP, and IP Tunnels in Oracle Solaris 11.4](http://www.oracle.com/pls/topic/lookup?ctx=dsc&id=/app/docs/doc/E60991gepym)*. For information about address objects, see "How to Configure an IPv4 Interface" in *[Configuring and Managing Network Components](http://www.oracle.com/pls/topic/lookup?ctx=dsc&id=/app/docs/doc/E60988gjgob) [in Oracle Solaris 11.4](http://www.oracle.com/pls/topic/lookup?ctx=dsc&id=/app/docs/doc/E60988gjgob)* and the [ipadm](http://www.oracle.com/pls/topic/lookup?ctx=E88353-01&id=REFMAN8ipadm-8)(8) man page.

# **How to Protect the Connection Between Two LANs With IPsec in Tunnel Mode**

In tunnel mode, the inner IP packet determines the IPsec policy that protects its contents.

This procedure extends the procedure ["How to Secure Network Traffic Between Two Servers](#page-104-0) [With IPsec" on page 105](#page-104-0). The setup is described in ["Description of the Network Topology](#page-113-0) [for the IPsec Tasks to Protect a VPN" on page 114.](#page-113-0)

For a fuller description of the reasons for running particular commands, see the corresponding steps in ["How to Secure Network Traffic Between Two Servers With IPsec" on page 105.](#page-104-0)

**Note -** Perform the steps in this procedure on both systems.

In addition to connecting two systems, you are connecting two intranets that connect to these two systems. The systems in this procedure function as gateways.

**Note -** To use IPsec in tunnel mode with labels on a Trusted Extensions system, see the extension of this procedure in ["How to Configure a Tunnel Across an Untrusted Network" in](http://www.oracle.com/pls/topic/lookup?ctx=dsc&id=/app/docs/doc/E61029managetnet-49) *[Trusted Extensions Configuration and Administration](http://www.oracle.com/pls/topic/lookup?ctx=dsc&id=/app/docs/doc/E61029managetnet-49)*.

## **Before You Begin** Each system is either a global zone or an exclusive-IP zone. For more information, see ["IPsec](#page-99-0) [and Oracle Solaris Zones" on page 100](#page-99-0).

A user with specific rights can run these commands without being root.

- To run configuration commands, you must become an administrator who is assigned the Network IPsec Management rights profile.
- To edit IPsec-related system files and create keys, you use the pfedit command.
- To edit the hosts file, you must be in the root role or have explicit permission to edit that file.

For more information, see ["Using Your Assigned Administrative Rights" in](http://www.oracle.com/pls/topic/lookup?ctx=dsc&id=/app/docs/doc/E61023rbactask-28) *Securing Users and [Processes in Oracle Solaris 11.4](http://www.oracle.com/pls/topic/lookup?ctx=dsc&id=/app/docs/doc/E61023rbactask-28)*.

If you administer remotely, see [Example 19, "Configuring IPsec Policy Remotely by Using an](#page-106-0) ssh [Connection," on page 107](#page-106-0) and ["How to Remotely Administer ZFS With Secure Shell" in](http://www.oracle.com/pls/topic/lookup?ctx=dsc&id=/app/docs/doc/E61025sshuser-9) *[Managing Secure Shell Access in Oracle Solaris 11.4](http://www.oracle.com/pls/topic/lookup?ctx=dsc&id=/app/docs/doc/E61025sshuser-9)* for secure remote login instructions.

#### **1. Control the flow of packets before configuring IPsec.**

**a. Disable IP forwarding and IP dynamic routing.**

Follow the instructions in ["How to Enable Dynamic Routing on a Single-Interface](http://www.oracle.com/pls/topic/lookup?ctx=dsc&id=/app/docs/doc/E60992gcujx) System" in *[Configuring an Oracle Solaris 11.4 System as a Router or a Load Balancer](http://www.oracle.com/pls/topic/lookup?ctx=dsc&id=/app/docs/doc/E60992gcujx)*.

Disabling IP forwarding prevents packets from being forwarded from one network to another network through this system. For a description of the ipadm command, see the [ipadm](http://www.oracle.com/pls/topic/lookup?ctx=E88353-01&id=REFMAN8ipadm-8)(8) man page.

## **b. Enable IP strict multihoming.**

#### # **ipadm set-prop -p hostmodel=strong ipv4**

Enabling IP strict multihoming requires that packets for one of the system's destination addresses arrive at the correct destination address.

When the hostmodel parameter is set to strong, packets that arrive on a particular interface must be addressed to one of the local IP addresses of that interface. All other packets, even packets that are addressed to other local addresses of the system, are dropped.

#### **c. Verify that most network services are disabled.**

Verify that the ssh service is running.

\$ **svcs | grep network** … online Aug 09 svc:/network/ssh:default

## **2. Add the IPsec policy for the VPN to the /etc/inet/ipsecinit.conf file.**

For additional examples, see ["Examples of Protecting a VPN With IPsec by Using Tunnel](#page-111-0) [Mode" on page 112](#page-111-0).

In this policy, IPsec protection is not required between systems on the local LAN and the internal IP address of the gateway, so a bypass statement is added.

#### **a. On the euro-vpn system, add the following entry to the ipsecinit.conf file:**

# LAN traffic to and from this host can bypass IPsec. {laddr 192.0.2.36 dir both} bypass {} # WAN traffic uses ESP with AES and SHA-2. {tunnel tun0 negotiate tunnel} ipsec {encr\_algs aes encr\_auth\_algs sha512 sa shared}

**b. On the calif-vpn system, add the following entry to the ipsecinit.conf file:**

# LAN traffic to and from this host can bypass IPsec.

{laddr 192.0.2.3 dir both} bypass {}

# WAN traffic uses ESP with AES and SHA-2. {tunnel tun0 negotiate tunnel} ipsec {encr algs aes encr auth algs sha512 sa shared}

## **3. On each system, configure IKE to add a pair of IPsec SAs between the two systems.**

Configure IKE by following one of the configuration procedures in ["Configuring](#page-140-0)  $IKEv2"$  on page 141. For the syntax of the IKE configuration file, see the [ikev2.config](http://www.oracle.com/pls/topic/lookup?ctx=E88353-01&id=REFMAN5ikev2.config-5)(5) man page. If you are communicating with a system that only supports the IKEv1 protocol, refer to ["Configuring IKEv1" on page 167](#page-166-0) and the [ike.config](http://www.oracle.com/pls/topic/lookup?ctx=E88353-01&id=REFMAN5ike.config-5)(5) man page.

**Note -** If you must generate and maintain your keys manually, see ["How to Manually Create](#page-120-0) [IPsec Keys" on page 121](#page-120-0).

#### **4. Verify the syntax of the IPsec policy file.**

```
# ipsecconf -c /etc/inet/ipsecinit.conf
```
Fix any errors, verify the syntax of the file, and continue.

## **5. Refresh the IPsec policy.**

#### # **svcadm refresh ipsec/policy**

IPsec policy is enabled by default, so you *refresh* it. If you have the disabled IPsec policy, enable it.

# **svcadm enable ipsec/policy**

## **6. Create and configure the tunnel, tun0.**

The following commands configure the internal and external interfaces, create the tun0 tunnel, and assign IP addresses to the tunnel.

#### **a. On the calif-vpn system, create the tunnel and configure it.**

```
# ipadm create-ip net1
```
- # **ipadm create-addr -T static -a local=192.0.2.3 net1/inside**
- # **dladm create-iptun -T ipv4 -a local=198.51.100.33,remote=198.51.100.6 tun0**
- # **ipadm create-ip tun0**
- # **ipadm create-addr -T static \**
- **-a local=192.0.2.3,remote=192.0.2.36 tun0/v4tunaddr**

The first command creates the IP interface net1. The second command adds addresses to net1. The third command creates the IP interface tun0. The fourth command adds IP addresses that are encapsulated in the tunnel link. For more information, see the  $d$ l adm $(8)$ and [ipadm](http://www.oracle.com/pls/topic/lookup?ctx=E88353-01&id=REFMAN8ipadm-8)(8) man pages.

**b. On the euro-vpn system, create the tunnel and configure it.**

```
# ipadm create-ip net1
# ipadm create-addr -T static -a local=192.0.2.36 net1/inside
# dladm create-iptun -T ipv4 -a local=198.51.100.6,remote=198.51.100.33 tun0
# ipadm create-ip tun0
# ipadm create-addr -T static \
-a local=192.0.2.36,remote=192.0.2.3 tun0/v4tunaddr
```
**Note -** The -T option to the ipadm command specifies the type of address to create. The -T option to the dladm command specifies the tunnel.

For information about these commands, see the  $d$ ladm(8) and [ipadm](http://www.oracle.com/pls/topic/lookup?ctx=E88353-01&id=REFMAN8ipadm-8)(8) man pages, and "How to Configure an IPv4 Interface" in *[Configuring and Managing Network Components](http://www.oracle.com/pls/topic/lookup?ctx=dsc&id=/app/docs/doc/E60988gjgob) [in Oracle Solaris 11.4](http://www.oracle.com/pls/topic/lookup?ctx=dsc&id=/app/docs/doc/E60988gjgob)*.

# **7. On each system, configure forwarding.**

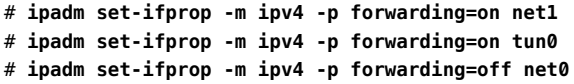

IP forwarding means that packets that arrive from somewhere else can be forwarded. IP forwarding also means that packets that leave this interface might have originated somewhere else. To successfully forward a packet, both the receiving interface and the transmitting interface must have IP forwarding enabled.

Because the net1 interface is *inside* the intranet, IP forwarding must be enabled for net1. Because tun0 connects the two systems through the Internet, IP forwarding must be enabled for tun0. The net0 interface has its IP forwarding disabled off to prevent an *outside* adversary on the Internet from injecting packets into the protected intranet.

#### **8. On each system, prevent the advertising of the private interface.**

#### # **ipadm set-addrprop -p private=on net0**

Even if net0 has IP forwarding disabled, a routing protocol implementation might still advertise the interface. For example, the in. routed protocol might still advertise that  $net0$  is available

to forward packets to its peers inside the intranet. By setting the interface's private flag, these advertisements are prevented.

**9. Restart the network services.**

# **svcadm restart svc:/network/initial:default**

## **10. Manually add a default route over the net0 interface.**

The default route must be a router with direct access to the Internet.

**a. On the calif-vpn system, add the following route:**

# **route -p add net default 198.51.100.31**

**b. On the euro-vpn system, add the following route:**

```
# route -p add net default 198.51.100.1
```
Even though the net0 interface is not part of the intranet,  $net0$  does need to reach across the Internet to its peer system. To find its peer, net0 needs information about Internet routing. The VPN system appears to be a host, rather than a router, to the rest of the Internet. Therefore, you can use a default router or run the router discovery protocol to find a peer system. For more information, see the  $route(8)$  $route(8)$  and in.  $route(8)$  man pages.

# **Additional IPsec Tasks**

The following task map lists tasks that you might use when managing IPsec.

**TABLE 8** Additional IPsec Tasks Task Map

| Task                                                                        | <b>Description</b>                                                                                    | <b>For Instructions</b>                                                                |  |
|-----------------------------------------------------------------------------|----------------------------------------------------------------------------------------------------|----------------------------------------------------------------------------------------|--|
| Create or replace IPsec SAs<br>manually.                                    | Provides the raw data for IPsec SAs:                                                                  | "How to Manually Create IPsec<br>Keys" on page 121                                     |  |
| Create a Network Security role.                                             | Creates a role that can set up a secure network, but has<br>fewer powers than the root role.          | "How to Configure a Role for Network<br>Security" on page 123                          |  |
| Create a rights profile that can<br>handle all network management<br>tasks. | Creates a role that can perform network management<br>but has fewer powers than the root role.        | Example 27, "Enabling a Trusted User to<br>Configure and Manage IPsec," on page<br>125 |  |
| Check that IPsec is protecting the<br>packets.                              | Examines snoop output for specific headers that<br>indicate how the IP packets are protected.         | "How to Verify That Packets Are Protected<br>With IPsec" on page 127                   |  |
| Manage IPsec and keying<br>material as a set of SMF services.               | Enables, disables, refreshes, and restarts services. Also<br>changes the property values of services. | "Viewing IPsec and Manual Key Service<br>Properties" on page 207                       |  |

# <span id="page-120-0"></span>**How to Manually Create IPsec Keys**

The following procedure provides the IPsec keys for when you are not using only IKE for key management.

IPsec SAs that are added by using the ipseckey command are not persistent over system reboot. For persistent IPsec SAs, add entries to the /etc/inet/secret/ipseckeys file.

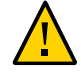

**Caution -** If you must use manual keying, take great care to ensure that the keys that you generate are secure. These are the actual keys used to secure the data.

**Before You Begin** You must be in the global zone to manually manage keying material in a shared-IP zone. For an exclusive-IP zone, you configure the keying material in that exclusive-IP zone.

> You must assume the root role. For more information, see ["Using Your Assigned](http://www.oracle.com/pls/topic/lookup?ctx=dsc&id=/app/docs/doc/E61023rbactask-28) Administrative Rights" in *[Securing Users and Processes in Oracle Solaris 11.4](http://www.oracle.com/pls/topic/lookup?ctx=dsc&id=/app/docs/doc/E61023rbactask-28)*.

## **1. Generate the keys for the IPsec SAs.**

The keys must support a specific policy in the ipsecinit.conf file. For example, you might use the policy from ["How to Secure Network Traffic Between Two Servers With](#page-104-0) [IPsec" on page 105](#page-104-0):

{laddr host1 raddr host2} ipsec {encr\_algs aes encr\_auth\_algs sha512 sa shared}

This policy uses the AES and SHA-2 algorithms.

#### **a. Determine the keys that you require.**

You need to generate keys for aes, sha512, and the security parameter index (SPI) for the SA:

- Two hexadecimal random numbers as the value for the SPI. One number is for outbound traffic. One number is for inbound traffic. Each number can be up to eight characters long.
- Two hexadecimal random numbers for the SHA-2 authentication algorithm. Each number must be 512 characters long. One number is for dst host1. One number is for dst host2.
- Two hexadecimal random numbers for the AES encryption algorithm. Each number must be 128 characters long. One number is for dst host1. One number is for dst host2.

**Note -** The ipsecalgs -l command displays the key sizes of the algorithms. Follow this procedure when using manual keys, that is, use the SHA512 and AES algorithms. Do not use weak algorithms, the combined mode algorithms, or the GMAC algorithms for manual keys.

#### **b. Generate the required keys.**

- If you have a random number generator at your site, use the generator.
- Use the pktool command, as shown in ["How to Generate a Symmetric Key by Using](http://www.oracle.com/pls/topic/lookup?ctx=dsc&id=/app/docs/doc/E61024kmf-20) the pktool Command" in *[Managing Encryption and Certificates in Oracle Solaris 11.4](http://www.oracle.com/pls/topic/lookup?ctx=dsc&id=/app/docs/doc/E61024kmf-20)* and the IPsec example in that section.

## **2. Add the keys to the manual keys file for IPsec.**

**a. Edit the /etc/inet/secret/ipseckeys file on the host1 system to appear similar to the following:**

```
## ipseckeys - This file takes the file format documented in 
## ipseckey(8).
# Note that naming services might not be available when this file
# loads, just like ipsecinit.conf.
#
# Backslashes indicate command continuation.
#
# for outbound packets on host1
add esp spi 0x8bcd1407 \
    src 198.51.100.6 dst 198.51.100.33 \
    encr_alg aes \
    auth_alg sha512 \
    encrkey abcdefabcdefabcdefabcdefabcdefab... \
   authkey 12345678128456789123456789123456...
#
# for inbound packets
add esp spi 0xnnnnnnnn \
   src 198.51.100.33 dst 198.51.100.6 \
   encr alg aes \setminusauth alg sha512 \setminusencrkey fedcbafedcbafedcbafedcbafedcbafe... \
    authkey 98765432123456789876543212345678...
```
**b. Protect the file with read-only permissions.**

# **chmod 400 /etc/inet/secret/ipseckeys**

If you used the pfedit -s command to create the ipseckeys file, then the permissions are correctly set. For more information, see the  $p$  fedit(8) man page.

## **c. Verify the syntax of the file.**

```
# ipseckey -c /etc/inet/secret/ipseckeys
```
**Note -** The keys on the two systems *must* be identical.

- **3. Activate the keys for IPsec.**
	- **If the manual-key service is not enabled, enable it.**

\$ **svcs manual-key** STATE STIME FMRI disabled Apr 10 svc:/network/ipsec/manual-key:default # **svcadm enable ipsec/manual-key**

If the manual-key service is enabled, refresh it.

# **svcadm refresh ipsec/manual-key**

<span id="page-122-0"></span>**Next Steps** If you have not completed establishing IPsec policy, return to the IPsec procedure to enable or refresh IPsec policy. For examples of IPsec policy protecting VPNs, see ["Protecting a VPN](#page-111-1) [With IPsec" on page 112.](#page-111-1) For other examples of IPsec policy, see ["How to Secure Network](#page-104-0) [Traffic Between Two Servers With IPsec" on page 105](#page-104-0).

# **How to Configure a Role for Network Security**

If you are using the rights feature of Oracle Solaris to administer your systems, use this procedure to provide a network management role or network security role.

<span id="page-122-1"></span>**Before You Begin** You must assume the root role to create and assign a role. Regular users can list and view the contents of available rights profiles.

#### **1. List the available network-related rights profiles.**

```
$ getent prof_attr | grep Network | more
...
Network Management:RO::Manage the host and network configuration...
Network Security:RO::Manage network and host security...:profiles=Network Wifi
```

```
Security, Network Link Security, Network IPsec Management...
Network Wifi Management:RO::Manage wifi network configuration...
Network Wifi Security:RO::Manage wifi network security...
Network Link Security:RO::Manage network link security...
Network IPsec Management:RO::Manage IPsec and IKE...
System Administrator:RO::Can perform most non-security administrative tasks:
profiles=...Network Management...
Information Security:RO::Maintains MAC and DAC security policies:
profiles=...Network Security...
```
The Network Management profile is a supplementary profile in the System Administrator profile. If you have included the System Administrator rights profile in a role, then that role can execute the commands in the Network Management profile.

## **2. List the commands in the Network Management rights profile.**

```
$ profiles -p "Network Management" info
...
cmd=/usr/sbin/dladm
cmd=/usr/sbin/dlstat
...
cmd=/usr/sbin/svcadm
cmd=/usr/sbin/svccfg
cmd=/usr/sbin/dumpcap
```
#### **3. Decide the scope of the network security roles at your site.**

Use the definitions of the rights profiles in [Step 1](#page-122-1) to guide your decision.

- To create a role that handles all network security, use the Network Security rights profile.
- To create a role that handles IPsec and IKE only, use the Network IPsec Management rights profile.
- To create a role that handles network management and security, use the Network Security or the Network IPsec Management rights profile, in addition to the Network Management profile.

#### **4. Create the role and assign the role to one or more users.**

For the steps, see "Creating a Role" in *[Securing Users and Processes in Oracle Solaris 11.4](http://www.oracle.com/pls/topic/lookup?ctx=dsc&id=/app/docs/doc/E61023rbactask-15)* and [Example 27, "Enabling a Trusted User to Configure and Manage IPsec," on page 125.](#page-124-0)

#### **Example 25** Creating and Assigning a Network Management and Security Role

In this example, the administrator assigns to a role two rights profiles, Network Management and Network Security. Then the administrator assigns the role to a trusted user.

# **roleadd -c "Network Mgt and Security" \**

```
-S ldap -K profiles="Network Management Plus" netmgtsec
# passwd netmgtsec
New Password: xxxxxxxx
Confirm password: xxxxxxxx
# usermod -R netmgtsec jdoe
```
The rights in the profiles are available to the user jdoe after jdoe assumes the netmgtsec role.

```
$ su - netmgtsec
Password: xxxxxxxx
$
```
**Example 26** Dividing Network Security Responsibilities Between Roles

In this example, the administrator divides network security responsibilities between two roles. One role administers Wifi and link security and another role administers IPsec and IKE. Each role is assigned to three people, one person per shift.

The roles are created by the administrator as follows:

- 1. The administrator names the first role LinkWifi.
- 2. The administrator assigns the Network Wifi, Network Link Security, and Network Management rights profiles to the role.
- 3. The administrator assigns the LinkWifi role to the appropriate users.
- 4. The administrator names the second role IPsec Administrator.
- 5. The administrator assigns the Network IPsec Management and the Network Management rights profiles to the role.
- 6. The administrator assigns the IPsec Administrator role to the appropriate users.
- <span id="page-124-0"></span>**Example 27** Enabling a Trusted User to Configure and Manage IPsec

In this example, the administrator gives one user responsibility for configuring and managing IPsec.

In addition to the Network Management and IPsec Network Management rights profiles, the administrator gives the user the ability to edit the hosts file and the ability to read the logs.

1. The administrator creates two rights profiles, one for editing files and the other for reading logs.

```
$ profiles -p -S LDAP "Hosts Configuration"
profiles:Network Configuration> set desc="Edits root-owned network files"
...Configuration> add auth=solaris.admin.edit/etc/hosts
```
- ...Configuration> **commit**
- ...Configuration> **end**

...Configuration> **exit**

```
# profiles -p -S LDAP "Read Network Logs"
profiles:Read Network Logs> set desc="Reads root-owned network log files"
...Logs> add cmd=/usr/bin/more
...Logs:more>set privs={file_dac_read}:/var/user/ikeuser/*
...Logs:more>set privs={file_dac_read}:/var/log/ikev2/*
...Logs:more> set privs={file_dac_read}:/etc/inet/ike/*
...Logs:more> set privs={file_dac_read}:/etc/inet/secret/*
...Logs:more>end
...Logs> add cmd=/usr/bin/tail
...Logs:tail>set privs={file_dac_read}:/var/user/ikeuser/*
...Logs:tail>set privs={file_dac_read}:/var/log/ikev2/*
...Logs:tail>set privs={file_dac_read}:/etc/inet/ike/*
...Logs:tail> set privs={file_dac_read}:/etc/inet/secret/*
...Logs:tail>end
...Logs> add cmd=/usr/bin/page
...Logs:page>set privs={file_dac_read}:/var/user/ikeuser/*
...Logs:page>set privs={file_dac_read}:/var/log/ikev2/*
...Logs:page>set privs={file_dac_read}:/etc/inet/ike/*
...Logs:page> set privs={file_dac_read}:/etc/inet/secret/*
...Logs:page>end
...Logs> exit
```
The rights profile enables the user to use the more, tail, and page commands to read the logs. The cat and head commands cannot be used.

2. The administrator creates the rights profile that enables the user to perform all configuration and management tasks for IPsec and its keying services.

```
# profiles -p "Site Network Management"
   profiles:Site Network Management> set desc="Handles all network files and logs"
   ...Management> add profiles="Network Management"
   ...Management> add profiles="Network IPsec Management"
   ...Management> add profiles="Hosts Configuration"
   ...Management> add profiles="Read Network Logs"
   ...Management> commit; end; exit
3. The administrator creates a role for the profile, assigns it a password, and assigns the role to
   a trusted user who understands networking and security.
```

```
# roleadd -S LDAP -c "Network Management Guru" \
-m -K profiles="Site Network Management" netadm
# passwd netadm
Password: xxxxxxxx
Confirm password: xxxxxxxx
```

```
# usermod -S LDAP -R +netadm jdoe
```
4. Out of band, the administrator supplies jdoe with the role password.

# <span id="page-126-0"></span>**How to Verify That Packets Are Protected With IPsec**

To verify that packets are protected, test the connection with the snoop command. The following prefixes can appear in the snoop output:

- AH: Prefix indicates that AH is protecting the headers. You see this prefix if you used auth alg to protect the traffic.
- ESP: Prefix indicates that encrypted data is being sent. You see this prefix if you used encr auth alg or encr alg to protect the traffic.

**Before You Begin** You must have access to both systems to test the connection.

You must assume the root role to create the snoop output. For more information, see ["Using](http://www.oracle.com/pls/topic/lookup?ctx=dsc&id=/app/docs/doc/E61023rbactask-28) Your Assigned Administrative Rights" in *[Securing Users and Processes in Oracle Solaris 11.4](http://www.oracle.com/pls/topic/lookup?ctx=dsc&id=/app/docs/doc/E61023rbactask-28)*.

**1. On one system, such as host2, assume the root role.**

```
$ su -
Password: xxxxxxxx
#
```
## **2. (Optional) Display the details of the SAs.**

#### # **ipseckey dump**

This output indicates which SPI values match the SAs that are used, which algorithms were used, the keys, and so on.

**3. On this system, prepare to snoop packets from a remote system.**

In a terminal window on host2, snoop the packets from the host1 system.

```
# snoop -d net0 -o /tmp/snoop_capture host1
Using device /dev/xxx (promiscuous mode)
```
## **4. Send a packet from the remote system.**

In another terminal window, remotely log in to the host1 system. Provide your password. Then, assume the root role and send a packet from the host1 system to the host2 system. The packet should be captured by the snoop -v host1 command.

host2 \$ **ssh host1** Password: **xxxxxxxx** host1 \$ **su -** Password: **xxxxxxxx** host1 \$ **ping host2**

## **5. Examine the snoop output.**

host2 # **snoop -i /tmp.snoop\_capture -v**

You can also load the snoop output into the Wireshark application. For more information, see ["How to Prepare IPsec and IKE Systems for Troubleshooting" on page 198](#page-197-0) and "[snoop](#page-220-0) [Command and IPsec" on page 221](#page-220-0).

In the file, you should see output that includes AH and ESP information after the initial IP header information. AH and ESP information that resembles the following shows that packets are being protected:

```
IP: Time to live = 64 seconds/hops
IP: Protocol = 51 (AH)
IP: Header checksum = 4e0e
IP: Source address = 198.51.100.6, host1
IP: Destination address = 198.51.100.33 host2
IP: No options
IP:
AH: ----- Authentication Header -----
AH:
AH: Next header = 50 (ESP)
AH: AH length = 4 (24 bytes)
AH: <Reserved field = 0x0>
AH: SPI = 0xb3a8d714
AH: Replay = 52
AH: ICV = c653901433ef5a7d77c76eaa
AH:
ESP: ----- Encapsulating Security Payload -----
ESP:
ESP: SPI = 0xd4f40a61
ESP: Replay = 52
ESP: ....ENCRYPTED DATA....
ETHER: ----- Ether Header -----
...
```
# <span id="page-128-1"></span> **♦ ♦ ♦ C H A P T E R 8** 8

# About Internet Key Exchange

Internet Key Exchange (IKE) automates key management for IPsec. This chapter contains the following information about IKE:

- ["Introduction to IKE" on page 129](#page-128-0)
- ["IKEv2 Protocol" on page 135](#page-134-0)
- ["IKEv1 Protocol" on page 138](#page-137-0)

For instructions on implementing the latest version of the IKE protocol, see [Chapter 9,](#page-140-1) ["Configuring IKEv2".](#page-140-1) To continue to use IKEv1, see [Chapter 10, "Configuring IKEv1".](#page-166-1) For reference information, see [Chapter 12, "IPsec and Key Management Reference".](#page-216-0) For information about IPsec, see [Chapter 6, "About IP Security Architecture".](#page-84-0)

# <span id="page-128-0"></span>**Introduction to IKE**

The management of keying material for IPsec security associations (SAs) is called *key management*. Automatic key management requires a secure channel of communication for the creation, authentication, and exchange of keys. Oracle Solaris uses Internet Key Exchange (IKE) to automate key management. IKE eliminates administrative overhead and the security risk of manually distributing secret keys.

Oracle Solaris supports two versions of the IKE protocol.

- IKE Version 2 (IKEv2), which is based on [Internet Key Exchange Protocol Version 2](https://www.rfc-editor.org/info/rfc5996) [\(IKEv2\), RFC 5996](https://www.rfc-editor.org/info/rfc5996)
- IKE Version 1 (IKEv1), which is based on [The Internet Key Exchange \(IKE\), RFC 2409](https://www.rfc-editor.org/info/rfc2409)

On a FIPS 140-2 enabled system, you should configure IKEv2 with FIPS 140-2 approved algorithms only. For more information, see ["IKEv2 and FIPS 140-2" on page 137](#page-136-0).

**Note -** If you have a strict requirement to use only FIPS 140-2 validated cryptography, you must be running the Oracle Solaris 11.3 SRU 5.6 release. Oracle completed a FIPS 140-2 validation against the Cryptographic Framework in this specific release. Oracle Solaris 11.4 builds on this validated foundation and includes software improvements that address performance, functionality, and reliability. Whenever possible, you should configure Oracle Solaris 11.4 in FIPS 140-2 mode to take advantage of these improvements.

# **IKE Concepts and Terminology**

The following concepts and terms are common to both versions of IKE. They might be implemented differently in the two versions.

**Key negotiation and exchange** – The exchange of keying material and the authentication of the peer's identity in a secure manner. The process uses asymmetric cryptographic algorithms. The two main methods are the RSA and the Diffie-Hellman protocols.

IKE creates and manages the IPsec SAs between systems that are running an IKE daemon. IKE negotiates a secure channel that protects the transmission of keying material. The daemon creates the keys from a random number generator by using the /dev/random device. The daemon changes the keys at a configurable rate. The keying material is available to algorithms that are specified in the configuration file for IPsec policy, ipsecinit.conf.

- **Diffie-Hellman (DH) algorithm** A key exchange algorithm that allows two systems to securely generate a shared secret over an insecure channel.
- **RSA algorithm** An asymmetric key algorithm that is used to authenticate the identity of peer systems, typically by proving ownership of an X.509 certificate. The algorithm is named for its three creators: Rivest, Shamir, and Adleman.

Alternatively, DSA or ECDSA algorithms may be used for this purpose.

- **Perfect forward secrecy (PFS) In PFS, the key that is used to protect transmission of** data is not used to derive additional keys. Also, the source of the key that is used to protect data transmission is never used to derive additional keys. Therefore, PFS can prevent the decryption of previously recorded traffic.
- **Oakley group** Used to negotiate PFS. See Section 6 of [The Internet Key Exchange \(IKE\).](https://www.rfc-editor.org/info/rfc2409)
- **IKE policy** The set of IKE rules which define the acceptable parameters that an IKE daemon uses when attempting to set up a secure key exchange channel with a peer system. This is called an IKE SA in IKEv2 or Phase 1 in IKEv1.

The parameters include algorithms, key sizes, Oakley groups, and authentication method. The Oracle Solaris IKE daemons support preshared keys and certificates as authentication methods.

# <span id="page-130-0"></span>**How IKE Works**

A system that is running an IKE daemon can negotiate the parameters needed to create a security association (SA) between this system and another system that is running the IKE daemon. The protocol that is used to negotiate this SA and subsequent IPsec SAs is known as IKE. This version of Oracle Solaris supports version 1 (IKEv1) and version 2 (IKEv2) of the IKE protocol.

The IKE security association (also known as the ISAKMP or Phase 1 SA in IKEv1) secures further protocol exchanges between these two IKE systems. These exchanges negotiate cryptographic algorithms, IPsec policy, and other parameters needed to create IPsec SAs.

Systems that are running an IKE daemon can also be configured to negotiate IPsec SAs on behalf of other systems. When configured in this manner, the systems are referred to as *security gateways*. If the IKE negotiation is successful, the IPsec SAs can be used to protect network packets.

The parameters that are negotiated to create the IKE SA include the cryptographic algorithms that protect the IKE exchanges and some authentication material. The authentication material is used to determine whether the packets that contain the IKE protocol exchanges can be trusted. Trust means that the packets come from a trusted system and not from a system that is pretending to be that system.

Oracle Solaris supports two types of authentication material for IKE, preshared keys and public key certificates.

# <span id="page-130-1"></span>**IKE With Preshared Key Authentication**

A preshared key is string of hex or ASCII characters that only the two IKE systems know. The keys are called *preshared* because both endpoints must know the value of the key before the IKE exchange. This key must be part of the IKE configuration on both systems. The preshared key is used in the generation of the IKE payloads, which make up the packets that implement the IKE protocol. The system that processes these IKE payloads uses the same key to authenticate the payloads that it receives.

The preshared key is not exchanged between the IKE endpoints by using the IKE protocol. Typically, the key is shared with the peer system over a different medium, such as a phone call.

The preshared key on the peers that use this authentication method must be identical. The keys are stored in a file on each system.

# **IKE With Public Key Certificates**

Public key certificates and their trust chains provide a mechanism to digitally identify a system without having to manually exchange any secret information. Therefore, public key certificates are more secure than preshared keys.

A public key certificate is a blob of data that encodes a public key value, some information about the generation of the certificate, such as a name and who signed it, a hash or checksum of the certificate, and a digital signature of the hash. Together, these values form the certificate. The digital signature ensures that the certificate has not been modified.

A public key is a value that is mathematically derived from another value, called the *private key*. The mathematical algorithm that derives the public key from the private key makes retrieving the private key from the public key impractical. Therefore, public key certificates can be freely shared. Examples of algorithms that are used to derive public keys include RSA and Elliptic Curve.

A digital signature is the result of passing the certificate contents through a digital signing algorithm such as RSA, DSA or ECDSA. These algorithms use a private signing key, which is not part of the certificate, and produce a digital signature. The signature is appended to the certificate. Again, calculating the signing key from the certificate contents and the signature is impractical. More to the point, the certificate signature and hence the certificate contents can be easily verified by using a public value, which was derived from the signing key.

A certificate can be self-signed, in which case the signature of the certificate can be verified by the certificate's public key, or it can be signed by a different entity. When a different entity signs the certificate, the public key value that is used to verify the certificate is also distributed as a public key certificate. This second certificate will be signed by a certificate authority (CA) which is trusted, or by an intermediary. The intermediary is ultimately trusted by the signing entity, that is, the root CA.

These public key certificate components, plus the procedures and structures that implement them are often referred to as a public key infrastructure (PKI). The scope of an organization's PKI can vary. A simple PKI could consist of a CA that signs a few certificates for local use. A more extensive PKI would use a globally recognized trust anchor as the authoritative CA.

## **Using Public Key Certificates in IKE**

This section describes the overall steps to create and use public key certificates in IKE. For the specific procedures, see ["Configuring IKEv2 With Preshared Keys" on page 142](#page-141-0) and ["Configuring IKEv1 With Preshared Keys" on page 168](#page-167-0).

- 1. To use either a self-signed certificate or a certificate from a certificate authority (CA), you first generate a public/private key pair.
	- For a self-signed certificate, IKE peers then exchange these certificates, verify out of band that the certificates are genuine, and then import the peers' certificates into the local keystore. The keystore then contains the original self-signed certificate plus the imported certificates.
	- For certificates from a CA, you perform several more steps. When you generate the public/private key pair, you also generate a certificate signing request (CSR). A CSR contains the public key and *identifiers*. A typical identifier is a distinguished name (DN), for example:

DN=O=Example\, Inc, OU=qa, L=Silicon Valley, ST=CA, CN=host1

**Tip -** Create a DN or other identifier that is as specific as possible to reduce the possibility of matching another certificate's identifier.

2. Send the CSR to the CA for signature.

In a typical process, you paste the CSR into a web form and submit the form to the CA. The CA might send more than one signed certificate to you.

3. Get the signed certificates from the CA, then import them into your IKEv2 keystore or IKEv1 database.

You must import all the certificates that the CA sends. These certificates comprise a "chain of trust" from the trust anchor, or root CA, to your individually identified signed certificate.

- 4. Repeat the process on an IKE peer.
- 5. Use the certificates in IKE rules.

You specify the certificate by an identifier, such as a DN. For CA-signed certificates, you can configure IKE to accept any certificate that is signed by a particular CA.

## **Handling Revoked Certificates**

A signed certificate is trusted as valid because the signing authority assures its validity. If a certificate is compromised or otherwise determined as invalid, the CA will revoke it.

CAs maintain a list of revoked certificates, often called the certificate revocation list (CRL). You can use the Online Certificate Status Protocol (OCSP) to dynamically check the status of a certificate. Some public key certificates have URIs embedded in them. They identify a web location where you can check the CRL or the web location of an OCSP server.

For more information, see Section 3.3 of [Internet X.509 Public Key Infrastructure Certificate](https://www.rfc-editor.org/info/rfc2459) [and CRL Profile, RFC 2459](https://www.rfc-editor.org/info/rfc2459) and the RFC [X.509 Internet Public Key Infrastructure Online](https://www.rfc-editor.org/info/rfc2560) [Certificate Status Protocol - OCSP, RFC 2560.](https://www.rfc-editor.org/info/rfc2560)

#### **Coordinating Time on Systems That Use Public Certificates**

Public key certificates contain the date and time of issue and the time that they remain valid. Therefore, the clocks on systems that generate and use certificates must be accurate. The Network Time Protocol (NTP) software can be used to synchronize the clocks on systems. NTP public domain software from the University of Delaware is included in the Oracle Solaris release. Documentation is available from the [NTP Documentation](http://www.ntp.org/documentation.html) web site. You can also install the service/network/ptp package to configure the Precision Time Protocol (PTP) service. See [IEEE 1588 Standard for a Precision Clock Synchronization Protocol for Networked](https://www.nist.gov/el/intelligent-systems-division-73500/ieee-1588) Measurement and Control Systems ([https://www.nist.gov/el/intelligent-systems](https://www.nist.gov/el/intelligent-systems-division-73500/ieee-1588)[division-73500/ieee-1588](https://www.nist.gov/el/intelligent-systems-division-73500/ieee-1588)).

# **Specifying an IKE Version**

You can require the use of a specific IKE protocol version on a per-rule basis, which enables you to change only the IPsec rule while not changing its corresponding IKE configuration rule. Specifying the IKEv2 protocol in an IPsec rule is a useful step when transitioning systems in an orderly fashion from the legacy IKEv1 protocol. For an example, see [Example 21, "Configuring](#page-107-0) [IPsec Policy to Use the IKEv2 Protocol Only," on page 108](#page-107-0).

# <span id="page-133-0"></span>**Comparison of IKEv2 and IKEv1**

The following table compares the implementation of the IKEv2 and IKEv1 versions on an Oracle Solaris system.

| <b>Configuration Component</b> | IKE <sub>v2</sub>                                                                      | IKE <sub>v1</sub>                                                              |
|--------------------------------|----------------------------------------------------------------------------------------|--------------------------------------------------------------------------------|
| Certificate chain of trust     | Implicit based on objects in<br>keystore                                               | cert trust parameter in ike/config file                                        |
| Certificate creation           | ikev2cert command                                                                      | ikecert certlocal command                                                      |
| Certificate import             | ikev2cert import command can<br>import certificates and keys into<br>PKCS #11 keystore | ikecert certdb command can import<br>standalone certificates into IKE keystore |

**TABLE 9** IKEv2 and IKEv1 Implementation in Oracle Solaris

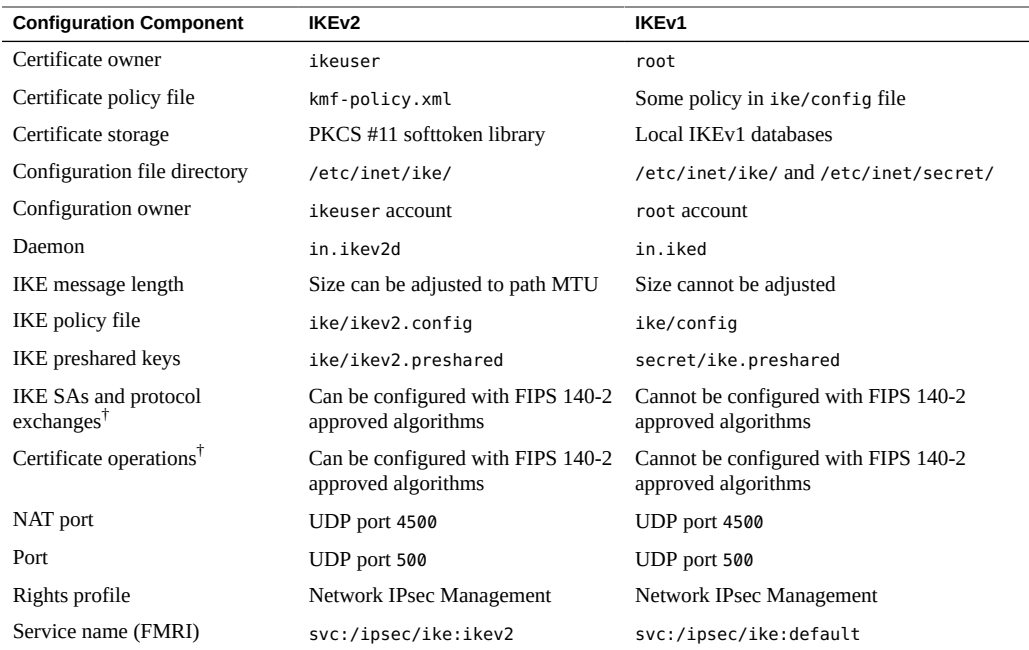

† The Cryptographic Framework feature of Oracle Solaris 11.3 SRU 5.6 is validated for FIPS 140-2 Level 1. If FIPS 140-2 mode is enabled and the Cryptographic Framework is being used, then FIPS 140-2 approved algorithms are available. By default, FIPS 140-2 mode is not enabled.

# <span id="page-134-0"></span>**IKEv2 Protocol**

This section covers the implementation of IKEv2. For IKEv1 information, see ["IKEv1 Protocol" on page 138](#page-137-0). For a comparison, see ["Comparison of IKEv2 and](#page-133-0) [IKEv1" on page 134](#page-133-0). For information that applies to both protocols, see ["Introduction to](#page-128-0) [IKE" on page 129](#page-128-0). Oracle Solaris supports both versions of the IKE protocol simultaneously.

The IKEv2 daemon, in.ikev2d, negotiates and authenticates keying material for IPsec SAs. See the in. ikev2d(8) man page.

# **IKEv2 Configuration Choices**

The /etc/inet/ike/ikev2.config configuration file contains the configuration for the in.ikev2d daemon. The configuration consists of a number of rules. Each entry contains

parameters such as algorithms and authentication data that this system can use with a similarly configured IKEv2 peer.

The in.ikev2d daemon supports preshared keys (PSK) and public key certificates for identity.

The [ikev2.config](http://www.oracle.com/pls/topic/lookup?ctx=E88353-01&id=REFMAN5ikev2.config-5)(5) man page provides sample rules. Each rule must have a unique label. The following is a list of the descriptive labels of sample rules from the man page:

- IP identities and PSK auth
- IP address prefixes and PSK auth
- IPv6 address prefixes and PSK auth
- Certificate auth with DN identities
- Certificate auth with many peer ID types
- Certificate auth with wildcard peer IDs
- Override transforms
- Mixed auth types
- Wildcard with required signer

**Note -** A preshared key can be used with any one of many peer ID types, including IP addresses, DNs, FQDNs, and email addresses.

# **IKEv2 Policy for Public Certificates**

The kmf-policy.xml file contains the certificate validation policy for IKEv2. The kmfcfg dbfile=/etc/inet/ike/kmf-policy.xml policy=default command is used to modify certificate validation policy. Typical modifications include the use of OCSP and CRLs, and the duration of network timeouts during certificate verification. Additionally, the policy enables an administrator to modify various aspects of certificate validation, such as validity date enforcement and key usage requirements. Loosening the default requirements for certificate validation is not recommended.

# **IKEv2 Messages Across Intermediate Devices**

When IP packets carrying IKE messages are large, the packets can become fragmented at the IP layer. Some intermediate devices, such as NAT boxes and firewalls, drop IP fragments, which results in the loss of IKE messages and timeouts. In IKEv2, you can limit the IP packets to a length below the IP fragmentation threshold. The default IKEv2 fragmentation threshold is 1350 bytes. For more information, see ["IKEv2 Service" on page 224](#page-223-0) and [Example 44,](#page-203-0) ["Preventing the Loss of IKEv2 Messages From Intermediate Devices," on page 204](#page-203-0).

# <span id="page-136-0"></span>**IKEv2 and FIPS 140-2**

On a FIPS 140-2 enabled system, you are responsible for choosing only FIPS 140-2 approved algorithms when creating certificates and configuring IKEv2. The procedures and examples in this guide use FIPS 140-2 approved algorithms except when the algorithm "any" is specified.

The following encryption algorithm mechanisms are available to use in the IKEv2 configuration and preshared keys files and approved for use in Oracle Solaris in FIPS 140-2 mode:

- AES in CBC mode in 128-bit to 256-bit key lengths
- 3DES

The following authentication algorithm mechanisms are available to use in IKEv2 configuration and preshared keys files and approved for use in Oracle Solaris in FIPS 140-2 mode:

- SHA1
- SHA256
- SHA384
- SHA512

The following mechanisms are available to use in IKEv2 certificates and approved for use in Oracle Solaris in FIPS 140-2 mode:

- RSA in 2048-bit to 3072-bit key lengths
- ECDSA that uses ECC with three possible curves and their associated hashes –

The arguments to the ikev2cert gencert and ikev2cert gencsr commands are the following:

- keytype=ec curve=secp256r1 hash=sha256
- keytype=ec curve= secp384r1 hash=sha384
- keytype=ec curve=secp521r1 hash=sha512

For more information, see the [ikev2cert](http://www.oracle.com/pls/topic/lookup?ctx=E88353-01&id=REFMAN8ikev2cert-8)(8) man page.

For the definitive list of FIPS 140-2 approved algorithms for Oracle Solaris, follow the links in ["FIPS 140-2 Level 1 Guidance Documents for Oracle Solaris Systems" in](http://www.oracle.com/pls/topic/lookup?ctx=dsc&id=/app/docs/doc/E61028fips-certrefs-1) *Using a FIPS 140-2 [Enabled System in Oracle Solaris 11.4](http://www.oracle.com/pls/topic/lookup?ctx=dsc&id=/app/docs/doc/E61028fips-certrefs-1)*.

# <span id="page-137-0"></span>**IKEv1 Protocol**

The following sections provide an overview of IKEv1. IKEv1 is superseded by IKEv2, which offers faster, secured key management. For information about IKEv2, see ["IKEv2 Protocol" on page 135](#page-134-0). For a comparison, see ["Comparison of IKEv2 and](#page-133-0) [IKEv1" on page 134](#page-133-0). For information that is common to both protocols, see ["Introduction to](#page-128-0) [IKE" on page 129](#page-128-0). IKEv1 and IKEv2 can run simultaneously and negotiate with their peer protocol on other systems.

# **IKEv1 Key Negotiation**

The IKEv1 daemon, in.iked, negotiates keys and authenticates IPsec SAs in a secure manner. IKEv1 provides perfect forward secrecy (PFS). In PFS, the keys that protect data transmission are not used to derive additional keys. Also, seeds used to create data transmission keys are not reused. See the  $in.$  iked $(8)$  man page.

# **IKEv1 Phase 1 Exchange**

The IKEv1 protocol has two phases. Oracle Solaris supports the *Main Mode* Phase 1 exchange. The Main Mode exchange negotiates acceptable parameters to create an ISAKMP security association (SA) between the two peers. This ISAKMP SA uses asymmetrical encryption to exchange its keying material and authenticates its peer using a preshared key or a public key certificate. Unlike IPsec SAs, the ISAKMP SAs are bidirectional, so only one security association is needed.

How IKEv1 negotiates ISAKAMP SAs in the Phase 1 exchange is configurable. IKEv1 reads the configuration information from the /etc/inet/ike/config file. Configuration information includes the following:

- Global parameters, such as the names of public key certificates
- Whether perfect forward secrecy (PFS) is required
- This system's IKE peers
- The algorithms that protect Phase 1 exchanges
- The authentication method

The two authentication methods are preshared keys and public key certificates. The public key certificates can be self-signed or issued by a certificate authority (CA).

For more information, see the [ike.config](http://www.oracle.com/pls/topic/lookup?ctx=E88353-01&id=REFMAN5ike.config-5) $(5)$  man page.

# **IKEv1 Phase 2 Exchange**

The Phase 2 exchange is known as *Quick Mode*. The Quick Mode exchange negotiates the IPsec algorithms and keying material that is needed to create IPsec SAs. This exchange is protected (encrypted) by the ISAKMP SA that is negotiated in Phase 1.

The algorithms and security protocols in the Quick Mode exchange come from the IPsec policy file, /etc/inet/ipsecinit.conf.

The IPsec SAs are rekeyed when they expire. The lifetime of the SA is set by the in.iked daemon when it creates the IPsec SA. This value is configurable.

For more information, see the  $i$ psecconf(8) and  $i$ n.  $i$ ked(8) man pages.

# **IKEv1 Configuration Choices**

The /etc/inet/ike/config configuration file contains the configuration for the in.iked daemon. The configuration consists of a number of rules. Each entry contains parameters such as algorithms and authentication data that this system can use with a similarly configured IKEv1 peer. The in.iked daemon supports preshared keys and public key certificates for identity.

The entry auth method preshared indicates that preshared keys are used. Values for auth method other than preshared indicate that public key certificates are to be used.

In IKEv1, preshared keys are tied to a particular IP address or range of addresses. The keys are placed in the /etc/inet/secret/ike.preshared file on each system.

For more information, see ["How IKE Works" on page 131](#page-130-0) and the [ike.config](http://www.oracle.com/pls/topic/lookup?ctx=E88353-01&id=REFMAN5ike.config-5)(5) and [ike.](http://www.oracle.com/pls/topic/lookup?ctx=E88353-01&id=REFMAN5ike.preshared-5) [preshared](http://www.oracle.com/pls/topic/lookup?ctx=E88353-01&id=REFMAN5ike.preshared-5)(5) man pages.

# <span id="page-140-1"></span> **♦ ♦ ♦ C H A P T E R 9** 9

# Configuring IKEv2

This chapter describes how to configure the Internet Key Exchange version 2 (IKEv2) for your systems. After IKEv2 is configured and enabled, it automatically generates keying material for the IPsec endpoints that it specifies. This chapter contains the following information:

- ["Configuring IKEv2" on page 141](#page-140-0)
- ["Configuring IKEv2 With Preshared Keys" on page 142](#page-141-0)
- ["Initializing the Keystore to Store Public Key Certificates for IKEv2" on page 149](#page-148-0)
- ["Configuring IKEv2 With Public Key Certificates" on page 152](#page-151-0)

For overview information about IKE, see [Chapter 8, "About Internet Key Exchange".](#page-128-1) For reference information about IKE, see [Chapter 12, "IPsec and Key Management Reference"](#page-216-0). For more procedures, see the examples in the  $\text{ikeadm}(8)$  $\text{ikeadm}(8)$  $\text{ikeadm}(8)$ ,  $\text{pkool}(1)$ ,  $\text{ikev2cert}(8)$  $\text{ikev2cert}(8)$  $\text{ikev2cert}(8)$ ,  $\text{ikev2}$ . [config](http://www.oracle.com/pls/topic/lookup?ctx=E88353-01&id=REFMAN5ikev2.config-5)(5), [in.ikev2d](http://www.oracle.com/pls/topic/lookup?ctx=E88353-01&id=REFMAN8in.ikev2d-8)(8), and [kmfcfg](http://www.oracle.com/pls/topic/lookup?ctx=E88353-01&id=REFMAN1kmfcfg-1)(1) man pages.

# <span id="page-140-0"></span>**Configuring IKEv2**

You can use preshared keys, self-signed certificates, and certificates from a certificate authority (CA) to authenticate IKE. Rules link a particular authentication method with the end points that are being protected. Therefore, you can use one or all authentication methods on a system. You can also run IKEv1 on an IKEv2 system. Typically, you run IKEv1 to protect communications with systems that do not support IKEv2.

After configuring IKEv2, complete the IPsec procedures in [Chapter 7, "Configuring IPsec"](#page-102-1) that use these IKEv2 rules to manage their keys. The following sections focus on specific IKEv2 configurations.

# <span id="page-141-0"></span>**Configuring IKEv2 With Preshared Keys**

If you are configuring peer systems or subnets to use IKEv2, and you are the administrator of these subnets, using preshared keys can be a good choice. Preshared keys might also be used when testing. For more information, see ["IKE With Preshared Key](#page-130-1) [Authentication" on page 131.](#page-130-1)

# **How to Configure IKEv2 With Preshared Keys**

Substitute the names of your systems for the names host1 and host2 in this procedure. You configure both IKE endpoints.

**Before You Begin** You must become an administrator who is assigned the Network IPsec Management rights profile. You must be typing in a profile shell. For more information, see ["Using Your Assigned](http://www.oracle.com/pls/topic/lookup?ctx=dsc&id=/app/docs/doc/E61023rbactask-28) Administrative Rights" in *[Securing Users and Processes in Oracle Solaris 11.4](http://www.oracle.com/pls/topic/lookup?ctx=dsc&id=/app/docs/doc/E61023rbactask-28)*.

> If you administer remotely, see [Example 19, "Configuring IPsec Policy Remotely by Using an](#page-106-0) ssh [Connection," on page 107](#page-106-0) and ["How to Remotely Administer ZFS With Secure Shell" in](http://www.oracle.com/pls/topic/lookup?ctx=dsc&id=/app/docs/doc/E61025sshuser-9) *[Managing Secure Shell Access in Oracle Solaris 11.4](http://www.oracle.com/pls/topic/lookup?ctx=dsc&id=/app/docs/doc/E61025sshuser-9)* for secure remote login instructions.

## **1. On each system, edit the /etc/inet/ike/ikev2.config file.**

# **pfedit /etc/inet/ike/ikev2.config**

**2. In the file, create a rule that uses preshared keys.**

**Note -** You will create the keys in [Step 5.](#page-143-0)

The rules and global parameters in this file must manage the keys in the IPsec policy in the system's ipsecinit.conf file. The following IKEv2 configuration examples manage the keys of the ipsecinit.conf examples in ["How to Secure Network Traffic Between Two Servers](#page-104-0) [With IPsec" on page 105](#page-104-0).

## **a. For example, modify the ikev2.config file on the host1 system:**

**Note -** This example shows two transforms in the global parameters section. A peer can be configured with either of these transforms. To require a particular transform, include that transform in the rule.

```
### ikev2.config file on host1, 192.0.2.16
## Global parameters
# This default value will apply to all transforms that follow
#
ikesa_lifetime_secs 3600
#
# Global transform definitions. The algorithm choices are
# based on RFC 4921.
#
## Two transforms are acceptable to this system, Group 20 and Group 19.
## A peer can be configured with 19 or 20.
## To ensure that a particular peer uses a specific transform,
## include the transform in the rule.
## 
# Group 20 is 384-bit ECP - Elliptic Curve over Prime
ikesa_xform { encr_alg aes(256..256) auth_alg sha384 dh_group 20 }
# Group 19 is 256-bit ECP
ikesa_xform { encr_alg aes(128..128) auth_alg sha256 dh_group 19 }
#
## The rule to communicate with host2
## Label must be unique
{ label "host1-host2"
   auth_method preshared
  local_addr 192.0.2.16
   remote_addr 192.0.2.213
}
```
## **b. Modify the ikev2.config file on the host2 system:**

```
## ikev2.config file on host2, 192.0.2.213
## Global Parameters
#
...
ikesa_xform { encr_alg aes(256..256) auth_alg sha384 dh_group 20 }
ikesa_xform { encr_alg aes(128..128) auth_alg sha256 dh_group 19 }
...
## The rule to communicate with host1
## Label must be unique
{ label "host2-host1"
  auth_method preshared
  local_addr 192.0.2.213
  remote_addr 192.0.2.16
}
```
**3. On each system, verify the syntax of the file.**

# **/usr/lib/inet/in.ikev2d -c**

#### **4. Create a preshared key for IKEv2 to use.**

An AES key of at least 256 bits is a good choice.

- For a full description of how to create a key, see ["How to Generate a Symmetric Key by](http://www.oracle.com/pls/topic/lookup?ctx=dsc&id=/app/docs/doc/E61024kmf-20) Using the pktool Command" in *[Managing Encryption and Certificates in Oracle Solaris](http://www.oracle.com/pls/topic/lookup?ctx=dsc&id=/app/docs/doc/E61024kmf-20) [11.4](http://www.oracle.com/pls/topic/lookup?ctx=dsc&id=/app/docs/doc/E61024kmf-20)*.
- For examples of key generation, see [Example 28, "Generating a Preshared Key for IKEv2,"](#page-144-0) [on page 145](#page-144-0) and [Example 29, "Using Different Local and Remote IKEv2 Preshared](#page-144-1) [Keys," on page 145.](#page-144-1)
- **5. Put the preshared key in the /etc/inet/ike/ikev2.preshared file on each system.**

<span id="page-143-0"></span>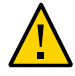

**Caution -** This file has special permissions and is owned by ikeuser. Never delete or replace this file. Instead, use the pfedit -s command to edit its contents so that the file retains its original properties and the contents do not appear in the audit log.

**a. For example, on the host1 system, the ikev2.preshared file would appear similar to the following:**

```
# pfedit -s /etc/inet/ike/ikev2.preshared
## ikev2.preshared on host1, 192.0.2.16
# ...
## label must match the rule that uses this key
{ label "host1-host2"
    key "1011e1f2d1fd..."
}
```
For information about the options to the [pfedit](http://www.oracle.com/pls/topic/lookup?ctx=E88353-01&id=REFMAN8pfedit-8) command, see the  $p$  fedit(8) man page.

**b. On the host2 system, the ikev2.preshared file is similar except for its unique label:**

```
## ikev2.preshared on host2, 192.0.2.213
# ...
## label must match the label of the rule that uses this key
{ label "host2-host1"
    key "1011e1f2d1fd..."
}
```
## **6. Enable the IKEv2 service instance.**

# **svcadm enable ipsec/ike:ikev2**
When replacing the preshared key, edit the preshared key files on the peer systems and restart the ikev2 service.

# **svcadm restart ikev2**

<span id="page-144-0"></span>**Example 28** Generating a Preshared Key for IKEv2

In the following example, the administrator manually creates the keying material for two systems that are protected by IKE, local1 and remote1. The label of the preshared key entry matches the label in a rule in the ikev2.config file. Then, the administrator copies the key to the /etc/ike/ikev2.preshared file and destroys the original key file.

1. First, the administrator creates and displays the preshared key.

local1\$ **pktool genkey keystore=file outkey=ike2psk keytype=aes keylen=256 print=y** Key Value ="2b823670b5aa1a..."

2. The administrator adds the key to the ikev2.preshared file on local1.

```
{ label "local1-remote1"
    key "2b823670b5aa1a..."
}
```
- 3. The administrator destroys the original key file.
	- \$ **rm ike2psk**
- 4. The administrator copies the ikev2.preshared file to the communicating system by using the ssh command or another secure mechanism.
- 5. On remote1, the administrator appends the ikev2.preshared file to an existing /etc/inet/ ike/ikev2.preshared file, or creates a new file.

Then, the administrator changes the label to match the rule in the ikev2.config file.

```
{ label "remote1-local1"
    key "2b823670b5aa1a..."
}
```
<span id="page-144-1"></span>**Example 29** Using Different Local and Remote IKEv2 Preshared Keys

In this example, the IKEv2 administrators create a preshared key per system, exchange them, and add each key to the /etc/inet/ike/ikev2.preshared file. The label of the preshared key entry matches the label in a rule in the ikev2. config file. Then, they restart the in. ikev2d daemons.

1. On host1, the administrator generates two keys.

```
$ pktool genkey keystore=file outkey=ikemykey keytype=aes keylen=256 print=y
Key Value ="e6fc5402efd08..."
$ pktool genkey keystore=file outkey=ikeotherkey keytype=aes keylen=256 print=y
Key Value ="01ca0f4d32923..."
```
2. The administrator places the keys in the ikev2.preshared file.

```
##...
{ label "host1-host2"
## local and remote preshared keys 
   local_key "e6fc5402efd08..."
   remote_key "01ca0f4d32923..."
}
```
3. The administrator destroys the original keys files.

## \$ **rm ikemykey ikeotherkey**

- 4. The administrator copies the ikev2.preshared file to host2 by using the ssh command or another secure mechanism.
- 5. After receiving the other system's preshared key, the administrator edits the ikev2. preshared file. The file on host2 is the following:

```
##...
{ label "host2-host1"
## local and remote preshared keys 
  local_key "01ca0f4d32923..."
   remote_key "e6fc5402efd08..."
}
```
6. The administrators restart the IKEv2 service instance on each system.

### # **svcadm restart ikev2**

**Next Steps** If you have not completed establishing IPsec policy, return to the IPsec procedure to enable or refresh IPsec policy. For examples of IPsec policy protecting VPNs, see ["Protecting a VPN](#page-111-0) [With IPsec" on page 112](#page-111-0). For other examples of IPsec policy, see ["How to Secure Network](#page-104-0) [Traffic Between Two Servers With IPsec" on page 105](#page-104-0).

For more examples, see the [ikev2.config](http://www.oracle.com/pls/topic/lookup?ctx=E88353-01&id=REFMAN5ikev2.config-5)(5) and [ikev2.preshared](http://www.oracle.com/pls/topic/lookup?ctx=E88353-01&id=REFMAN5ikev2.preshared-5)(5) man pages.

# **How to Add a New Peer When Using Preshared Keys in IKEv2**

If you add IPsec policy entries to a working configuration between the same peers, you need to refresh the IPsec policy service. You do not need to reconfigure or restart IKE.

If you add a new peer to the IPsec policy, in addition to the IPsec changes, you must modify the IKEv2 configuration.

**Before You Begin** You have updated the ipsecinit.conf file and refreshed IPsec policy for the peer systems.

You must become an administrator who is assigned the Network IPsec Management rights profile. You must be typing in a profile shell. For more information, see ["Using Your Assigned](http://www.oracle.com/pls/topic/lookup?ctx=dsc&id=/app/docs/doc/E61023rbactask-28) Administrative Rights" in *[Securing Users and Processes in Oracle Solaris 11.4](http://www.oracle.com/pls/topic/lookup?ctx=dsc&id=/app/docs/doc/E61023rbactask-28)*.

If you administer remotely, see [Example 19, "Configuring IPsec Policy Remotely by Using an](#page-106-0) ssh [Connection," on page 107](#page-106-0) and ["How to Remotely Administer ZFS With Secure Shell" in](http://www.oracle.com/pls/topic/lookup?ctx=dsc&id=/app/docs/doc/E61025sshuser-9) *[Managing Secure Shell Access in Oracle Solaris 11.4](http://www.oracle.com/pls/topic/lookup?ctx=dsc&id=/app/docs/doc/E61025sshuser-9)* for secure remote login instructions.

# **1. Create a rule for IKEv2 to manage the keys for the new system that is using IPsec.**

**a. For example, on the host1 system, add the following rule to the /etc/inet/ ike/ikev2.config file:**

```
# pfedit ikev2.config
## ikev2.config file on host1, 192.0.2.16
...
## The rule to communicate with host3
## Label must be unique
{label "host1-host3"
  auth_method preshared
 local_addr 192.0.2.16
  remote_addr 192.0.2.7
}
```
For information about the options to the [pfedit](http://www.oracle.com/pls/topic/lookup?ctx=E88353-01&id=REFMAN8pfedit-8) command, see the pfedit $(8)$  man page.

# **b. On the host3 system, add the following rule:**

```
## ikev2.config file on host3, 192.0.2.7
...
## The rule to communicate with host1
{label "host3-host1"
```

```
 auth_method preshared
 local_addr 192.0.2.7
  remote_addr 192.0.2.16
}
```
- **2. (Optional) On each system, verify the syntax of the file.**
	- # **/usr/lib/inet/in.ikev2d -c -f /etc/inet/ike/ikev2.config**
- **3. Create an IKEv2 preshared key for the peer systems.**
	- **a. Generate the key on host1.**

\$ **pktool genkey keystore=file outkey=ikemykey keytype=aes keylen=256 print=y** Key Value ="2b823670b5aa1a..."

**b. On the host1 system, add the following information to the /etc/inet/ike/ ikev2.preshared file:**

```
# pfedit -s /etc/inet/ike/ikev2.preshared
## ikev2.preshared on host1 for the host3 interface
...
## The rule to communicate with host3 
## Label must match the label of the rule
{ label "host1-host3"
   # host1 and host3's shared key
     key "2b823670b5aa1a..."
}
```
For information about the options to the [pfedit](http://www.oracle.com/pls/topic/lookup?ctx=E86824-01&id=REFMAN1Mpfedit-1m) command, see the  $p$  fedit(1M) man page.

- **c. Remove the key file from host1 and send the ikev2.preshared file to host3 by a secure mechanism.**
- **d. On the host3 system, add the following information to the ikev2.preshared file:**

```
## ikev2.preshared on host3 for the host1 interface
# ...
{ label "host3-host1"
   # host3 and host1's shared key
     key "2b823670b5aa1a..."
}
```
**4. On each system, read the changes into the kernel.**

■ **If the service is enabled, refresh it.**

# **svcadm refresh ikev2**

- If the service is not enabled, enable it.
	- # **svcadm enable ikev2**
- **Next Steps** If you have not completed establishing IPsec policy, return to the IPsec procedure to enable or refresh IPsec policy. For examples of IPsec policy protecting VPNs, see ["Protecting a VPN](#page-111-0) [With IPsec" on page 112.](#page-111-0) For other examples of IPsec policy, see ["How to Secure Network](#page-104-0) [Traffic Between Two Servers With IPsec" on page 105](#page-104-0).

# <span id="page-148-0"></span>**Initializing the Keystore to Store Public Key Certificates for IKEv2**

To use public certificates with IKEv2, you must create a PKCS #11 keystore. The most commonly used keystore uses pkcs11\_softtoken, which is provided by the Cryptographic Framework feature of Oracle Solaris.

The pkcs11 softtoken keystore for IKEv2 is in a directory that is owned by a special user, ikeuser. The default directory is /var/user/ikeuser. The user ID ikeuser is delivered with the system, but you must create the keystore. When you create the keystore, you create a PIN for the keystore. The IKEv2 service requires this PIN to log in to the keystore.

The pkcs11\_softtoken keystore holds the private keys, public keys, and public certificates that are used by IKEv2. These keys and certificates are managed with the ikev2cert command, which is a wrapper for the pktool command. The wrapper ensures that all keys and certificate operations are applied to the pkcs11\_softtoken keystore that is owned by ikeuser.

If you have not added the PIN as a property value of the ikev2 service, the following message displays in the /var/log/ikev2/in.ikev2d.log file:

*date*: (*n*) No PKCS#11 token "pin" property defined for the smf(5) service: ike:ikev2

If you are not using public key certificates, you can ignore this message.

# <span id="page-149-1"></span>**How to Create and Use a Keystore for IKEv2 Public Key Certificates**

You must create a keystore if you plan to use public certificates with IKEv2. To use the keystore, you must log in to it. When the in. ikev2d daemon starts, you or an automatic process supplies the PIN to the daemon. If site security permits automatic login, you must configure it. The default is an interactive login to use the keystore.

<span id="page-149-0"></span>**Before You Begin** You must become an administrator who is assigned the Network IPsec Management rights profile. You must be typing in a profile shell. For more information, see ["Using Your Assigned](http://www.oracle.com/pls/topic/lookup?ctx=dsc&id=/app/docs/doc/E61023rbactask-28) Administrative Rights" in *[Securing Users and Processes in Oracle Solaris 11.4](http://www.oracle.com/pls/topic/lookup?ctx=dsc&id=/app/docs/doc/E61023rbactask-28)*.

## **1. Set the PIN for the IKEv2 keystore.**

You use the ikev2cert setpin command to create the IKEv2 keystore. This command sets the owner of the PKCS #11 keystore to be ikeuser.

Do not use spaces in the PIN. For example, the value WhatShouldIWrite is valid, but the value "What Should" is not.

```
$ pfbash
# /usr/sbin/ikev2cert setpin
Enter token passphrase: changeme
Create new passphrase: Type strong passphrase
Re-enter new passphrase: xxxxxxxx
Passphrase changed.
```
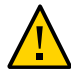

**Caution -** Store this passphrase in a safe location. You need it to use the keystore.

## **2. Log in to the keystore automatically or interactively.**

Automatic login is preferred. If site security policy does not permit automatic login, you must interactively log in to the keystore when the in.ikev2d daemon is restarted.

- Configure the keystore to enable automatic login.
	- **a. Add the PIN as the value for the pkcs11\_softtoken/pin service property.**
		- # **svccfg -s ike:ikev2 editprop**

A temporary edit window opens.

**b. Uncomment the setprop pkcs11\_token/pin = line.**

```
# setprop pkcs11_token/pin = astring: () Original entry
setprop pkcs11_token/pin = astring: () Uncommented entry
```
#### **c. Replace the parentheses with the PIN from [Step 1](#page-149-0).**

**setprop pkcs11\_token/pin = astring:** *PIN-from-Step-1*

Leave a space between the colon and the PIN.

**d. Uncomment the refresh line at the bottom of the file, then save your changes.**

# refresh **refresh**

#### **e. (Optional) Verify the value of the pkcs11\_token/pin property.**

The pkcs11 token/pin property holds the value that is checked when accessing the keystore owned by ikeuser.

```
# svccfg -s ike:ikev2 listprop pkcs11_token/pin
pkcs11_token/pin astring PIN
```
When automatic keystore login is not configured, log in to the keystore **manually.**

Run this command each time the in.ikev2d daemon starts.

```
# pfbash
# ikeadm -v2 token login "Sun Metaslot"
Enter PIN for PKCS#11 token 'Sun Metaslot': Type the PIN from Step 1
ikeadm: PKCS#11 operation successful
```
## **3. (Optional) Verify that a PIN has been set in the keystore.**

## # **ikev2cert tokens** Flags: L=Login required I=Initialized X=User PIN expired S=SO PIN expired Slot ID Slot Name Token Name Tome To Flags ------- --------- ---------- ----- 1 Sun Crypto Softtoken Sun Software PKCS#11 softtoken LI

The LI in the Flags column indicates that the PIN is set.

# **4. To manually log out of the pkcs11\_softtoken, use the ikeadm command.**

```
# ikeadm -v2 token logout "Sun Metaslot"
ikeadm: PKCS#11 operation successful
```
You might log out to limit communication between two sites to a finite period of time. By logging out, the private key becomes unavailable, so new IKEv2 sessions cannot be initiated. The existing IKEv2 session continues unless you delete the session keys with the ikeadm delete ikesa command. Preshared key rules continue to work. See the [ikeadm](http://www.oracle.com/pls/topic/lookup?ctx=E88353-01&id=REFMAN8ikeadm-8) $(8)$  man page.

# **Configuring IKEv2 With Public Key Certificates**

Public certificates can be a good choice for large deployments. For more information, see ["IKE](#page-131-0) [With Public Key Certificates" on page 132.](#page-131-0)

Public key certificates are stored in a softtoken keystore by the Cryptographic Framework.

For background information, see ["How IKE Works" on page 131](#page-130-0).

The following task map lists procedures for creating public key certificates for IKEv2.

**TABLE 10** Configuring IKEv2 With Public Key Certificates Task Map

| <b>Task</b>                                                  | <b>Description</b>                                                                                                    | <b>For Instructions</b>                                                                         |
|--------------------------------------------------------------|----------------------------------------------------------------------------------------------------|-------------------------------------------------------------------------------------------------|
| Create a keystore for certificates.                          | Initializes the PKCS #11 keystore where the certificates<br>for IKEy2 are stored.                                                                    | "Initializing the Keystore to<br><b>Store Public Key Certificates for</b><br>IKEv2" on page 149 |
| Configure IKEv2 with self-signed<br>public key certificates. | Creates a public key certificate signed by you. Exports the<br>certificate to peers and imports the peers' certificates.                             | "How to Configure IKEv2<br>With Self-Signed Public Key<br>Certificates" on page 152             |
| Configure IKEv2 with a certificate<br>from a CA.             | Requires you to create a CSR and then import all returned<br>certificates into the keystore. Then, verify and import the<br>IKE peers' certificates. | "How to Configure IKEy2"<br>With Certificates Signed by a<br>CA" on page 158                    |
| Configure how revoked certificates<br>are handled.           | Determines if CRLs are used and OCSP servers are<br>polled, including how to handle network delays.                                                  | "How to Set a Certificate Validation<br>Policy in IKEv2" on page 161                            |

# <span id="page-151-0"></span>**How to Configure IKEv2 With Self-Signed Public Key Certificates**

In this procedure, you create and sign a public key certificate. The private key and certificate are stored in the PKCS #11 softtoken keystore for IKEv2. You send the public key certificate to IKE peers, who in turn, send you their public certificate.

You perform this procedure on all IKE systems that use self-signed certificates.

**Before You Begin** To use the certificates, you must have completed ["How to Create and Use a Keystore for IKEv2](#page-149-1) [Public Key Certificates" on page 150.](#page-149-1)

> You must become an administrator who is assigned the Network IPsec Management rights profile. You must be using a profile shell. For more information, see ["Using Your Assigned](http://www.oracle.com/pls/topic/lookup?ctx=dsc&id=/app/docs/doc/E61023rbactask-28) Administrative Rights" in *[Securing Users and Processes in Oracle Solaris 11.4](http://www.oracle.com/pls/topic/lookup?ctx=dsc&id=/app/docs/doc/E61023rbactask-28)*.

If you administer remotely, see [Example 19, "Configuring IPsec Policy Remotely by Using an](#page-106-0) ssh [Connection," on page 107](#page-106-0) and ["How to Remotely Administer ZFS With Secure Shell" in](http://www.oracle.com/pls/topic/lookup?ctx=dsc&id=/app/docs/doc/E61025sshuser-9) *[Managing Secure Shell Access in Oracle Solaris 11.4](http://www.oracle.com/pls/topic/lookup?ctx=dsc&id=/app/docs/doc/E61025sshuser-9)* for secure remote login instructions.

### **1. Create a self-signed certificate in the keystore.**

For a description of the arguments to the ikev2cert gencert command, review the pktool gencert keystore=pkcs11 subcommand in the  $\nu$ ktool(1) man page.

For the format of the subject argument, see ["Using Public Key Certificates in](#page-131-1) [IKE" on page 132](#page-131-1).

**Note -** Give the certificate a label. The label identifies the certificate and its corresponding keys in the local keystore.

**a. For example, the command on the host2 system would appear similar to the following:**

```
# pfbash
  # ikev2cert gencert \
 label="IThost2" \
 subject="O=exampleco, OU=IT, C=US, CN=host2" \
 serial=0x87654321
     keytype=rsa
     keylen=2048
  Enter PIN for Sun Software PKCS#11 softtoken: xxxxxxxx
```
## **b. The command on the host1 system would appear similar to the following:**

```
# ikev2cert gencert \
 label=IThost1 \
 subject="O=exampleco, OU=IT, C=US, CN=host1" \
 serial=0x86428642
     keytype=rsa
     keylen=2048
  Enter PIN for Sun Software PKCS#11 softtoken: xxxxxxxx
```
# <span id="page-153-0"></span>**2. (Optional) List the keys and certificate.**

```
host1 # /usr/sbin/ikev2cert list objtype=both
 Enter PIN for Sun Software PKCS#11 softtoken: xxxxxxxx
No. Key Type Key Len. Key Label
 ----------------------------------------------------
 Asymmetric private keys:
 1) RSA IThost1
 Asymmetric public keys:
 1) RSA IThost1
 Certificates:
 1) X.509 certificate
  Label: IThost1
  Subject: C=US, O=exampleco, OU=IT, CN=host1
  Issuer: C=US, O=exampleco, OU=IT, CN=host1
  Not Before: April 10 21:49:00 2014 GMT
  Not After: April 10 21:49:00 2015 GMT
  Serial: 0x86426420
  Signature Algorithm: sha1WithRSAEncryption
  X509v3 Subject Key Identifier:
   34:7a:3b:36:c7:7d:4f:60:ed:ec:4a:96:33:67:f2:ac:87:ce:35:cc
  SHA1 Certificate Fingerprint:
   68:07:48:65:a2:4a:bf:18:f5:5b:95:a5:01:42:c0:26:e3:3b:a5:30
```
**Tip -** The default hash algorithm is SHA1. To create a certificate with a stronger signature algorithm, use the keytype option and a different hash algorithm, such as keytype=rsa hash=sha384. For the options, see the  $\not$ [pktool](http://www.oracle.com/pls/topic/lookup?ctx=E88353-01&id=REFMAN1pktool-1)(1) man page.

# **3. Deliver the certificate to the other system.**

#### **a. On each system, export only the certificate to a file.**

The outformat=pem option ensures that the public certificate is placed in the file in a format that is suitable for direct import. The label identifies the certificate in the keystore.

#### # **cd /tmp**

 # **ikev2cert export objtype=cert outformat=pem outfile=***filename* **label=***label* Enter PIN for Sun Software PKCS#11 softtoken:**xxxxxxxx**

# **b. Send the certificate to the other system by email, sftp, or ssh.**

For example, if you administer both systems, use the sftp command to bring over the certificate from the other system.

```
host1 # sftp jdoe@host2:/tmp/IThost2.pem /tmp/IThost2.pem.cert
 host2 # sftp jdoe@host1:tmp/IThost1.pem /tmp/IThost1.pem.cert
```
You are prompted for your password. In this example, jdoe must provide a password.

#### **4. Verify that the certificates are identical.**

You want to ensure that you have received the proper certificate *before* you load it into your keystore.

# **a. Create a digest of the exported file on each system.**

For example, the host2 administrator emails the digest of the file that contains host2's certificate to the other administrator. The host1 administrator emails the digest of the host1 certificate file.

host2 # **digest -a sha1 /tmp/IThost2.pem** c6dbef4136c0141ae62110246f288e5546a59d86

 host1 # **digest -a sha1 IThost1.pem** 6b288a6a6129d53a45057065bd02b35d7d299b3a

**b. On the other system, run the digest command on the file that contains the certificate from the first system.**

host1 # **digest -a sha1 /tmp/IThost2.pem.cert** c6dbef4136c0141ae62110246f288e5546a59d86

 host2 # **digest -a sha1 /tmp/IThost1.pem.cert** 6b288a6a6129d53a45057065bd02b35d7d299b3a

The digests must match. If they do not match, do not import the file to the keystore. For another way of verifying certificate validity, see [Example 31, "Verifying a Public Key](#page-157-1) [Certificate by Its Fingerprint," on page 158.](#page-157-1)

## **5. After verification, import the other system's certificate to your keystore.**

When you import the certificate into your keystore, you must assign a label to it that uniquely identifies the certificate on your system. The label links the public key with its public key certificate.

host1 # **ikev2cert import label=IThost2 infile=/tmp/IThost2.pem.cert**

host2 # **ikev2cert import label=IThost1 infile=/tmp/IThost1.pem.cert**

# **6. (Optional) List the objects in your keystore.**

Compare the listing with the list in [Step 2](#page-153-0). For example, in the host1 keystore, the host2 certificate is added.

host1 # **/usr/sbin/ikev2cert list objtype=both** Enter PIN for Sun Software PKCS#11 softtoken: **xxxxxxxx** No. Key Type Key Len. Key Label ---------------------------------------------------- Asymmetric private keys: 1) RSA IThost1 Asymmetric public keys: 1) RSA IThost1 Certificates: 1) X.509 certificate Label: IThost1 Subject: C=US, O=exampleco, OU=IT, CN=host1 Issuer: C=US, O=exampleco, OU=IT, CN=host1 Not Before: April 10 21:49:00 2014 GMT Not After: April 10 21:49:00 2015 GMT Serial: 0x86426420 Signature Algorithm: sha1WithRSAEncryption X509v3 Subject Key Identifier: 34:7a:3b:36:c7:7d:4f:60:ed:ec:4a:96:33:67:f2:ac:87:ce:35:cc SHA1 Certificate Fingerprint: 68:07:48:65:a2:4a:bf:18:f5:5b:95:a5:01:42:c0:26:e3:3b:a5:30 2) X.509 certificate Label: IThost2 Subject: C=US, O=exampleco, OU=IT, CN=host2 Issuer: C=US, O=exampleco, OU=IT, CN=host2 Not Before: April 10 21:40:00 2014 GMT Not After: April 10 21:40:00 2015 GMT Serial: 0x87654321 Signature Algorithm: sha1WithRSAEncryption X509v3 Subject Key Identifier: ae:d9:c8:a4:19:68:fe:2d:6c:c2:9a:b6:06:55:b5:b5:d9:d9:45:c6 SHA1 Certificate Fingerprint: 83:26:44:29:b4:1f:af:4a:69:0d:87:c2:dc:f4:a5:1b:4f:0d:36:3b

#### **7. On each system, use the certificates in an IKEv2 rule.**

Use the pfedit command to edit the /etc/inet/ike/ikev2.config file.

# **a. For example, on the host2 system, the rule in the ikev2.config file would appear similar to the following:**

## ... Global transform that applies to any rule without a declared transform ikesa xform { dh group 21 auth alg sha512 encr alg aes } ## ... Any self-signed ## end-entity certificates must be present in the keystore or ## they will not be trusted.

```
{
 label "host2-host1"
 auth_method cert
 local_id DN = "O=exampleco, OU=IT, C=US, CN=host2"
 remote_id DN = "O=exampleco, OU=IT, C=US, CN=host1"
 }
 ...
```
# **b. On the host1 system, use the DN of the host1 certificate for the value of local\_id in the ikev2.config file.**

For the remote parameter, use the host2 certificate's DN as the value. Ensure that the value for the label keyword is unique on the local system.

```
ikesa xform { dh group 21 auth alg sha512 encr alg aes }
 …
{
  label "host1-host2"
  auth_method cert
  local_id DN = "O=exampleco, OU=IT, C=US, CN=host1"
  remote_id DN = "O=exampleco, OU=IT, C=US, CN=host2"
 }
 ...
```
**8. (Optional) On each system, check the validity of the ikev2.config files.**

```
# /usr/lib/inet/inikev2.d -c
```
…

Fix any typographical errors or inaccuracies before continuing.

# **9. On each system, check the state of the IKEv2 service instance.**

# **svcs ikev2** STATE STIME FMRI disabled Sep\_07 svc:/network/ipsec/ike:ikev2

**10. On each system, enable the IKEv2 service instance.**

host2 # **svcadm enable ipsec/ike:ikev2**

host1 # **svcadm enable ipsec/ike:ikev2**

**Example 30** Creating a Self-Signed Certificate With a Limited Lifetime

In this example, the administrator specifies that the certificate is valid for two years.

# **ikev2cert gencert \**

```
 > label=DBAuditV \
 > serial=0x12893467235412 \
 > subject="O=exampleco, OU=DB, C=US, CN=AuditVault" \
 > altname=EMAIL=auditV@example.com \
 > keytype=ec curve=secp521r1 hash=sha512 \
    > lifetime=2-year
```
### <span id="page-157-1"></span>**Example 31** Verifying a Public Key Certificate by Its Fingerprint

In this example, the administrator uses the certificate fingerprint to verify the certificate. The disadvantage of this method is that the administrator must import the peer's certificate into the keystore before viewing the fingerprint.

The administrator imports the certificate, lists it with the ikev2cert list objtype=cert command, then copies the certificate fingerprint from the output and sends it to the other system administrator.

```
SHA1 Certificate Fingerprint:
              83:26:44:29:b4:1f:af:4a:69:0d:87:c2:dc:f4:a5:1b:4f:0d:36:3b
```
If the verification fails, the administrator who imported the certificate must remove it and its public key from the keystore.

# # **ikev2cert delete label=***label-name* Enter PIN for Sun Software PKCS#11 softtoken: **xxxxxxxx** 1 public key(s) found, do you want to delete them (y/N) ? **y** 1 certificate(s) found, do you want to delete them (y/N) ? **y**

<span id="page-157-0"></span>**Next Steps** If you have not completed establishing IPsec policy, return to the IPsec procedure to enable or refresh IPsec policy. For examples of IPsec policy protecting VPNs, see ["Protecting a VPN](#page-111-0) [With IPsec" on page 112](#page-111-0). For other examples of IPsec policy, see ["How to Secure Network](#page-104-0) [Traffic Between Two Servers With IPsec" on page 105](#page-104-0).

# **How to Configure IKEv2 With Certificates Signed by a CA**

Organizations that protect a large number of communicating systems typically use public certificates from a certificate authority (CA). For background information, see ["IKE With](#page-131-0) [Public Key Certificates" on page 132.](#page-131-0)

You perform this procedure on all IKE systems that use certificates from a CA.

**Before You Begin** To use the certificates, you must have completed ["How to Create and Use a Keystore for IKEv2](#page-149-1) [Public Key Certificates" on page 150.](#page-149-1)

> You must become an administrator who is assigned the Network IPsec Management rights profile. You must be typing in a profile shell. For more information, see ["Using Your Assigned](http://www.oracle.com/pls/topic/lookup?ctx=dsc&id=/app/docs/doc/E61023rbactask-28) Administrative Rights" in *[Securing Users and Processes in Oracle Solaris 11.4](http://www.oracle.com/pls/topic/lookup?ctx=dsc&id=/app/docs/doc/E61023rbactask-28)*.

> If you administer remotely, see [Example 19, "Configuring IPsec Policy Remotely by Using an](#page-106-0) ssh [Connection," on page 107](#page-106-0) and ["How to Remotely Administer ZFS With Secure Shell" in](http://www.oracle.com/pls/topic/lookup?ctx=dsc&id=/app/docs/doc/E61025sshuser-9) *[Managing Secure Shell Access in Oracle Solaris 11.4](http://www.oracle.com/pls/topic/lookup?ctx=dsc&id=/app/docs/doc/E61025sshuser-9)* for secure remote login instructions.

### **1. Change to a writable directory.**

The following error message can indicate that the CSR file cannot be written to disk:

Warning: error accessing "*CSR-file*"

For example, use the /tmp directory.

# **cd /tmp**

# **2. Create a certificate signing request.**

You use the ikev2cert gencsr command to create a certificate signing request (CSR). For a description of the arguments to the command, review the pktool gencsr keystore=pkcs11 subcommand in the  $\nu$ ktool(1) man page.

For example, the following command creates a file that contains the CSR on the host2 system:

```
# pfbash
# /usr/sbin/ikev2cert gencsr \
keytype=rsa
keylen=2048
label=Example2m \
outcsr=/tmp/Example2mcsr1 \
subject="C=US, O=Example2Co\, Inc., OU=US-Example1m, CN=Example1m"
Enter PIN for Sun Software PKCS#11 softtoken: xxxxxxxx
```
## **3. (Optional) Copy the contents of the CSR for pasting into the CA's web form.**

#### # **cat /tmp/Example2mcsr1**

-----BEGIN CERTIFICATE REQUEST----- MIICkDCCAXoCAQAwTzELMAkGA1UEBhMCVVMxGzAZBgNVBAoTElBhcnR5Q29tcGFu eSwgSW5jLjESMBAGA1UECxMJVVMtUGFydHltMQ8wDQYDVQQDEwZQYXJ0eW0wggEi MA0GCSqGSIb3DQEBAQUAA4IBDwAwggEKAoIBAQCMbINmgZ4XWUv2q1fshZUN/SLb WNLXZxdKwt5e71o0owjyby69eL7HE0QBUij73nTkXE3n4gxojBZE+hvJ6GOCbREA jgSquP2US7Bn9XEcXRrsOc7MCFPrsA+hVIcNHpKNseUOU/rg+wzoo5hA1ixtWuXH bYDeEWQi5tlZgDZoCWGrdHEjwVyHfvz+a0WBjyZBYOueBhXaa68QqSOSnRVDX56Q 3p4H/AR4h0dcSja72XmMKPU5p3RVb8n/hrfKjiDjiGYXD4D+WZxQ65xxCcnALvVH

```
nZHUlAtP7QHX4RXlQVNNwEsY6C95RX9297rNWLsYvp/86xWrQkTlNqVAeUKhAgMB
AAEwCwYJKoZIhvcNAQEFA4IBAQB3R6rmZdqcgN8Tomyjp2CFTdyAWixkIATXpLM1
GL5ghrnDvadD61M+vS1yhFlIcSNM8fLRrCHIKtAmB8ITnggJ//rzbHq3jdla/iQt
kgGoTXfz8j6B57Ud6l+MBLiBSBy0QK4GIg8Ojlb9Kk5HsZ48mIoI/Qb7FFW4p9dB
JEUn0eYhkaGtwJ21YNNvKgOeOcnSZy+xP9Wa9WpfdsBO4TicLDw0Yq7koNnfL0IB
Fj2bt/wI7iZ1DcpwphsiwnW9K9YynAJZzHd1ULVpn5Kd7vSRz9youLLzSb+9ilgO
E43DW0hRk6P/Uq0N4e1Zca4otezNxyEqlPZI7pJ5uOo0sbiw
-----END CERTIFICATE REQUEST-----
```
# **4. Submit the CSR to a certificate authority (CA).**

The CA can tell you how to submit the CSR. Most organizations have a web site with a submission form. The form requires proof that the submission is legitimate. Typically, you paste your CSR into the form.

**Tip -** Some web forms have an Advanced button where you can paste your certificate. The CSR is generated in PKCS#10 format. Therefore, find the portion of the web form that mentions PKCS#10.

**5. Import each certificate that you receive from the CA into your keystore.**

The ikev2cert import imports the certificate into the keystore.

- **a. Import the public key and certificate that you received from the CA.**
	- # **ikev2cert import objtype=cert label=Example1m1 infile=/tmp/Example1m1Cert**

**Tip -** For administrative convenience, assign the same label to the imported certificate as the label of the original CSR.

- **b. Import the root certificate from the CA.**
	- # **ikev2cert import objtype=cert infile=/tmp/Example1m1CAcert**
- **c. Import any intermediate CA certificates into the keystore.**

**Tip -** For administrative convenience, assign the same label to the imported intermediate certificates as the label of the original CSR.

If the CA has sent separate files for each intermediate certificate, then import them as you imported the preceding certificates. However, if the CA delivers its certificate chain as a PKCS#7 file, you must extract the individual certificates from the file, then import each certificate as you imported the preceding certificates:

**Note -** You must assume the root role to run the openssl command. See the openssl(7) man page.

# **openssl pkcs7 -in** *pkcs7-file* **-print\_certs**

# **ikev2cert import objtype=cert label=Example1m1 infile=***individual-cert*

## **6. Set the certificate validation policy.**

If the certificate contains sections for CRLs or OCSP, you must configure the certificate validation policy according to your site requirements. For instructions, see ["How to Set a](#page-160-0) [Certificate Validation Policy in IKEv2" on page 161.](#page-160-0)

**7. After you complete the procedure on all IKE systems which use your certificate, enable the ikev2 service on all systems.**

The peer systems need the root certificate and a configured ikev2. config file.

### **Example 32** Using a FIPS 140-2 Approved ECC Algorithm in an IKEv2 CSR

The following excerpt from an ikev2cert command generates a certificate request with one of the FIPS 140-2 approved ECC algorithms, using curve secp521r1 and hash sha512:

```
# ikev2cert gencsr label=FIPSokcsr \
     subject="C=Country, O=Company\, Inc., OU=CompanyServer, CN=Server" \
     keytype=ec curve=secp521r1 hash=sha512 \
     outcsr=/tmp/FIPSokcsr
```
<span id="page-160-0"></span>**Next Steps** If you have not completed establishing IPsec policy, return to the IPsec procedure to enable or refresh IPsec policy. For examples of IPsec policy protecting VPNs, see ["Protecting a VPN](#page-111-0) [With IPsec" on page 112.](#page-111-0) For other examples of IPsec policy, see ["How to Secure Network](#page-104-0) [Traffic Between Two Servers With IPsec" on page 105](#page-104-0).

# **How to Set a Certificate Validation Policy in IKEv2**

You can configure several aspects of how certificates are handled for your IKEv2 system.

**Before You Begin** You must become an administrator who is assigned the Network IPsec Management rights profile. You must be typing in a profile shell. For more information, see ["Using Your Assigned](http://www.oracle.com/pls/topic/lookup?ctx=dsc&id=/app/docs/doc/E61023rbactask-28) Administrative Rights" in *[Securing Users and Processes in Oracle Solaris 11.4](http://www.oracle.com/pls/topic/lookup?ctx=dsc&id=/app/docs/doc/E61023rbactask-28)*.

If you administer remotely, see [Example 19, "Configuring IPsec Policy Remotely by Using an](#page-106-0) ssh [Connection," on page 107](#page-106-0) and ["How to Remotely Administer ZFS With Secure Shell" in](http://www.oracle.com/pls/topic/lookup?ctx=dsc&id=/app/docs/doc/E61025sshuser-9) *[Managing Secure Shell Access in Oracle Solaris 11.4](http://www.oracle.com/pls/topic/lookup?ctx=dsc&id=/app/docs/doc/E61025sshuser-9)* for secure remote login instructions.

## **1. Review the default certificate validation policy.**

Certificate policy is set at installation in the /etc/inet/ike/kmf-policy.xml file. The file is owned by ikeuser and is modified by using the kmfcfg command. The default certificate validation policy is to download CRLs to the /var/user/ikeuser/crls directory. The use of OCSP is also enabled by default. If your site requires a proxy to reach the Internet, you must configure the proxy. See ["How to Handle Revoked Certificates in IKEv2" on page 163](#page-162-0).

#### # **pfbash**

# **kmfcfg list dbfile=/etc/inet/ike/kmf-policy.xml policy=default** Policy Name: default Ignore Certificate Validity Dates: false *Unknown purposes or applications for the certificate* Ignore Unknown EKUs: false Ignore Trust Anchor in Certificate Validation: false Trust Intermediate CAs as trust anchors: false Maximum Certificate Path Length: 32 Certificate Validity Period Adjusted Time leeway: [not set] Trust Anchor Certificate: Search by Issuer Key Usage Bits: 0 *Identifies critical parts of certificate* Extended Key Usage Values: [not set] *Purposes or applications for the certificate* HTTP Proxy (Global Scope): [not set] Validation Policy Information: Maximum Certificate Revocation Responder Timeout: 10 Ignore Certificate Revocation Responder Timeout: true OCSP: Responder URI: [not set] OCSP specific proxy override: [not set] Use ResponderURI from Certificate: true Response lifetime: [not set] Ignore Response signature: false Responder Certificate: [not set] CRL: Base filename: [not set] Directory: /var/user/ikeuser/crls Download and cache CRL: true CRL specific proxy override: [not set] Ignore CRL signature: false Ignore CRL validity date: false IPsec policy bypass on outgoing connections: true Certificate to name mapper name: [not set] Certificate to name mapper pathname: [not set] Certificate to name mapper directory: [not set] Certificate to name mapper options: [not set]

**2. Review the certificate for features that indicate the validation options to modify.**

For example, a certificate that includes a CRL or OCSP URI can use a validation policy that specifies the URI to use to check certificate revocation status. You might also configure timeouts.

**3. Review the [kmfcfg](http://www.oracle.com/pls/topic/lookup?ctx=E88353-01&id=REFMAN1kmfcfg-1)(1) man page for configurable options.**

# <span id="page-162-0"></span>**4. Configure the certificate validation policy.**

For a sample policy, see ["How to Handle Revoked Certificates in IKEv2" on page 163.](#page-162-0)

# **How to Handle Revoked Certificates in IKEv2**

Revoked certificates are certificates that are compromised for some reason. A revoked certificate that is in use is a security risk. You have options when verifying certificate revocation. You can use a static list or you can verify revocations dynamically over the HTTP protocol.

## **Before You Begin** You have received and installed certificates from a CA.

You are familiar with the CRL and OCSP methods of checking for revoked certificates. For information and pointers, see ["IKE With Public Key Certificates" on page 132.](#page-131-0)

You must become an administrator who is assigned the Network IPsec Management rights profile, and use a profile shell. For more information, see ["Using Your Assigned Administrative](http://www.oracle.com/pls/topic/lookup?ctx=dsc&id=/app/docs/doc/E61023rbactask-28) Rights" in *[Securing Users and Processes in Oracle Solaris 11.4](http://www.oracle.com/pls/topic/lookup?ctx=dsc&id=/app/docs/doc/E61023rbactask-28)*.

# **1. Locate the CRL and OCSP sections in the certificate that you received from the CA.**

You can identify the certificate from the label of your CSR.

\$ **pfbash** \$ **ikev2cert list objtype=cert | grep Label:** Enter PIN for Sun Software PKCS#11 softtoken: Label: Example1m1

For example, the following truncated output highlights the CRL and OCSP URIs in a certificate.

\$ **ikev2cert list objtype=cert label=Example1m1** X509v3 extensions: ...

X509v3 CRL Distribution Points:

```
 Full Name:
    URI:http://onsitecrl.PKI.example.com/OCCIPsec/LatestCRL.crl
 X509v3 Authority Key Identifier:
      ...
 Authority Information Access:
    OCSP - URI:http://ocsp.PKI.example.com/revokes/
 X509v3 Certificate Policies:
      Policy: 2.16.840.1.113733.1.7.23.2
```
Under the CRL Distribution Points entry, the URI value indicates that this organization's CRL is available in a file on the web. The OCSP entry indicates that the status of individual certificates can be determined dynamically from a server.

## **2. Enable the use of CRLs or an OCSP server by specifying a proxy.**

```
# kmfcfg modify \
dbfile=/etc/inet/ike/kmf-policy.xml \
policy=default \
http-proxy=www-proxy.ja.example.com:80
```
At sites where a proxy is optional, you do not need to specify one.

# **3. Verify that the certificate validation policy is updated.**

For example, verify that the OCSP was updated.

```
$ kmfcfg list \
dbfile=/etc/inet/ike/kmf-policy.xml \
policy=default
...
    OCSP:
         Responder URI: [not set]
         Proxy: www-proxy.ja.example.com:80
         Use ResponderURI from Certificate: true
         Response lifetime: [not set]
         Ignore Response signature: false
         Responder Certificate: [not set]
```
**4. Restart the IKEv2 service.**

\$ **pfexec svcadm restart ikev2**

- **5. (Optional) Stop using CRLs or OCSP.**
	- **To stop using CRLs, type:**

```
$ pfexec kmfcfg modify \
dbfile=/etc/inet/ike/kmf-policy.xml policy=default \
```
**crl-none=true**

The crl-none=true argument forces the system to use downloaded CRLs from the local cache.

## ■ **To stop using OCSP, type:**

\$ **pfexec kmfcfg modify \ dbfile=/etc/inet/ike/kmf-policy.xml policy=default \ ocsp-none=true**

**Example 33** Changing the Time That a System Waits For IKEv2 Certificate Verification

In this example, the administrator limits the wait to twenty seconds for a certificate to be verified.

## # **kmfcfg modify dbfile=/etc/inet/ike/kmf-policy.xml policy=default \ cert-revoke-responder-timeout=20**

By default, when a response times out, the authentication of the peer succeeds. Here, the administrator configures a policy where the connection is refused when authentication fails. In this configuration, certificate validation fails when an OCSP or CRL server becomes unresponsive.

# **kmfcfg modify dbfile=/etc/inet/ike/kmf-policy.xml policy=default \ ignore-cert-revoke-responder-timeout=false**

To activate the policy, the administrator restarts the IKEv2 service.

# **svcadm restart ikev2**

# **\*\*\*** CHAPTER 10

# Configuring IKEv1

This chapter describes how to configure the Internet Key Exchange version 1 (IKEv1) for your systems. After IKEv1 is configured, it automatically generates keying material for IPsec on your network. This chapter contains the following information:

- ["Configuring IKEv1 With Preshared Keys" on page 168](#page-167-0)
- ["Configuring IKEv1 With Public Key Certificates" on page 173](#page-172-0)
- ["Configuring IKEv1 for Mobile Systems" on page 187](#page-186-0)

**Note -** If you plan to implement IKEv2 only, proceed to [Chapter 9, "Configuring IKEv2"](#page-140-0).

For overview information about IKE, see [Chapter 8, "About Internet Key Exchange".](#page-128-0) For reference information about IKE, see [Chapter 12, "IPsec and Key Management Reference"](#page-216-0). For more procedures, see the Examples sections of the [ikeadm](http://www.oracle.com/pls/topic/lookup?ctx=E88353-01&id=REFMAN8ikeadm-8)(8), [ikecert](http://www.oracle.com/pls/topic/lookup?ctx=E88353-01&id=REFMAN8ikecert-8)(8), and [ike.config](http://www.oracle.com/pls/topic/lookup?ctx=E88353-01&id=REFMAN5ike.config-5)(5) man pages.

# **Configuring IKEv1**

You can use preshared keys, self-signed certificates, and certificates from a certificate authority (CA) to authenticate IKE. A rule in the ike/config file links the particular IKEv1 authentication method with the IKEv1 peer. Therefore, you can use one or all IKE authentication methods on a system.

After configuring IKEv1, complete the IPsec task in [Chapter 7, "Configuring IPsec"](#page-102-0) that uses the IKEv1 configuration.

# <span id="page-167-0"></span>**Configuring IKEv1 With Preshared Keys**

If you are configuring peer systems or subnets to use IKEv1 and you are the administrator of these subnets, using preshared keys can be a good choice. Preshared keys might also be used when testing. For more information, see ["IKE With Preshared Key](#page-130-1) [Authentication" on page 131.](#page-130-1)

# **How to Configure IKEv1 With Preshared Keys**

The IKE implementation offers algorithms whose keys vary in length. The key length that you choose is determined by site security. In general, longer keys provide more security than shorter keys.

In this procedure, you generate keys in ASCII format.

These procedures use the system names host1 and host2. Substitute the names of your systems for the names host1 and host2.

**Note -** To use IPsec with labels on a Trusted Extensions system, see the extension of this procedure in ["How to Apply IPsec Protections in a Multilevel Trusted Extensions Network" in](http://www.oracle.com/pls/topic/lookup?ctx=dsc&id=/app/docs/doc/E61029managetnet-42) *[Trusted Extensions Configuration and Administration](http://www.oracle.com/pls/topic/lookup?ctx=dsc&id=/app/docs/doc/E61029managetnet-42)*.

**Before You Begin** You must become an administrator who is assigned the Network IPsec Management rights profile. For more information, see ["Using Your Assigned Administrative Rights" in](http://www.oracle.com/pls/topic/lookup?ctx=dsc&id=/app/docs/doc/E61023rbactask-28) *Securing [Users and Processes in Oracle Solaris 11.4](http://www.oracle.com/pls/topic/lookup?ctx=dsc&id=/app/docs/doc/E61023rbactask-28)*.

> If you administer remotely, see [Example 19, "Configuring IPsec Policy Remotely by Using an](#page-106-0) ssh [Connection," on page 107](#page-106-0) and ["How to Remotely Administer ZFS With Secure Shell" in](http://www.oracle.com/pls/topic/lookup?ctx=dsc&id=/app/docs/doc/E61025sshuser-9) *[Managing Secure Shell Access in Oracle Solaris 11.4](http://www.oracle.com/pls/topic/lookup?ctx=dsc&id=/app/docs/doc/E61025sshuser-9)* for secure remote login instructions.

# **1. On each system, create an /etc/inet/ike/config file.**

You can use the /etc/inet/ike/config.sample as a template.

## **2. Enter rules and global parameters in the ike/config file on each system.**

The rules and global parameters in this file should permit the IPsec policy in the system's ipsecinit.conf file to succeed. The following IKEv1 configuration examples work with the ipsecinit.conf examples in ["How to Secure Network Traffic Between Two Servers With](#page-104-0) [IPsec" on page 105](#page-104-0).

# **a. For example, modify the /etc/inet/ike/config file on the host1 system:**

```
### ike/config file on host1, 192.0.2.16
## Global parameters
#
## Defaults that individual rules can override.
p1_xform
   { auth_method preshared oakley_group 14 auth_alg sha encr_alg 3des }
p2_pfs 14
#
## The rule to communicate with host2
# Label must be unique
{ label "host1-host2"
  local_addr 192.0.2.16
  remote_addr 192.0.2.213
  p1_xform
    { auth_method preshared oakley_group 14 auth_alg sha256 encr_alg aes }
  p2_pfs 14
}
```
## **b. Modify the /etc/inet/ike/config file on the host2 system:**

```
### ike/config file on host2, 192.0.2.213
## Global Parameters
#
p1_xform
  { auth_method preshared oakley_group 14 auth_alg sha encr_alg 3des }
p2_pfs 14
## The rule to communicate with host1
# Label must be unique
{ label "host2-host1"
  local_addr 192.0.2.213
  remote_addr 192.0.2.16
p1_xform
 { auth_method preshared oakley_group 14 auth_alg sha256 encr_alg aes }
p2_pfs 14
}
```
#### **3. On each system, verify the syntax of the file.**

```
# /usr/lib/inet/in.iked -c -f /etc/inet/ike/config
```
**4. Create a preshared key for IKEv1 to use.**

An AES key of at least 256 bits is a good choice. For a full description of how to create a key, see ["How to Generate a Symmetric Key by Using the pktool Command" in](http://www.oracle.com/pls/topic/lookup?ctx=dsc&id=/app/docs/doc/E61024kmf-20) *Managing [Encryption and Certificates in Oracle Solaris 11.4](http://www.oracle.com/pls/topic/lookup?ctx=dsc&id=/app/docs/doc/E61024kmf-20)*. For examples of key generation, see [Example 28, "Generating a Preshared Key for IKEv2," on page 145](#page-144-0) and [Example 29, "Using](#page-144-1) [Different Local and Remote IKEv2 Preshared Keys," on page 145](#page-144-1).

- **5. Put the preshared key in the /etc/inet/secret/ike.preshared file on each system.**
	- **a. For example, on the host1 system, the ike.preshared file would appear similar to the following:**

```
## ike.preshared on host1, 192.0.2.16
#...
{ localidtype IP
 localid 192.0.2.16
  remoteidtype IP
  remoteid 192.0.2.213
  # The two subnet's shared hex key
    key "1011e1f2d1fd..."
}
```
**b. On the host2 system, the ike.preshared file would appear similar to the following:**

```
## ike.preshared on host2, 192.0.2.213
#...
{ localidtype IP
 localid 192.0.2.213
 remoteidtype IP
 remoteid 192.0.2.16
 # The two subnet's shared hex key
    key "1011e1f2d1fd..."
  }
```
**6. Enable the IKEv1 service.**

# **svcadm enable ipsec/ike:default**

**Example 34** Refreshing an IKEv1 Preshared Key

When IKEv1 administrators want to refresh the preshared key, they edit the files on the peer systems and restart the in.iked daemon.

First, on every system in the two subnets that uses the preshared key, the administrator changes the preshared key entry.

```
# pfedit -s /etc/inet/secret/ike.preshared
...
{ localidtype IP
 localid 192.0.2.0/27
  remoteidtype IP
  remoteid 192.0.2.32/27
 # The two subnet's shared hex key 
       key "f8be7576851573..."
 }
```
Then, the administrator restarts the IKEv1 service on every system.

For information about the options to the [pfedit](http://www.oracle.com/pls/topic/lookup?ctx=E88353-01&id=REFMAN8pfedit-8) command, see the pfedit $(8)$  man page.

```
# svcadm enable ipsec/ike:default
```

```
Next Steps If you have not completed establishing IPsec policy, return to the IPsec procedure to enable
           or refresh IPsec policy. For examples of IPsec policy protecting VPNs, see "Protecting a VPN
           With IPsec" on page 112. For other examples of IPsec policy, see "How to Secure Network
           Traffic Between Two Servers With IPsec" on page 105.
```
# **How to Update IKEv1 for a New Peer System**

If you add IPsec policy entries to a working configuration between the same peers, you need to refresh the IPsec policy service. You do not need to reconfigure or restart IKEv1.

If you add a new peer to the IPsec policy, in addition to the IPsec changes, you must modify the IKEv1 configuration.

**Before You Begin** You have updated the ipsecinit.conf file and refreshed IPsec policy for the peer systems.

You must become an administrator who is assigned the Network IPsec Management rights profile. For more information, see ["Using Your Assigned Administrative Rights" in](http://www.oracle.com/pls/topic/lookup?ctx=dsc&id=/app/docs/doc/E61023rbactask-28) *Securing [Users and Processes in Oracle Solaris 11.4](http://www.oracle.com/pls/topic/lookup?ctx=dsc&id=/app/docs/doc/E61023rbactask-28)*.

If you administer remotely, see [Example 19, "Configuring IPsec Policy Remotely by Using an](#page-106-0) ssh [Connection," on page 107](#page-106-0) and ["How to Remotely Administer ZFS With Secure Shell" in](http://www.oracle.com/pls/topic/lookup?ctx=dsc&id=/app/docs/doc/E61025sshuser-9) *[Managing Secure Shell Access in Oracle Solaris 11.4](http://www.oracle.com/pls/topic/lookup?ctx=dsc&id=/app/docs/doc/E61025sshuser-9)* for secure remote login instructions.

# **1. Create a rule for IKEv1 to manage the keys for the new system that is using IPsec.**

**a. For example, on the host1 system, add the following rule to the /etc/inet/ ike/config file:**

```
### ike/config file on host1, 192.0.2.16
...
## The rule to communicate with host3
{label "host1-to-host3"
 local_addr 192.0.2.16
 remote_addr 192.0.2.7
 p1_xform
  {auth_method preshared oakley_group 14 auth_alg sha256 encr_alg aes}
  p2_pfs 14
  }
```
**b. On the host3 system, add the following rule:**

```
### ike/config file on host3, 192.0.2.7
## The rule to communicate with host1
{label "host3-to-host1"
 local_addr 192.0.2.7
 remote_addr 192.0.2.16
 p1_xform
 {auth_method preshared oakley_group 14 auth_alg sha256 encr_alg aes}
 p2_pfs 14
}
```
- **2. Create an IKEv1 preshared key for the peer systems.**
	- **a. On the host1 system, add the following information to the /etc/inet/secret/ ike.preshared file:**

```
## ike.preshared on host1 for the host3 interface
##
{ localidtype IP
  localid 192.0.2.16
  remoteidtype IP
  remoteid 192.0.2.7
   # host1 and host3's shared hex key
     key "2b823670b5aa1a..."
}
```
**b. On the host3 system, add the following information to the ike.preshared file:**

```
## ike.preshared on host3 for the host1 interface
##
{ localidtype IP
```

```
 localid 192.0.2.7
   remoteidtype IP
   remoteid 192.0.2.16
   # host3 and host1's shared hex key
     key "2b823670b5aa1a..."
}
```
**3. On each system, refresh the ike service.**

```
# svcadm refresh ike:default
```
**Next Steps** If you have not completed establishing IPsec policy, return to the IPsec procedure to enable or refresh IPsec policy. For examples of IPsec policy protecting VPNs, see ["Protecting a VPN](#page-111-0) [With IPsec" on page 112.](#page-111-0) For other examples of IPsec policy, see ["How to Secure Network](#page-104-0) [Traffic Between Two Servers With IPsec" on page 105](#page-104-0).

# <span id="page-172-0"></span>**Configuring IKEv1 With Public Key Certificates**

Public key certificates eliminate the need for communicating systems to share secret keying material out of band. Public certificates from a certificate authority (CA) typically require negotiation with an outside organization. The certificates very easily scale to protect a large number of communicating systems.

All certificates have a unique name in the form of an X.509 distinguished name (DN). Additionally, a certificate might have one or more subject alternative names, such as an email address, a DNS name, an IP address, and so on. You can identify the certificate in the IKEv1 configuration by its full DN or by one of its subject alternative names. The format of these alternative names is *tag=value*, where the format of the value corresponds to its tag type. For example, the format of the email tag is *name*@*domain.suffix*.

The following task map lists procedures for creating public key certificates for IKEv1.

**TABLE 11** Configuring IKEv1 With Public Key Certificates Task Map

| <b>Task</b>                                                  | <b>Description</b>                                                                                                    | <b>For Instructions</b>                                                             |
|--------------------------------------------------------------|----------------------------------------------------------------------------------------------------|-------------------------------------------------------------------------------------|
| Configure IKEv1 with self-signed<br>public key certificates. | Creates and places keys and two certificates on each<br>system:<br>A self-signed certificate and its keys<br>The public key certificate from the peer system  | "How to Configure IKEv1<br>With Self-Signed Public Key<br>Certificates" on page 174 |
| Configure IKEv1 with a certificate<br>authority.             | Creates a certificate signing request, and then places<br>certificates from the CA on each system. See "Using<br>Public Key Certificates in IKE" on page 132. | "How to Configure IKEv1"<br>With Certificates Signed by a<br>CA" on page 179        |

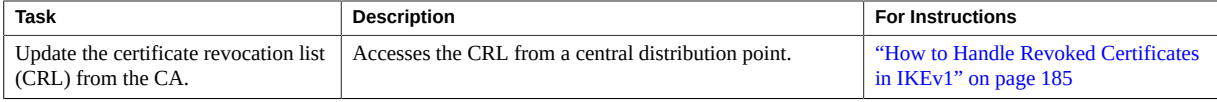

**Note -** To label packets and IKE negotiations on a Trusted Extensions system, follow the procedures in "Configuring Labeled IPsec" in *[Trusted Extensions Configuration and](http://www.oracle.com/pls/topic/lookup?ctx=dsc&id=/app/docs/doc/E61029managetnet-40) [Administration](http://www.oracle.com/pls/topic/lookup?ctx=dsc&id=/app/docs/doc/E61029managetnet-40)*.

Public key certificates are managed in the global zone on Trusted Extensions systems. Trusted Extensions does not change how certificates are managed and stored.

# <span id="page-173-0"></span>**How to Configure IKEv1 With Self-Signed Public Key Certificates**

In this procedure, you create a public/private key and a certificate, called a certificate pair. The private key is stored on disk in the local certificate database and can be referenced by using the ikecert certlocal command. The public key and certificate is stored in the public certificate database. It can be referenced by using the ikecert certdb command. You exchange the public certificate with a peer system. The two certificates are used to authenticate the IKEv1 transmissions.

Self-signed certificates require less overhead than public certificates from a CA, but do not scale very easily. Unlike certificates that are issued by a CA, self-signed certificates must be verified by the two administrators who exchanged the certificates.

**Before You Begin** You must become an administrator who is assigned the Network IPsec Management rights profile. For more information, see ["Using Your Assigned Administrative Rights" in](http://www.oracle.com/pls/topic/lookup?ctx=dsc&id=/app/docs/doc/E61023rbactask-28) *Securing [Users and Processes in Oracle Solaris 11.4](http://www.oracle.com/pls/topic/lookup?ctx=dsc&id=/app/docs/doc/E61023rbactask-28)*.

> If you administer remotely, see [Example 19, "Configuring IPsec Policy Remotely by Using an](#page-106-0) ssh [Connection," on page 107](#page-106-0) and ["How to Remotely Administer ZFS With Secure Shell" in](http://www.oracle.com/pls/topic/lookup?ctx=dsc&id=/app/docs/doc/E61025sshuser-9) *[Managing Secure Shell Access in Oracle Solaris 11.4](http://www.oracle.com/pls/topic/lookup?ctx=dsc&id=/app/docs/doc/E61025sshuser-9)* for secure remote login instructions.

# <span id="page-173-1"></span>**1. On each IKEv1 system, create a self-signed certificate in the ike.privatekeys database.**

For arguments to the [ikecert](http://www.oracle.com/pls/topic/lookup?ctx=E88353-01&id=REFMAN8ikecert-8) certlocal command, see the  $\text{ikecert}(8)$  man page.

**a. For example, the command on the host2 system would appear similar to the following:**

```
# ikecert certlocal -ks -m 2048 -t rsa-sha512 \
-D "O=exampleco, OU=IT, C=US, CN=host2" \
-A IP=192.0.2.213
Creating private key.
Certificate added to database.
-----BEGIN X509 CERTIFICATE-----
MIIC1TCCAb2gAwIBAgIEfdZgKjANBgkqhkiG9w0BAQUFADAaMRgwFgYDVQQDEw9T
a...+
zBGi4QkNdI3f
-----END X509 CERTIFICATE-----
where
-ks Creates a self-signed certificate.
-m keysize Specifies the size of the key.
-t keytype Specifies the type of algorithm to use.
-D dname Specifies the X.509 distinguished name (DN) for the certificate
                    subject. For an example, see "Using Public Key Certificates in
                    IKE" on page 132.
-A altname Specifies the alternate name or nickname for the certificate. The
                    altname is in the form of tag=value. Valid tags are IP, DNS, email,
                    and DN.
```
**Note -** The values of the -D and -A options are names that identify the certificate only, not any system, such as 192.0.2.213. In fact, because these values are certificate nicknames, you must verify out of band that the correct certificate is installed on the peer systems.

# **b. The command on the host1 system would appear similar to the following:**

```
# ikecert certlocal -ks -m 2048 -t rsa-sha512 \
-D "O=exampleco, OU=IT, C=US, CN=host1" \
-A IP=192.0.2.16
Creating private key.
Certificate added to database.
-----BEGIN X509 CERTIFICATE-----
MIIC1TCCAb2gAwIBAgIEBl5JnjANBgkqhkiG9w0BAQUFADAaMRgwFgYDVQQDEw9T
...
y85m6LHJYtC6
```

```
-----END X509 CERTIFICATE-----
```
## **2. Save the certificate and send it to the remote system.**

The output is an encoded version of the public portion of the certificate. You can safely paste this certificate into an email message. The receiving party must verify out of band that they installed the correct certificate, as shown in [Step 4.](#page-175-0)

# **a. For example, you would send the public portion of the host2 certificate to the host1 administrator.**

To: admin@host1.ja.example.com From: admin@host2.us.example.com Message: -----BEGIN X509 CERTIFICATE----- MIIC1TCCAb2gAwIBAgIEfdZgKjANBgkqhkiG9w0BAQUFADAaMRgwFgYDVQQDEw9T a...+ zBGi4QkNdI3f -----END X509 CERTIFICATE------

# **b. The host1 administrator would send you the public portion of the host1 certificate.**

```
To: admin@host2.us.example.com
From: admin@example.ja.example.com
Message: ----BEGIN X509 CERTIFICATE-----
MIIC1TCCAb2gAwIBAgIEBl5JnjANBgkqhkiG9w0BAQUFADAaMRgwFgYDVQQDEw9T
...
y85m6LHJYtC6
-----END X509 CERTIFICATE-----
```
# **3. On each system, add the certificate that you received to the public key database.**

- **a. Save the administrator's email to a file that is read by root.**
- **b. Redirect the file to the ikecert command.**
	- # **ikecert certdb -a < /tmp/certificate.eml**

The command imports the text between the BEGIN and END tags.

# <span id="page-175-0"></span>**4. Verify with the other administrator that the certificate is from that administrator.**

For example, you can telephone the other administrator to verify that the hash of their public certificate, which you have, matches the hash of their private certificate, which only they have.

# **a. List the stored certificate on host2.**

In the following example, Note 1 indicates the distinguished name (DN) of the certificate in slot 0. The private certificate in slot 0 has the same hash (see Note 3), so these

certificates are the same certificate pair. For the public certificates to work, you must have a matching pair. The certdb subcommand lists the public portion, while the certlocal subcommand lists the private portion.

host2 # **ikecert certdb -l**

```
Certificate Slot Name: 0 Key Type: rsa
  (Private key in certlocal slot 0)
  Subject Name: <O=exampleco, OU=IT, C=US, CN=host2> Note 1
  Key Size: 2048
  Public key hash: 80829EC52FC5BA910F4764076C20FDCF
```
Certificate Slot Name: 1 Key Type: rsa (Private key in certlocal slot 1) Subject Name: <O=exampleco, OU=IT, C=US, CN=Ada> Key Size: 2048 Public key hash: FEA65C5387BBF3B2C8F16C019FEBC388 host2 # **ikecert certlocal -l** Local ID Slot Name: 0 Key Type: rsa Key Size: 2048 Public key hash: **80829EC52FC5BA910F4764076C20FDCF** *Note 3* Local ID Slot Name: 1 Key Type: rsa-sha512 Key Size: 2048 Public key hash: FEA65C5387BBF3B2C8F16C019FEBC388

Local ID Slot Name: 2 Key Type: rsa Key Size: 2048 Public key hash: 2239A6A127F88EE0CB40F7C24A65B818

This check has verified that the host2 system has a valid certificate pair.

## **b. Verify that the host1 system has host2's public certificate.**

You can read the public key hash over the telephone.

Compare the hashes from Note 3 on host2 in the preceding step with Note 4 on host1.

```
host1 # ikecert certdb -l
Certificate Slot Name: 0 Key Type: rsa
         (Private key in certlocal slot 0)
         Subject Name: <O=exampleco, OU=IT, C=US, CN=Ada>
         Key Size: 2048
         Public key hash: 2239A6A127F88EE0CB40F7C24A65B818
Certificate Slot Name: 1 Key Type: rsa
         (Private key in certlocal slot 1)
```

```
 Subject Name: <O=exampleco, OU=IT, C=US, CN=host1>
        Key Size: 2048
        Public key hash: FEA65C5387BBF3B2C8F16C019FEBC388
Certificate Slot Name: 2 Key Type: rsa
         (Private key in certlocal slot 2)
        Subject Name: <O=exampleco, OU=IT, C=US, CN=host2>
        Key Size: 2048
        Public key hash: 80829EC52FC5BA910F4764076C20FDCF Note 4
```
The public key hash and subject name of the last certificate stored in host1's public certificate database match the private certificate for host2 from the preceding step.

#### **5. On each system, trust both certificates.**

Edit the /etc/inet/ike/config file to recognize the certificates.

The administrator of the remote system provides the values for the cert trust, remote addr, and remote id parameters.

# **a. For example, on the host2 system, the ike/config file would appear similar to the following:**

```
# Explicitly trust the self-signed certs
# that we verified out of band. The local certificate
# is implicitly trusted because we have access to the private key.
cert_trust "O=exampleco, OU=IT, C=US, CN=host1"
# We could also use the Alternate name of the certificate,
# if it was created with one. In this example, the Alternate Name
# is in the format of an IP address:
# cert_trust "192.0.2.16"
## Parameters that may also show up in rules.
p1_xform 
  { auth_method preshared oakley_group 14 auth_alg sha256 encr_alg 3des }
p2_pfs 14
{
 label "US-host2 to JA-host1;"
 local_id_type dn
  local_id "O=exampleco, OU=IT, C=US, CN=host2"
 remote_id "O=exampleco, OU=IT, C=US, CN=host1"
  local_addr 192.0.2.213 
# We could explicitly enter the peer's IP address here, but we don't need
# to do this with certificates, so use a wildcard address. The wildcard
# allows the remote device to be mobile or behind a NAT box
```

```
remote_addr 0.0.0.0/0
  p1_xform
   {auth_method rsa_sig oakley_group 2 auth_alg sha256 encr_alg aes}
}
```
**b. On the host1 system, add host1 values for local parameters in the ike/config file.**

For the remote parameters, use host2 values. Ensure that the value for the label keyword is unique on the local system.

```
...
{
 label "JA-host1 to US-host2"
 local_id_type dn
  local_id "O=exampleco, OU=IT, C=US, CN=host1"
  remote_id "O=exampleco, OU=IT, C=US, CN=host2"
  local_addr 192.0.2.16
  remote_addr 0.0.0.0/0
  p1_xform
   {auth_method rsa_sig oakley_group 2 auth_alg sha256 encr_alg aes}
}
```
# **6. On the peer systems, enable IKEv1.**

host2 # **svcadm enable ipsec/ike:default** host1 # **svcadm enable ipsec/ike**

<span id="page-178-0"></span>**Next Steps** If you have not completed establishing IPsec policy, return to the IPsec procedure to enable or refresh IPsec policy. For examples of IPsec policy protecting VPNs, see ["Protecting a VPN](#page-111-0) [With IPsec" on page 112.](#page-111-0) For other examples of IPsec policy, see ["How to Secure Network](#page-104-0) [Traffic Between Two Servers With IPsec" on page 105](#page-104-0).

# **How to Configure IKEv1 With Certificates Signed by a CA**

**Before You Begin** You must become an administrator who is assigned the Network IPsec Management rights profile. For more information, see ["Using Your Assigned Administrative Rights" in](http://www.oracle.com/pls/topic/lookup?ctx=dsc&id=/app/docs/doc/E61023rbactask-28) *Securing [Users and Processes in Oracle Solaris 11.4](http://www.oracle.com/pls/topic/lookup?ctx=dsc&id=/app/docs/doc/E61023rbactask-28)*.

If you administer remotely, see [Example 19, "Configuring IPsec Policy Remotely by Using an](#page-106-0) ssh [Connection," on page 107](#page-106-0) and ["How to Remotely Administer ZFS With Secure Shell" in](http://www.oracle.com/pls/topic/lookup?ctx=dsc&id=/app/docs/doc/E61025sshuser-9) *[Managing Secure Shell Access in Oracle Solaris 11.4](http://www.oracle.com/pls/topic/lookup?ctx=dsc&id=/app/docs/doc/E61025sshuser-9)* for secure remote login instructions.

# **1. Use the ikecert certlocal -kc command to create a certificate signing request (CSR).**

For a description of the arguments to the command, see [Step 1](#page-173-1) in ["How to Configure IKEv1](#page-173-0) [With Self-Signed Public Key Certificates" on page 174.](#page-173-0)

```
# ikecert certlocal -kc -m keysize -t keytype \
-D dname -A altname
```
## **a. For example, the following command creates a CSR on the host2 system:**

```
# ikecert certlocal -kc -m 2048 -t rsa-sha384 \
> -D "C=US, O=Example2Co\, Inc., OU=US-Example2m, CN=Example2m" \
> -A "DN=C=US, O=Example2Co\, Inc., OU=US-Example2m"
Creating software private keys.
  Writing private key to file /etc/inet/secret/ike.privatekeys/2.
Enabling external key providers - done.
Certificate Request: 
  Proceeding with the signing operation.
  Certificate request generated successfully (.../publickeys/0)
Finished successfully.
-----BEGIN CERTIFICATE REQUEST-----
MIIByjCCATMCAQAwUzELMAkGA1UEBhMCVVMxHTAbBgNVBAoTFEV4YW1wbGVDb21w
...
lcM+tw0ThRrfuJX9t/Qa1R/KxRlMA3zckO80mO9X
-----END CERTIFICATE REQUEST-----
```
## **b. The following command creates a CSR on the host1 system:**

```
# ikecert certlocal -kc -m 2048 -t rsa-sha384 \
> -D "C=JA, O=Example1Co\, Inc., OU=JA-Example1x, CN=Example1x" \
> -A "DN=C=JA, O=Example1Co\, Inc., OU=JA-Example1x"
Creating software private keys.
...
Finished successfully.
-----BEGIN CERTIFICATE REQUEST-----
MIIBuDCCASECAQAwSTELMAkGA1UEBhMCVVMxFTATBgNVBAoTDFBhcnR5Q29tcGFu
...
8qlqdjaStLGfhDOO
-----END CERTIFICATE REQUEST-----
```
## **2. Submit the CSR to a CA.**
The CA can tell you how to submit the CSR. Most organizations have a web site with a submission form. The form requires proof that the submission is legitimate. Typically, you paste your CSR into the form. When your request has been checked by the organization, the organization issues you signed certificates. For more information, see ["Using Public Key](#page-131-0) [Certificates in IKE" on page 132](#page-131-0).

### **3. Add each certificate to your system.**

The -a option to the ikecert certdb -a adds the pasted object to the appropriate certificate database on your system. For more information, see ["IKE With Public Key](#page-131-1) [Certificates" on page 132.](#page-131-1)

#### **a. Become an administrator.**

For more information, see ["Using Your Assigned Administrative Rights" in](http://www.oracle.com/pls/topic/lookup?ctx=dsc&id=/app/docs/doc/E61023rbactask-28) *Securing [Users and Processes in Oracle Solaris 11.4](http://www.oracle.com/pls/topic/lookup?ctx=dsc&id=/app/docs/doc/E61023rbactask-28)*. If you administer remotely, see [Example 19,](#page-106-0) ["Configuring IPsec Policy Remotely by Using an](#page-106-0) ssh Connection," on page 107 and ["How](http://www.oracle.com/pls/topic/lookup?ctx=dsc&id=/app/docs/doc/E61025sshuser-9) [to Remotely Administer ZFS With Secure Shell" in](http://www.oracle.com/pls/topic/lookup?ctx=dsc&id=/app/docs/doc/E61025sshuser-9) *Managing Secure Shell Access in [Oracle Solaris 11.4](http://www.oracle.com/pls/topic/lookup?ctx=dsc&id=/app/docs/doc/E61025sshuser-9)* for secure remote login instructions.

**b. Add the public key and its certificate that you received from the CA.**

```
# ikecert certdb -a < /tmp/PKIcert.eml
```
#### **c. Add the CA's public certificate.**

You might also need to add intermediate certificates.

```
# ikecert certdb -a < /tmp/PKIca.eml
```
**d. If the CA has sent a list of revoked certificates, add the CRL to the certrldb database:**

```
# ikecert certrldb -a
Press the Return key
Paste the CRL
-----BEGIN CRL-----
...
-----END CRL----
Press the Return key
Press Control-D
```
**4. Use the cert\_root keyword in the /etc/inet/ike/config file to identify the CA that issued the certificate.**

Use the Distinguished Name (DN) of the CA's certificate.

**a. For example, the ike/config file on the host2 system might appear similar to the following:**

```
# Trusted root cert
# This certificate is from Example CA
# This is the X.509 distinguished name for the CA's cert 
cert_root "C=US, O=ExampleCA\, Inc., OU=CA-Example, CN=Example CA"
## Parameters that may also show up in rules.
p1_xform 
 { auth_method rsa_sig oakley_group 14 auth_alg sha384 encr_alg aes}
p2_pfs 14
{
  label "US-host2 to JA-host1 - Example CA"
 local_id_type dn
 local_id "C=US, O=Example2Co, OU=US-Example2m, CN=Example2m"
  remote_id "C=JA, O=Example1Co, OU=JA-Example1x, CN=Example1x"
  local_addr 192.0.2.213
  remote_addr 192.0.2.16
 p1_xform
   {auth_method rsa_sig oakley_group 2 auth_alg sha256 encr_alg aes}
}
```
Note - All arguments to the auth method parameter must be on the same line.

### **b. On the host1 system, create a similar file.**

Specifically, the host1 ike/config file must do the following:

- Include the same cert\_root value.
- Use host1 values for local parameters.
- Use host2 values for remote parameters.
- Create a unique value for the label keyword. This value must be different from the remote system's label value.

```
...
cert root "C=US, O=ExampleCA\, Inc., OU=CA-Example, CN=Example CA"
...
{
 label "JA-host1 to US-host2 - Example CA"
```

```
 local_id_type dn
 local_id "C=JA, O=Example1Co, OU=JA-Example1x, CN=Example1x"
remote id "C=US, O=Example2Co, OU=US-Example2m, CN=Example2m"
 local_addr 192.0.2.16
 remote_addr 192.0.2.213
...
```
### <span id="page-182-0"></span>**5. Set the IKEv1 policies for handling revoked certificates.**

Choose the appropriate option:

■ **No OCSP available** 

If the public key certificate provides a URI to reach the OCSP server but your system cannot connect to the Internet, add the keyword ignore\_ocsp to the ike/config file.

```
# Trusted root cert
...
cert root "C=US, O=ExampleCA\, Inc., OU=CA-Example,...
ignore_ocsp
...
```
The ignore ocsp keyword tells IKEv1 to assume that the certificate is valid.

### ■ **No CRL available**

If the CA does not provide a reliable source for CRLs or your system cannot connect to the Internet to retrieve CRLs, add the keyword ignore\_crls to the ike/config file.

```
# Trusted root cert
...
cert_root "C=US, O=ExampleCA\, Inc., OU=CA-Example,...
ignore_crls
...
```
#### **URI for CRLs or OCSP available**

If the CA provides a central distribution point for revoked certificates, you can modify the ike/config file to use the URI.

See ["How to Handle Revoked Certificates in IKEv1" on page 185](#page-184-0) for examples.

#### **Example 35** Using rsa\_encrypt When Configuring IKEv1

When you use auth method rsa encrypt in the ike/config file, you must add the peer's certificate to the publickeys database.

1. Send the certificate to the remote system's administrator.

You can paste the certificate into an email message.

For example, the host2 administrator would send the following message:

```
To: admin@host1.ja.example.com
From: admin@host2.us.example.com
Message: -----BEGIN X509 CERTIFICATE-----
MTT.
----END X509 CERTIFICATE-----
```
The host1 administrator would send the following message:

```
To: admin@host2.us.example.com
From: admin@host1.ja.example.com
Message: -----BEGIN X509 CERTIFICATE-----
MII
...
-----END X509 CERTIFICATE-----
```
2. On each system, add the emailed certificate to the local publickeys database.

```
# ikecert certdb -a < /tmp/saved.cert.eml
```
The authentication method for RSA encryption hides identities in IKE from eavesdroppers. Because the rsa\_encrypt method hides the peer's identity, IKEv1 cannot retrieve the peer's certificate. As a result, the rsa\_encrypt method requires that the IKEv1 peers know each other's public keys.

Therefore, when you use an auth method of rsa encrypt in the /etc/inet/ike/config file, you must add the peer's certificate to the publickeys database. The publickeys database then holds at least three certificates for each communicating pair of systems:

- Your public key certificate
- The CA's certificate chain
- The peer's public key certificate

**Troubleshooting –** The IKEv1 payload, which includes at least three certificates, can become too large for rsa\_encrypt to encrypt. Errors such as "authorization failed" and "malformed payload" can indicate that the rsa\_encrypt method cannot encrypt the total payload. Reduce the size of the payload by using a method, such as rsa sig, that requires only two certificates.

**Next Steps** If you have not completed establishing IPsec policy, return to the IPsec procedure to enable or refresh IPsec policy. For examples of IPsec policy protecting VPNs, see ["Protecting a VPN](#page-111-0) [With IPsec" on page 112](#page-111-0). For other examples of IPsec policy, see ["How to Secure Network](#page-104-0) [Traffic Between Two Servers With IPsec" on page 105](#page-104-0).

# <span id="page-184-0"></span>**How to Handle Revoked Certificates in IKEv1**

Revoked certificates are certificates that are compromised for some reason. A revoked certificate that is in use is a security risk. You have options when verifying certificate revocation. You can use a static list or you can verify revocations dynamically over the HTTP protocol. You have four ways to handle revoked certificates.

- You can instruct IKEv1 to ignore CRLs or OCSP whose uniform resource indicator (URI) is embedded in the certificate. This option is shown in [Step 5](#page-182-0).
- You can instruct IKEv1 to access the CRLs or OCSP from a URI whose address is embedded in the public key certificate from the CA.
- You can instruct IKEv1 to access the CRLs from an LDAP server whose DN (directory name) entry is embedded in the public key certificate from the CA.
- You can provide the CRL as an argument to the ikecert certrldb command. For an example, see [Example 36, "Pasting a CRL Into the Local](#page-186-0) certrldb Database for IKEv1," [on page 187.](#page-186-0)

**Before You Begin** You must become an administrator who is assigned the Network IPsec Management rights profile. For more information, see ["Using Your Assigned Administrative Rights" in](http://www.oracle.com/pls/topic/lookup?ctx=dsc&id=/app/docs/doc/E61023rbactask-28) *Securing [Users and Processes in Oracle Solaris 11.4](http://www.oracle.com/pls/topic/lookup?ctx=dsc&id=/app/docs/doc/E61023rbactask-28)*.

#### **1. Display the certificate that you received from the CA.**

For information about the arguments to the ikecert certdb command, see the [ikecert](http://www.oracle.com/pls/topic/lookup?ctx=E88353-01&id=REFMAN8ikecert-8)(8) man page.

For example, the following certificate was issued by a company's PKI. Details have been altered.

```
# ikecert certdb -lv cert-protect.example.com
Certificate Slot Name: 0 Type: dsa-sha256
    (Private key in certlocal slot )
  Subject Name: <O=Example, CN=cert-protect.example.com>
  Issuer Name: <CN=ExampleCo CO (Cl B), O=Example>
  SerialNumber: 14000D93
    Validity:
       Not Valid Before: 2013 Sep 19th, 21:11:11 GMT
       Not Valid After: 2017 Sep 18th, 21:11:11 GMT
    Public Key Info:
       Public Modulus (n) (2048 bits): C575A...A5
       Public Exponent (e) ( 24 bits): 010001
    Extensions:
       Subject Alternative Names:
               DNS = cert-protect.example.com
       Key Usage: DigitalSignature KeyEncipherment
```

```
 [CRITICAL]
 CRL Distribution Points:
    Full Name:
       URI = #Ihttp://www.example.com/pki/pkismica.crl#i
      DN = <CN=ExampleCo CO (Cl B), O=Example>
   CRL Issuer: 
   Authority Key ID:
   Key ID: 4F ... 6B
   SubjectKeyID: A5 ... FD
   Certificate Policies
   Authority Information Access
```
Notice the CRL Distribution Points entry.

- The URI entry indicates that this organization's CRL is available on the web.
- The DN entry indicates that the CRL is available on an LDAP server. Once accessed by IKE, the CRL is cached for further use.

To access the CRL, you need to reach a distribution point.

### **2. Choose one of the following methods to access the CRL from a central distribution point.**

#### ■ Use the URI.

Add the keyword use http to the host's /etc/inet/ike/config file. For example, the ike/config file would appear similar to the following:

```
# Use CRL or OCSP from organization's URI
use_http
...
```
#### ■ **Use a web proxy.**

Add the keyword proxy to the ike/config file. The proxy keyword takes a URL as an argument, as in the following:

```
# Use web proxy to reach CRLs or OCSP
proxy "http://proxy1:8080"
```
### ■ **Use an LDAP server.**

Name the LDAP server as an argument to the ldap-list keyword in the host's /etc/ inet/ike/config file. Your organization provides the name of the LDAP server. The entry in the ike/config file would appear similar to the following:

```
# Use CRL from organization's LDAP
ldap-list "ldap1.example.com:389,ldap2.example.com"
```
...

IKE retrieves the CRL and caches the CRL until the certificate expires.

<span id="page-186-0"></span>Example 36 Pasting a CRL Into the Local certrldb Database for IKEv1

If the CA's CRL is not available from a central distribution point, you can add the CRL manually to the local certrldb database. Follow the CA's instructions for extracting the CRL into a file, then add the CRL to the database with the ikecert certrldb -a command.

```
# ikecert certrldb -a < ExampleCo.Cert.CRL
```
## **Configuring IKEv1 for Mobile Systems**

IPsec and IKE require a unique ID to identify source and destination. For off-site or mobile systems that do not have a unique IP address, you must use another ID type. ID types such as DNS, DN, or email can be used to uniquely identify a system.

Off-site or mobile systems that have unique IP addresses are still best configured with a different ID type. For example, if the systems attempt to connect to a central site from behind a NAT box, their unique addresses are not used. A NAT box assigns an arbitrary IP address, which the central system would not recognize.

Preshared keys also do not work well as an authentication mechanism for mobile systems, because preshared keys require fixed IP addresses. Self-signed certificates, or certificates from a CA enable mobile systems to communicate with the central site.

The following task map lists procedures to configure IKEv1 to handle systems that log in remotely to a central site.

**TABLE 12** Configuring IKEv1 for Mobile Systems Task Map

| <b>Task</b>                                                                                                 | <b>Description</b>                                                                                          | <b>For Instructions</b>                                                                                                    |
|----------------------------------------------------------------------------------------------------|----------------------------------------------------------------------------------------------------|----------------------------------------------------------------------------------------------------|
| Communicate with a central site from off-<br>site.                                                          | Enables off-site systems to communicate with a<br>central site. The off-site systems might be mobile.       | "How to Configure IKEv1 for Off-<br>Site Systems" on page 188                                                                                        |
| Use a CA's public certificate and IKEv1 on<br>a central system that accepts traffic from<br>mobile systems. | Configures a gateway system to accept IPsec traffic<br>from a system that does not have a fixed IP address. | Example 37, "Configuring a<br><b>Central Computer That Uses</b><br><b>IKEv1</b> to Accept Protected Traffic<br>From a Mobile System," on page<br>191 |
| Use a CA's public certificate and IKEv1 on a<br>system that does not have a fixed IP address.               | Configures a mobile system to protect its traffic to a<br>central site, such as company headquarters.       | Example 38, "Configuring a<br>System Behind a NAT With IPsec<br>and IKEv1," on page 192                                                              |

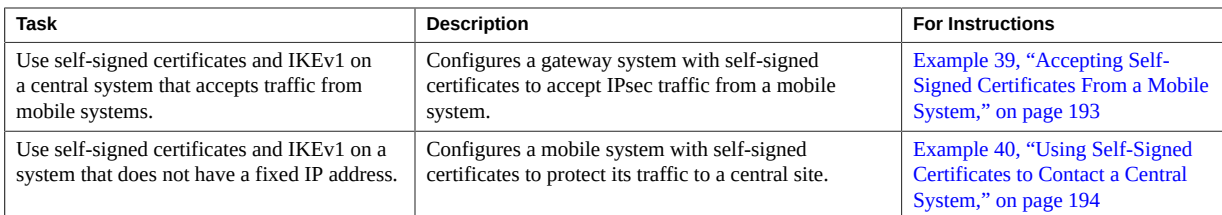

#### <span id="page-187-0"></span>**How to Configure IKEv1 for Off-Site Systems** V

**Before You Begin** You must assume the root role. For more information, see ["Using Your Assigned](http://www.oracle.com/pls/topic/lookup?ctx=dsc&id=/app/docs/doc/E61023rbactask-28) Administrative Rights" in *[Securing Users and Processes in Oracle Solaris 11.4](http://www.oracle.com/pls/topic/lookup?ctx=dsc&id=/app/docs/doc/E61023rbactask-28)*. If you administer remotely, see [Example 19, "Configuring IPsec Policy Remotely by Using an](#page-106-0) ssh [Connection," on page 107](#page-106-0) and ["How to Remotely Administer ZFS With Secure Shell" in](http://www.oracle.com/pls/topic/lookup?ctx=dsc&id=/app/docs/doc/E61025sshuser-9) *[Managing Secure Shell Access in Oracle Solaris 11.4](http://www.oracle.com/pls/topic/lookup?ctx=dsc&id=/app/docs/doc/E61025sshuser-9)* for secure remote login instructions.

### **1. Configure the central system to recognize mobile systems.**

#### **a. Configure the ipsecinit.conf file.**

The central system needs a policy that allows a wide range of IP addresses. Later, certificates in the IKE policy ensure that the connecting systems are legitimate.

# /etc/inet/ipsecinit.conf on *central* # Keep everyone out unless they use this IPsec policy: {} ipsec {encr\_algs aes encr\_auth\_algs sha256 sa shared}

#### **b. Configure the IKEv1 configuration file.**

DNS identifies the central system. Certificates are used to authenticate the system.

```
## /etc/inet/ike/ike.config on central
# Global parameters
#
# Find CRLs by URI, URL, or LDAP
# Use CRL from organization's URI
use_http
#
# Use web proxy
proxy "http://somecache.domain:port/"
#
# Use LDAP server
ldap_server "ldap-server1.example.org,ldap2.example.org:port"
#
# List CA-signed certificates
```

```
cert_root "C=US, O=Domain Org, CN=Domain STATE"
#
# List self-signed certificates - trust server and enumerated others
#cert_trust "DNS=central.example.org"
#cert_trust "DNS=mobile.example.org"
#cert_trust "DN=CN=Domain Org STATE (CLASS), O=Domain Org
#cert_trust "email=root@central.example.org"
#cert_trust "email=user1@mobile.example.org"
#
# Rule for mobile systems with certificate
{
  label "Mobile systems with certificate"
  local_id_type DNS
# CA's public certificate ensures trust,
# so allow any remote id and any remote IP address.
   remote_id ""
  remote_addr 0.0.0.0/0
p2_pfs 14
p1_xform
{auth_method rsa_sig oakley_group 14 encr_alg aes auth_alg sha256 }
}
```
### **2. Log in to each mobile system, and configure the system to find the central system.**

#### **a. Configure the /etc/hosts file.**

The /etc/hosts file does not need an address for the mobile system, but can provide one. The file must contain a public IP address for the central system, *central*.

# /etc/hosts on *mobile central* 192.*xxx.xxx.x*

#### **b. Configure the ipsecinit.conf file.**

The mobile system needs to find the central system by its public IP address. The systems must configure the same IPsec policy.

```
# /etc/inet/ipsecinit.conf on mobile
# Find central
{raddr 192.xxx.xxx.x} ipsec {encr_algs aes encr_auth_algs sha256 sa shared}
```
### **c. Configure the IKEv1 configuration file.**

The identifier cannot be an IP address. The following identifiers are valid for mobile systems:

- DN=*ldap-directory-name*
- DNS=*domain-name-server-address*
- email=*email-address*

Certificates are used to authenticate the mobile system, *mobile*.

```
## /etc/inet/ike/ike.config on mobile
# Global parameters
#
# Find CRLs by URI, URL, or LDAP
# Use CRL from organization's URI
use_http
#
# Use web proxy
proxy "http://somecache.domain:port/"
#
# Use LDAP server
ldap_server "ldap-server1.example.org,ldap2.example.org:port"
#
# List CA-signed certificates
cert_root "C=US, O=Domain Org, CN=Domain STATE"
#
# Self-signed certificates - trust me and enumerated others
#cert_trust "DNS=mobile.example.org"
#cert_trust "DNS=central.example.org"
#cert_trust "DN=CN=Domain Org STATE (CLASS), O=Domain Org
#cert_trust "email=user1@example.org"
#cert_trust "email=root@central.example.org"
#
# Rule for off-site systems with root certificate
{
  label "Off-site mobile with certificate"
 local_id_type DNS
# NAT-T can translate local_addr into any public IP address
# central knows me by my DNS
 local_id "mobile.example.org"
 local_addr 0.0.0.0/0
# Find central and trust the root certificate
  remote_id "central.example.org"
  remote_addr 192.xxx.xxx.x
```

```
p2_pfs 14
p1_xform
{auth_method rsa_sig oakley_group 14 encr_alg aes auth_alg sha256 }
}
```
#### **3. Enable the ike:default service.**

```
# svcadm enable svc:/network/ipsec/ike:default
```
<span id="page-190-0"></span>**Example 37** Configuring a Central Computer That Uses IKEv1 to Accept Protected Traffic From a Mobile System

> IKE can initiate negotiations from behind a NAT box. However, the ideal setup for IKE is without an intervening NAT box. In the following example, the CA's public certificate has been placed on the mobile system and the central system. A central system accepts IPsec negotiations from a system behind a NAT box. main1 is the company system that can accept connections from off-site systems. To set up the off-site systems, see [Example 38, "Configuring a System](#page-191-0) [Behind a NAT With IPsec and IKEv1," on page 192](#page-191-0).

```
## /etc/hosts on main1
main1 192.0.2.100
## /etc/inet/ipsecinit.conf on main1
# Keep everyone out unless they use this IPsec policy:
{} ipsec {encr_algs aes encr_auth_algs sha256 sa shared}
## /etc/inet/ike/ike.config on main1
# Global parameters
#
# Find CRLs by URI, URL, or LDAP
# Use CRL from organization's URI
use_http
#
# Use web proxy
proxy "http://cache1.example.org:8080/"
#
# Use LDAP server
ldap_server "ldap1.example.org,ldap2.example.org:389"
#
# List CA-signed certificate
cert_root "C=US, O=ExampleCA Inc, OU=CA-Example, CN=Example CA"
#
# Rule for off-site systems with root certificate
{
   label "Off-site system with root certificate"
   local_id_type DNS
```

```
 local_id "main1.example.org"
   local_addr 192.0.2.100
# CA's public certificate ensures trust,
# so allow any remote id and any remote IP address.
   remote_id ""
   remote_addr 0.0.0.0/0
p2_pfs 14
p1_xform
{auth_method rsa_sig oakley_group 14 encr_alg aes auth_alg sha256}
p1_xform
{auth_method rsa_sig oakley_group 14 encr_alg aes auth_alg sha256}
p1_xform
{auth_method rsa_sig oakley_group 14 encr_alg aes auth_alg sha256}
p1_xform
{auth_method rsa_sig oakley_group 14 encr_alg aes auth_alg sha256}
}
```
<span id="page-191-0"></span>**Example 38** Configuring a System Behind a NAT With IPsec and IKEv1

In the following example, the CA's public certificate is placed on the mobile system and the central system. mobile1 is connecting to the company headquarters from home. The Internet service provider (ISP) network uses a NAT box to enable the ISP to assign mobile1 a private address. The NAT box then translates the private address into a public IP address that is shared with other ISP network nodes. Company headquarters is not behind a NAT. For setting up the computer at company headquarters, see [Example 37, "Configuring a Central Computer That](#page-190-0) [Uses IKEv1 to Accept Protected Traffic From a Mobile System," on page 191](#page-190-0).

```
## /etc/hosts on mobile1
mobile1 192.0.2.3
main1 192.0.2.100
## /etc/inet/ipsecinit.conf on mobile1
# Find main1
{raddr 192.0.2.100} ipsec {encr_algs aes encr_auth_algs sha256 sa shared}
## /etc/inet/ike/ike.config on mobile1
# Global parameters
#
# Find CRLs by URI, URL, or LDAP
# Use CRL from organization's URI
use_http
#
# Use web proxy
proxy "http://cache1.example.org:8080/"
#
```

```
# Use LDAP server
ldap_server "ldap1.example.org,ldap2.example.org:389"
#
# List CA-signed certificate
cert_root "C=US, O=ExampleCA Inc, OU=CA-Example, CN=Example CA"
#
# Rule for off-site systems with root certificate
{
   label "Off-site mobile1 with root certificate"
   local_id_type DNS
   local_id "mobile1.example.org"
   local_addr 0.0.0.0/0
# Find main1 and trust the root certificate
  remote id "main1.example.org"
   remote_addr 192.0.2.100
p2_pfs 14
p1_xform
{auth_method rsa_sig oakley_group 14 encr_alg aes auth_alg sha256 }
}
```

```
Example 39 Accepting Self-Signed Certificates From a Mobile System
```
In the following example, self-signed certificates have been issued and are on the mobile and the central system. main1 is the company system that can accept connections from off-site systems. To set up the off-site systems, see [Example 40, "Using Self-Signed Certificates to](#page-193-0) [Contact a Central System," on page 194](#page-193-0).

```
## /etc/hosts on main1
main1 192.0.2.100
## /etc/inet/ipsecinit.conf on main1
# Keep everyone out unless they use this IPsec policy:
{} ipsec {encr_algs aes encr_auth_algs sha256 sa shared}
## /etc/inet/ike/ike.config on main1
# Global parameters
#
# Self-signed certificates - trust me and enumerated others
cert_trust "DNS=main1.example.org"
cert_trust "jdoe@example.org"
cert_trust "user2@example.org"
cert_trust "user3@example.org"
#
# Rule for off-site systems with trusted certificate
{
```

```
 label "Off-site systems with trusted certificates"
   local_id_type DNS
  local id "main1.example.org"
   local_addr 192.0.2.100
# Trust the self-signed certificates
# so allow any remote_id and any remote IP address.
   remote_id ""
  remote_addr 0.0.0.0/0
p2_pfs 14
p1_xform
{auth_method rsa_sig oakley_group 14 encr_alg aes auth_alg sha256 }
}
```
#### <span id="page-193-0"></span>**Example 40** Using Self-Signed Certificates to Contact a Central System

In the following example, mobile1 is connecting to the company headquarters from home. The certificates have been issued and placed on the mobile and the central system. The ISP network uses a NAT box to enable the ISP to assign mobile1 a private address. The NAT box then translates the private address into a public IP address that is shared with other ISP network nodes. Company headquarters is not behind a NAT. To set up the computer at company headquarters, see [Example 39, "Accepting Self-Signed Certificates From a Mobile System," on](#page-192-0) [page 193](#page-192-0).

```
## /etc/hosts on mobile1
mobile1 192.0.2.3
main1 192.0.2.100
## /etc/inet/ipsecinit.conf on mobile1
# Find main1
{raddr 192.0.2.100} ipsec {encr_algs aes encr_auth_algs sha256 sa shared}
## /etc/inet/ike/ike.config on mobile1
# Global parameters
# Self-signed certificates - trust me and the central system
cert trust "jdoe@example.org"
cert trust "DNS=main1.example.org"
#
# Rule for off-site systems with trusted certificate
{
  label "Off-site mobile1 with trusted certificate"
  local_id_type email
 local id "jdoe@example.org"
   local_addr 0.0.0.0/0
```

```
# Find main1 and trust the certificate
   remote_id "main1.example.org"
   remote_addr 192.0.2.100
p2_pfs 14
p1_xform
{auth_method rsa_sig oakley_group 14 encr_alg aes auth_alg sha256 }
}
```
**Next Steps** If you have not completed establishing IPsec policy, return to the IPsec procedure to enable or refresh IPsec policy. For examples of IPsec policy protecting VPNs, see ["Protecting a VPN](#page-111-0) [With IPsec" on page 112.](#page-111-0) For other examples of IPsec policy, see ["How to Secure Network](#page-104-0) [Traffic Between Two Servers With IPsec" on page 105](#page-104-0).

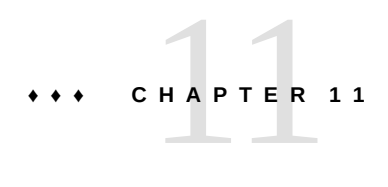

# Troubleshooting IPsec and Its Key Management **Services**

This chapter describes how to troubleshoot IPsec and its keys, how to view configuration information, and how to view information about active IPsec, IKE, and manual key services. The chapter contains the following information:

- ["Troubleshooting IPsec and Its Key Management Configuration" on page 197](#page-196-0)
- ["Viewing Information About IPsec and Its Keying Services" on page 207](#page-206-0)
- ["Managing IPsec and Its Keying Services" on page 211](#page-210-0)
- ["Managing the Running IKE Daemons" on page 214](#page-213-0)

# <span id="page-196-0"></span>**Troubleshooting IPsec and Its Key Management Configuration**

You can set up your system for troubleshooting before or during a problem that needs troubleshooting.

When troubleshooting, you can run many commands in a profile shell as an administrator with the Network IPsec Management rights profile. However, to read logs you must assume the root role.

The prompts in the troubleshooting sections indicate whether you must have rights to run a command.

- $\blacksquare$  # prompt A user with the appropriate administrative rights or a role with those rights can run the command.
- % prompt A regular user can run the command.

# **How to Prepare IPsec and IKE Systems for Troubleshooting**

Before you enable IPsec and its key management services, you can set up your system with logs and tools that aid in troubleshooting.

#### **1. Locate the logs for the IPsec and IKEv2 services.**

The -L option provides the full path to the logs. These logs contain information messages as well as error messages.

\$ **svcs -L policy** /var/svc/log/network-ipsec-policy:default.log

\$ **svcs -L ikev2** /var/svc/log/network-ipsec-ike:ikev2.log

### <span id="page-197-0"></span>**2. Configure a debug log file for IKEv2.**

The root role can read these logs.

\$ **svcprop ikev2 | grep debug** config/debug level astring op config/debug\_logfile astring /var/log/ikev2/in.ikev2d.log

The levels of debugging are described in the  $i$ keadm $(8)$  man page. The values verbose and all are useful when troubleshooting.

#### **3. (Optional) Configure the debug level.**

The following command sets the debug level permanently. To set the debug level temporarily, see [Example 43, "Setting a New Debug Level on a Running IKE Daemon," on page 204.](#page-203-0)

```
$ pfbash svccfg -s ikev2 setprop config/debug_level = all
```
If the ikev2 service is enabled, it must be refreshed to use the new debug level.

\$ **svcadm refresh ikev2**

#### **4. (Optional) Install the wireshark package.**

The Wireshark application can read snoop output.

```
$ pkg info -r wireshark
          Name: diagnostic/wireshark
       Summary: Graphical network protocol analyzer
      Category: Applications/Internet
         State: Not installed
```

```
 Publisher: solaris
...
           FMRI: pkg://solaris/diagnostic/wireshark@version
# pkg install diagnostic/wireshark
```
# <span id="page-198-0"></span>**How to Troubleshoot Systems Before IPsec and IKE Are Running**

You can check the syntax of the IPsec configuration file, the IPsec keys file, and the validity of certificates in the keystore before running the services.

### **1. Verify the syntax of the IPsec configuration file.**

```
# ipsecconf -c /etc/inet/ipsecinit.conf
ipsecconf: Invalid pattern on line 5: ukp
ipsecconf: form_ipsec_conf error
ipsecconf: Malformed command (fatal):
{ ukp 58 type 133-137 dir out} pass {}
```
ipsecconf: 1 policy rule(s) contained errors. ipsecconf: Fatal error - exiting.

If the output shows an error, fix it and run the command until the verification succeeds.

### **2. Verify the syntax of the ipseckeys file.**

```
# ipseckey -c /etc/inet/secret/ipseckeys
Config file /etc/inet/secret/ipseckeys has insecure permissions, 
will be rejected in permanent config.
```
If the output shows an error, fix the error then refresh the service.

# **svcadm refresh ipsec/policy**

**Note -** The IKE configuration files and IKE preshared key files are validated by a running IKE daemon.

#### **3. Verify the validity of the certificates.**

- To verify the validity of self-signed certificates in IKEv2, perform [Step 4](#page-154-0) in ["How to](#page-151-0) [Configure IKEv2 With Self-Signed Public Key Certificates" on page 152.](#page-151-0)
- To verify that a public key certificate is not revoked in IKEv2, follow the procedure ["How](#page-160-0) [to Set a Certificate Validation Policy in IKEv2" on page 161](#page-160-0).
- To verify the validity of self-signed certificates in IKEv1, perform [Step 4](#page-175-0) in ["How to](#page-173-0) [Configure IKEv1 With Self-Signed Public Key Certificates" on page 174.](#page-173-0)
- To verify that a public key certificate is not revoked in IKEv1, follow the procedure ["How](#page-184-0) [to Handle Revoked Certificates in IKEv1" on page 185.](#page-184-0)
- <span id="page-199-0"></span>**Next Steps** If your configuration does not work when you enable IPsec and its keying services, you must troubleshoot while the services are running.

# **How to Troubleshoot Systems When IPsec Is Running**

On running systems that are exchanging or attempting to exchange packets by using IKE, you can use the ikeadm command to view statistics, rules, preshared keys and other things. You can also use the log files and selected tools, such as the Wireshark application.

### **1. Investigate the following items:**

■ **Verify that the policy and appropriate key management services are enabled.**

On the following test system, the manual-key service is being used for key management:

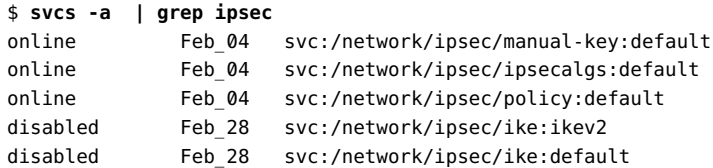

If the service is disabled, enable it.

You can use both IKE services concurrently. You can also use manual keys and IKE concurrently, but this configuration could result in oddities that are difficult to troubleshoot.

#### View the end of the log file for the IKEv2 service.

```
$ svcs -xL ikev2
svc:/network/ipsec/ike:ikev2 (IKEv2 daemon)
 State: disabled since October 10, 2013 10:10:40 PM PDT
Reason: Disabled by an administrator.
    See: http://support.oracle.com/msg/SMF-8000-05
    See: in.ikev2d(8)
```

```
 See: /var/svc/log/network-ipsec-ike:ikev2.log
Impact: This service is not running.
   Log:
Oct 01 13:20:20: (1) Property "debug_level" set to: "op"
Oct 01 13:20:20: (1) Errors and debug messages will be written to: 
                         /var/log/ikev2/in.ikev2d.log
[ Oct 10 10:10:10 Method "start" exited with status 0. ]
[ Oct 10 10:10:40 Stopping because service disabled. ]
[ Oct 10 10:10:40 Executing stop method (:kill). ]
```
Use: 'svcs -Lv svc:/network/ipsec/ike:ikev2' to view the complete log.

■ **(Optional) You can set a temporary value for the debug level of the running daemon.**

```
# ikeadm set debug verbose /var/log/ikev2/in.ikev2d.log
Successfully changed debug level from 0x80000000 to 0x6204
Debug categories enabled:
         Operational / Errors
         Config file processing
         Interaction with Audit
         Verbose Operational
```
**2. Verify that the output of the ipsecconf command matches the contents of the policy file.**

```
# ipsecconf
#INDEX 14 
...
{ laddr 192.0.2.12 raddr 192.0.2.17 }
 ipsec { encr algs aes(256) encr auth algs sha512 sa shared }
...
{ laddr 192.0.2.66 raddr 192.0.2.77 }
 ipsec { encr algs aes(256) encr auth algs sha512 sa shared }
# cat /etc/inet/ipsecinit.conf
...
{ laddr 192.0.2.12 raddr 192.0.2.17 }
  ipsec { encr_algs aes(256) encr_auth_algs sha512 sa shared } 
{ laddr 192.0.2.66 raddr 192.0.2.77 }
  ipsec { encr_algs aes(256) encr_auth_algs sha512 sa shared }
```
**Note -** Wildcard addresses can obscure a match, so verify that any specific addresses in the ipsecinit.conf file are within the range of wildcard addresses in the output of ipsecconf. If no output prints for the ipsecconf command, verify that the policy service is enabled and refresh the service.

\$ **svcs policy** STATE STIME FMRI online Apr\_10 svc:/network/ipsec/policy:default

If the output shows an error, edit the ipsecinit.conf file to fix the error then refresh the service.

#### **3. Validate your IKEv2 configuration.**

For configuration output that might require fixing, see [Example 41, "Fixing an Invalid IKEv2](#page-202-0) [Configuration," on page 203](#page-202-0) and Example 42, "Fixing a [No matching IKEv2 rule](#page-202-1) Issue," [on page 203.](#page-202-1) The output in the following example indicates that the configuration is valid.

```
# /usr/lib/inet/in.ikev2d -c
```

```
Feb 04 12:08:25: (1) Reading service properties from smf(5) repository.
Feb 04 12:08:25: (1) Property "config_file" set to: "/etc/inet/ike/ikev2.config"
Feb 04 12:08:25: (1) Property "debug_level" set to: "all"
Feb 04 12:08:25: (1) Warning: debug output being written to stdout.
Feb 04 12:08:25: (1) Checking IKE rule #1: "Test 104 to 113"
Feb 04 12:08:25: (1) Configuration file /etc/inet/ike/ikev2.config is valid.
Feb 04 12:08:25: (1) Pre-shared key file /etc/inet/ike/ikev2.preshared is valid.
```
**Note -** The warning about debug output does not change even after you specify a debug log file. If you specify a value for the debug logfile service property, the warning means that debug output is being delivered to that file. Otherwise, debug output is delivered to the console.

■ In the Checking IKE rule lines, verify that the IKE rules connect the appropriate IP addresses. For example, the following entries match. The laddr value from the ipsecinit. conf file matches the local\_addr value from the ikev2.config file, and the remote addresses match.

{ laddr 192.0.2.84 raddr 192.0.2.73 } /\*\* ipsecinit.conf \*\*/ ipsec {encr\_algs aes encr\_auth\_algs sha512 sa shared} local\_addr 192.0.2.84 /\*\* ikev2.config \*\*/ remote addr  $192.0.2.73$  /\*\* ikev2.config \*\*/

If the entries do not correspond, fix the configuration to identify the correct IP addresses.

**Note -** Rules can have wildcard addresses such as 192.0.2.32/27 that cover a range of addresses. Verify the range against specific addresses.

If the Pre-shared key file line indicates that the file is not valid, fix the file.

Check for typographical errors. Also, in IKEv2, check that the label value in the rule in ikev2.config matches the label value in the ikev2.preshared file. Then, if you are using two keys, verify that the local preshared key on one system matches the remote preshared key on its peer, and that the remote key matches the local key on the peer.

If your configuration still does not work, see ["Troubleshooting IPsec and IKE Semantic](#page-204-0) [Errors" on page 205.](#page-204-0)

#### <span id="page-202-0"></span>**Example 41** Fixing an Invalid IKEv2 Configuration

...

In the following output, the lifetime of the IKE SA is too short.

```
# /usr/lib/inet/in.ikev2d -c
```

```
May 08 08:52:49: (1) WARNING: Problem in rule "Test 104 to 113"
May 08 08:52:49: (1) HARD lifetime too small (60 < 100)
May 08 08:52:49: (1) -> Using 100 seconds (minimum)
May 08 08:52:49: (1) Checking IKE rule #1: "config 192.0.2.73 to 192.0.2.84"
...
```
This value has been explicitly set in the ikev2.config file. To remove the warning, change the lifetime value to at least 100 and refresh the service.

```
# pfedit /etc/inet/ike/ikev2.config
...
## childsa lifetime secs 60
childsa_lifetime_secs 100
...
# /usr/lib/inet/in.ikev2d -c
...
# svcadm refresh ikev2
```
<span id="page-202-1"></span>**Example 42** Fixing a No matching IKEv2 rule Issue

In the following output, a preshared key is defined but is not used in a rule.

```
# /usr/lib/inet/in.ikev2d -c
Feb 4 12:58:31: (1) Reading service properties from smf(5) repository.
Feb 4 12:58:31: (1) Property "config_file" set to: "/etc/inet/ike/ikev2.config"
Feb 4 12:58:31: (1) Property "debug_level" set to: "op"
Feb 4 12:58:31: (1) Warning: debug output being written to stdout.
```

```
Feb 4 12:58:31: (1) Checking IKE rule #1: "Test 104 to 113"
Feb 4 12:58:31: (1) Configuration file /etc/inet/ike/ikev2.config is valid.
Feb 4 12:58:31: (1) No matching IKEv2 rule for pre-shared key ending on line 12
Feb 4 12:58:31: (1) Pre-shared key file /etc/inet/ike/ikev2.preshared is valid.
```
The output indicates that only one rule exists.

- If the rule requires a preshared key, then the label of the preshared key does not match the label of the rule. Fix the ikev2.config rule label and the ikev2.preshared key label to match.
- If the rule uses a certificate, then you can remove or comment out the preshared key that ends on line 12 in the ikev2.preshared file to prevent the No matching message.

#### <span id="page-203-0"></span>**Example 43** Setting a New Debug Level on a Running IKE Daemon

In the following output, debug output is set to all in the ikev2 service.

```
# /usr/lib/inet/in.ikev2d -c
Feb 4 12:58:31: (1) Reading service properties from smf(5) repository.
...
Feb 4 12:58:31: (1) Property "debug_level" set to: "all"
...
```
If you have completed [Step 2](#page-197-0) in ["How to Troubleshoot Systems Before IPsec and IKE Are](#page-198-0) [Running" on page 199](#page-198-0) and the debug output is still op rather than all, use the ikeadm command to set the debug level on the running IKE daemon.

```
# ikeadm set debug_level all
```
<span id="page-203-1"></span>**Example 44** Preventing the Loss of IKEv2 Messages From Intermediate Devices

Because intermediate devices are dropping IKEv2 messages, the administrator lowers the fragmentation\_mtu value of the ikev2 service.

1. The administrator displays the values of the fragmentation properties.

```
$ svcprop ikev2 | grep fragment
config/fragmentation_enable boolean true
config/fragmentation_mtu integer 1350
```
2. After determining the path MTU (maximum transmission unit) between the hosts exchanging IKEv2 packets, the administrator uses that value as the fragmentation\_mtu value.

The path MTU is 1330.

```
$ pfbash svccfg -s ike:ikev2 setprop config/fragmentation_mtu = 1330
# svcadm refresh ipsec/ike:ikev2; svcadm restart ipsec/ike:ikev2
```
3. The administrator refreshes and restarts the service, then verifies the fragmentation value.

```
$ svcadm refresh ipsec/ike:ikev2; svcadm restart ipsec/ike:ikev2
$ svcprop ikev2 | grep fragment
config/fragmentation_enable boolean true
config/fragmentation_mtu integer 1330
```
### <span id="page-204-0"></span>**Troubleshooting IPsec and IKE Semantic Errors**

If the investigations in ["How to Troubleshoot Systems When IPsec Is Running" on page 200](#page-199-0) fail to handle the problem, then the semantics of your configuration is the likely problem, rather than the syntax of your files or the service configuration.

■ If both the ike:default and ike:ikev2 service instances are enabled, ensure that the IKEv2 and IKEv1 rules do not overlap. Rules that apply to the same network endpoints can result in redundant IPsec SAs and could cause a lack of connectivity in certain situations.

If you change an IKE rule, read the rule into the kernel.

```
# ikeadm -v[1|2] read rule
```
■ If you are running IKEv1, make sure that the algorithm mechanisms in your rules are available on the IKEv1 system that you are connecting to. To view the available algorithms, run the ikeadm dump *algorithms* command on the system that does not support IKEv2:

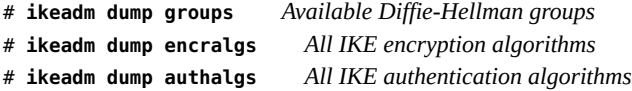

Correct both the IPsec and IKEv1 policy files to use algorithms that are available on both systems. Then, restart the IKEv1 service and refresh the IPsec service.

# **svcadm restart ike:default; svcadm refresh ipsec/policy**

- If you are using preshared keys with IKEv1, and the remote IKEv1 system is rebooted, run the ipseckey flush command on the local system.
- If you are using self-signed certificates, verify with the other administrator that a certificate with the same DN has not been re-created and that the hash values of your certificates match. For the verification steps, see [Step 4](#page-154-0) in ["How to Configure IKEv2 With Self-Signed](#page-151-0) [Public Key Certificates" on page 152.](#page-151-0)

If the certificate is updated, import the new certificate, then refresh and restart the IKEv2 service.

■ Use the ikeadm -v2 dump | get command to view the current IKEv2 configuration. For a usage summary, see ["Viewing IKE Information" on page 207](#page-206-1).

■ Use the kstat2 command to display IPsec-related statistics. The -p option displays parseable output and the -h option displays human-readable output. For more information, see the  $kstat2(8)$  $kstat2(8)$  man page.

```
$ pfbash kstat2 -p /net/ipsecesp/esp_stat/0
$ kstat2 -p /net/ipsecah/ah_stat/0
$ kstat2 -p /net/ip/ipsec_stat/0
```
The kstat2 output in the following example indicates no problems in the ipsecesp module.

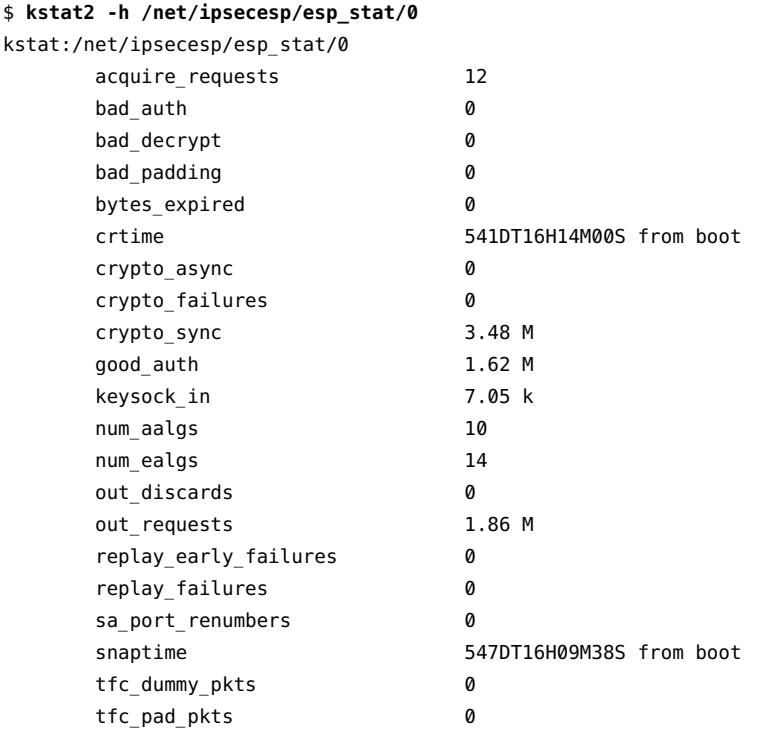

■ Use the snoop command to view the traffic that is not being protected. The Wireshark application can read snoop output. For an example of snoop output, see ["How to Verify](#page-126-0) [That Packets Are Protected With IPsec" on page 127.](#page-126-0)

### <span id="page-206-0"></span>**Viewing Information About IPsec and Its Keying Services**

**Note -** For most commands, you must become an administrator who is assigned the Network IPsec Management rights profile. You must be typing in a profile shell. For more information, see ["Using Your Assigned Administrative Rights" in](http://www.oracle.com/pls/topic/lookup?ctx=dsc&id=/app/docs/doc/E61023rbactask-28) *Securing Users and Processes in Oracle [Solaris 11.4](http://www.oracle.com/pls/topic/lookup?ctx=dsc&id=/app/docs/doc/E61023rbactask-28)*.

### **Viewing IPsec and Manual Key Service Properties**

You can view the name of the IPsec policy file and the file that holds manual keys.

To show the name of the IPsec configuration file:

\$ **svcprop policy:default | grep config\_file** config/config\_file astring /etc/inet/ipsecinit.conf

■ To show the name of the file that holds manual keys for IPsec:

```
$ svcprop manual-key | grep ^config/config_file
config/config_file astring /etc/inet/secret/ipseckeys
```
# <span id="page-206-1"></span>**Viewing IKE Information**

You can view the properties of the IKE service, aspects of the IKE state and IKE daemon object, and certificate validation policy. If you are running both IKE services, you can display information per service or for both services. These commands can be helpful during testing, troubleshooting, and monitoring.

■ Viewing the properties of the IKE service instances – The output displays the configurable properties of the IKEv2 service, including the names of the configuration files.

**Note -** Review the [ipsecconf](http://www.oracle.com/pls/topic/lookup?ctx=E88353-01&id=REFMAN8ipsecconf-8)(8). in. ikev2d(8), and in. iked(8) man pages to ensure that you can or should modify a property in the config group of the IPsec, IKEv2, or IKEv1 service. For example, IKEv2 configuration files are created with special permissions and owned by ikeuser. The permissions and file owner must not be changed.

\$ **svcprop ipsec/ike:ikev2 | grep ^config** config/allow\_keydump boolean false

```
config/config_file astring /etc/inet/ike/ikev2.config
config/debug_level astring op
config/debug_logfile astring /var/log/ikev2/in.ikev2d.log
config/fragmentation_enable boolean true
config/fragmentation_mtu integer 1350
config/http_cert_cache_dir astring /var/user/ikeuser/certcache
config/ignore_errors boolean false
config/kmf_policy astring /etc/inet/ike/kmf-policy.xml
config/max_child_sas integer 0
config/max threads integer 0
config/min_threads integer 0
config/preshared_file astring /etc/inet/ike/ikev2.preshared
config/response_wait_time integer 30
config/value_authorization astring solaris.smf.value.ipsec
config/admin_privilege astring base
```
The output in the following example displays the configurable properties of the IKEv1 service.

```
$ svcprop ipsec/ike:default | grep ^config
```

```
config/admin_privilege astring base
config/config_file astring /etc/inet/ike/config
config/debug_level astring op
config/debug_logfile astring /var/log/in.iked.log
config/ignore_errors boolean false
config/max_listeners integer 2048
config/preshared_file astring /etc/inet/secret/ike.preshared
config/value_authorization astring solaris.smf.value.ipsec
```
■ Viewing the current state of the IKE daemon – The output in the following example displays the arguments to the ikeadm command. These arguments display the current state of the daemon.

**Note -** To use the ikeadm command, the IKE daemon must be running.

#### \$ **ikeadm help**

...

- get debug|priv|stats|p1|ikesa|rule|preshared|defaults [*identifier*]
- dump p1|ikesa|rule|preshared|certcache|groups|encralgs|authalgs
- read rule|preshared [*filename*]
- help [get|set|add|del|dump|flush|read|write|token|help]
- Showing the syntax of a specific argument to the ikeadm command  $-$  Use the help subcommands to show command argument syntax. For example:

```
$ ikeadm help read
This command reads a new configuration file into
in.iked, discarding the old configuration info.
Sets of data that may be read include:
        rule all phase 1/ikesa rules
        preshared all preshared keys
A filename may be provided to specify a source file
other than the default.
```
Viewing preshared keys – You can view preshared keys for IKEv1 and IKEv2.

**Note -** If you are running only one IKE version, you can omit the -v option.

```
# ikeadm -v2 dump preshared
For IKEv1:
# ikeadm set priv keymat
# ikeadm -v1 dump preshared
PSKEY: Rule label: "Test PSK 197 to 56"
PSKEY: Local pre-shared key (80 bytes): 74206272696c6c696720...3/584
PSKEY: Remote pre-shared key (80 bytes): 74206272696c6c696720...3/584
```
Completed dump of preshared keys

For IKEv2:

■ Viewing IKE SAs – The output includes information about the SA, the transform, the local and remote systems, and other details. If communication has not been requested, no SAs exist, so no information exists to display.

```
# ikeadm -v2 dump ikesa
IKESA: SPIs: Local 0xd3db95689459cca4 Remote 0xb5878717f5cfa877
...
XFORM: Encryption alg: aes-cbc(256..256); Authentication alg: hmac-sha512
...
LOCIP: AF_INET: port 500, 192.0.2.68 (example-3).
...
REMIP: AF_INET: port 500, 192.0.2.67 (ex-2).
...
```

```
LIFTM: SA expires in 11459 seconds (3.18 hours)
   ...
   STATS: 0 IKE SA rekeys since initial AUTH.
   LOCID: Initiator identity, type FQDN
   ...
   CHILD: ESP Inbound SPI: 0x94841ca3, Outbound SPI 0x074ae1e5
   ...
   Completed dump of IKE SA info
■ Viewing active IKE rules – A listed IKE rule might not be in use, but it is available for use.
   # ikeadm -v2 dump rule
   GLOBL: Label 'Test Rule1 for PSK', key manager cookie 1
   GLOBL: Local auth method=pre-shared key
   GLOBL: Remote auth method=pre-shared key
   GLOBL: childsa_pfs=false
   GLOBL: authentication lifetime=86400 seconds (1.00 day)
   GLOBL: childsa_lifetime=120 seconds (2.00 minutes)
   GLOBL: childsa_softlife=108 seconds (1.80 minute)
   GLOBL: childsa_idletime=60 seconds
   GLOBL: childsa_lifetime_kb=122880 kilobytes (120.00 MB)
   GLOBL: childsa_softlife_kb=110592 kilobytes (108.00 MB)
   LOCIP: IP address range(s):
   LOCIP: 192.0.2.66
   REMIP: IP address range(s):
   REMIP: 192.0.2.12
   LOCID: Identity descriptors:
   LOCID: Includes:
   LOCID: fqdn="gloria@ms.mag"
   REMID: Identity descriptors:
   REMID: Includes:
   REMID: fqdn="gloria@ms.mag"
   XFRMS: Available Transforms:
   XF 0: Encryption alg: aes-cbc(128..256); Authentication alg: hmac-sha512
   XF 0: PRF: hmac-sha512 ; Diffie-Hellman Group: 2048-bit MODP (group 14)
   XF 0: IKE SA lifetime before rekey: 14400 seconds (4.00 hours)
```
Completed dump of policy rules

■ Viewing certificate validation policy in IKEv2 – You must specify the dbfile value and the policy value.

■ Dynamically downloaded CRLs might require administrator intervention to adjust the responder timeout.

In the output in the following example, the CRLs are downloaded from the URI that is embedded in the certificate, then the lists are cached. When the cache contains an expired CRL, a new CRL is downloaded to replace the old one.

```
# kmfcfg list dbfile=/etc/inet/ike/kmf-policy.xml policy=default
…
Validation Policy Information:
    Maximum Certificate Revocation Responder Timeout: 10
    Ignore Certificate Revocation Responder Timeout: true
…
    CRL:
         Base filename: [not set]
         Directory: /var/user/ikeuser/crls
         Download and cache CRL: true
         CRL specific proxy override: www-proxy.cagate.example.com:80
         Ignore CRL signature: false
         Ignore CRL validity date: false
IPsec policy bypass on outgoing connections: true
```
- …
- Statically downloaded CRLs require frequent administrator attention.

When the administrator sets the CRL entries to the following values, the administrator is responsible for manually downloading the CRLs, populating the directory, and maintaining current CRLs:

```
 Directory: /var/user/ikeuser/crls
 Download and cache CRL: false
 Proxy: [not set]
```
# <span id="page-210-0"></span>**Managing IPsec and Its Keying Services**

…

…

IPsec policy is enabled by default, but it lacks configuration information.

Key management is not enabled by default. You can configure IKE or manual key management, or both. Each IKE rule indicates which key management service is used. The ikeadm command can modify the running IKE daemon.

# **Configuring and Managing IPsec and Its Keying Services**

- Configuring and refreshing IPsec, then viewing policy:
	- # **pfedit /etc/inet/ipsecinit.conf** # **ipsecconf -c /etc/inet/ipsecinit.conf**
	- # **svcadm refresh ipsec/policy**
	- # **ipsecconf -Ln**
- Configuring and enabling manual keys for IPsec:
	- # **pfedit -s /etc/inet/secret/ipseckeys**
	- # **svcadm enable ipsec/manual-key**
- Configuring and enabling IKEv2:
	- # **pfedit /etc/inet/ike/ikev2.config**
	- # **/usr/lib/inet/in.ikev2d -c**
	- # **svcadm enable ipsec/ike:ikev2**
- Configuring and enabling IKEv1:
	- # **pfedit /etc/inet/ike/config**
	- # **/usr/lib/inet/in.iked -c**
	- # **svcadm enable ipsec/ike:default**
- Verifying that IPsec and IKE are configured on a system where the services are enabled:
	- # **ipsecconf -Ln**
	- # **ikeadm -v2 dump rule**
	- # **ikeadm set priv keymat**
	- # **ikeadm -v1 dump rule**
- Modifying key management:

For IKEv2:

- # **pfedit /etc/inet/ike/ikev2.config**
- # **/usr/lib/inet/in.ikev2d -c**
- # **svcadm restart ipsec/ike:ikev2**

For IKEv1:

- # **pfedit /etc/inet/ike/config**
- # **/usr/lib/inet/in.iked -c**
- # **svcadm restart ipsec/ike:default**

For manual key management:

- # **pfedit -s /etc/inet/secret/ipseckeys**
- # **ipseckey -c /etc/inet/secret/ipseckeys**
- # **svcadm refresh ipsec/manual-key**
- Modifying IPsec and IKE configurable properties:

IPsec service:

```
# svccfg -s ipsec/policy setprop config/property = value
```
# **svcadm refresh ipsec/policy; svcadm restart ipsec/policy**

IKEv2 service for sensitive keying material:

```
# svccfg -s ike:ikev2 editprop
# svcadm refresh ipsec/ike:ikev2; svcadm restart ipsec/ike:ikev2
```
IKEv2 service for other properties:

```
# svccfg -s ike:ikev2 setprop config/property = value
# svcadm refresh ipsec/ike:ikev2; svcadm restart ipsec/ike:ikev2
```
For an example of why you would change a property value, see [Example 44, "Preventing](#page-203-1) [the Loss of IKEv2 Messages From Intermediate Devices," on page 204.](#page-203-1)

IKEv1 service:

```
# svccfg -s ipsec/ike setprop config/property = value
# svcadm refresh ipsec/ike:default; svcadm restart ipsec/ike:default
```
Manual keys service:

```
# svccfg -s ipsec/manual-key setprop config/property = value
# svcadm refresh ipsec/manual-key; svcadm restart ipsec/manual-key
```
- Configuring preshared keys for IKEv2:
	- # **pfedit -s /etc/inet/ike/ikev2.preshared**
	- # **/usr/lib/inet/in.ikev2d -c**
	- # **svcadm restart ikev2**
- Configuring preshared keys for IKEv1:
	- # **pfedit -s /etc/inet/secret/ike.preshared**
	- # **svcadm restart ike**

# <span id="page-213-0"></span>**Managing the Running IKE Daemons**

For more information, review the  $i$ keadm $(8)$  man page. The commands in this section are available only when the IKEv2 or IKEv1 daemon is running.

Modifying the running IKE daemon:

The following output displays the arguments to the ikeadm command that can modify the current state of the daemon. Some arguments are specific to the IKEv2 or the IKEv1 daemon.

#### \$ **ikeadm help**

...

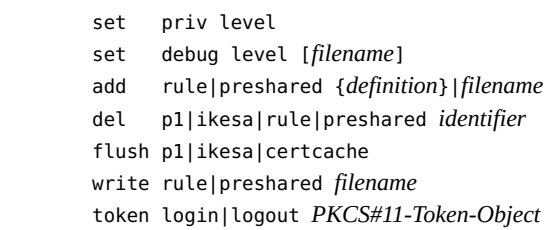

Showing the syntax of a specific argument to the ikeadm command:

#### \$ **ikeadm help add** This command adds items to in.iked's tables.

Objects that may be set include: rule a phase 1 or IKE SA policy rule preshared a preshared key

Objects may be entered on the command-line, as a series of keywords and tokens contained in curly braces  $('{'}, '{'})$ ; or the name of a file containing the object definition may be provided.

For security purposes, preshared keys may only be entered on the command-line if ikeadm is running in interactive mode.

Modifying the IKEv2 daemon with the ikeadm command:

# **ikeadm add rule | preshared {definition} |** *filename*

- # **ikeadm flush ikesa**
- # **ikeadm del ikesa | rule | preshared** *identifier*
- # **ikeadm set debug** *level*
- # **ikeadm token login | logout** *PKCS#11-Token-Object*
- # **ikeadm write rule | preshared** *filename*
- Modifying the IKEv1 daemon with the ikeadm command:
	- # **ikeadm set debug** *level*
	- # **ikeadm set** *privlevel*
	- # **ikeadm add rule | preshared {definition} | filename**
	- # **ikeadm del p1 | rule | preshared** *identifier*
	- # **ikeadm flush p1 | certcache**
	- # **ikeadm del rule | preshared** *id*
	- # **ikeadm write rule | preshared** *filename*
# **\*\*\*** CHAPTER 12

# IPsec and Key Management Reference

This chapter contains reference information about IPsec, IKEv2, and IKEv1.

- ["IPsec Reference" on page 217](#page-216-0)
- ["IKEv2 Reference" on page 223](#page-222-0)
- ["IKEv1 Reference" on page 227](#page-226-0)

For instructions on how to implement IPsec on your network, see [Chapter 7, "Configuring](#page-102-0) [IPsec"](#page-102-0). For an overview of IPsec, see [Chapter 6, "About IP Security Architecture"](#page-84-0).

<span id="page-216-1"></span>For instructions on implementing IKE, see [Chapter 9, "Configuring IKEv2".](#page-140-0) For overview information, see [Chapter 8, "About Internet Key Exchange".](#page-128-0)

# <span id="page-216-0"></span>**IPsec Reference**

# **IPsec Services, Files, and Commands**

This section lists the IPsec services, selected IPsec RFCs, and the files and commands that are relevant to IPsec.

### **IPsec Services**

<span id="page-216-2"></span>The Service Management Facility (SMF) provides the following services for IPsec:

- <span id="page-216-4"></span>■ svc:/network/ipsec/policy service – Manages IPsec policy. By default, this service is enabled. The value of the config\_file property determines the location of the ipsecinit. conf file. The initial value is /etc/inet/ipsecinit.conf.
- <span id="page-216-5"></span><span id="page-216-3"></span>■ svc:/network/ipsec/ipsecalgs service – Manages the algorithms that are available to IPsec. By default, this service is enabled.
- <span id="page-217-1"></span>■ svc:/network/ipsec/manual-key service – Activates manual key management. By default, this service is disabled. The value of the config file property determines the location of the ipseckeys configuration file. The initial value is /etc/inet/secret/ipseckeys.
- <span id="page-217-3"></span>■ svc:/network/ipsec/ike service – Manages IKE. By default, this service is disabled. For the configurable properties, see ["IKEv2 Service" on page 224](#page-223-0) and ["IKEv1](#page-227-0) [Service" on page 228.](#page-227-0)

For information about SMF, see [Chapter 1, "Introduction to the Service Management Facility"](http://www.oracle.com/pls/topic/lookup?ctx=dsc&id=/app/docs/doc/E60998gmteb) in *[Managing System Services in Oracle Solaris 11.4](http://www.oracle.com/pls/topic/lookup?ctx=dsc&id=/app/docs/doc/E60998gmteb)*. Also see the [smf](http://www.oracle.com/pls/topic/lookup?ctx=E88353-01&id=REFMAN7smf-7)(7), [svcadm](http://www.oracle.com/pls/topic/lookup?ctx=E88353-01&id=REFMAN8svcadm-8)(8), and [svccfg](http://www.oracle.com/pls/topic/lookup?ctx=E88353-01&id=REFMAN8svccfg-8)(8) man pages.

### **ipsecconf Command**

<span id="page-217-4"></span><span id="page-217-0"></span>You use the ipsecconf command to configure the IPsec policy for a host. When you run the command to configure the policy, the system creates the IPsec policy entries in the kernel. The system uses these entries to check the policy on all inbound and outbound IP packets. Packets that are not tunneled and forwarded are not subjected to policy checks that are added by using this command. The ipsecconf command also manages the IPsec entries in the security policy database (SPD). For IPsec policy options, see the  $i$ pseccon $f(8)$  man page.

You must assume the root role to invoke the ipsecconf command. The command can configure entries that protect traffic in both directions. The command also can configure entries that protect traffic in only one direction.

Policy entries with a format of local address and remote address can protect traffic in both directions with a single policy entry. For example, entries that contain the patterns laddr host1 and raddr host2 protect traffic in both directions if no direction is specified for the named host. Thus, you need only one policy entry for each host.

Policy entries that are added by the ipsecconf command are not persistent over a system reboot. To ensure that the IPsec policy is active when the system boots, add the policy entries to the /etc/inet/ipsecinit.conf file, then refresh or enable the policy service. For examples, see ["Protecting Network Traffic With IPsec" on page 103.](#page-102-1)

### **ipsecinit.conf Configuration File**

<span id="page-217-2"></span>To enable the IPsec security policy when you start Oracle Solaris, you create a configuration file to initialize IPsec with your specific IPsec policy entries. The default name for this file is /etc/inet/ipsecinit.conf. See the [ipsecconf](http://www.oracle.com/pls/topic/lookup?ctx=E88353-01&id=REFMAN8ipsecconf-8) $(8)$  man page for details about policy entries and their format. After the policy is configured, you can refresh the policy with the svcadm refresh ipsec/policy command.

### **Sample ipsecinit.conf File**

<span id="page-218-0"></span>The Oracle Solaris software includes a sample IPsec policy file, ipsecinit.sample. You can use the file as a template to create your own ipsecinit.conf file. The ipsecinit.sample file contains the following examples:

```
...
# In the following simple example, outbound network traffic between the local
# host and a remote host will be encrypted. Inbound network traffic between
# these addresses is required to be encrypted as well.
#
# This example assumes that 192.0.2.11 is the IPv4 address of this host (laddr)
# and 192.0.2.12 is the IPv4 address of the remote host (raddr).
#
{laddr 192.0.2.11 raddr 192.0.2.12} ipsec
  {encr_algs aes encr_auth_algs sha256 sa shared}
# The policy syntax supports IPv4 and IPv6 addresses as well as symbolic names.
# Refer to the ipsecconf(8) man page for warnings on using symbolic names and
# many more examples, configuration options and supported algorithms.
#
# This example assumes that 192.0.2.11 is the IPv4 address of this host (laddr)
# and 192.0.2.12 is the IPv4 address of the remote host (raddr).
#
# The remote host will also need an IPsec (and IKE) configuration that mirrors
# this one.
#
# The following line will allow ssh(1) traffic to pass without IPsec protection:
{lport 22 dir both} bypass {}
#
# {laddr 192.0.2.11 dir in} drop {}
#
# Uncommenting the above line will drop all network traffic to this host unless
# it matches the rules above. Leaving this rule commented out will allow
# network packets that do not match the above rules to pass up the IP
# network stack. ...
```
### <span id="page-219-0"></span>**Security Considerations for ipsecinit.conf and ipsecconf**

<span id="page-219-4"></span><span id="page-219-3"></span>IPsec policy cannot be changed for established connections. A socket whose policy cannot be changed is called a *latched socket*. New policy entries do not protect sockets that are already latched. For more information, see the [connect](http://www.oracle.com/pls/topic/lookup?ctx=E88353-01&id=REFMAN3Aconnect-3c)(3C) and [accept](http://www.oracle.com/pls/topic/lookup?ctx=E88353-01&id=REFMAN3Aaccept-3c)(3C) man pages. If you are in doubt, restart the connection. For more information, see the SECURITY section of the [ipsecconf](http://www.oracle.com/pls/topic/lookup?ctx=E88353-01&id=REFMAN8ipsecconf-8)(8) man page.

### **ipsecalgs Command**

<span id="page-219-5"></span><span id="page-219-1"></span>The Cryptographic Framework provides authentication and encryption algorithms to IPsec. The ipsecalgs command can list the algorithms that each IPsec protocol supports. The ipsecalgs configuration is stored in the /etc/inet/ipsecalgs file. Typically, this file does not need to be modified and must never be edited directly. However, if you need to modify the file, use the ipsecalgs command. The supported algorithms are synchronized with the kernel at system boot by the svc:/network/ipsec/ipsecalgs:default service.

The valid IPsec protocols and algorithms are described by the ISAKMP domain of interpretation (DOI), which is covered by [The Internet IP Security Domain of Interpretation](https://www.rfc-editor.org/info/rfc2407) [for ISAKMP, RFC 2407](https://www.rfc-editor.org/info/rfc2407). Specifically, the ISAKMP DOI defines the naming and numbering conventions for the valid IPsec algorithms and for their protocols, PROTO\_IPSEC\_AH and PROTO\_IPSEC\_ESP. Each algorithm is associated with exactly one protocol. These ISAKMP DOI definitions are in the /etc/inet/ipsecalgs file. The algorithm and protocol numbers are defined by the Internet Assigned Numbers Authority (IANA). The ipsecalgs command makes the list of algorithms for IPsec extensible.

For more information about the algorithms, refer to the  $i$  psecalgs $(8)$  man page. For more information about the Cryptographic Framework, see [Chapter 1, "About Cryptographic](http://www.oracle.com/pls/topic/lookup?ctx=dsc&id=/app/docs/doc/E61024scf-1) Providers in Oracle Solaris" in *[Managing Encryption and Certificates in Oracle Solaris 11.4](http://www.oracle.com/pls/topic/lookup?ctx=dsc&id=/app/docs/doc/E61024scf-1)*.

### **ipseckey Command**

<span id="page-219-2"></span>The ipseckey command with various options manages keys for IPsec manually. For a description of the [ipseckey](http://www.oracle.com/pls/topic/lookup?ctx=E88353-01&id=REFMAN8ipseckey-8) command, see the ipseckey(8) man page.

### <span id="page-220-0"></span>**Security Considerations for ipseckey**

<span id="page-220-2"></span>The ipseckey command enables a role with the Network Security or Network IPsec Management rights profile to enter sensitive cryptographic keying information. If an adversary gains access to this information, the adversary can compromise the security of IPsec traffic.

**Note -** Use IKE rather than manual keying, if possible.

For more information, see the SECURITY section of the *[ipseckey](http://www.oracle.com/pls/topic/lookup?ctx=E88353-01&id=REFMAN8ipseckey-8)(8)* man page.

### **kstat2 Command**

<span id="page-220-1"></span>The kstat2 command can display statistics about ESP, AH, and other IPsec data. The IPsecrelated options are listed in ["Troubleshooting IPsec and IKE Semantic Errors" on page 205.](#page-204-0) See also the  $kstat2(8)$  $kstat2(8)$  man page.

### **snoop Command and IPsec**

<span id="page-220-3"></span>The snoop command can parse AH and ESP headers. Because ESP encrypts its data, the snoop command cannot see encrypted headers that are protected by ESP. AH does not encrypt data, so traffic that is protected by AH can be inspected with the snoop command. The -V option to the command shows when AH is in use on a packet. For more details, see the  $\mathsf{smooth}(8)$  man page.

For a sample of verbose snoop output on a protected packet, see ["How to Verify That Packets](#page-126-0) [Are Protected With IPsec" on page 127](#page-126-0).

Third-party network analyzers are also available, such as the free open-source software [Wireshark](https://www.wireshark.org/about.html), which is bundled with this release.

### **IPsec RFCs**

<span id="page-220-4"></span>The Internet Engineering Task Force (IETF) has published a number of Requests for Comment (RFCs) that describe the security architecture for the IP layer. For a link to the RFCs, see <https://www.rfc-editor.org>. The following list of RFCs covers the more general IP security references:

■ RFC 2411, "IP Security Document Roadmap," November 1998

- RFC 2401, "Security Architecture for the Internet Protocol," November 1998
- RFC 2402, "IP Authentication Header," November 1998
- RFC 2406, "IP Encapsulating Security Payload (ESP)," November 1998
- RFC 2408, "Internet Security Association and Key Management Protocol (ISAKMP)," November 1998
- RFC 2407, "The Internet IP Security Domain of Interpretation for ISAKMP," November 1998
- RFC 2409, "The Internet Key Exchange (IKEv1)," November 1998
- RFC 5996, "Internet Key Exchange Protocol Version 2 (IKEv2)," September 2010
- RFC 3554, "On the Use of Stream Control Transmission Protocol (SCTP) with IPsec," July 2003

# **Security Associations Database for IPsec**

<span id="page-221-1"></span>Information on key material for IPsec security services is maintained in a security associations database (SADB). Security associations (SAs) protect inbound packets and outbound packets.

The in.iked daemon and the ipseckey command use the PF\_KEY socket interface to maintain SADBs. For more information on how SADBs handle requests and messages, see the [pf\\_key](http://www.oracle.com/pls/topic/lookup?ctx=E88353-01&id=REFMAN4pf-key-4p)(4P) man page.

# **Key Management in IPsec**

<span id="page-221-2"></span>The Internet Key Exchange (IKE) protocol handles key management for IPsec automatically. IPsec SAs can also be managed manually with the ipseckey command, but IKE is recommended. For more information, see ["Key Management for IPsec Security](#page-89-0) [Associations" on page 90.](#page-89-0)

The Service Management Facility (SMF) feature of Oracle Solaris provides the following key management services for IPsec:

- <span id="page-221-0"></span>svc:/network/ipsec/ike service – The SMF service for automatic key management. The ike service has two instances. The ike:ikev2 service instance runs the in.ikev2d daemon (IKEv2) to provide automatic key management. The ike:default service runs the in.iked daemon (IKEv1). For a description of IKE, see [Chapter 8, "About Internet Key Exchange".](#page-128-0) For more information about the daemons, see the in. ikev2d(8) and in. iked(8) man pages.
- <span id="page-221-3"></span>svc:/network/ipsec/manual-key:default service – The SMF service for manual key management. The manual-key service runs the ipseckey command with various options to

manage keys manually. For a description of the [ipseckey](http://www.oracle.com/pls/topic/lookup?ctx=E88353-01&id=REFMAN8ipseckey-8) command, see the ipseckey(8) man page.

# <span id="page-222-0"></span>**IKEv2 Reference**

IKEv2 supersedes IKEv1. For a comparison, see ["Comparison of IKEv2 and](#page-133-0) [IKEv1" on page 134](#page-133-0).

# **IKEv2 Utilities and Files**

<span id="page-222-8"></span><span id="page-222-6"></span><span id="page-222-5"></span>The following table summarizes the configuration files for IKEv2 policy, the storage locations for IKEv2 keys, and the various commands and services that implement IKEv2. For more about services, see [Chapter 1, "Introduction to the Service Management Facility" in](http://www.oracle.com/pls/topic/lookup?ctx=dsc&id=/app/docs/doc/E60998gmteb) *Managing System [Services in Oracle Solaris 11.4](http://www.oracle.com/pls/topic/lookup?ctx=dsc&id=/app/docs/doc/E60998gmteb)*.

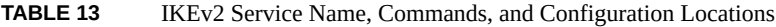

<span id="page-222-7"></span><span id="page-222-4"></span><span id="page-222-3"></span><span id="page-222-2"></span><span id="page-222-1"></span>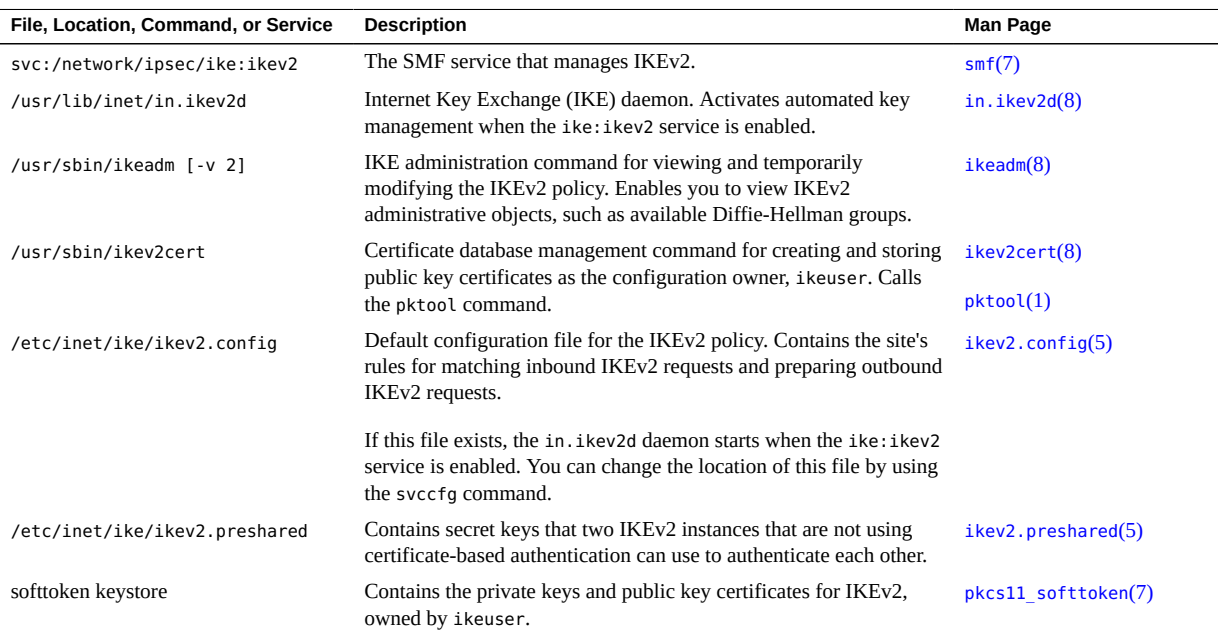

# <span id="page-223-0"></span>**IKEv2 Service**

<span id="page-223-7"></span>The Service Management Facility (SMF) provides the svc:/network/ipsec/ike:ikev2 service instance to manage IKEv2. By default, this service is disabled. Before enabling this service, you must create a valid IKEv2 configuration in the /etc/inet/ike/ikev2.config file.

<span id="page-223-11"></span>The following ike: ikev2 service properties are configurable:

- <span id="page-223-2"></span>config\_file **property** – Specifies the location of the IKEv2 configuration file. The initial value is /etc/inet/ike/ikev2.config. This file has special permissions and must be owned by ikeuser. Do not use a different file.
- <span id="page-223-3"></span>■ debug level **property** – Sets the debugging level of the in.ikev2d daemon. The initial value is op, or operational. For possible values, see the table on debug levels under Object Types in the [ikeadm](http://www.oracle.com/pls/topic/lookup?ctx=E88353-01&id=REFMAN8ikeadm-8)(8) man page.
- <span id="page-223-4"></span>■ debug logfile **property** – Specifies the location of the log file for debugging IKEv2. The initial value is /var/log/ikev2/in.ikev2d.log.
- <span id="page-223-5"></span>■ fragmentation enable **property** – Prevents fragmentation of IKEv2 messages at the IP layer. IKEv2 fragmentation must also be enabled on the peer. The default value is true.
- <span id="page-223-6"></span>■ fragmentation mtu **property** – Specifies the maximum size of an IP packet carrying an IKEv2 message, in bytes, when fragmentation\_enable is true. 1350 is the default. The range is from 576 to 9216.
- <span id="page-223-8"></span>■ kmf\_policy **property** – Sets the location of the log file for certificate policy. The default value is /etc/inet/ike/kmf-policy.xml. This file has special permissions and must be owned by ikeuser. Do not use a different file.
- <span id="page-223-9"></span>pkcs11\_token/pin **property** – Sets the PIN to use to log in to the keystore when the IKEv2 daemon starts. This value must match the value that you set for the token with the ikev2cert setpin command.
- <span id="page-223-10"></span>pkcs11 token/uri **property** – Sets the PKCS #11 URI to the keystore.

For information about SMF, see [Chapter 1, "Introduction to the Service Management Facility"](http://www.oracle.com/pls/topic/lookup?ctx=dsc&id=/app/docs/doc/E60998gmteb) in *[Managing System Services in Oracle Solaris 11.4](http://www.oracle.com/pls/topic/lookup?ctx=dsc&id=/app/docs/doc/E60998gmteb)*. Also see the [smf](http://www.oracle.com/pls/topic/lookup?ctx=E88353-01&id=REFMAN7smf-7)(7), [svcadm](http://www.oracle.com/pls/topic/lookup?ctx=E88353-01&id=REFMAN8svcadm-8)(8), and [svccfg](http://www.oracle.com/pls/topic/lookup?ctx=E88353-01&id=REFMAN8svccfg-8)(8) man pages.

# **IKEv2 Daemon**

<span id="page-223-1"></span>The in.ikev2d daemon automates the management of cryptographic keys for IPsec on an Oracle Solaris system. The daemon negotiates with a remote system that is running the

same protocol to provide authenticated keying materials for security associations (SAs) in a protected manner. The daemon must be running on all systems that plan to use IPsec to protect communications by using the IKEv2 protocol.

<span id="page-224-3"></span>By default, the svc:/network/ipsec/ike:ikev2 service is not enabled. After you have configured the /etc/inet/ike/ikev2.config file and enabled the ike:ikev2 service instance, SMF starts the in.ikev2d daemon at system boot.

When the IKEv2 daemon runs, the system authenticates itself to its peer IKEv2 entity and establishes the session keys. At an interval specified in the configuration file, the IKE keys are replaced automatically. The in.ikev2d daemon listens for incoming IKE requests from the network and for requests for outbound traffic through the PF\_KEY socket. For more information, see the  $pf$  key(4P) man page.

<span id="page-224-0"></span>Two commands support the IKEv2 daemon. The ikeadm command can be used to view the IKE policy. For more information, see "ikeadm [Command for IKEv2" on page 226.](#page-225-0) The ikev2cert command enables you to view and manage public and private key certificates. For more information, see "IKEv2 ikev2cert [Command" on page 226](#page-225-1).

# **IKEv2 Configuration File**

<span id="page-224-1"></span>The IKEv2 configuration file, /etc/inet/ike/ikev2.config, manages the rules that are used to negotiate the keys for the specified network endpoints that are being protected in the IPsec policy file, /etc/inet/ipsecinit.conf.

Key management with IKE includes rules and global parameters. An IKE rule identifies the systems or networks that the keying material secures. The rule also specifies the authentication method. Global parameters include such items as the default amount of time before an IKEv2 SA is rekeyed, ikesa lifetime secs. For examples of IKEv2 configuration files, see ["Configuring IKEv2 With Preshared Keys" on page 142](#page-141-0). For examples and descriptions of IKEv2 policy entries, see the [ikev2.config](http://www.oracle.com/pls/topic/lookup?ctx=E88353-01&id=REFMAN5ikev2.config-5)(5) man page.

The IPsec SAs that IKEv2 supports protect the IP packets according to the policies in the IPsec configuration file, /etc/inet/ipsecinit.conf.

<span id="page-224-2"></span>The security considerations for the ike/ikev2.config file are similar to the considerations for the ipsecinit.conf file. For details, see ["Security Considerations for](#page-219-0) ipsecinit.conf and [ipsecconf](#page-219-0)" [on page 220](#page-219-0).

# <span id="page-225-0"></span>**ikeadm Command for IKEv2**

<span id="page-225-3"></span>When the in.ikev2d daemon is running, you can use the ikeadm [-v2] command to do the following:

- View aspects of the IKEv2 state.
- Display IKEv2 daemon objects, such as policy rules, preshared keys, available Diffie-Hellman groups, encryption and authentication algorithms, and existing active IKEv2 SAs.

For examples and a full description of this command's options, see the [ikeadm](http://www.oracle.com/pls/topic/lookup?ctx=E88353-01&id=REFMAN8ikeadm-8)(8) man page.

The security considerations for the ikeadm command are similar to the considerations for the ipseckey command. For details, see ["Security Considerations for](#page-220-0) ipseckey" [on page 221.](#page-220-0)

# **IKEv2 Preshared Keys File**

<span id="page-225-4"></span>The /etc/inet/ike/ikev2.preshared file contains the preshared keys that are used by the IKEv2 service. The file is owned by ikeuser and protected at 0600.

You must customize the default ikev2.preshared file when you configure a rule in the ike/ ikev2.config file that requires preshared keys. Because IKEv2 uses these preshared keys to authenticate IKEv2 peers, this file must be valid before the in.ikev2d daemon reads any rules that require preshared keys.

# <span id="page-225-1"></span>**IKEv2 ikev2cert Command**

<span id="page-225-2"></span>The ikev2cert command is used to generate, store, and manage public and private keys and certificates. You use this command when the ike/ikev2.config file requires public key certificates. Because IKEv2 uses these certificates to authenticate IKEv2 peers, the certificates must be in place before the in.ikev2d daemon reads rules that require the certificates.

The ikev2cert command calls the pktool command as ikeuser.

The following ikev2cert commands manage certificates for IKEv2. The commands must be run by the ikeuser account. The results are stored in the PKCS #11 softtoken keystore.

ikev2cert setpin – Generates a PIN for the ikeuser user. This PIN is required when you use certificates.

- ikev2cert gencert Generates a self-signed certificate.
- ikev2cert gencsr Generates a certificate signing request (CSR).
- ikev2cert list Lists certificates in the keystore.
- ikev2cert export Exports certificates to a file for export.
- ikev2cert import Imports a certificate or CRL.

For information about the syntax of the ikev2cert subcommands, see the [pktool](http://www.oracle.com/pls/topic/lookup?ctx=E88353-01&id=REFMAN1pktool-1)(1) man page. For examples, see the [ikev2cert](http://www.oracle.com/pls/topic/lookup?ctx=E88353-01&id=REFMAN8ikev2cert-8) $(8)$  man page. For information about the softtoken keystore, see the  $c$ ryptoadm $(8)$  man page.

# <span id="page-226-0"></span>**IKEv1 Reference**

The following sections provide reference information about IKEv1. IKEv1 is superseded by IKEv2, which offers faster automated key management. For more information about IKEv2, see ["IKEv2 Reference" on page 223](#page-222-0). For a comparison, see ["Comparison of IKEv2 and](#page-133-0) [IKEv1" on page 134](#page-133-0).

# <span id="page-226-1"></span>**IKEv1 Utilities and Files**

<span id="page-226-7"></span><span id="page-226-6"></span><span id="page-226-5"></span>The following table summarizes the configuration files for IKEv1 policy, the storage locations for IKEv1 keys, and the various commands and services that implement IKEv1. For more about services, see [Chapter 1, "Introduction to the Service Management Facility" in](http://www.oracle.com/pls/topic/lookup?ctx=dsc&id=/app/docs/doc/E60998gmteb) *Managing System [Services in Oracle Solaris 11.4](http://www.oracle.com/pls/topic/lookup?ctx=dsc&id=/app/docs/doc/E60998gmteb)*.

<span id="page-226-4"></span><span id="page-226-3"></span><span id="page-226-2"></span>

| Service, Command, File, or Device | <b>Description</b>                                                                                                    | <b>Man Page</b>  |
|-----------------------------------|----------------------------------------------------------------------------------------------------|------------------|
| svc:/network/ipsec/ike:default    | The SMF service that manages IKEv1.                                                                                                    | smf(7)           |
| /usr/lib/inet/in.iked             | Internet Key Exchange (IKEv1) daemon. Activates automated key<br>management when the ike service is enabled.                                                                                             | $in.$ iked $(8)$ |
| /usr/sbin/ikeadm [-v1]            | IKE administration command for viewing and temporarily<br>modifying the IKE policy. Enables you to view IKE administrative<br>objects such as Phase 1 algorithms and available Diffie-Hellman<br>groups. | $i$ keadm $(8)$  |
| /usr/sbin/ikecert                 | Certificate database management command for manipulating local<br>databases that hold public key certificates.                                                                                           | $i$ kecert $(8)$ |
| /etc/inet/ike/config              | Default configuration file for the IKEv1 policy. Contains the site's<br>rules for matching inbound IKEv1 requests and preparing outbound<br>IKEv1 requests.                                              | ike.config(5)    |

**TABLE 14** IKEv1 Service Name, Commands, and Configuration Locations

<span id="page-227-2"></span>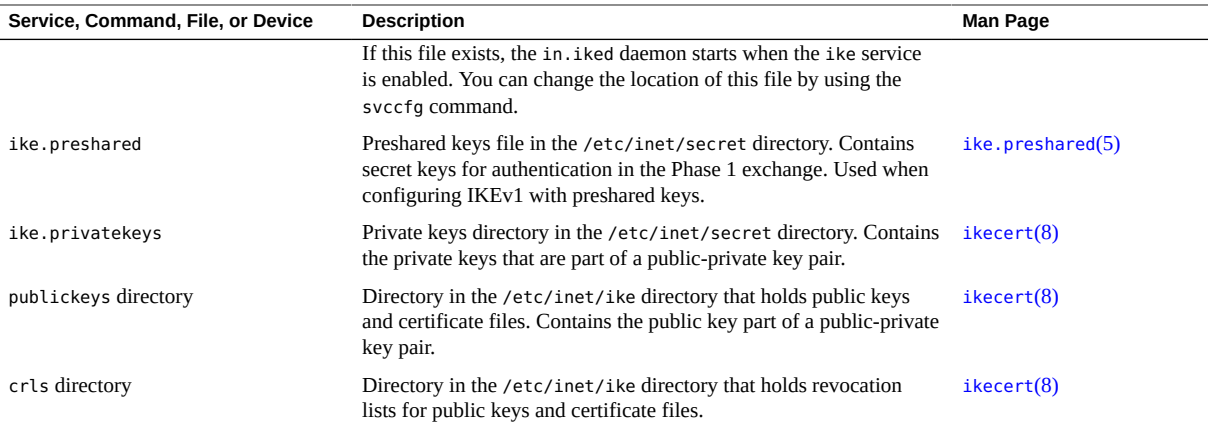

# <span id="page-227-4"></span><span id="page-227-3"></span><span id="page-227-1"></span><span id="page-227-0"></span>**IKEv1 Service**

<span id="page-227-5"></span>The Service Management Facility (SMF) provides the svc:/network/ipsec/ike:default service to manage IKEv1. By default, this service is disabled. Before enabling this service, you must create an IKEv1 configuration file, /etc/inet/ike/config.

<span id="page-227-6"></span>The following ike service properties are configurable:

- config file **property** Sets the location of the IKEv1 configuration file. The initial value is /etc/inet/ike/config.
- debug level **property** Sets the debugging level of the in. iked daemon. The initial value is op, or operational. For possible values, see the table on debug levels under Object Types in the  $i$ keadm $(8)$  man page.
- admin\_privilege **property** Sets the level of privilege of the in.iked daemon. The initial value is base. Other values are modkeys and keymat. For details, see ["IKEv1](#page-229-0) ikeadm [Command" on page 230](#page-229-0).

For information about SMF, see [Chapter 1, "Introduction to the Service Management Facility"](http://www.oracle.com/pls/topic/lookup?ctx=dsc&id=/app/docs/doc/E60998gmteb) in *[Managing System Services in Oracle Solaris 11.4](http://www.oracle.com/pls/topic/lookup?ctx=dsc&id=/app/docs/doc/E60998gmteb)*. Also see the [smf](http://www.oracle.com/pls/topic/lookup?ctx=E88353-01&id=REFMAN7smf-7)(7), [svcadm](http://www.oracle.com/pls/topic/lookup?ctx=E88353-01&id=REFMAN8svcadm-8)(8), and [svccfg](http://www.oracle.com/pls/topic/lookup?ctx=E88353-01&id=REFMAN8svccfg-8) $(8)$  man pages.

# **IKEv1 Daemon**

<span id="page-228-1"></span>The in.iked daemon automates the management of IPsec SAs, which include the cryptographic keys that protect the packets that use IPsec. The daemon securely negotiates ISAKMP SAs and IPsec SAs with a peer system that is running the IKEv1 protocol.

<span id="page-228-3"></span>By default, the svc:/network/ipsec/ike:default service is not enabled. After you have configured the /etc/inet/ike/config file and enabled the ike:default service, SMF starts the in.iked daemon at system boot. In addition to the /etc/inet/ike/config file, further configuration is stored in other files and databases, or as SMF properties. For more information, see ["IKEv1 Utilities and Files" on page 227,](#page-226-1) and the [ike.preshared](http://www.oracle.com/pls/topic/lookup?ctx=E88353-01&id=REFMAN5ike.preshared-5)(5), [ikecert](http://www.oracle.com/pls/topic/lookup?ctx=E88353-01&id=REFMAN8ikecert-8)(8), and [in.](http://www.oracle.com/pls/topic/lookup?ctx=E88353-01&id=REFMAN8in.iked-8) [iked](http://www.oracle.com/pls/topic/lookup?ctx=E88353-01&id=REFMAN8in.iked-8)(8) man pages.

After the ike:default service is enabled, the in.iked daemon reads the configuration files and listens for external requests from an IKE peer and internal requests from IPsec for SAs.

For external requests from an IKEv1 peer, the configuration of the ike:default service determines how the daemon responds. Internal requests are routed through the PF\_KEY interface. This interface handles communication between the kernel part of IPsec, which stores the IPsec SAs and performs packet encryption and decryption, and the key management daemon, in. iked, which runs in userland. When the kernel needs an SA to protect a packet, it sends a message through the PF\_KEY interface to the in.iked daemon. For more information, see the pf  $key(4P)$  man page.

<span id="page-228-0"></span>Two commands support the IKEv1 daemon. The ikeadm command provides a command line interface to the running daemon. The ikecert command manages the certificate databases, ike.privatekeys and publickeys.

For more information about these commands, see the in. iked(8), [ikeadm](http://www.oracle.com/pls/topic/lookup?ctx=E88353-01&id=REFMAN8ikeadm-8)(8), and [ikecert](http://www.oracle.com/pls/topic/lookup?ctx=E88353-01&id=REFMAN8ikecert-8)(8) man pages.

# **IKEv1 Configuration File**

<span id="page-228-2"></span>The IKEv1 configuration file, /etc/inet/ike/config, manages the SAs for network packets that need IPsec protection according to the policies in the IPsec configuration file, /etc/inet/ ipsecinit.conf.

Key management with IKE includes rules and global parameters. An IKEv1 rule identifies systems that are running another IKEv1 daemon. The rule also specifies the authentication method. For examples of IKEv1 policy files, see ["Configuring IKEv2 With Preshared](#page-141-0)

[Keys" on page 142](#page-141-0). For examples and descriptions of IKEv1 policy entries, see the [ike.](http://www.oracle.com/pls/topic/lookup?ctx=E88353-01&id=REFMAN5ike.config-5) [config](http://www.oracle.com/pls/topic/lookup?ctx=E88353-01&id=REFMAN5ike.config-5)(5) man page.

The /etc/inet/ike/config file can include the path to a library that is implemented according to the following standard: RSA Security Inc. PKCS #11 Cryptographic Token Interface (Cryptoki).

<span id="page-229-2"></span>The security considerations for the ike/config file are similar to the considerations for the ipsecinit.conf file. For details, see ["Security Considerations for](#page-219-0) ipsecinit.conf and [ipsecconf](#page-219-0)" [on page 220.](#page-219-0)

# <span id="page-229-0"></span>**IKEv1 ikeadm Command**

<span id="page-229-1"></span>You can use the ikeadm command to do the following:

- View aspects of the IKE state
- Change the properties of the IKE daemon
- Display statistics on SA creation during the Phase 1 exchange
- Debug IKE protocol exchanges
- Display IKE daemon objects, such as all Phase 1 SAs, policy rules, preshared keys, available Diffie-Hellman groups, Phase 1 encryption and authentication algorithms, and the certificate cache

For examples and a full description of this command's options, see the  $i$ keadm $(8)$  man page.

<span id="page-229-4"></span>The privilege level of the running IKE daemon determines which aspects of the IKE daemon can be viewed and modified. Three levels of privilege are possible:

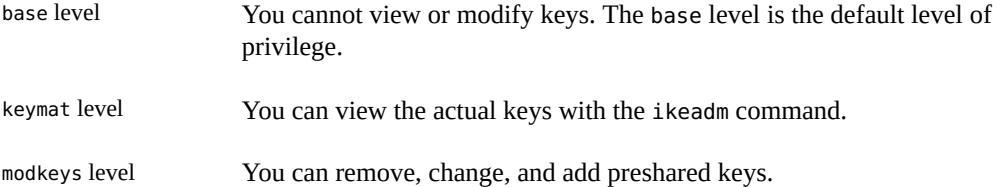

<span id="page-229-3"></span>For a temporary privilege change, you can use the ikeadm command. For a permanent change, change the admin privilege property of the ike service. For the temporary privilege change, see ["Managing the Running IKE Daemons" on page 214.](#page-213-0)

The security considerations for the ikeadm command are similar to the considerations for the ipseckey command. See ["Security Considerations for](#page-220-0) ipseckey" [on page 221](#page-220-0). For details that are specific to the [ikeadm](http://www.oracle.com/pls/topic/lookup?ctx=E88353-01&id=REFMAN8ikeadm-8) command, see the  $i$ keadm $(8)$  man page.

# **IKEv1 Preshared Keys Files**

<span id="page-230-3"></span>When you create preshared keys manually, the keys are stored in files in the /etc/inet/secret directory. The ike.preshared file contains the preshared keys for the Phase 1 exchange when you configure a rule in the ike/config to use preshared keys. The ipseckeys file contains the preshared keys that are used to protect IP packets. The files are protected at 0600. The secret directory is protected at 0700.

Because the preshared keys are used to authenticate the Phase 1 exchange, the file must be valid before the in.iked daemon starts.

For examples of manually managing IPsec keys, see ["How to Manually Create IPsec](#page-120-0) [Keys" on page 121](#page-120-0).

# **IKEv1 Public Key Databases and Commands**

<span id="page-230-1"></span><span id="page-230-0"></span>The ikecert command manages the local system's public/private keys, public certificates, and static CRLs databases. You use this command when the IKEv1 configuration file requires public key certificates. Because IKEv1 uses these databases to authenticate the Phase 1 exchange, the databases must be populated before activating the in. iked daemon. Three subcommands handle each of the three databases: certlocal, certdb, and certrldb.

For more information, see the  $\text{ikecert}(8)$  $\text{ikecert}(8)$  $\text{ikecert}(8)$  man page. For information about metaslot and the softtoken keystore, see the  $c$ ryptoadm $(8)$  man page.

### **IKEv1 ikecert tokens Command**

<span id="page-230-4"></span>The tokens argument lists the token IDs that are available. Token IDs enable the ikecert certlocal and ikecert certdb commands to generate public key certificates and CSRs.

### **IKEv1 ikecert certlocal Command**

<span id="page-230-2"></span>The certlocal subcommand manages the private key database. Options to this subcommand enable you to add, view, and remove private keys. This subcommand also creates either a selfsigned certificate or a CSR. The -ks option creates a self-signed certificate. The -kc option creates a CSR. Keys are stored on the system in the /etc/inet/secret/ike.privatekeys directory.

<span id="page-231-5"></span><span id="page-231-1"></span>When you create a private key, the options to the ikecert certlocal command must have related entries in the ike/config file. The correspondences between ikecert options and ike/ config entries are shown in the following table.

**TABLE 15** ikecert Option Correspondences to ike/config Entries

<span id="page-231-7"></span><span id="page-231-6"></span><span id="page-231-0"></span>

| ikecert Option                                               | ike/config Entry                  | <b>Description</b>                                                                                                    |
|--------------------------------------------------------------|-----------------------------------|----------------------------------------------------------------------------------------------------|
| -A subject-alternate-name                                    | cert trust subject-alternate-name | A nickname that uniquely identifies the certificate. Possible<br>values are an IP address, an email address, or a domain name.                                               |
| -D X.509-distinguished-name                                  | X.509-distinguished-name          | The full name of the certificate authority that includes the<br>country (C), organization name (ON), organizational unit<br>(OU), and common name (CN).                      |
| -t dsa-shal   dsa-sha256                                     | auth method dsa sig               | An authentication method that is slightly slower than RSA.                                                                                                    |
| -t rsa-md5 and                                               | auth method rsa sig               | An authentication method that is slightly faster than DSA.                                                                                                    |
| -t rsa-shal  rsa-sha256  <br>$rsa - sha384$   $rsa - sha512$ |                                   | The RSA public key must be large enough to encrypt the<br>biggest payload. Typically, an identity payload, such as the X.<br>509 distinguished name, is the biggest payload. |
| -t rsa-md5 and                                               | auth method rsa encrypt           | RSA encryption hides identities in IKE from eavesdroppers<br>but requires that the IKE peers know each other's public keys.                                                  |
| -t rsa-shal  rsa-sha256  <br>$rsa - sha384$   $rsa - sha512$ |                                   |                                                                                                    |

<span id="page-231-8"></span><span id="page-231-3"></span>If you issue a CSR with the ikecert certlocal -kc command, you send the output of the command to a certificate authority (CA). If your company runs its own public key infrastructure (PKI), you send the output to your PKI administrator. The CA or your PKI administrator then creates certificates. The certificates that are returned to you are input to the certdb subcommand. The certificate revocation list (CRL) that the CA returns to you is input for the certrldb subcommand.

### **IKEv1 ikecert certdb Command**

<span id="page-231-4"></span>The certdb subcommand manages the public key database. Options to this subcommand enable you to add, view, and remove certificates and public keys. The command accepts as input certificates that were generated by the ikecert certlocal -ks command on a remote system. For the procedure, see ["How to Configure IKEv1 With Self-Signed Public Key](#page-173-0) [Certificates" on page 174.](#page-173-0) This command also accepts the certificate that you receive from a CA as input. For the procedure, see ["How to Configure IKEv1 With Certificates Signed by a](#page-178-0) [CA" on page 179](#page-178-0).

<span id="page-231-2"></span>The certificates and public keys are stored on the system in the /etc/inet/ike/publickeys directory.

### **IKEv1 ikecert certrldb Command**

<span id="page-232-1"></span>The certrldb subcommand manages the certificate revocation list (CRL) database, /etc/inet/ ike/crls. The CRL database maintains the revocation lists for public keys. Certificates that are no longer valid are on this list. When CAs provide you with a CRL, you can install the CRL in the CRL database with the ikecert certrldb command. For the procedure, see ["How to](#page-184-0) [Handle Revoked Certificates in IKEv1" on page 185.](#page-184-0)

### **IKEv1 /etc/inet/ike/publickeys Directory**

<span id="page-232-3"></span>The /etc/inet/ike/publickeys directory contains the public part of a public-private key pair and its certificate in files, or *slots*. The directory is protected at 0755. The ikecert certdb command populates the directory.

<span id="page-232-4"></span>The slots contain, in encoded form, the X.509 distinguished name of a certificate that was generated on another system. If you are using self-signed certificates, you use the certificate that you receive from the administrator of the remote system as input to the command. If you are using certificates from a CA, you install two signed certificates from the CA into this database. You install a certificate that is based on the CSR that you sent to the CA. You also install a certificate of the CA.

### **IKEv1 /etc/inet/secret/ike.privatekeys Directory**

<span id="page-232-2"></span>The /etc/inet/secret/ike.privatekeys directory holds private key files that are part of a public-private key pair. The directory is protected at 0700. The ikecert certlocal command populates the ike.privatekeys directory. Private keys are not effective until their public key counterparts, self-signed certificates or CAs, are installed. The public key counterparts are stored in the /etc/inet/ike/publickeys directory.

### **IKEv1 /etc/inet/ike/crls Directory**

<span id="page-232-0"></span>The /etc/inet/ike/crls directory contains certificate revocation list (CRL) files. Each file corresponds to a public certificate file in the /etc/inet/ike/publickeys directory. CAs provide the CRLs for their certificates. You can use the ikecert certrldb command to populate the database.

# Network Security Glossary

These glossary entries cover words that are complex, or can be ambiguous because they are used differently in different parts of the operating system, or have different meanings in Oracle Solaris from other operating systems.

<span id="page-234-1"></span><span id="page-234-0"></span>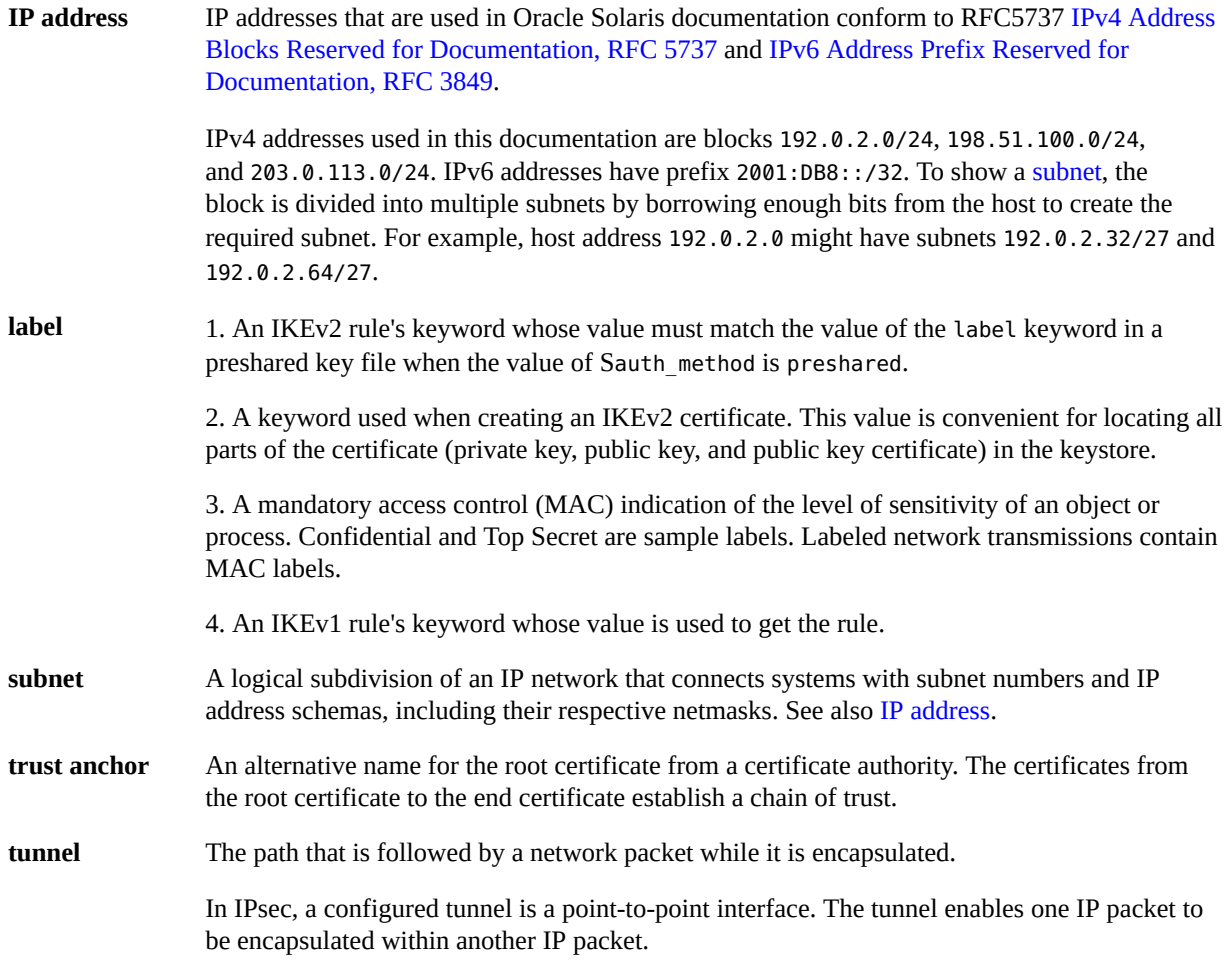

# Index

### **A**

actions in Packet Filter (PF) NAT, [45](#page-44-0) optional in rules, [51](#page-50-0) routing, [45](#page-44-1) rule sets, in, [49](#page-48-0) adding anchors for FTP in Packet Filter, [67](#page-66-0), [68](#page-67-0) CA certificates (IKEv1), [179](#page-178-1) CA certificates (IKEv2), [158](#page-157-0) IPsec SAs, [106,](#page-105-0) [121](#page-120-1) keys manually (IPsec), [121](#page-120-1) network management role, [124](#page-123-0) preshared keys (IKEv1), [171](#page-170-0) preshared keys (IKEv2), [147](#page-146-0) public key certificates (IKEv1), [179](#page-178-1) public key certificates (IKEv2), [158](#page-157-0) self-signed certificates (IKEv1), [174](#page-173-1) self-signed certificates (IKEv2), [152](#page-151-0) AH *See* authentication header (AH) allow-opts action Packet Filter (PF), [51](#page-50-1) anchor action Packet Filter (PF), [49](#page-48-1) anchors display, [61](#page-60-0) example of FTP proxy, [70](#page-69-0) FTP proxy, for, [67](#page-66-0) using in Packet Filter, [68](#page-67-1) authentication port-based, [33](#page-32-0) authentication algorithms IKEv1 certificates, [232](#page-231-0) IKEv2 certificates, [156](#page-155-0)

authentication header (AH) compared with ESP, [91,](#page-90-0) [91](#page-90-0) IPsec protection protocol, [91](#page-90-0) protecting IP packets, [85,](#page-84-1) [92](#page-91-0) security considerations, [93](#page-92-0) authentication property dladm, [33](#page-32-1)

### **B**

block action example, [55](#page-54-0), [57](#page-56-0) Packet Filter (PF), [49](#page-48-2) BPDU protection link protection, [18](#page-17-0) bypass option IPsec configuration, [95](#page-94-0) bypassing IPsec on LAN, [117](#page-116-0) IPsec policy, [95](#page-94-1)

### **C**

capture datalinks Packet Filter (PF), [59](#page-58-0) Packet Filter logs, [59](#page-58-1) cert\_root keyword IKEv1 configuration file, [181](#page-180-0) cert\_trust keyword ikecert command and, [232](#page-231-1) IKEv1 configuration file, [178](#page-177-0) certificate authority (CA), [85](#page-84-2) *See also* certificates, CSRs

Index

IKE certificates, [132](#page-131-0) certificate revocation lists *See* CRLs certificate signing requests *See* CSRs certificate validation policy configuring in IKEv2, [161](#page-160-0) certificates description, [160](#page-159-0) determining if revoked (IKEv2), [163](#page-162-0) dynamic retrieval of revoked, [164](#page-163-0) IKE overview of, [132](#page-131-0) IKEv1 adding to database, [181](#page-180-1) creating self-signed, [174](#page-173-1) from CA, [181](#page-180-1) ignoring CRLs, [183](#page-182-0) listing, [176](#page-175-0) requesting from CA, [180](#page-179-0) revoked, [185](#page-184-1) storing, [232](#page-231-2) storing on computer, [173](#page-172-0) validating, [176](#page-175-1) verifying, [176](#page-175-1) IKEv2 adding to keystore, [160](#page-159-1) configuring, [162](#page-161-0) creating self-signed, [152](#page-151-0) exporting, [154](#page-153-0) from CA, [160](#page-159-1) importing, [160](#page-159-1) listing, [155](#page-154-0) policy, [136](#page-135-0) requesting from CA, [159](#page-158-0) revoked, [163](#page-162-0) storing, [152](#page-151-1) validating, [155](#page-154-0) validating certificate policy, [161](#page-160-0) verifying, [155](#page-154-0) revoking in IKE, [133](#page-132-0) static CRL, [164](#page-163-0) troubleshooting in IKE, [199](#page-198-0) using in IKE, [132](#page-131-1) verifying in IKE, [199](#page-198-0) changing

running IKE daemon, [214](#page-213-1) checking *See* verifying ciphers *See* encryption algorithms commands IKEv1 description, [231](#page-230-0) ikeadm command, [229](#page-228-0), [230](#page-229-1) ikecert command, [227,](#page-226-2) [229,](#page-228-0) [231](#page-230-1) in.iked daemon, [229](#page-228-1) IKEv2 description, [226](#page-225-2) ikeadm command, [223](#page-222-1), [225](#page-224-0), [226](#page-225-3), [227](#page-226-3) ikev2cert command, [223,](#page-222-2) [225,](#page-224-0) [226](#page-225-2) in.ikev2d daemon, [224](#page-223-1) IPsec in.iked command, [222](#page-221-0) ipsecalgs command, [220](#page-219-1) ipsecconf command, [101,](#page-100-0) [218](#page-217-0) ipseckey command, [90,](#page-89-1) [102,](#page-101-0) [220](#page-219-2) kstat2 command, [221](#page-220-1) list of, [101](#page-100-1) security considerations, [221](#page-220-2) snoop command, [221](#page-220-3) Packet Filter ftp-proxy, [69](#page-68-0) ipf2pf, [62](#page-61-0) pfctl, [61](#page-60-1), [72](#page-71-0) pflogd, [66](#page-65-0) comparing AH and ESP security protocols, [93](#page-92-0) IKEv1 and IKEv2, [134](#page-133-1) IP Filter and Packet Filter, [38](#page-37-0), [61](#page-60-2) loopback rule sets in IP Filter and Packet Filter, [54](#page-53-0) Oracle Solaris and OpenBSD PF, [39](#page-38-0) rule sets of IP Filter and Packet Filter, [54](#page-53-1) state matching rules in PF and IP Filter, [55](#page-54-1) config\_file property in IKEv2, [224](#page-223-2) configuration files /etc/firewall/pf.conf, [46](#page-45-0) /etc/inet/secret/ike.preshared, [139,](#page-138-0) [170,](#page-169-0) [172](#page-171-0) /etc/inet/secret/ipseckeys, [91](#page-90-1), [122](#page-121-0), [218](#page-217-1) ike.preshared, [213](#page-212-0)

ike/config file, [227,](#page-226-4) [229](#page-228-2) ike/ikev2.config file, [223,](#page-222-3) [225](#page-224-1) ike/ikev2.preshared file, [223](#page-222-4) Packet Filter samples, [75](#page-74-0) configuring firewall, [61](#page-60-3) IKEv1 CA certificates, [179](#page-178-1) mobile systems, [187](#page-186-0) public key certificates, [173](#page-172-1) self-signed certificates, [174](#page-173-2) IKEv2 CA certificates, [158](#page-157-0) certificate validation policy, [161](#page-160-0) keystore for public certificates, [149](#page-148-0) preshared keys, [142](#page-141-1) public key certificates, [152](#page-151-1) self-signed certificates, [152](#page-151-0) IPsec, [103](#page-102-2) ipsecinit.conf file, [218](#page-217-2) link protection, [19](#page-18-0) logging for Packet Filter, [65](#page-64-0) NAT in PF for FTP packets, [69](#page-68-0) network security with a role, [123](#page-122-0) network tunables, [25](#page-24-0) Packet Filter, [61](#page-60-3), [67](#page-66-1) rules in Packet Filter, [48](#page-47-0) VPN protected by IPsec, [116](#page-115-0) configuring port-based authentication IEEE 802.1X, [34](#page-33-0) converting IP Filter to PF configuration, [54](#page-53-1) rule sets from IP Filter to Packet Filter, [54,](#page-53-1) [61](#page-60-2) creating, [85](#page-84-2) *See also* adding anchors for FTP in Packet Filter, [67](#page-66-0), [68](#page-67-1) certificate signing requests (CSRs), [159,](#page-158-0) [180](#page-179-0) firewall interface groups in Packet Filter, [74](#page-73-0), [76](#page-75-0) IKEv2 keystore, [150](#page-149-0) IPsec SAs, [106,](#page-105-0) [121](#page-120-1) ipsecinit.conf file, [106](#page-105-1) macros in Packet Filter, [53](#page-52-0) security-related role, [123](#page-122-0)

self-signed certificates (IKEv1), [174](#page-173-1) self-signed certificates (IKEv2), [152](#page-151-0) tables in Packet Filter, [53](#page-52-1) whitelists in Packet Filter, [53](#page-52-1) CRLs (certificate revocation lists) accessing from central location, [185](#page-184-2) configuring in IKEv2, [162](#page-161-0) description, [133](#page-132-0) ignoring, [183](#page-182-0) ike/crls database, [233](#page-232-0) ikecert certrldb command, [233](#page-232-1) listing, [163,](#page-162-1) [185](#page-184-3) Cryptographic Framework IPsec and, [220](#page-219-1) CSRs (certificate signing requests) IKEv1 from CA, [180](#page-179-0) submitting, [181](#page-180-2) use, [232](#page-231-3) IKEv2 from CA, [159](#page-158-0)

### **D**

daemon nacd, [34](#page-33-1) daemons in.iked, [135](#page-134-0), [138](#page-137-0), [227](#page-226-5), [229](#page-228-1) in.ikev2d, [143,](#page-142-0) [150,](#page-149-0) [223,](#page-222-5) [224](#page-223-1) pflogd, [59](#page-58-1), [66](#page-65-0) databases dbfile argument to kmfcfg command, [136](#page-135-0) ike.privatekeys database, [231,](#page-230-2) [233](#page-232-2) ike/crls database, [233,](#page-232-1) [233](#page-232-0) ike/publickeys database, [232,](#page-231-4) [233](#page-232-3) IKEv1, [231](#page-230-0) security associations database (SADB), [222](#page-221-1) security policy database (SPD), [86](#page-85-0) datalinks configuring and enabling IEEE 802.1X, [34](#page-33-0) debug\_level property IKEv2, [198](#page-197-0), [224](#page-223-3)

Index

debug\_logfile property, [224](#page-223-4) debugging *See* troubleshooting default CA policy kmf-policy.xml file, [162](#page-161-0) degraded SMF state, [37,](#page-36-0) [39,](#page-38-1) [47,](#page-46-0) [68](#page-67-2) DHCP protection link protection, [18](#page-17-0) dhcp-nospoof link protection types, [18](#page-17-1) digital signatures in certificates, [232](#page-231-0) directives in Packet Filter (PF), [45](#page-44-2), [46](#page-45-1) directories certificates (IKEv1), [232](#page-231-2) /etc/firewall, [46](#page-45-0) /etc/inet, [227](#page-226-4) /etc/inet/ike, [223](#page-222-3), [223](#page-222-4), [228](#page-227-1) /etc/inet/publickeys, [232](#page-231-2) /etc/inet/secret, [228](#page-227-2) /etc/inet/secret/ike.privatekeys, [231](#page-230-2) preshared keys, [226](#page-225-4), [231](#page-230-3) private keys (IKEv1), [231](#page-230-2) public keys (IKEv1), [232](#page-231-2) /var/log/firewall/pflog/, [69](#page-68-1) /var/user/ikeuser, [149](#page-148-0) directory name (DN) for accessing CRLs, [185](#page-184-4) disabling firewall service, [69](#page-68-2) Packet Filter, [69](#page-68-2) displaying DNS lookups in Packet Filter, [62](#page-61-1) rule parser problems in Packet Filter, [62](#page-61-2) rule sets in Packet Filter, [61](#page-60-4) verbose output in Packet Filter, [62](#page-61-3) distinguished name (DN) definition, [173](#page-172-2) example, [133,](#page-132-1) [175](#page-174-0) use, [233](#page-232-4) dladm authentication property configuring port-based authentication, [33](#page-32-1) dladm command IPsec tunnel protection, [116](#page-115-0)

link protection, [19](#page-18-0) DNS lookups in Packet Filter (PF), [62](#page-61-1) DSS authentication algorithm, [232](#page-231-0)

### **E**

enabling firewall, [37](#page-36-1) enabling port-based authentication IEEE 802.1X feature, [34](#page-33-0) encapsulating security payload (ESP) compared with AH, [91](#page-90-0) description, [92](#page-91-1) IPsec protection protocol, [91](#page-90-0) protecting IP packets, [85](#page-84-1) security considerations, [93](#page-92-0) ESP *See* encapsulating security payload (ESP) /etc/firewall/pf.conf *See* pf.conf file /etc/inet/hosts file, [106](#page-105-2) /etc/inet/ike/config file cert\_root keyword, [181](#page-180-0) cert\_trust keyword, [178](#page-177-0) description, [139,](#page-138-1) [229](#page-228-2) ignore\_crls keyword, [183](#page-182-0) ikecert command and, [232](#page-231-5) ldap-list keyword, [186](#page-185-0) preshared keys, [168](#page-167-0) proxy keyword, [186](#page-185-1) public key certificates, [181](#page-180-0) sample, [168](#page-167-1) security considerations, [230](#page-229-2) self-signed certificates, [178](#page-177-1) summary, [227](#page-226-4) use\_http keyword, [186](#page-185-2) /etc/inet/ike/crls directory, [233](#page-232-0) /etc/inet/ike/ikev2.config file description, [135,](#page-134-1) [225](#page-224-1) preshared keys, [142](#page-141-2) security considerations, [225](#page-224-2) self-signed certificates, [152](#page-151-0) summary, [223](#page-222-3) /etc/inet/ike/ikev2.preshared file

description, [226](#page-225-4) sample, [148](#page-147-0) summary, [223](#page-222-4) troubleshooting, [204](#page-203-0) use, [144](#page-143-0), [146](#page-145-0) /etc/inet/ike/kmf-policy.xml file default CA policy, [162](#page-161-0) definition, [136](#page-135-0) use, [161](#page-160-0), [210](#page-209-0) /etc/inet/ike/publickeys directory, [233](#page-232-3) /etc/inet/ipsecinit.conf file bypassing LAN, [117](#page-116-0) description, [101](#page-100-2), [218](#page-217-2) location and scope, [100](#page-99-0) protecting web server, [110](#page-109-0) purpose, [95](#page-94-2) sample, [219](#page-218-0) security considerations, [220](#page-219-3) specifying IKE version, [108](#page-107-0) specifying or pass option, [109](#page-108-0) tunnel syntax, [112](#page-111-0) verifying syntax, [107](#page-106-0), [118](#page-117-0) /etc/inet/secret/ file, [231](#page-230-3) /etc/inet/secret/ike.preshared file definition, [139](#page-138-0) sample, [172](#page-171-0) use, [170](#page-169-0), [213](#page-212-0) /etc/inet/secret/ike.privatekeys directory, [233](#page-232-2) /etc/inet/secret/ipseckeys file default path, [218](#page-217-1) definition, [91](#page-90-1) storing IPsec keys, [102](#page-101-1) use, [122](#page-121-0), [212](#page-211-0) verifying syntax, [123](#page-122-1) export subcommand ikev2cert command, [154](#page-153-0) exporting certificates in IKEv2, [154](#page-153-0)

### **F** files

basic rule set for Packet Filter, [46](#page-45-2), [47](#page-46-1)

default configuration for Packet Filter, [46](#page-45-2) IKEv1 crls directory, [228,](#page-227-3) [233](#page-232-0) ike.preshared file, [228,](#page-227-2) [231](#page-230-3) ike.privatekeys directory, [228,](#page-227-4) [233](#page-232-2) ike/config file, [102,](#page-101-2) [139,](#page-138-1) [227,](#page-226-4) [229](#page-228-2) publickeys directory, [228,](#page-227-1) [233](#page-232-3) IKEv2 ike/ikev2.config file, [102](#page-101-3), [135](#page-134-1), [223](#page-222-3), [225](#page-224-1) ike/ikev2.preshared file, [223,](#page-222-4) [226](#page-225-4) IPsec ipsecinit.conf file, [101,](#page-100-2) [101,](#page-100-2) [218](#page-217-2) ipseckeys file, [102](#page-101-1) kmf-policy.xml, [136,](#page-135-0) [161](#page-160-0) Packet Filter firewall man page, [60](#page-59-0) pf.conf file, [46](#page-45-0), [60](#page-59-0) pf.os file, [60](#page-59-0) pfctl man page, [60](#page-59-0) pflog0.pkt file, [69](#page-68-1) PF configuration from IP Filter configuration, [54](#page-53-1) filtering FTP packets over NAT, [69](#page-68-0) FIPS 140-2 IKE, [129](#page-128-1), [135](#page-134-2) IKEv2 configuration and, [137](#page-136-0) IPsec and, [103](#page-102-3) IPsec configuration and, [98](#page-97-0) firewall *See* Packet Filter (PF) firewall interface groups using, [74](#page-73-0), [76](#page-75-0) firewall package, [68](#page-67-3) firewall service, [40,](#page-39-0) [46](#page-45-0) firewall-ftp-proxy package, [69](#page-68-0), [75](#page-74-1) firewall-pflog package, [65](#page-64-0), [75](#page-74-1) firewall/rules property, [72](#page-71-1) firewall:default service defaults, [72](#page-71-2) flags parameter match action, [50](#page-49-0) flushing *See* deleting fragmentation\_enable property in IKEv2, [204,](#page-203-1) [224](#page-223-5) fragmentation mtu property in IKEv2, [204](#page-203-1), [224](#page-223-6) from parameter

match action, [50](#page-49-1) ftp-proxy command, [69](#page-68-0) ftp-proxy service, [67](#page-66-2) ftp-proxy:default service instance, [69](#page-68-0)

### **G**

gencsr subcommand ikev2cert command, [159](#page-158-0) group parameter match action, [51](#page-50-2) groups, [61](#page-60-3) *See also* firewall interface groups simplifying PF policy, [73](#page-72-0)

### **H**

host configuration from IP Filter policy, [54](#page-53-1) Packet Filter (PF) and, [75](#page-74-0) hosts file, [106](#page-105-2) HTTP access to CRLs use http keyword, [186](#page-185-2)

### **I**

icmp-type parameter match action, [51](#page-50-3) IEEE 802.1X, [33](#page-32-0) dladm authentication property, [33](#page-32-1) SMF services and daemons nacd daemon, [34](#page-33-1) IEEE 802.1X port-based authentication configuring credentials nacadm, [33](#page-32-2) ignore\_crls keyword IKEv1 configuration file, [183](#page-182-0) IKE, [85](#page-84-2) *See also* IKEv1, IKEv2 certificates, [132](#page-131-0) displaying IKE information, [207](#page-206-0) FIPS 140-2 mode, [129](#page-128-1), [135](#page-134-2)

NAT and, [193](#page-192-0) preshared keys, [131](#page-130-0) protocol versions, [129](#page-128-2) reference, [217](#page-216-1) RFCs, [221](#page-220-4) transition to IKEv2, [134](#page-133-2) ike service description, [218,](#page-217-3) [222](#page-221-0) IKE versions selecting one to use, [134](#page-133-2) ike.preshared file *See* /etc/inet/secret/ ike.preshared file ike.privatekeys database, [233](#page-232-2) ike/config file *See* /etc/inet/ike/config file ike/ikev2.config file *See* /etc/inet/ike/ ikev2.config file ike version option use in IPsec, [108](#page-107-0) ikeadm command description, [225,](#page-224-0) [226,](#page-225-3) [229,](#page-228-0) [230](#page-229-1) usage summary, [208](#page-207-0), [214](#page-213-1) ikecert certlocal command -kc option, [180](#page-179-0) -ks option, [174](#page-173-1) ikecert command -A option, [232](#page-231-6) certdb subcommand, [176](#page-175-2), [181](#page-180-1) certrldb subcommand, [187](#page-186-1) description, [225,](#page-224-0) [229,](#page-228-0) [231](#page-230-1) -t option, [232](#page-231-7) ikeuser account, [149](#page-148-0) ikeuser directory, [149](#page-148-0) IKEv1 adding self-signed certificates, [174](#page-173-1) changing privilege level, [230](#page-229-3) checking if valid configuration, [169](#page-168-0) command descriptions, [227](#page-226-6) compared with IKEv2 on Oracle Solaris systems, [134](#page-133-1) configuration files, [227](#page-226-6) configuring for mobile systems, [187](#page-186-0) overview, [167](#page-166-0)

with CA certificates, [179](#page-178-1) with preshared keys, [168](#page-167-2) with public key certificates, [173](#page-172-1) creating self-signed certificates, [174](#page-173-1) crls database, [233](#page-232-0) daemon, [229](#page-228-1) databases, [231](#page-230-0) generating CSRs, [180](#page-179-0) ike.preshared file, [231](#page-230-3) ike.privatekeys database, [233](#page-232-2) ikeadm command, [230](#page-229-1) ikecert certdb command, [181](#page-180-1) ikecert certrldb command, [187](#page-186-1) ikecert command, [231](#page-230-1) implementing, [167](#page-166-0) in.iked daemon, [229](#page-228-1) ISAKMP SAs , [138](#page-137-1) key management, [138](#page-137-0) mobile systems and, [187](#page-186-0) NAT and, [191](#page-190-0) perfect forward secrecy (PFS), [138](#page-137-0) Phase 1 exchange, [138](#page-137-1) Phase 2 exchange, [139](#page-138-2) preshared keys, [139,](#page-138-0) [139,](#page-138-0) [170,](#page-169-0) [172](#page-171-0) privilege level changing, [230](#page-229-3) description, [230](#page-229-4) publickeys database, [233](#page-232-3) security associations, [229](#page-228-1) service from SMF, [228](#page-227-5) SMF service description, [227](#page-226-6) storage locations for keys, [227](#page-226-6) IKEv2 adding self-signed certificates, [152](#page-151-0) checking if valid configuration, [143](#page-142-0) command descriptions, [223](#page-222-6) compared with IKEv1 on Oracle Solaris systems, [134](#page-133-1) configuration files, [223](#page-222-6) configuring CA certificates, [158](#page-157-0) keystore for public certificates, [149](#page-148-0) overview, [141](#page-140-1)

with preshared keys, [142](#page-141-1) with public key certificates, [152](#page-151-1) creating self-signed certificates, [152](#page-151-0) daemon, [224](#page-223-1) FIPS 140-2 and, [137](#page-136-0) fragments, [136,](#page-135-1) [204](#page-203-1) generating certificate signing requests, [159](#page-158-0) ikeadm command, [226](#page-225-3) ikev2cert command creating self-signed certificate, [153](#page-152-0) description, [226](#page-225-2) importing a certificate, [160](#page-159-1) implementing, [141](#page-140-2) in.ikev2d daemon, [224](#page-223-1) ISAKMP SAs, [138](#page-137-2) key exchange, [135](#page-134-0) key management, [135](#page-134-0) key storage, [226](#page-225-2) large messages, [136,](#page-135-1) [204](#page-203-1) only protocol used for IPsec connections, [108](#page-107-0) path MTU and, [136](#page-135-1), [204](#page-203-1) policy for public certificates, [161](#page-160-0) preventing dropped IKEv2 messages by intermediate devices, [204](#page-203-1) security associations, [224](#page-223-1) selecting instead of IKEv1, [134](#page-133-2) SMF service description, [223](#page-222-6), [224](#page-223-7) storage location for keys, [223](#page-222-6) storing public key certificates, [152](#page-151-1) transitioning from IKEv1, [134](#page-133-2) validating configuration, [202](#page-201-0) ikev2 service ikeuser account, [149](#page-148-0) use, [107](#page-106-1) ikev2.preshared file *See* /etc/inet/ike/ ikev2.preshared file ikev2cert command description, [226](#page-225-2) gencsr subcommand, [159](#page-158-0) import subcommand, [155](#page-154-1) list subcommand, [154,](#page-153-1) [158](#page-157-1) setpin subcommand, [150](#page-149-1) ikev2cert import command

adding a certificate, [160](#page-159-1) adding key to keystore, [155](#page-154-1) applying a label, [155](#page-154-2) CA certificate, [160](#page-159-2) ikev2cert list command using, [163](#page-162-2) ikev2cert tokens command, [151](#page-150-0) import subcommand ikev2cert command, [155](#page-154-1) in parameter match action, [49](#page-48-3) in.iked daemon activating, [229](#page-228-1) -c option, [169](#page-168-0) description, [138](#page-137-0) -f option, [169](#page-168-0) in.ikev2d daemon activating, [224](#page-223-1) -c option, [143](#page-142-0) description, [135](#page-134-0) -f option, [143](#page-142-0) INCLUDE files in Packet Filter (PF), [63](#page-62-0) Internet Security Association and Key Management Protocol (ISAKMP) SAs description, [138](#page-137-2) storage location, [226](#page-225-4), [231](#page-230-3) IP Filter comparing with Packet Filter, [38,](#page-37-0) [61](#page-60-2) IP forwarding in VPNs, [98](#page-97-1) IP packets, [85](#page-84-2) *See also* packets protecting with firewall, [37](#page-36-1) protecting with IPsec, [85](#page-84-1) IP protection firewall by using Packet Filter, [37](#page-36-1) firewall by using Packet Filter (PF), [37](#page-36-1) link protection, [18](#page-17-0) IP security architecture *See* IPsec ip-nospoof link protection types, [18](#page-17-2) ipadm command

hostmodel parameter, [117](#page-116-1) IP forwarding, [117](#page-116-2) strict multihoming, [117](#page-116-1) ipf2pf command, [62](#page-61-0) IPsec activating, [101](#page-100-2) adding security associations (SAs), [106](#page-105-0), [118](#page-117-1) algorithm source, [220](#page-219-1) applying rules, [94](#page-93-0) bypass option, [95](#page-94-0) bypassing, [95](#page-94-1), [110](#page-109-0) commands, list of, [101](#page-100-1) components, [86](#page-85-1) configuration files, [101](#page-100-1) configuring, [218](#page-217-0) configuring by trusted users, [125](#page-124-0) creating SAs manually, [121](#page-120-1) Cryptographic Framework and, [220](#page-219-1) displaying IPsec information, [207](#page-206-1) encapsulating data, [92](#page-91-2) encapsulating security payload (ESP), [91,](#page-90-0) [92](#page-91-1) /etc/hosts file, [106](#page-105-2) extensions to utilities snoop command, [221](#page-220-3) FIPS 140-2 and, [98](#page-97-0), [103](#page-102-3) flow chart, [87](#page-86-0) implementing, [104](#page-103-0) in.iked daemon, [222](#page-221-0) inbound packet process, [87](#page-86-1) ipsecalgs command, [220](#page-219-1) ipsecconf command, [95,](#page-94-2) [218](#page-217-0) ipsecinit.conf file bypassing LAN, [117](#page-116-0) configuring, [106](#page-105-3) description, [218](#page-217-2) policy file, [95](#page-94-2) protecting web server, [110](#page-109-0) tunnel syntax examples, [112](#page-111-0) ipseckey command, [90,](#page-89-1) [220](#page-219-2) IPv4 VPNs, and, [116](#page-115-0) key management IKEv1, [138](#page-137-0) IKEv2, [135](#page-134-0)

ipseckey command, [90](#page-89-1) reference, [222](#page-221-2) kstat2 command, [221](#page-220-1) labeled packets and, [104](#page-103-1) manual key command, [220](#page-219-2) manual key management, [218](#page-217-1) manual keys, [91](#page-90-1), [122](#page-121-0) NAT and, [99](#page-98-0) or pass option, [95](#page-94-3) outbound packet process, [87](#page-86-0) overview, [85](#page-84-1) policy command ipsecconf, [218](#page-217-0) policy files, [218](#page-217-2) protecting mobile systems, [187](#page-186-0) packets, [85](#page-84-1) VPNs, [116](#page-115-0) web servers, [109](#page-108-1) protecting a VPN, [112](#page-111-1) protection policy, [94](#page-93-1) protection protocols, [91](#page-90-0) RBAC and, [103](#page-102-4) RFCs, [221](#page-220-4) route command, [120](#page-119-0) running with FIPS 140-2 approved algorithms, [108](#page-107-1) SCTP protocol and, [100,](#page-99-1) [103](#page-102-5) securing traffic, [105](#page-104-0) security associations (SAs), [86](#page-85-2), [90](#page-89-2) security associations database (SADB), [86](#page-85-3), [222](#page-221-1) security parameter index (SPI), [90](#page-89-2) security policy database (SPD), [86](#page-85-0), [218](#page-217-4) security protocols, [86](#page-85-4), [90](#page-89-2) security roles, [123](#page-122-0) services ipsecalgs, [102](#page-101-4) list of, [101](#page-100-1) manual-key, [102](#page-101-1) policy, [101](#page-100-2) summary, [217](#page-216-2) setting IPsec policy permanently, [218](#page-217-2) temporarily, [218](#page-217-0)

snoop command, [221](#page-220-3) specifying IKE version, [108](#page-107-0) specifying or pass option, [109](#page-108-0) statistics command, [221](#page-220-1) transport mode, [95](#page-94-4) Trusted Extensions labels and, [104](#page-103-1) tunnel mode, [95](#page-94-4) tunnels, [97](#page-96-0) using only IKEv2, [108](#page-107-0) using ssh for secure remote login, [107](#page-106-2) verifying packet protection, [127](#page-126-1) virtual machines and, [101](#page-100-3) virtual private networks (VPNs), [98](#page-97-1), [116](#page-115-0) zones and, [100](#page-99-0), [103](#page-102-6) ipsecalgs service for IPsec, [217](#page-216-3) ipsecconf command configuring IPsec policy, [218](#page-217-0) description, [101](#page-100-0) displaying IPsec policy, [109](#page-108-1) purpose, [95](#page-94-2) security considerations, [220](#page-219-3) setting tunnels, [96](#page-95-0) viewing IPsec policy, [218](#page-217-2) ipsecinit.conf file *See* /etc/inet/ipsecinit.conf file ipseckey command description, [90,](#page-89-1) [102](#page-101-0) purpose, [220](#page-219-2) security considerations, [221](#page-220-2) ipseckeys file *See* /etc/inet/secret/ipseckeys file

### **K**

keep action Packet Filter (PF), [51](#page-50-4) key management automatic, [135,](#page-134-0) [138](#page-137-0) ike:default service, [222](#page-221-0) IKEv1, [138](#page-137-0) IKEv2, [135](#page-134-0) ikev2 service, [224](#page-223-7) IPsec, [222](#page-221-2)

ipseckey command, [220](#page-219-2) manual, [90](#page-89-1) manual-key service, [222](#page-221-3) zones and, [103](#page-102-6) key storage IKEv1 ISAKMP SAs, [231](#page-230-3) IKEv2 softtoken keystore, [223](#page-222-7), [226](#page-225-2) IPsec SAs, [102](#page-101-5) keys automatic management, [135,](#page-134-0) [138](#page-137-0) creating for IPsec SAs, [121](#page-120-1) ike.privatekeys database, [233](#page-232-2) ike/publickeys database, [233](#page-232-3) managing IPsec, [222](#page-221-2) manual management in IPsec, [90](#page-89-1), [121](#page-120-1) preshared (IKE), [131](#page-130-0) preshared (IKEv1), [139](#page-138-0) storing (IKEv1) certificates, [232](#page-231-2) private, [231](#page-230-2) public keys, [232](#page-231-2) keystore creating IKEv2, [150](#page-149-0) initializing for IKEv2, [149](#page-148-0) storing IKEv2 certificates, [152](#page-151-0) using in IKE, [132](#page-131-1) keystore name *See* token ID kmf-policy.xml file *See* /etc/inet/ike/kmfpolicy.xml file kmf policy property in IKEv2, [224](#page-223-8) kmfcfg command, [161](#page-160-0) kstat2 command and IPsec, [221](#page-220-1)

### **L**

L2 frame protection link protection, [18](#page-17-0) label keyword ikev2.config file, [142](#page-141-3) ikev2.preshared file, [146](#page-145-0)

ikev2cert gencert command, [153](#page-152-0), [157](#page-156-0) ikev2cert import command, [155](#page-154-2), [160](#page-159-2) ikev2cert list command, [163](#page-162-2) matching rule to preshared key in IKEv2, [203,](#page-202-0) [203](#page-202-0) ldap-list keyword IKEv1 configuration file, [186](#page-185-0) LDOMs *See* virtual machines libpcap utilities, [72](#page-71-3) link protection, [17](#page-16-0) configuring, [19](#page-18-0) dladm command, [19](#page-18-0) overview, [18](#page-17-3) verifying, [20](#page-19-0) link protection types against spoofing, [18](#page-17-0) description, [18](#page-17-4) list subcommand ikev2cert command, [154,](#page-153-1) [158](#page-157-1) listing algorithms (IPsec), [93](#page-92-1) certificates, [155](#page-154-0), [163](#page-162-3), [176](#page-175-0), [185](#page-184-5) CRL (IKEv1), [185](#page-184-3) CRLs, [163](#page-162-1) IKE daemon information, [208](#page-207-0) rule sets in Packet Filter, [61](#page-60-4) rules in Packet Filter, [72](#page-71-0) local files name service /etc/inet/hosts file, [106](#page-105-2) local preshared key, [203](#page-202-0) log action Packet Filter (PF), [52](#page-51-0), [59](#page-58-2) log files in Packet Filter, [69](#page-68-1) pflog0.pkt, [69](#page-68-1) logging firewall, [59](#page-58-1) Packet Filter, [59,](#page-58-1) [65](#page-64-0) logical domains *See* virtual machines loopback filtering

Packet Filter (PF) and, [54](#page-53-0)

### **M**

MAC protection link protection, [18](#page-17-0) mac-nospoof link protection types, [18](#page-17-5) macros in Packet Filter (PF), [52](#page-51-1) maintenance SMF state, [47](#page-46-1) manual key management creating, [121](#page-120-1) IPsec, [91,](#page-90-1) [122,](#page-121-0) [218](#page-217-1) manual-key service for IPsec description, [218](#page-217-1), [222](#page-221-3) use, [123](#page-122-2) match action example, [57](#page-56-0) Packet Filter (PF), [49](#page-48-4) match parameters rule sets in Packet Filter (PF), in, [49,](#page-48-5) [58](#page-57-0) mobile systems configuring IKEv1 for, [187](#page-186-0) monitoring Packet Filter, [71](#page-70-0)

### **N**

nacadm command configuring credentials for port-based authentication, [33](#page-32-2) port-based authentication, [33](#page-32-3) nacd daemon, [34](#page-33-1) **NAT** FTP and firewall, [69](#page-68-0) limitations with IPsec, [99](#page-98-0) overview in Packet Filter, [40](#page-39-0) RFCs, [100](#page-99-2) rule example in Packet Filter, [53,](#page-52-2) [56](#page-55-0) using IPsec and IKE, [191,](#page-190-0) [193](#page-192-0) nat-to action example, [57](#page-56-1) Packet Filter, [51](#page-50-5) network example of identical policy for multiple hosts, [76](#page-75-0) identical policy for multiple hosts, [40,](#page-39-1) [53](#page-52-3)

policy for firewall, [38](#page-37-1), [42](#page-41-0) securing tunable parameters, [25](#page-24-0) Network Address Translation (NAT) *See* NAT Network Firewall Management rights profile, [40](#page-39-0), [61](#page-60-1), [68,](#page-67-3) [69](#page-68-3) Network IPsec Management rights profile, [124](#page-123-1) Network Management rights profile, [124](#page-123-2) Network Overall Management role, [124](#page-123-0) Network Security rights profile, [123](#page-122-0) network/firewall service, [40](#page-39-0), [46](#page-45-0) network/network-access-control:default SMF service for IEEE 802.1X, [34](#page-33-1)

### **O**

**OCSP** description, [133](#page-132-0) policy, [162,](#page-161-0) [186](#page-185-3) on parameter match action, [50](#page-49-2) OpenBSD Packet Filter, [37,](#page-36-1) [37](#page-36-1) *See* Packet Filter (PF) *See also* Packet Filter (PF) comparing with Oracle Solaris PF, [39](#page-38-0) options to actions in Packet Filter, [51](#page-50-0) or pass option use in IPsec, [95,](#page-94-3) [109](#page-108-0) out parameter match action, [50](#page-49-3)

### **P**

packages firewall, [68](#page-67-3) firewall-ftp-proxy, [69](#page-68-0), [75](#page-74-1) firewall-pflog, [65,](#page-64-0) [75](#page-74-1) Packet Filter (PF) anchors, [61,](#page-60-5) [67](#page-66-0) basic protection rule set, [46,](#page-45-2) [47](#page-46-1) blocking spam, [54](#page-53-2) comparing with IP Filter, [38,](#page-37-0) [61](#page-60-2) comparing with OpenBSD PF, [39](#page-38-0) configuration example from IP Filter configuration, [54](#page-53-1)

configuration files, [46](#page-45-0) configuration tasks, [67](#page-66-1) configuring, [61](#page-60-3) default configuration file, [46](#page-45-2) degraded state, [37](#page-36-0), [39](#page-38-1), [47](#page-46-0), [68](#page-67-2) directives, [45,](#page-44-2) [46](#page-45-1) disabling, [69](#page-68-2) DNS lookups, [62](#page-61-1) example of firewall interface groups, [76](#page-75-0) firewall interface groups, [40,](#page-39-1) [53](#page-52-3) firewall service, [40](#page-39-0) FTP over NAT and, [69](#page-68-0) ftp-proxy, [67](#page-66-2) guidelines for using, [40](#page-39-0) host configuration example with groups, [76](#page-75-0) ipf2pf command, [62](#page-61-0) ipf2pf:default service, [62](#page-61-0) log files, [69](#page-68-1) logging, [59](#page-58-1) loopback filtering, [54](#page-53-0) maintenance state, [47](#page-46-1) man page summaries, [60](#page-59-0) match parameters, [49](#page-48-5) monitoring tasks, [71](#page-70-0) NAT and, [40](#page-39-0) NAT rule example, [53,](#page-52-2) [56](#page-55-0) OpenBSD features not in Oracle Solaris, [37](#page-36-2) overview, [37](#page-36-2) packet forwarding, [41](#page-40-0) packet integrity check, [45](#page-44-2) packet processing, [43](#page-42-0) packet processing sequence, [41](#page-40-1) pfctl, [72](#page-71-0) policy, [38](#page-37-1), [42](#page-41-0) preparing for configuration, [62](#page-61-4) redirect example, [56,](#page-55-0) [58](#page-57-0) references, [60](#page-59-0) rule equivalents using match and pass, [58](#page-57-0) rule options, [51](#page-50-0)

rule syntax, [48](#page-47-0) rule syntax aids, [52](#page-51-1) sample configuration files, [75](#page-74-0) simplifying policy with groups, [73](#page-72-0) spam table example, [54](#page-53-2) state matching rule syntax, [55](#page-54-1) updating rules, [68](#page-67-4) version in Oracle Solaris, [37](#page-36-2), [69](#page-68-4) viewing log files, [69](#page-68-1) viewing rule sets, [72](#page-71-0) zones and, [37](#page-36-2) packet filtering *See* Packet Filter (PF) packets filtering in Packet Filter, [37](#page-36-1) filtering in Packet Filter (PF), [37](#page-36-1) flowing in Packet Filter, [43](#page-42-0) forwarding in Packet Filter, [41](#page-40-0) inbound process flowchart, [88](#page-87-0) integrity check in Packet Filter, [45](#page-44-2) IP, [85](#page-84-1) logging in Packet Filter, [69](#page-68-1) outbound process flowchart, [89](#page-88-0) processing in Packet Filter, [43](#page-42-0) processing sequence in Packet Filter, [41](#page-40-1) protecting inbound packets, [87](#page-86-1) outbound packets, [87](#page-86-0) with IKEv1, [138](#page-137-1) with IPsec, [87](#page-86-0), [91](#page-90-0) states in Packet Filter, [45](#page-44-2) verifying protection, [127](#page-126-1) pass action example, [55](#page-54-0), [57](#page-56-1) Packet Filter (PF), [49](#page-48-6) pass option IPsec configuration, [108](#page-107-0) peer adding to IKEv2 configuration, [147](#page-146-0) creating IKEv2 configuration, [142](#page-141-2) perfect forward secrecy (PFS), [138](#page-137-0) pf.conf file basic protection rule set, [46,](#page-45-2) [47](#page-46-1) default rule set, [46](#page-45-2)

Index

rule processing, [58](#page-57-1) rule set files, optional, [63](#page-62-0) rule sets in Packet Filter updating, [68](#page-67-4)

Index

degraded SMF state, [46](#page-45-2) description, [60](#page-59-0) installation of default configuration, [68](#page-67-3) ipf2pf version, [62](#page-61-0) maintenance SMF state, [47](#page-46-1) Packet Filter (PF) configuration file, [46](#page-45-0) pf.os file description, [60](#page-59-0) PF\_KEY socket interface, [90](#page-89-3), [102](#page-101-6) pfctl command description, [60](#page-59-0) listing current rules, [72](#page-71-0) options for testing rules, [61](#page-60-1) pflog0.pkt log, [69](#page-68-1) pflog:default service instance, [65](#page-64-0) pflogd log daemon for Packet Filter, [59](#page-58-1) PFS *See* perfect forward secrecy (PFS) pkcs11\_token/pin property, [224](#page-223-9) listing, [151](#page-150-1) use, [150](#page-149-2) pkcs11\_token/uri property, [224](#page-223-10) PKI *See* certificate authority (CA) policy certificate validation, [136](#page-135-0), [161](#page-160-0), [210](#page-209-0) firewall, [38](#page-37-1), [42](#page-41-0) firewall interface groups, [40](#page-39-1), [53](#page-52-3), [76](#page-75-0) IPsec, [94](#page-93-1) Packet Filter, [38](#page-37-1), [42](#page-41-0) policy files ike/config, [102](#page-101-2) ike/ikev2.config, [102](#page-101-3) ipsecinit.conf, [218](#page-217-2) kmf-policy.xml, [136](#page-135-0) pf.conf, [46](#page-45-0) security considerations, [220](#page-219-3) policy service for IPsec description, [217](#page-216-4) use, [107](#page-106-3), [118](#page-117-2) port-based authentication configuring and enabling on datalinks, [34](#page-33-0) configuring credentials

nacadm, [33](#page-32-2) IEEE 802.1X, [33](#page-32-0) nacadm command, [33](#page-32-3) preshared keys (IKE), [131](#page-130-0) preshared keys (IKEv1) definition, [139](#page-138-0) description, [139](#page-138-0) replacing, [170](#page-169-1) sample, [172](#page-171-0) storing, [231](#page-230-3) use, [170](#page-169-0) preshared keys (IKEv2) configuring, [142](#page-141-1) matching with rule, [203](#page-202-0) replacing, [145](#page-144-0) storing, [226](#page-225-4) preventing dropped IKEv2 messages by intermediate devices, [204](#page-203-1) private keys storing (IKEv1), [231](#page-230-2) protecting IPsec traffic, [85](#page-84-1) mobile systems with IPsec, [187](#page-186-0) network traffic with IPsec, [103](#page-102-7) network with firewall, [37](#page-36-1) packets between two systems, [105](#page-104-0) VPN with IPsec in tunnel mode, [116](#page-115-0) web server with IPsec, [109](#page-108-1) protection protocols IPsec, [91](#page-90-0) proto parameter match action, [51](#page-50-6) proxy keyword IKEv1 configuration file, [186](#page-185-1) public key certificates *See* certificates public keys storing (IKEv1), [232](#page-231-2) publickeys database, [233](#page-232-3)

### **Q**

quick action

Packet Filter (PF), [52](#page-51-2)

### **R**

RBAC IPsec and, [103](#page-102-4) Packet Filter (PF) and, [61](#page-60-1) rdr-to action example, [57](#page-56-2) Packet Filter (PF), [52](#page-51-3) refreshing ftp-proxy service, [71](#page-70-1) ikev2 service, [151](#page-150-2) pflog:default service, [67](#page-66-3) policy service, [118](#page-117-2) preshared keys, [145](#page-144-0), [170](#page-169-1) remote preshared key, [203](#page-202-0) replacing preshared keys, [145](#page-144-0), [170](#page-169-1) restricted link protection types, [19](#page-18-1) revoked certificates *See* CRLs, OCSP rights profiles Network Firewall Management, [61](#page-60-1), [68](#page-67-3), [69](#page-68-3) Network IPsec Management, [124](#page-123-1) Network Management, [124](#page-123-2) Software Installation, [68](#page-67-5), [75](#page-74-2) roles creating network security role, [123](#page-122-0) network management role, [124](#page-123-0) route command use in IPsec, [120](#page-119-0) route-to action Packet Filter (PF), [52](#page-51-4) RSA encryption algorithm, [232](#page-231-8) rule actions in Packet Filter (PF) *See* actions rule sets in Packet Filter (PF) actions, [49](#page-48-0) comparing PF and IP Filter, [38](#page-37-0) converting from IP Filter to Packet Filter, [61](#page-60-2) differences from IP Filter, [54](#page-53-1) equivalents using match and pass, [58](#page-57-0) INCLUDE files, [63](#page-62-0) match parameters, [49](#page-48-5) NAT example, [53](#page-52-2)

options to actions, [51](#page-50-0) processing, [58](#page-57-1) readability, [52](#page-51-1) spam blocking, [54](#page-53-2) syntax, [48](#page-47-0) testing, [61](#page-60-2) viewing, [72](#page-71-0) rule syntax *See* rule sets in Packet Filter (PF) rules property Packet Filter, [72](#page-71-1)

### **S**

SADB *See* security associations database (SADB) SAs *See* security associations (SAs) SCTP protocol IPsec and, [103](#page-102-5) limitations with IPsec, [100](#page-99-1) security IKEv1, [229](#page-228-1) IKEv2, [224](#page-223-1) IPsec, [85](#page-84-1) network tunables, [25](#page-24-1) security associations (SAs) adding IPsec, [106,](#page-105-0) [118](#page-117-1) creating manually, [121](#page-120-1) definition, [86](#page-85-2) IKEv1, [229](#page-228-1) IKEv2, [224](#page-223-1) IPsec, [90](#page-89-2), [106](#page-105-0), [118](#page-117-1) IPsec database, [222](#page-221-1) ISAKMP, [138](#page-137-1) random number generation, [135,](#page-134-0) [139](#page-138-2) security associations database (SADB), [86](#page-85-3), [222](#page-221-1) security considerations authentication header (AH), [93](#page-92-0) comparison of AH and ESP, [91](#page-90-0) encapsulating security payload (ESP), [93](#page-92-0) ike/config file, [229](#page-228-2) ike/ikev2.config file, [225](#page-224-1) ipsecconf command, [220](#page-219-3) ipsecinit.conf file, [220](#page-219-3) ipseckey command, [221](#page-220-2)

ipseckeys file, [122](#page-121-1) latched sockets, [220](#page-219-4) preshared keys, [131](#page-130-1) security protocols, [93](#page-92-0) security parameter index (SPI), [90](#page-89-2) security policy ike/config file, [102](#page-101-2) ike/ikev2.config file, [102](#page-101-3) IPsec, [94](#page-93-1) ipsecinit.conf file, [218](#page-217-2) kmf-policy.xml file, [210](#page-209-0) pf.conf file, [61](#page-60-2) security policy database (SPD), [86](#page-85-0), [218](#page-217-4) security protocols authentication header (AH), [92](#page-91-0) encapsulating security payload (ESP), [92](#page-91-1) IPsec protection protocols, [91](#page-90-2) overview, [86](#page-85-4) security considerations, [93](#page-92-0) self-signed certificates configuring in IKEv1, [174](#page-173-2) configuring in IKEv2, [152](#page-151-0) IKE overview of, [132](#page-131-0) Service Management Facility (SMF) IKEv1 service configurable properties, [228](#page-227-6) description, [228](#page-227-5) enabling, [191](#page-190-1), [229](#page-228-3) ike, [218](#page-217-3) ike service, [227](#page-226-7) IKEv2 service configurable properties, [224](#page-223-11) description, [224](#page-223-7) enabling, [107](#page-106-1), [225](#page-224-3) ike:ikev2 service, [223](#page-222-8) refreshing, [107](#page-106-1) IPsec services ipsecalgs, [217](#page-216-5) ipsecalgs service, [220](#page-219-5) list of, [101](#page-100-1) manual-key, [218](#page-217-1) manual-key description, [222](#page-221-3)

manual-key service, [102](#page-101-7) manual-key use, [123,](#page-122-2) [123](#page-122-2) policy, [217](#page-216-2) policy service, [101](#page-100-4), [107](#page-106-4) Packet Filter services checking, [72](#page-71-2) firewall, [40](#page-39-0), [46](#page-45-0) ftp-proxy:default, [69](#page-68-0) pflog:default, [65](#page-64-0) socket-filter:pf\_divert, [69](#page-68-0) services *See* Service Management Facility (SMF) set directive in Packet Filter (PF), [45](#page-44-2), [46](#page-45-1) setpin subcommand ikev2cert command, [150](#page-149-1) setting dladm properties authentication IEEE 802.1X configuration, [33](#page-32-1) SMF service for IEEE 802.1X network/network-access-control:default, [34](#page-33-1) SMF services nacd daemon, [34](#page-33-1) snoop command verifying packet protection, [127](#page-126-1) viewing protected packets, [221](#page-220-3) socket-filter:pf\_divert service, [69](#page-68-0), [71](#page-70-2) sockets IPsec security, [220](#page-219-4) softtoken keystore IKEv2 key storage, [226](#page-225-2) Software Installation rights profile, [68](#page-67-5), [75](#page-74-2) spam blocking in Packet Filter, [54](#page-53-2) spoofing protecting links, [18](#page-17-3) storing certificates on disk, [154](#page-153-1) IKEv1 keys on disk, [232,](#page-231-2) [233](#page-232-3) keys on disk, [181](#page-180-1) systems network tunables, [25](#page-24-1) protecting communication, [105](#page-104-0) protecting link level, [17](#page-16-0)

using a firewall, [61](#page-60-3)

### **T**

tables in Packet Filter (PF) introduction, [52](#page-51-1) spam blocking, [54](#page-53-2) task maps Configuring IKEv1 for Mobile Systems, [187](#page-186-2) Configuring IKEv1 With Public Key Certificates, [173](#page-172-1) Configuring IKEv2 With Public Key Certificates, [152](#page-151-2) Protecting Network Traffic With IPsec, [104](#page-103-0) TCP/IP networks protecting with ESP, [92](#page-91-2) tcpdump command reading pflogd logs, [65](#page-64-1), [72](#page-71-3) to parameter match action, [50](#page-49-1) tokens argument ikecert command, [231](#page-230-4) tos parameter match action, [51](#page-50-7) transition from IKEv1 to IKEv2, [134](#page-133-2) from IP Filter to Packet Filter, [38](#page-37-0) transport mode IPsec, [95](#page-94-4) protected data with ESP, [96](#page-95-1) troubleshooting IKEv1 payload, [184](#page-183-0) IPsec and IKE before systems are running, [199](#page-198-1) preparing for, [198](#page-197-1) required rights, [197](#page-196-0) running systems, [200](#page-199-0) semantic errors, [205](#page-204-1) IPsec and its key management, [197](#page-196-1) maintaining current CRLs, [211](#page-210-0) Packet Filter (PF) log entries, missing, [73](#page-72-1) Packet Filter (PF) rules, [62](#page-61-5) Trusted Extensions

IPsec and, [104](#page-103-1) tshark application reading pflogd logs, [65,](#page-64-1) [72](#page-71-3) ttl parameter match action, [51](#page-50-8) tunnels IPsec, [97](#page-96-0) modes in IPsec, [95](#page-94-4) protecting entire inner IP packet, [97](#page-96-1) protecting packets, [97](#page-96-0) protecting VPN by using, [116](#page-115-0) transport mode, [96](#page-95-2) tunnel keyword in IPsec, [96](#page-95-0), [113](#page-112-0), [117](#page-116-0) tunnel mode in IPsec, [95](#page-94-4)

### **U**

uniform resource indicator (URI) for accessing revoked certificate lists, [185](#page-184-6) uninstalling firewall-ftp-proxy package, [75](#page-74-3) firewall-pflog package, [75](#page-74-4) uninstalling Packet Filter packages, [75](#page-74-1) updating rules in Packet Filter, [68](#page-67-4) use\_http keyword IKEv1 configuration file, [186](#page-185-2) user parameter match action, [51](#page-50-9)

### **V**

/var/log/firewall/pflog/pflog0.pkt, [69](#page-68-1) /var/user/ikeuser, [149](#page-148-0) verifying certificate validity (IKEv2), [163](#page-162-0) hostmodel value, [27](#page-26-0) IKE certificate by its fingerprint, [158](#page-157-1) IKE certificates, [132](#page-131-0) ikev2.config syntax, [143](#page-142-0) ipsecinit.conf syntax, [107](#page-106-0), [118](#page-117-0), [118](#page-117-0)
ipseckeys syntax, [123](#page-122-0) link protection, [20](#page-19-0) packet protection, [127](#page-126-0) pf.conf syntax, [62](#page-61-0) rule syntax in Packet Filter, [72](#page-71-0) self-signed certificate validity, [155](#page-154-0) viewing certificate validation policy, [210](#page-209-0) IKE active rules, [210](#page-209-1) daemon, state of, [208](#page-207-0) information, [207](#page-206-0) preshared keys, [209](#page-208-0) property values, [207](#page-206-1) SAs, [209](#page-208-1) IPsec configuration, [218](#page-217-0) information, [207](#page-206-2) manual key information, [207](#page-206-2) Packet Filter log files, [69](#page-68-0) Packet Filter rules, [72](#page-71-1) pflogd logs, [65](#page-64-0), [72](#page-71-2) virtual machines IPsec and, [101](#page-100-0) virtual private networks (VPNs) configuring with ipadm command, [117](#page-116-0) constructed with IPsec, [98](#page-97-0) IPv4 example, [116](#page-115-0) protecting with IPsec, [116](#page-115-0) tunnel mode and, [112](#page-111-0) VPN *See* virtual private networks (VPNs)

## **Z** zones

IPsec and, [100](#page-99-0), [103](#page-102-0) key management and, [103](#page-102-0) Packet Filter (PF) and, [37](#page-36-0) static IP address in IPsec, [100](#page-99-0)

## **W**

web servers protecting backend communications, [109](#page-108-0) whitelists *See* tables in Packet Filter Wireshark application installing, [198](#page-197-0) URL, [221](#page-220-0) using, [200](#page-199-0) using with snoop command, [128](#page-127-0)